$8265$  Nways ATM Switch  $\Xi$ 

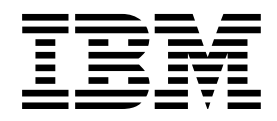

# Command Reference Guide

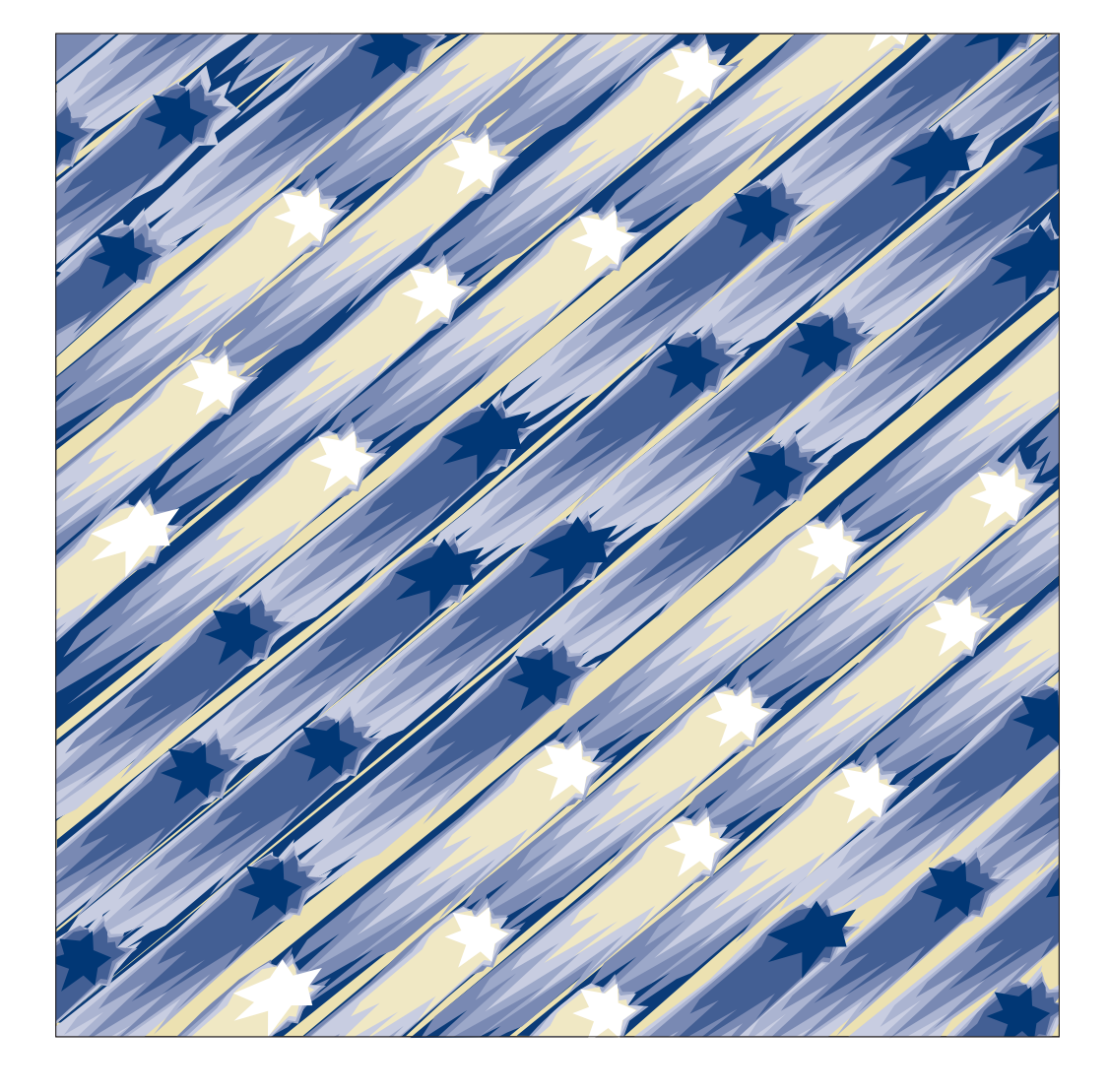

8265 Nways ATM Switch  $\boxed{\mathbb{B} \mathbb{B}}$ 

# Command Reference Guide

#### **Note!**

Before using this information and the product it supports, be sure to read the general information under Appendix C, "Notices" on page 241.

#### **Third Edition (September 1998)**

The information contained in this manual is subject to change from time to time. Any such changes will be reported in subsequent revisions.

Order publications through your IBM representative or the IBM branch office serving your locality. Publications are not stocked at the address given below.

A form for readers' comments appears at the back of this publication. If the form has been removed, address your comments to:

IBM France Centre d'Etudes et Recherches Service 0798 - BP 79 06610 La Gaude France

- FAX: 33 4 93 24 77 97
- E-mail: FRIBMQF5 at IBMMAIL
- IBM Internal Use: LGERCF AT LGEPROFS
- Internet: rcf\_lagaude@vnet.ibm.com

When you send information to IBM, you grant IBM a non-exclusive right to use or distribute the information in any way it believes appropriate without incurring any obligation to you.

#### **Copyright International Business Machines Corporation 1997, 1998. All rights reserved.**

Note to U.S. Government Users — Documentation related to restricted rights — Use, duplication or disclosure is subject to restrictions set forth in GSA ADP Schedule Contract with IBM Corp.

# **Contents**

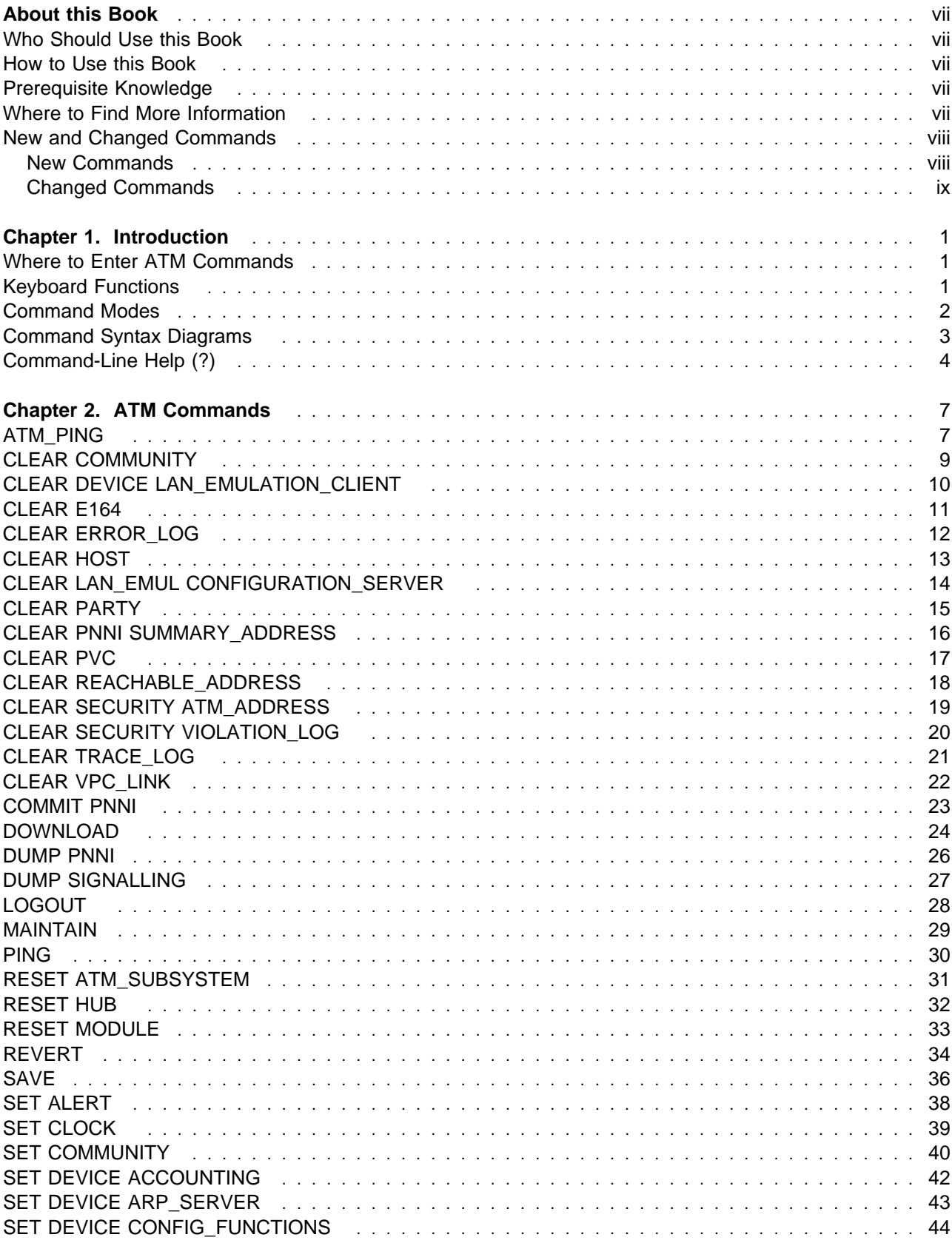

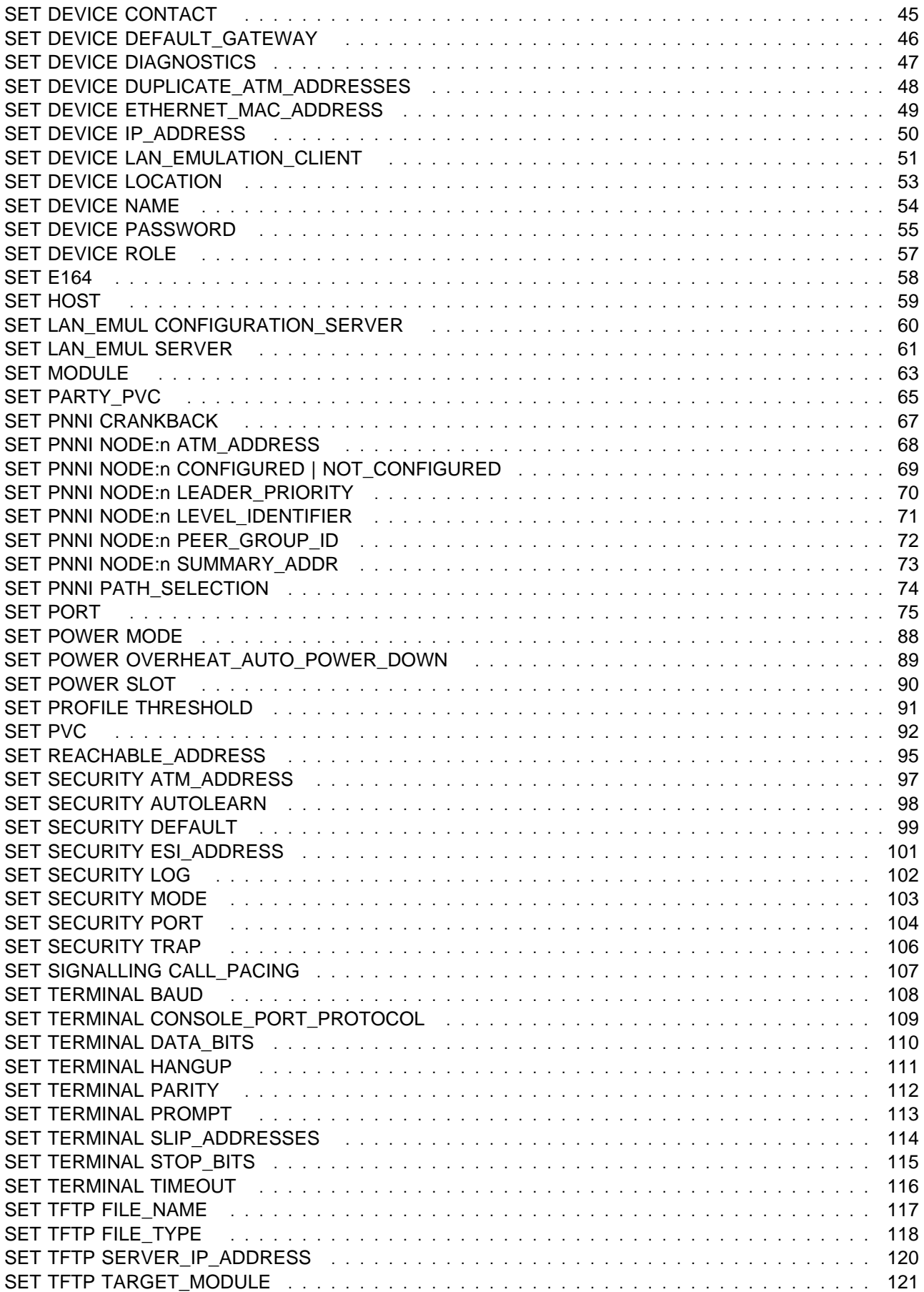

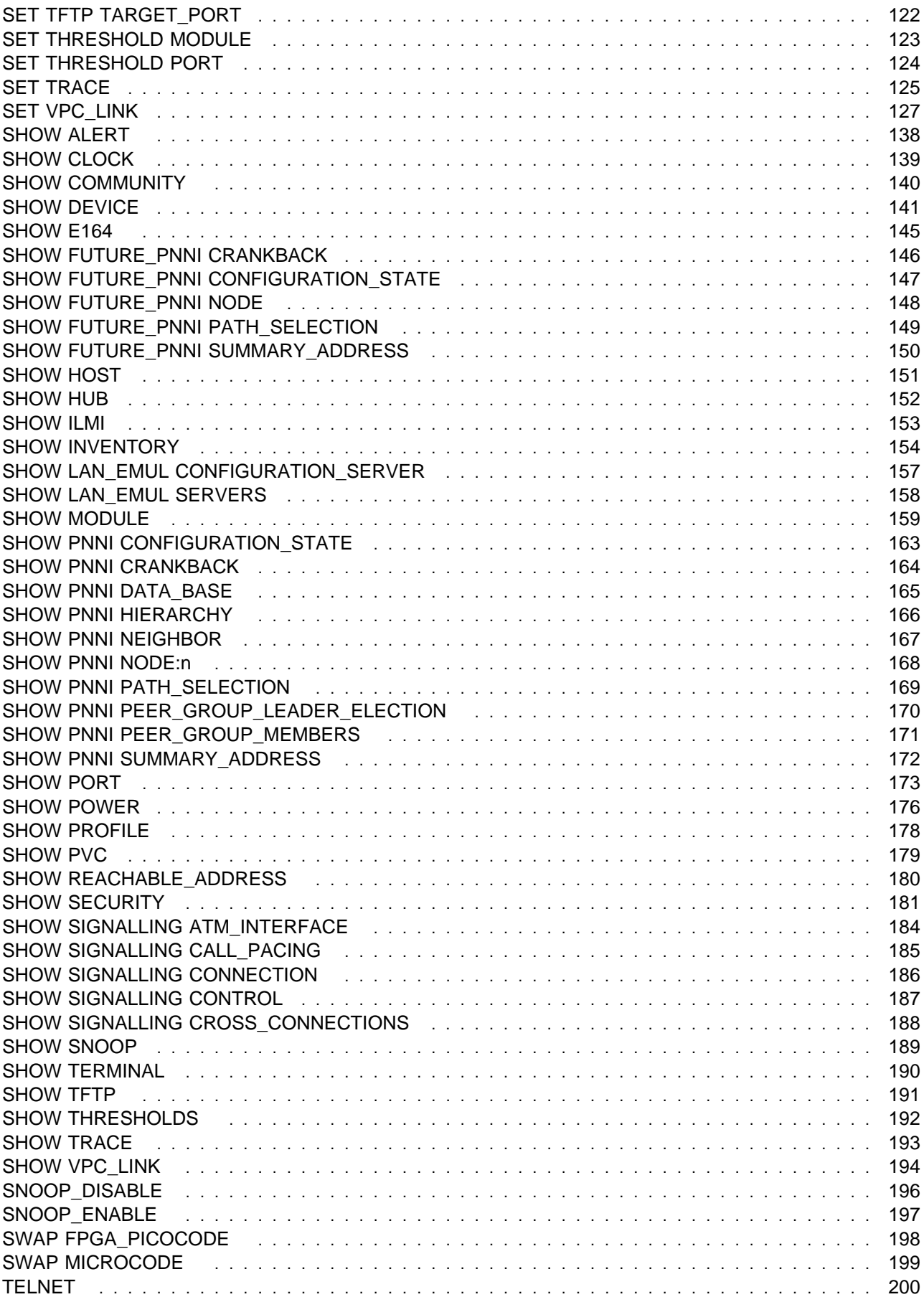

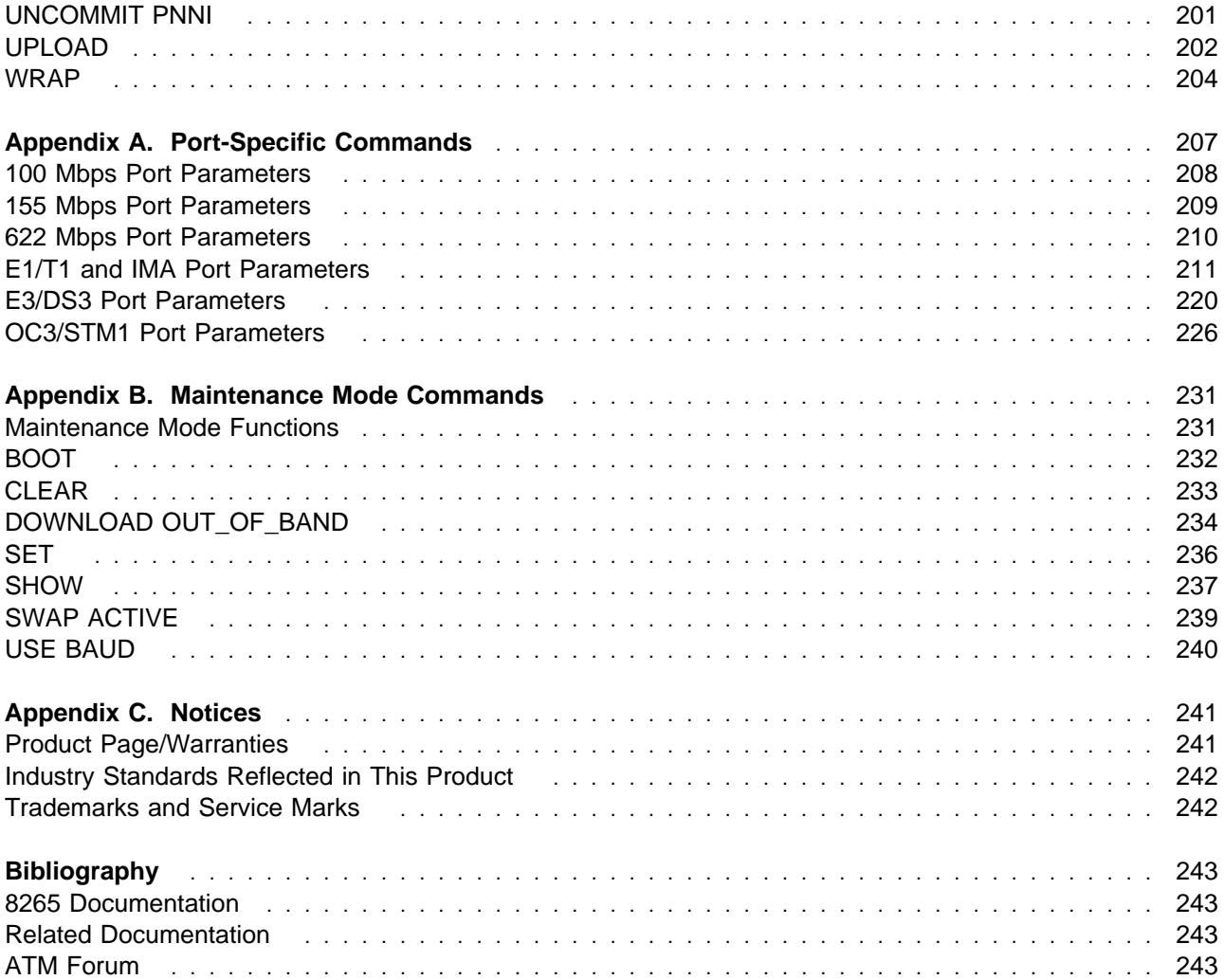

# **About this Book**

This book describes the commands that are used to manage an IBM 8265 Nways ATM Switch.

### **Who Should Use this Book**

This book is intended for the following people at your site:

- ATM network administrator
- ATM network operator
- Hardware installer.

### **How to Use this Book**

This book contains the following chapters and appendixes:

- **Chapter 1, "Introduction" on page 1** describes how to enter ATM commands from the configuration console.
- **Chapter 2, "ATM Commands" on page 7** gives a description, full syntax, and examples for each command. The commands are listed in alphabetical order.
- **Appendix A, "Port-Specific Commands" on page 207** describes parameters for the commands that apply only to specific ATM media modules.
- **Appendix B, "Maintenance Mode Commands" on page 231** describes the commands available when the 8265 Switch is running in Maintenance mode.

### **Prerequisite Knowledge**

To understand the information presented in this book, you should be familiar with:

- Features and characteristics of the IBM 8265 Control Point, as described in the IBM 8265 Nways ATM Switch Control Point and Switch Module: Installation and User's Guide, SA33-0456 and the IBM 8265 Nways ATM Switch: User's Guide, SA33-0441.
- Principles of asynchronous transfer mode (ATM) technology
- ATM Forum UNI Specification V3.0, V3.1 and V4.0.
- ATM Forum PNNI Specification V1.0.
- ATM Forum ILMI 4.0 Specification.

### **Where to Find More Information**

Refer to the documentation listed in the "Bibliography" on page 243.

#### **World Wide Web**

You can access the latest news and information about IBM network products, customer service and support, and microcode upgrades via the Internet, at the URL:

http://www.networking.ibm.com

# **New and Changed Commands**

#### **New Commands**

- ATM\_PING
- CLEAR E164
- DUMP SIGNALLING DATABASE
- SET E164
- SET LAN\_EMUL SERVER
- SET PNNI NODE:n CONFIGURED | NOT\_CONFIGURED
- SET PNNI NODE:n LEADER\_PRIORITY
- SET POWER OVERHEAT\_AUTO\_POWER\_DOWN
- SET PROFILE THRESHOLD
- SET SIGNALLING CALL PACING
- SET THRESHOLD MODULE
- SET THRESHOLD PORT
- SHOW E164
- SHOW FUTURE\_PNNI CRANKBACK
- SHOW ILMI
- SHOW LAN\_EMUL SERVERS
- SHOW PNNI DATABASE
- SHOW PNNI HIERARCHY
- SHOW PNNI NEIGHBOR
- SHOW PNNI PEER\_GROUP LEADER\_ELECTION
- SHOW PROFILE
- SHOW SIGNALLING CALL\_PACING
- SHOW SIGNALLING CONNECTION
- SHOW SNOOP
- SHOW THRESHOLDS

# **Changed Commands**

- CLEAR PARTY—Added support for the internal port on the ATM Control Point.
- CLEAR PVC—Added support for the internal port on the ATM Control Point.
- DUMP SIGNALLING CROSS\_CONNECTIONS—Added support for the internal port on the ATM Control Point.
- SET COMMUNITY-Added support for HTTP access.
- SET DEVICE CONFIG\_FUNCTIONS—Added dynamic creation of memory configurations, with expanded configuration help.
- SET HOST—Added support for ATM addresses.
- SET PARTY PVC—Added support for the internal port on the ATM Control Point. Clarified specification of slot.port on remote endpoints.
- SET PNNI CRANKBACK—Added support for Try Alternate Route and Try Alternate Link options.
- SET PNNI NODE:n commands—Added support for multi-level PNNI hierarchy.
- SET PNNI NODE:n SUMMARY ADDRESS—Added support for suppressed internal and exterior addresses.
- SET PORT—The following changes were made:
	- Replaced PUBLIC\_UNI port type with UNI\_TYPE:PUBLIC parameter on the UNI port type.
	- Added support for connection shaping
	- Added support for E164 address mapping
	- Added support for PNNI link aggregation.
- SET PVC—Added support for the internal port on the ATM Control Point. Clarified specification of slot.port on remote endpoints.
- SET REACHABLE ADDRESS—Added support for organizational and routing level scopes.
- SET TFTP FILE TYPE—New file types and code updates supported.
- SET VPC LINK—The following changes were made:
	- Removed VPC\_SERVICE\_CATEGORY parameter.
	- Added SHAPING parameter.
	- Added support for PNNI link aggregation.
	- Added support for defining a range of VPCs with one command.
- SHOW INVENTORY—Added support for hub and module displays.
- SHOW MODULE-Added support for IMA modules.
- SHOW PNNI PTSE\_SELF\_ORIGINATED—Replaced by SHOW PNNI DATABASE.
- SHOW PVC—Added support for the internal port on the ATM Control Point.
- SHOW SIGNALLING ATM\_INTERFACE—Added support for the internal port on the ATM Control Point.
- SHOW SIGNALLING CROSS CONNECTIONS—Added support for the internal port on the ATM Control Point.

# **Chapter 1. Introduction**

This chapter explains how to enter ATM commands to manage the ATM subsystem in an IBM 8265.

### **Where to Enter ATM Commands**

ATM commands can be entered either:

- From a local configuration console attached to the CPSW module's RS-232 console port
- From a session on a remote configuration console via the TELNET protocol.

Commands are entered on the current command line, after the console prompt.

When working in a remote session, you can use all ATM commands except for Maintenance mode commands (see Appendix B, "Maintenance Mode Commands" on page 231) and the TELNET command.

For guidelines on attaching a configuration console to the CPSW module, see the IBM 8265 Nways ATM Switch: User's Guide.

### **Keyboard Functions**

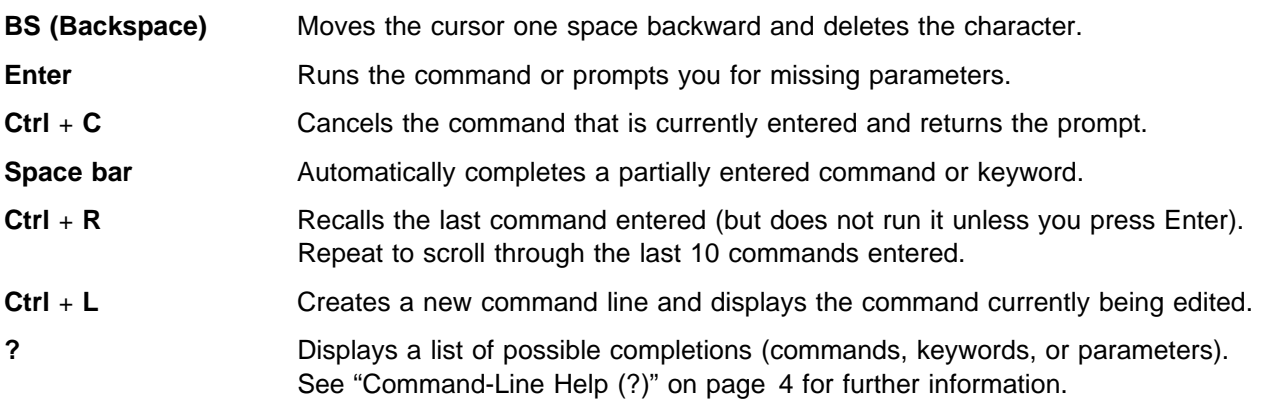

When a console display requires more than one screen to view the complete contents, the first screen of data is displayed followed by the "MORE..." message, and the following keyboard options are available:

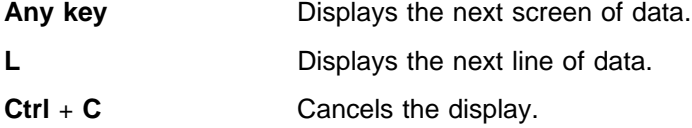

# **Command Modes**

ATM commands fall into two groups:

- Administrator commands
- User commands

# **Administrator Commands**

Administrator commands are only accessible after logging on with the Administrator password (see "SET DEVICE PASSWORD" on page 55). The Administrator has access to all ATM commands (including Maintenance Mode commands — see Appendix B, "Maintenance Mode Commands" on page 231).

# **User Commands**

The following commands are accessible with the User password:

- LOGOUT
- PING
- All SHOW commands
- TELNET

# **Command Syntax Diagrams**

Each command in this book is described using a standard syntax diagram, showing the sequence and combination of keywords and parameters.

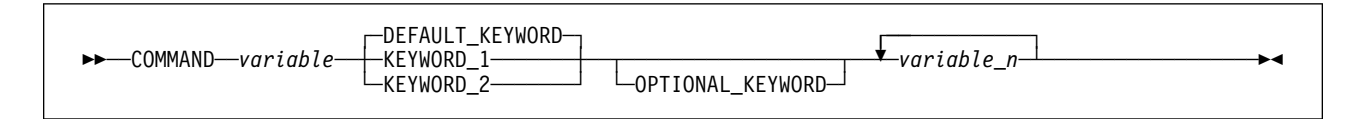

Figure 1. Sample Syntax Diagram

As shown in Figure 1, the main elements of a syntax diagram are:

- The command, shown in CAPITAL letters
- Variables, shown in *lowercase italic* letters. Where multiple keywords or variables may be entered, an arrow is shown, as above variable\_n.
- Keywords, also in CAPITAL letters. Default keywords are shown above the command line. Optional keywords are shown below a blank section of the command line.

#### **Notes:**

- 1. When entering ATM commands, you can enter parameters in uppercase, lowercase, or mixed-case letters. For example, you can enter CLEAR ERROR LOG, clear error log, or even CLEAR Error Log.
- 2. When in Maintenance mode, the prompt >> is displayed.
- 3. When configuring ATM media modules and their ports, you must specify the slot number in which the module has been installed. Valid slot numbers for ATM media modules are in the range 1 to 8 and 12 to 17. (If a redundant CPSW module is installed in slots 11 and 12, then slot 12 cannot be used for an ATM media module.

#### **Configuration Console Displays**

The console displays shown with each command are correct at the time of publication of this guide. Actual displays may vary due to improvements in code or configuration options.

# **Command-Line Help (?)**

Entering a question mark (?) from the command line displays a list of possible completions (commands, keywords, or parameters), depending on where you are in the command.

### **Commands**

Entering ? directly after the command line prompt displays a list of valid commands. The following example shows the commands available to a user logged on with the User password:

```
\left( \begin{array}{c} 8265ATM > ? \end{array} \right)Possible completions
        logout
        ping
        show
 8265ATM>
```
# **Keywords and Parameters**

Entering ? after all or part of an ATM command displays a list of valid keywords or parameters:

```
8265ATM> show security atm_address ?
Possible completions
         all
         any
     OR
         (slot)
8265ATM>
```
# **ATM Addresses**

Entering ? in place of one of the bytes in an ATM address displays the number of the next byte to be entered:

```
8265ATM> set reachable_address 5.1 96 39.99.99.99.99.99.99.99.?
Possible completions
        (byte 9)
8265ATM>
```
### **Host Names**

Entering ? in place of an IP or ATM address also lists the equivalent host names (see "SET HOST" on page 59) that have been defined.

```
8265ATM> set device default_gateway ?
Possible completions
         ventoux
         grenoble
     OR
         (ip address)
8265ATM>
```
# **Chapter 2. ATM Commands**

#### **ATM\_PING**

**Mode:** User / Administrator **Code Card:** IISP / PNNI

Use this command to determine whether another 8265 ATM Switch is active and reachable. The command sends packets to the device to be "pinged" and requests the device to send back the same packets. ATM\_PING loops continuously until the CTRL-C keys are pressed.

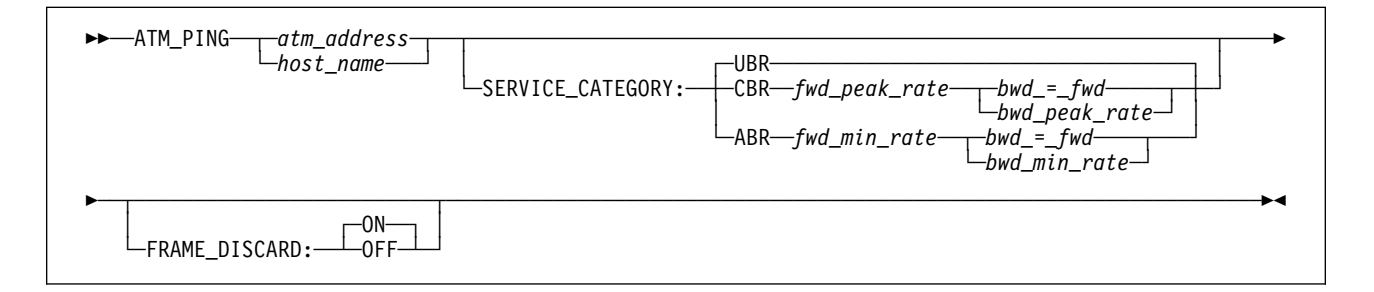

#### **atm\_address**

Specifies the ATM address of the remote 8265 to ping.

**Note:** Pressing '?' (help) while entering the bytes of an ATM address displays a prompt indicating the number of the next byte to be entered.

#### **host\_name**

Specifies the name of an ATM host as defined with the SET HOST command.

#### **SERVICE\_CATEGORY: UBR | CBR | ABR**

Defines the quality of service category for the ATM PING.

#### **fwd\_peak\_rate | bwd\_peak\_rate | bwd\_=\_fwd**

Specifies the peak cellrate for each direction of a CBR ATM PING.

#### **fwd\_min\_rate | bwd\_min\_rate | bwd\_=\_fwd**

Specifies the minimum cellrate for each direction of an ABR ATM PING.

#### **FRAME\_DISCARD: ON | OFF**

Enables and disables discarding of frames for the ATM PING.

#### **Usage Notes**

• ATM\_PING can only be used to PING another 8265 ATM Switch. Other ATM devices will not respond.

8265ATM> atm\_ping atMG13 service\_category:ubr Starting  $ATM$  ping (hit CTRL-C to stop)  $\ldots$ --- ATM ping statistics --- SVC established. Packets sent ATM address: 47.41.82.65.13.13.ðð.ðð.ðð.ðð.ðð.13.13.65.ðð.ðð.ðð.94.13.ðð ATM Ping (hostname: ATMG13): 1 packets sent, 1 received ATM Ping (hostname: ATMG13): 2 packets sent, 2 received ATM Ping (hostname: ATMG13): 3 packets sent, 3 received

8265ATM>

# **CLEAR COMMUNITY**

**Mode:** Administrator **Code Card:** IISP / PNNI

Use this command to delete a specific entry or all entries from the community table.

```
>>─CLEAR─COMMUNITY─┬─index─
           \Box_{\texttt{ALL}}^{index}
```
**index** Specifies the index number (Index on the SHOW COMMUNITY display) of the entry to be deleted from the table.

**ALL** Specifies that all entries will be deleted from the table.

### **Related Commands**

SHOW COMMUNITY, SET COMMUNITY, SAVE COMMUNITY, REVERT COMMUNITY

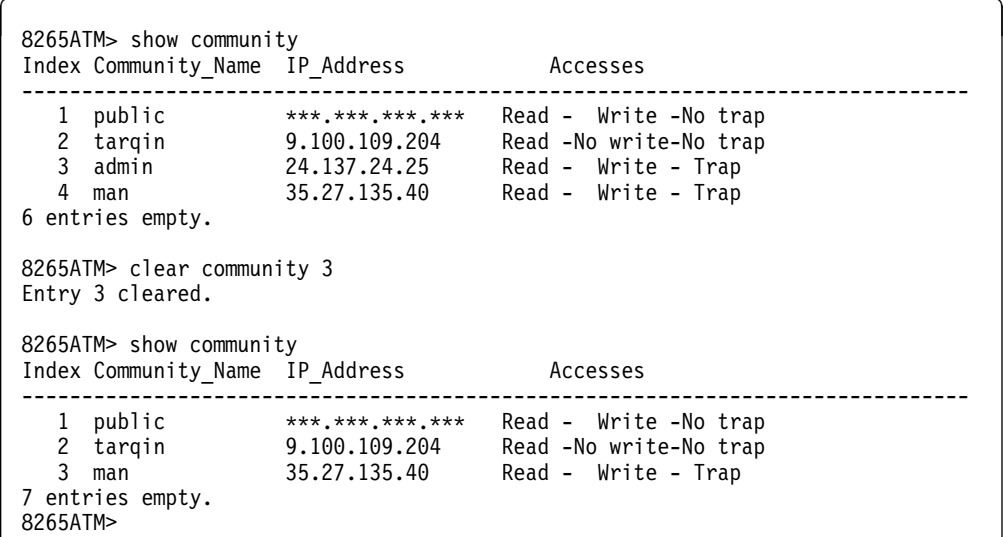

# **CLEAR DEVICE LAN\_EMULATION\_CLIENT**

**Mode:** Administrator **Code Card:** IISP / PNNI

Use this command to clear all LEC (LAN emulation client) settings.

#### **Clearing a LEC will reset the ATM subsystem.**

55─ ─CLEAR DEVICE──LAN\_EMULATION\_CLIENT─ ─ ─┬ ┬ ─TR── ──────────────────────────────────────────────────5%  $L_{\text{ETH}}$ 

**TR** Specifies that the Token Ring LEC should be cleared.

**ETH** Specifies that the Ethernet LEC should be cleared.

```
8265ATM> clear device lan_emulation_client eth
This call will reset the ATM subsystem.
Are you sure ? (Y/N) Y
```
# **CLEAR E164**

**Mode:** Administrator **Code Card:** IISP / PNNI

Use this command to delete a specific entry or all entries from the community table.

55─ ─CLEAR──E164─ ─ ─┬ ┬ ─*index*─ ───────────────────────────────────────────────────────────────────────5%  $\Box_{ALL}^{index}$ 

**index** Specifies the index number (Index on the SHOW E164 display) of the entry to be deleted from the table.

**ALL** Specifies that all entries will be deleted from the table.

#### **Related Commands**

SHOW E164, SET E164

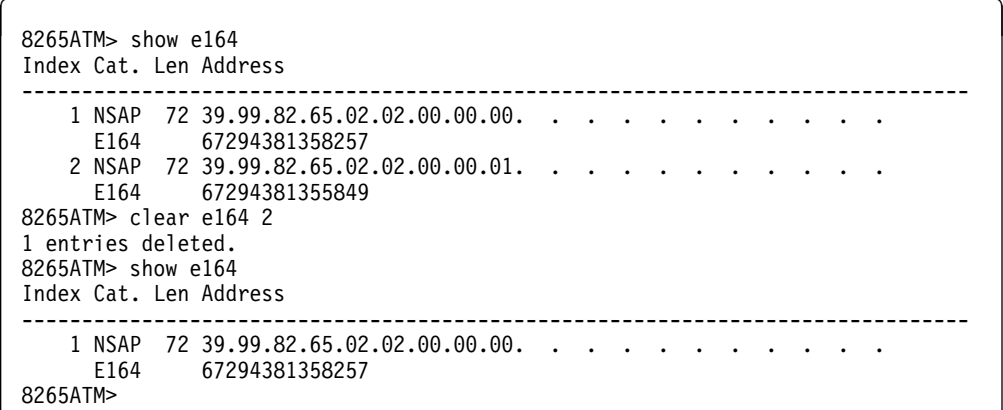

# **CLEAR ERROR\_LOG**

**Mode:** Administrator **Code Card:** IISP / PNNI

Use this command to erase all entries stored in the ATM error log.

55──CLEAR──ERROR\_LOG──────────────────────────────────────────────────────────────────────────────5%

# **Example**

8265ATM> clear error\_log

Error log cleared. 8265ATM>

# **CLEAR HOST**

**Mode:** Administrator **Code Card:** IISP / PNNI

Use this command to erase a specific entry or all entries from the table of host names.

55─ ─CLEAR──HOST─ ─ ─┬ ┬ ─*index*─ ───────────────────────────────────────────────────────────────────────5%  $\Box$   $ALL$ 

**index** Specifies the index number (Index on the SHOW HOST display) of the entry to be deleted from the table.

**ALL** Specifies that all host names are to be deleted from the table.

#### **Related Commands**

SHOW HOST, SET HOST, SAVE HOST, REVERT HOST

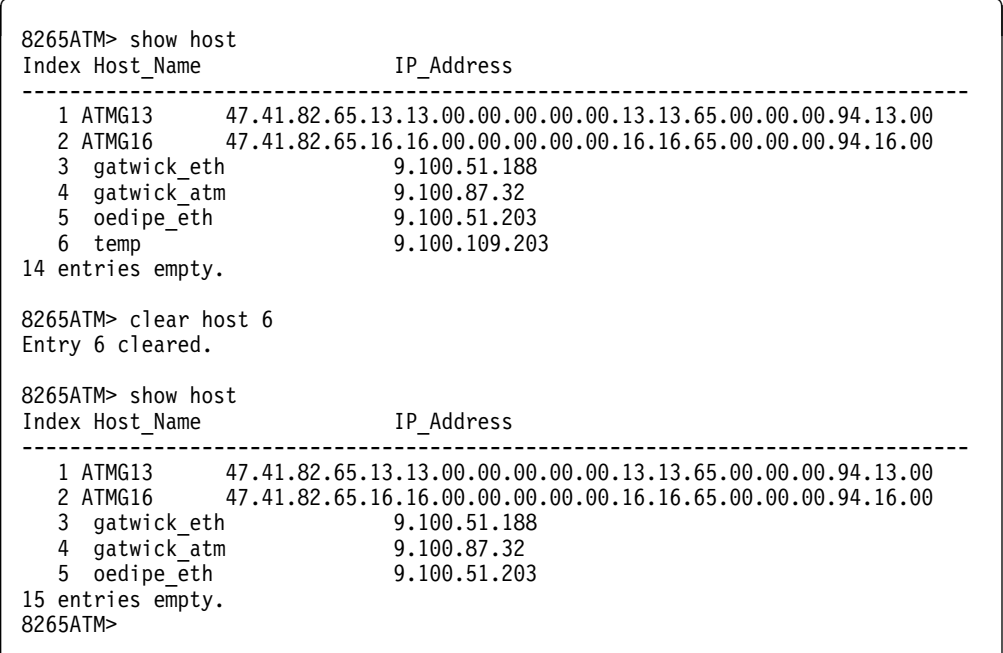

# **CLEAR LAN\_EMUL CONFIGURATION\_SERVER**

**Mode:** Administrator **Code Card:** IISP / PNNI

Use this command to delete a specific entry or all entries in the table of LECS (LAN emulation configuration server) addresses.

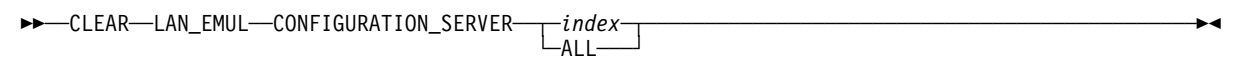

- **index** Specifies the index number (Index on the SHOW LAN\_EMUL CONFIGURATION\_SERVER display) of the entry to be deleted from the table.
- **ALL** Specifies that all host names are to be deleted from the table.

### **Related Commands**

SHOW LAN\_EMUL CONFIGURATION\_SERVER, SET LAN\_EMUL CONFIGURATION\_SERVER, SAVE LAN\_EMUL, REVERT LAN\_EMUL

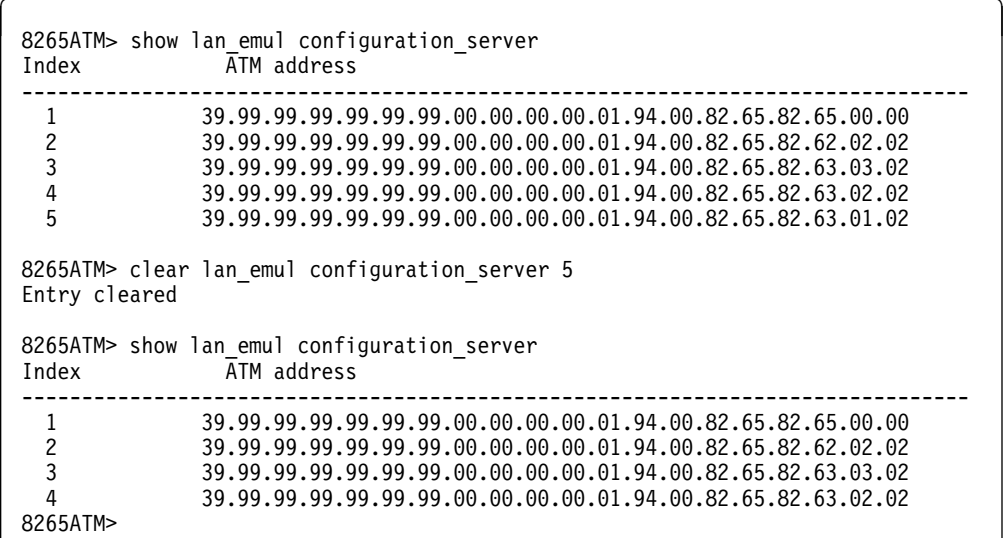

### **CLEAR PARTY**

**Mode:** Administrator **Code Card:** IISP / PNNI

This command deletes one leaf (party) of a point-to-multipoint PVC.

```
55──CLEAR──PARTY─ ─ ─┬ ┬ ─slot.port─────────────────── ─pvc_id──party_id───────────────────────────────5%
└ CONTROL_POINT.INTERNAL_PORT
```
**slot.port** Specifies the local end of the PVC to be cleared.

#### **CONTROL\_POINT.INTERNAL\_PORT**

Specifies the internal port on the local Control Point.

- **pvc\_id** Specifies the identifier (id= on the SHOW PVC display) of the Base PVC to which the Party PVC belongs.
- **party\_id** Specifies the identifier (id= on the SHOW PVC display) of the Party PVC to be cleared.

#### **Usage Notes**

Changes to PVC settings are saved to NVRAM automatically.

### **Related Commands**

CLEAR PVC, SHOW PVC, SET PARTY\_PVC, SET PVC

```
8265ATM> show pvc all
-------------------------------------------------------------------------------
PVC:Port 16.ð2 (id=3,Primary,RB) PTM-PVC VP/VC=1/2
-> Party:(id=ð) VP/VC=2/3 STATUS:Failed
    39.99.99.99.99.99.99.99.99.99.99.99.99.99.99.99.99.99.99.99
-> Party:(id=5) VP/VC=3/6 STATUS:Not Ready
    45.AA.BB.CC.DD.EE.FF.ðð.ðð.88.88.DC.ð2.42.ðð.ðð.ðð.ð1.ð2.DC(port 1.ð2)
8265ATM>clear party 16.ð2 3 5
1 Party PVC(s) cleared.
8265ATM> show pvc all
                                             -------------------------------------------------------------------------------
PVC:Port 16.ð2 (id=3,Primary,RB) PTM-PVC VP/VC=1/2
-> Party:(id=ð) VP/VC=2/3 STATUS:Failed
    39.99.99.99.99.99.99.99.99.99.99.99.99.99.99.99.99.99.99.99
8265ATM>
```
# **CLEAR PNNI SUMMARY\_ADDRESS**

**Mode:** Administrator **Code Card:** PNNI only

This command deletes one of the summary addresses that have been defined for the local switch.

```
55──CLEAR──PNNI──SUMMARY_ADDRESS──index───────────────────────────────────────────────────────────5%
```
**index** Specifies the index number (Entry on the SHOW PNNI SUMMARY ADDRESS display) of the summary address to be deleted.

#### **Related Commands**

SHOW PNNI SUMMARY\_ADDRESS, SET PNNI NODE SUMMARY\_ADDRESS, SAVE PNNI, REVERT PNNI

```
8265ATM> show pnni summary_address
------ Internal Summary Addresses of Node ð------
Entry 1-Prefix Length=1ð4, non default, advertised :
   39.99.99.99.99.99.99.99.00.00.99.99.01.50. . . . .
 Entry 2-Prefix Length=1ð4, non default, advertised :
   39.99.99.99.99.99.99.ðð.ðð.99.99.ð1.52. . . . . . .
17 empty entries
8265ATM> clear pnni summary_address 1
Rejected:
Entry refused, removes switch's reach to locally (ILMI configured) addresses.
8265ATM> clear pnni summary address 2
To confirm: issue COMMIT after your last 'set pnni...' entry.
To cancel: issue UNCOMMIT.
8265ATM>
```
# **CLEAR PVC**

**Mode:** Administrator **Code Card:** IISP / PNNI

Use this command to delete a specific definition or all definitions of permanent virtual connections (PVCs). This command can only delete PVCs created on the local CPSW (that is, end points with **primary** role).

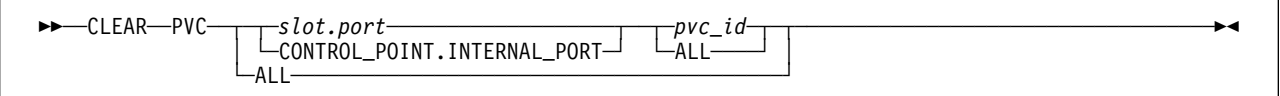

#### **slot.port | CONTROL\_POINT.INTERNAL\_PORT | ALL**

Specifies the ports on which PVCs should be cleared.

**slot.port** Specifies the local end point of the PVC to be cleared.

#### **CONTROL\_POINT.INTERNAL\_PORT**

Specifies the internal port on the local Control Point.

**ALL** Specifies that PVCs on all ports are to be cleared.

#### **pvc\_id | ALL**

Specifies, by identifier number, which PVCs should be cleared.

- **pvc\_id** Specifies the identifier (id= on the SHOW PVC display) of the PVC to be cleared.
- **ALL** Specifies that all PVCs on the selected ports are to be cleared.

#### **Usage Notes**

Changes to PVC settings are saved to NVRAM automatically.

### **Related Commands**

CLEAR PARTY, SHOW PVC, SET PVC, SET PARTY\_PVC

```
8265ATM> show pvc all
                    -------------------------------------------------------------------------------
PVC:Port 16.ð2 (id=3,Primary,RB) PTM-PVC VP/VC=1/2
-> Party:(id=ð) VP/VC=2/3 STATUS:Failed
    39.99.99.99.99.99.99.99.99.99.99.99.99.99.99.99.99.99.99.99
8265ATM> clear pvc 16.2 3
PVC cleared.
8265ATM>
```
### **CLEAR REACHABLE\_ADDRESS**

**Mode:** Administrator **Code Card:** IISP / PNNI

This command removes all ATM addresses or a selected ATM address from the list of reachable addresses for the local switch.

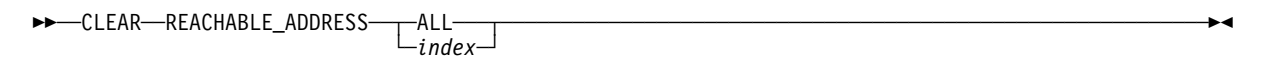

**ALL** Specifies that all ATM addresses be deleted from the list of reachable addresses.

**index** Specifies the index number (Idx on the SHOW REACHABLE\_ADDRESS display) of the reachable address to be deleted.

#### **Usage Notes**

• Addresses listed as "Dyn" on the SHOW REACHABLE\_ADDRESS display have been created dynamically and cannot be deleted.

#### **Related Commands**

SHOW REACHABLE\_ADDRESS, SET REACHABLE\_ADDRESS

```
& 8265ATM> show reachable_address all<br>Port len Address and all and the control of the Mactive Idx VPI
Port Len Address
-------------------------------------------------------------------------------
4.02 24 39.99.78. . . .
 4.ð3 152 39.99.99.99.99.99.99.ðð.ðð.99.99.ð1.5ð.ð8.ðð.5A.99.ð2.BE Y Dyn ð
15.ð3 152 39.99.99.99.99.99.99.ðð.ðð.99.99.ð1.5ð.ð8.ðð.5A.99.ð2.A1 Y Dyn ð
8265ATM> clear reachable address 1
Entry cleared
8265ATM>
```
# **CLEAR SECURITY ATM\_ADDRESS**

**Mode:** Administrator **Code Card:** IISP / PNNI

This command removes all or a selected ATM address entries from the access control address table.

55─ ─CLEAR SECURITY──ATM\_ADDRESS─ ─ ─┬ ┬ ─ALL─── ───────────────────────────────────────────────────────5%  $\Box_{index\rightarrow}^{max}$ 

**ALL** Specifies that all entries be deleted from the access control address table.

**index** Specifies the index number ("index" on the SHOW SECURITY ATM\_ADDRESS display) of the entry to be deleted.

#### **Related Commands**

SHOW SECURITY ATM\_ADDRESS, SET SECURITY ATM\_ADDRESS, SAVE SECURITY, REVERT **SECURITY** 

### **Example**

8265ATM> show security atm address all index port ATM\_ADDRESS ------------------------------------------------------------------------------- 1 ð5.ð2 ðð.ðð.ðð.ðð.ðð.ðð.ðð.ðð.ðð.ðð.ðð.ðð.ðð.ð8.ðð.5A.EE.EE.EE 2 ðð.ðð ðð.ðð.ðð.ðð.ðð.ðð.ðð.ðð.ðð.ðð.ðð.ðð.ðð.ð8.ðð.5A.EE.EE.EF 3 ð5.ð1 39.99.99.99.99.99.99.ðð.ðð.ð1.57.ð8.ðð.5A.AA.AA.AA.AA.AA 4 ðð.ðð 39.99.99.99.99.99.99.ðð.ðð.ð1.57.ð8.ðð.5A.AA.AA.AA.AA.AB 5 ð5.ð3 39.99.99.99.99.99.99.ðð.ðð.99.99.58.58.ðð.8ð.ð5.A9.92.8D 8265ATM> clear security atm address 1 Clear completed. 8265ATM>

# **CLEAR SECURITY VIOLATION\_LOG**

**Mode:** Administrator **Code Card:** IISP / PNNI

Use this command to erase all entries stored in the security violation log.

55──CLEAR──SECURITY VIOLATION\_LOG─────────────────────────────────────────────────────────────────5%

### **Related Commands**

SHOW SECURITY VIOLATION\_LOG, SET SECURITY LOG, SAVE SECURITY, REVERT SECURITY

# **Example**

8265ATM> clear security violation\_log

Clear completed. 8265ATM>

# **CLEAR TRACE\_LOG**

**Mode:** Administrator **Code Card:** IISP / PNNI

Use this command to clear the main trace log before restarting a new trace.

55──CLEAR TRACE\_LOG───────────────────────────────────────────────────────────────────────────────5%

### **Related Commands**

SHOW TRACE, SET TRACE, SAVE ALL, REVERT ALL

# **Example**

8265ATM> clear trace\_log Trace log cleared. 8265ATM>

# **CLEAR VPC\_LINK**

**Mode:** Administrator **Code Card:** IISP / PNNI

This command removes all or selected VPC links that have been defined for the local switch.

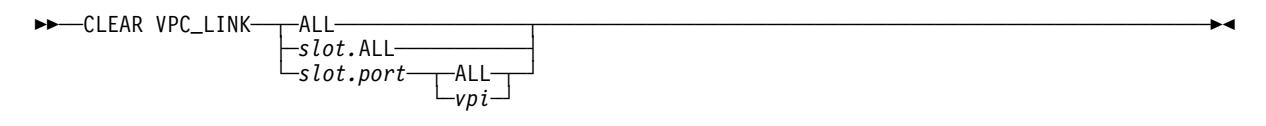

**ALL** Clears all VPC links defined on the ATM subsystem.

**slot.ALL** Clears VPC links from all ports on the selected slot.

**slot.port** Clears VPC links on the selected port.

**ALL** Clears all VPIs on the port.

**vpi** Clears the selected VPI on the port.

#### **Related Commands**

SHOW VPC\_LINK, SET VPC\_LINK, SAVE MODULE\_PORT, REVERT MODULE\_PORT

```
8265ATM> show vpc_link all
VPI :Type Mode Status<br>---------------------------------
-------------------------------------------------------------------------------
 1.ð1 ð: UNI enable (Pri) UP
 1.ð2 ð:PNNI enable (Pri) UP
 1.ð2 3:IISP enable DOWN:Port is NNI
 1.ð3 ð:PNNI enable (Pri) DOWN:Establishing
 1.ð4 ð: UNI enable (Pri) UP
 4.ð1 ð: UNI enable (Pri) DOWN:Not in service
8265ATM> clear vpc_link 1.2 3
1 entries cleared
8265ATM>
```
# **COMMIT PNNI**

**Mode:** Administrator **Code Card:** IISP / PNNI

The COMMIT PNNI command transfers changed parameters from the Future PNNI Configuration to the Active PNNI Configuration:

**Non-critical** changes are transferred directly to the Active Configuration.

If non-critical changes are not saved to Non-Volatile Storage (NVS) using the SAVE PNNI command, they will be lost at the next system reset.

 **Critical** changes, which require a system reset to be activated, are first placed into Non-Volatile Storage (NVS) and then the system is reset.

55──COMMIT──PNNI──────────────────────────────────────────────────────────────────────────────────5%

### **Related Commands**

SHOW FUTURE\_PNNI CONFIGURATION\_STATE, SET PNNI commands, SAVE PNNI, REVERT PNNI, UNCOMMIT PNNI

```
8265ATM> commit pnni
Non-pnni configuration updates will be lost when COMMIT issued.
Suggestion: issue SAVE ALL before issuing COMMIT..
Are you sure ? (Y/N) N
8265ATM>
```
### **DOWNLOAD**

**Mode:** Administrator **Code Card:** IISP / PNNI

Use this command to download any of the following file types from a server:

**BOOT** IBM microcode updates to the Boot Flash EEPROM on the CPSW.

#### **CONFIGURATION**

A saved switch configuration file from a server. (**Resets the ATM system.**)

#### **CONTROLLER\_BOOT**

IBM microcode updates to the Boot Flash EEPROM on a power controller module.

#### **CONTROLLER\_OPERATIONAL**

IBM microcode updates to the Operational Flash EEPROM on a power controller module.

#### **DAUGHTER\_CODE**

IBM microcode updates to a WAN2 or Carrier Module 2.5 Daughter Card.

#### **DAUGHTER\_CONFIGURATION**

IBM microcode updates to a Carrier Module 2.5 Daughter Card.

#### **DAUGHTER\_OTHER**

IBM microcode updates to a a Carrier Module 2.5 Daughter Card.

**FPGA** IBM picocode updates to the FPGA Flash EEPROMs on the CPSW and ATM media modules.

#### **OPERATIONAL**

IBM microcode updates to the Operational Flash EEPROM on the PCMCIA card.

#### **SECURITY\_CONFIGURATION**

A saved security settings file from a server.

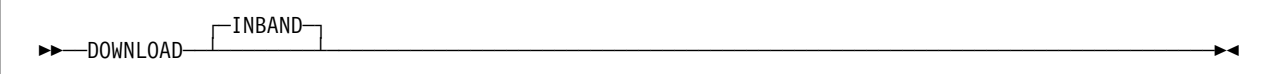

### **Usage Notes**

- The server must be connected to the CPSW over an IP network (or over a SLIP configuration console connection).
- Before using DOWNLOAD, you must define:
	- The IP address of the server using the SET TFTP SERVER IP ADDRESS command.
	- The path and filename of the file to be downloaded using the SET TFTP FILE\_NAME command.
	- The type of file to be downloaded using SET TFTP FILE\_TYPE command.
	- Where applicable, the target port or module using SET TFTP TARGET\_MODULE or SET TFTP TARGET\_PORT.
- Except for DOWNLOAD CONFIGURATION, the DOWNLOAD command by itself does not disrupt normal operation of the ATM subsystem. However, ATM subsystem operation **is** interrupted when you use the SWAP command to activate the microcode downloaded with DOWNLOAD OPERATIONAL.
- After downloading a new OPERATIONAL or FPGA microcode update, you must use the SWAP command (see "SWAP MICROCODE" on page 199 or "SWAP FPGA\_PICOCODE" on page 198) to activate the new code version. DOWNLOAD by itself does not automatically activate the new code version at the next reset.
- If you are downloading software from a server running AIX, you must first configure AIX for TFTP before you enter the DOWNLOAD command. For instructions on how to do this, see the 8265 User's Guide.
- Before downloading a saved CONFIGURATION file, be sure that the code levels of the Control Point operational microcode are the same on both the original source Control Point and the target Control Point. Downloading a configuration that was created on a switch with a code level that is later than the currently operating level may fail, causing the Control Point to restart using the default configuration.

## **Related Commands**

SET TFTP commands, UPLOAD

# **Example**

The following example shows the steps required for downloading the access control address table (access control server running OS/2):

```
8265ATM>set tftp server ip address 122.38.82.109
8265ATM>set tftp file_name
Enter file name: c:\Sec\address.tabFile name set.
8265ATM>set tftp file type security
File type set.
8265ATM> download
```
Download successful. 8265ATM>

## **DUMP PNNI**

**Mode:** Administrator **Code Card:** PNNI only

This command places a listing of PNNI settings into the dump buffer.

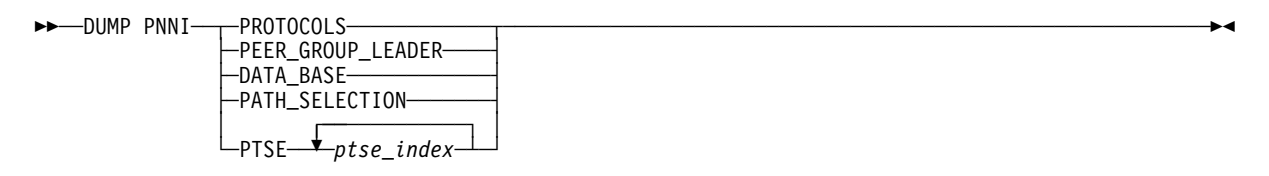

### **PROTOCOLS**

Dumps all information related to PNNI protocol: architectural variables, control blocks, and so on. (Requires a formatter to view the dump.)

### **PEER\_GROUP\_LEADER**

Dumps all information related to the peer group leader election process. (Requires a formatter to view the dump.)

#### **DATA\_BASE**

Dumps all PTSE headers (including the index number used to reference each PTSE).

### **PATH\_SELECTION**

Dumps a view of the network from the point of view of the local switch.

**PTSE** Dumps a complete listing of the PTSE selected by ptse\_index.

### **ptse\_index**

Specifies the index numbers ("index" on the SHOW PNNI PTSE display or in the DATA\_BASE dump) of the PTSEs to be dumped.

## **Usage Notes**

 You can upload the contents of the dump buffer to a server using the UPLOAD command (with TFTP FILE\_TYPE set to DUMP).

## **Related Commands**

SHOW PNNI PTSE, SET PNNI commands, SAVE PNNI, REVERT PNNI

## **Example**

8265ATM> dump pnni ptse 10 20 Dump started 8265ATM>

# **DUMP SIGNALLING**

**Mode:** Administrator **Code Card:** IISP / PNNI

This command places all or selected signalling settings into the dump buffer.

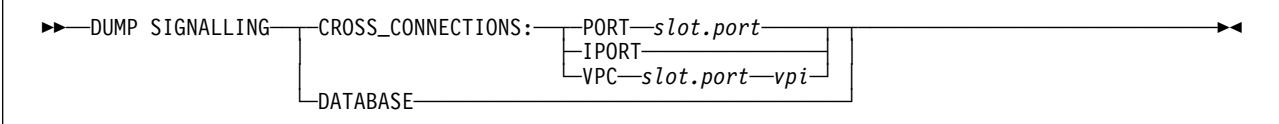

### **CROSS\_CONNECTIONS: PORT | IPORT | VPC**

Dumps cross-connection information for the selected port or VPC.

**slot.port** Dumps cross-connection settings for the the selected port.

**IPORT** Dumps cross-connection settings for the internal CPSW port.

**vpi** Dumps cross-connection settings for the the selected VPI (on the selected port).

#### **DATABASE**

Dumps a general view of signalling software resources.

## **Usage Notes**

 You can upload the contents of the dump buffer to a server using the UPLOAD INBAND command (with TFTP FILE\_TYPE set to DUMP).

## **Related Commands**

SHOW SIGNALLING, SET PORT, SET VPC\_LINK, SAVE MODULE\_PORT, REVERT MODULE\_PORT

## **Example**

```
8265ATM> dump signalling cross connections port 1.1
Dump started
8265ATM>
```
## **Sample Dump**

```
Dump of cross connections on port 1.1<br>In: slot.port vpi.vci type Out: slot.port vpi.vci type Conn Cat
In: slot.port vpi.vci type Out: slot.port vpi.vci type
      1.1 1. PVP 1.2 2. SVP P2P NRTVBR<br>1.1 3. SVP 1.2 4. PVP P2M NRTVBR
      1.1 3. SVP 1.2 4. PVP P2M NRTVBR<br>1.1 5. SVP 1.2 6. SVP P2P NRTVBR
                    1.1 5. SVP 1.2 6. SVP P2P NRTVBR
      1.1 7. SVP 1.2 8. SVP P2M NRTVBR<br>1.1 9. SVP 1.2 10. SVP P2P NRTVBR
      1.1 9. SVP 1.2 10. SVP P2P NRTVBR<br>1.1 10.32 PVC 1.2 10.33 PVC P2P NRTVBR
 1.1 1ð.32 PVC 1.2 1ð.33 PVC P2P NRTVBR
 1.1 1ð.34 PVC 1.2 1ð.35 SVC P2M CBR
 1.1 1ð.36 SVC 1.2 1ð.37 PVC P2P UBR
 1.1 10.38 SVC 1.2 10.39 SVC .
```
# **LOGOUT**

**Mode:** User / Administrator **Code Card:** IISP / PNNI

Use this command to end your configuration session (local or remote).

```
55─ ─LOGOUT─ ─ ─┬ ┬ ─────── ────────────────────────────────────────────────────────────────────────────5%
             L_{\text{FORCE}}
```
**FORCE** Allows you to log off and keep the configuration changes you have made.

## **Usage Notes**

• If you are logged on to a remote CPSW and enter the LOGOUT command, the console connection to the remote device is ended and you are reconnected to the local CPSW.

If a modem is connected to the console and if you have enabled the Hangup function using the SET TERMINAL command, the modem is disconnected.

• If you make configuration changes and log off without specifying the FORCE parameter, the LOGOUT command will be rejected. In order to log off, you must then either permanently save your changes (with the SAVE command) or restore them (with the REVERT command). The FORCE parameter allows you to log off and keep your changes until you reboot or reset the CPSW module.

## **Examples**

The following is an example of how to log off from a **local** configuration session showing the returned reply:

 $\left\{ \begin{array}{c} \text{8265ATM} \text{>} \end{array} \right.$  logout Bye

To log on again, redisplay the password prompt by pressing Enter.

 $\bigcap$  Password:

The following is an example of how to log off from a **remote** session showing the returned reply:

 $\left( \begin{array}{ccc} \text{ATM2} > & \text{logout} \end{array} \right)$ Bye Remote session completed.

## **MAINTAIN**

**Mode:** Administrator **Code Card:** IISP / PNNI

Use this command to change Control Point operation to Maintenance mode.

Normally, the Control Point enters Maintenance mode automatically when the diagnostics routines determine that normal operation is not possible. Maintenance mode provides a minimal number of commands that may be used to return the switch to normal operation. (See Appendix B, "Maintenance Mode Commands" on page 231 for further information.)

### **Maintenance mode commands should only be used by very experienced users, and only in exceptional circumstances.**

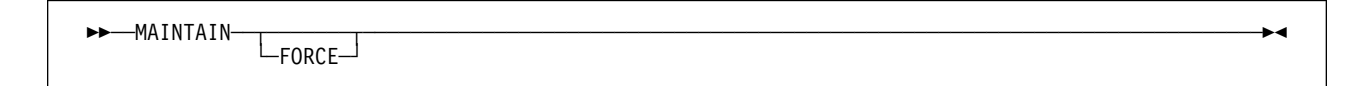

**FORCE** Allows you to change to Maintenance mode and discard any configuration changes made during your current session. To save the changes, you must enter the SAVE command before entering MAINTAIN.

## **Usage Notes**

- You can run this command only if you logged on using a local configuration console attached to the RS-232 Console port. You cannot enter the MAINTAIN command from a remote session over TELNET.
- Changing to Maintenance mode interrupts ATM traffic and statistics, and resets the CPSW. Therefore, before entering the MAINTAIN command, you should stop all ATM traffic in the switch.
- After entering the MAINTAIN command, you are prompted to confirm.
- When the Control Point is in Maintenance mode, the console prompt changes to >> and the System Status LCD displays the message: "MAINTENANCE MODE ENTERED UPON USER REQUEST".
- You quit Maintenance mode by:
	- Entering the BOOT command. This resets the ATM subsystem.
	- Entering the DOWNLOAD OUT\_OF\_BAND BOOT command. This operation loads the new boot program and executes it immediately.

```
\left\{ \right. 8265ATM> maintain
 You are about to reset the ATM subsystem for maintenance.
Are you sure ? (Y/N) Y
 >>
```
## **PING**

**Mode:** User / Administrator **Code Card:** IISP / PNNI

Use this command to determine whether an IP device is active and reachable. The target device may be reachable over a LAN Emulation Over ATM or Classical IP Over ATM network. The command sends packets to the device to be "pinged" and requests the device to send back the same packets. PING loops continuously until the CTRL-C keys are pressed.

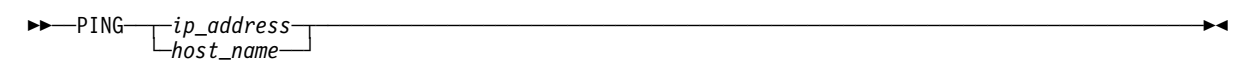

### **ip\_address**

Specifies the IP address in the format n.n.n.n, where n is 0-255.

**host\_name**

Specifies the name of a host as defined with the SET HOST command.

## **Usage Notes**

- If the target device is reachable via a Classical IP over ATM subnetwork as defined in RFC1577 (either directly attached or attached behind a router), the 8265 switch must be configured with the ATM address of the ARP server (using the SET DEVICE ARP\_SERVER command).
- In addition, if the target device is reachable via a router, the 8265 switch must be configured with the IP address of the default gateway (using the SET DEVICE DEFAULT\_GATEWAY command)

## **Example**

```
8265ATM> ping newyork
Starting ping (hit CTRL-C to stop) ...
Ping 9.1ðð.86.131: 1 packets sent, 1 received
Ping 9.1ðð.86.131: 2 packets sent, 2 received
Ping 9.100.86.131: 3 packets sent, 3 received [CTRL-C]
8265ATM>
```
**30** 8265 Nways ATM Switch: Command Reference

# **RESET ATM\_SUBSYSTEM**

**Mode:** Administrator **Code Card:** IISP / PNNI

This command resets the CPSW module and all ATM media modules in the switch, with the following results:

- All ATM traffic on the switch is stopped and all ATM hardware is reset.
- Control Point software is rebooted with the operational code in the flash EEPROM.
- The contents of the dumps and trace files are cleared. The error log is not erased.

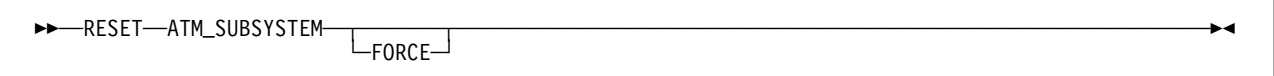

**FORCE** Resets all ATM hardware and discards any configuration changes made during the current session.

## **Usage Notes**

- If you use the FORCE parameter, any configuration changes made in your current session that have not been saved will be lost. To permanently save these changes, use the SAVE command before you enter RESET ATM\_SUBSYSTEM.
- After all ATM modules are reset, press Enter to redisplay the password prompt. Then enter your password to continue.

```
8265ATM> reset atm subsystem
You are about to reset the ATM subsystem.
Are you sure ? (Y/N) Y
```
# **RESET HUB**

**Mode:** Administrator **Code Card:** IISP / PNNI

This command resets the CPSW module, all controller (RCTL) modules, and all ATM media modules in the switch, with the following results:

- All ATM traffic on the switch is stopped and all ATM hardware is reset.
- Control Point software is rebooted with the operational code in the flash EEPROM.
- The contents of the dumps and trace files are cleared. The error log is not erased.

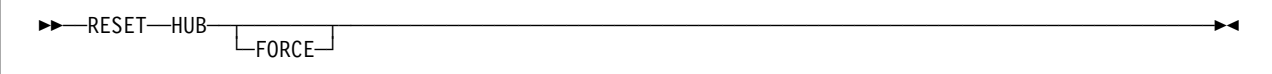

**FORCE** Resets all hardware and discards any configuration changes made during the current session.

## **Usage Notes**

- If you use the FORCE parameter, any configuration changes made in your current session that have not been saved will be lost. To permanently save these changes, use the SAVE command before you enter RESET HUB.
- After all ATM modules are reset, press Enter to redisplay the password prompt. Then enter your password to continue.

 $\left\{ \begin{array}{c} 8265\textrm{ATM} > \textrm{reset } \hspace{0.1cm} \text{hub} \end{array} \right.$ You are about to reset the ATM subsystem. Are you sure ? (Y/N) Y 8265ATM>

# **RESET MODULE**

**Mode:** Administrator **Code Card:** IISP / PNNI

Use this command to perform a hardware reset of an ATM media module, or if present, the standby controller (RCTL) module.

```
55─ ─RESET──MODULE──slot───────────────────────────────────────────────────────────────────────────5%
```
**slot** Slot number where the module is installed.

## **Usage Notes**

- Entering RESET MODULE gives the same result as pressing the ATM Reset button on an ATM media module. The module is reset to its currently configured settings.
- To reset the CPSW module in slots 9 and 10, or 11 and 12, use the RESET ATM\_SUBSYSTEM or RESET HUB commands.
- To reset the active controller (RCTL) module in slot 18 or 19, use the RESET HUB command.

# **Example**

8265ATM> reset module 2 Reset started. 8265ATM>

## **REVERT**

**Mode:** Administrator **Code Card:** IISP / PNNI

Use this command to cancel any unsaved configuration changes made to your current session with the SET commands. The settings in NVRAM (non-volatile RAM) become the current settings.

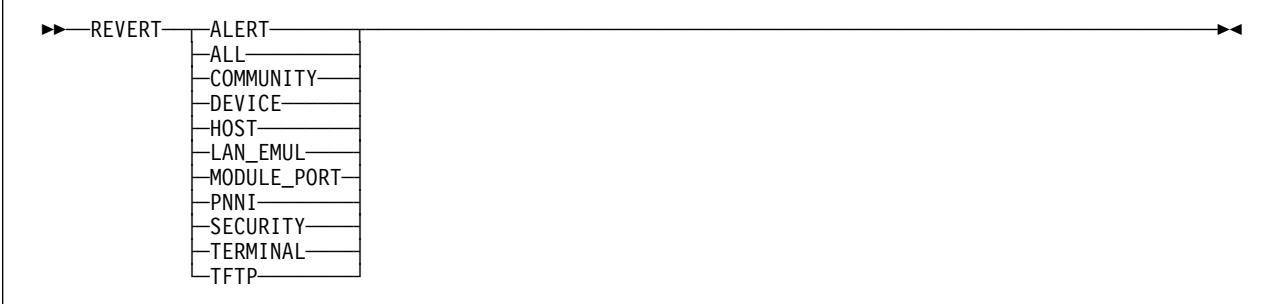

- **ALERT** Restores the last saved values for SET ALERT settings.
- **ALL** Restores the last saved values for all SET command settings **and resets the ATM subsystem**.

#### **COMMUNITY**

Restores the last saved values for SET COMMUNITY settings.

- **DEVICE** Restores the last saved values for all SET DEVICE settings.
- **HOST** Restores the last saved values for all SET HOST names.

#### **LAN\_EMUL**

Restores the last saved values for all SET LAN\_EMUL settings.

### **MODULE\_PORT**

Restores the last saved values for all SET MODULE and SET PORT settings **and resets the ATM subsystem**.

**PNNI** Restores the last saved values for all SET PNNI settings.

#### **SECURITY**

Restores the last saved values for all SET SECURITY settings.

### **TERMINAL**

Restores the last saved values for all SET TERMINAL settings.

**TFTP** Restores the last saved values for all SET TFTP settings.

## **Usage Notes**

- The REVERT DEVICE command does not reset the ATM subsystem.
- The REVERT LAN\_EMUL command cancels the LES configuration if the corresponding server has been stopped before entering the command.

# **Example**

 $\begin{array}{c} \bigcap \text{8265ATM} > \text{revert module\_port} \end{array}$ This revert will reset the ATM subsystem. Are you sure ? (Y/N) Y

# **SAVE**

**Mode:** Administrator **Code Card:** IISP / PNNI

Use this command to permanently store any unsaved configuration changes made to your current session with SET commands. These changes are saved in NVRAM (nonvolatile RAM) and are reloaded at the next RESET or REVERT.

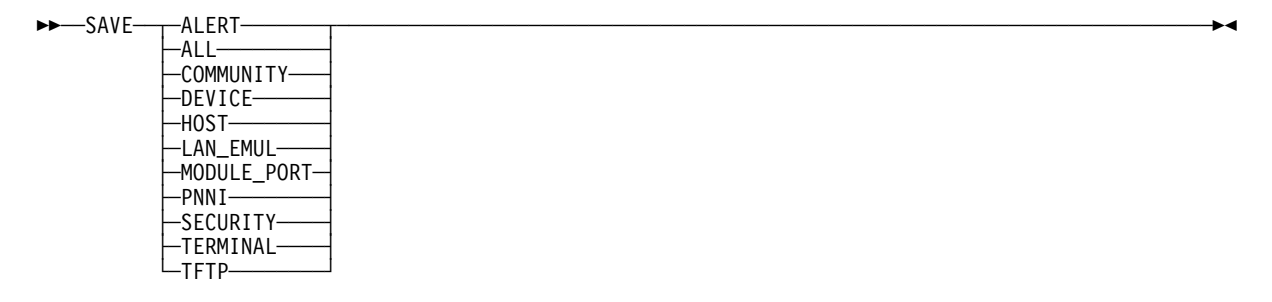

**ALERT** Saves the currently active values for SET ALERT settings.

**ALL** Saves the currently active values for all 8265 switch settings.

### **COMMUNITY**

Saves the currently active values for SET COMMUNITY settings.

- **DEVICE** Saves the currently active values for all SET DEVICE settings.
- **HOST** Saves the currently active values for all SET HOST names.

### **LAN\_EMUL**

Saves the currently active values for all SET LAN\_EMUL settings.

### **MODULE\_PORT**

Saves the currently active values for all SET MODULE, SET PORT, and SET VPC\_LINK settings.

**PNNI** Saves the currently active values for all SET PNNI settings.

### **SECURITY**

Saves the currently active values for all SET SECURITY settings.

### **TERMINAL**

Saves the currently active values for all SET TERMINAL settings.

**TFTP** Saves the currently active values for all SET TFTP settings.

## **Usage Notes**

- The configuration changes you make using SET commands are put into effect immediately, but are not permanently saved.
- If you do not enter the SAVE command after changing configuration settings, the changes are lost the next time the ATM media module or CPSW is rebooted or reset.

# **Example**

**△** 8265ATM> save pnni 8265ATM>

## **SET ALERT**

**Mode:** Administrator **Code Card:** IISP / PNNI

Use this command to enable and disable the sending of alert messages from the CPSW to the configured trap receiver (for example, an SNMP workstation).

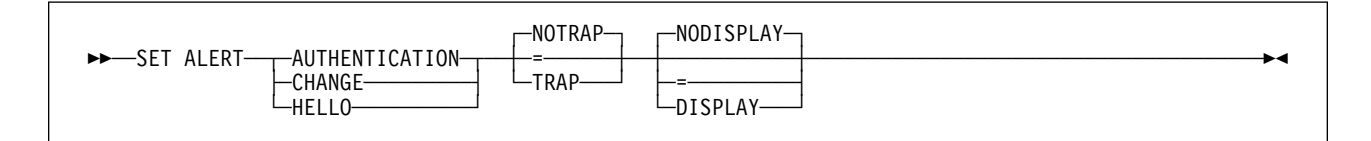

## **AUTHENTICATION | CHANGE | HELLO**

Specifies the type of alert settings to set.

### **NOTRAP | TRAP | =**

Specifies whether or not an SNMP trap is sent for the specified type of alert ("=" keeps the current setting). Default is NOTRAP.

### **NODISPLAY | DISPLAY | =**

Specifies whether or not the alert is displayed on the configuration console("=" keeps the current setting). Default is NODISPLAY.

## **Related Commands**

SHOW ALERT, SAVE ALERT, REVERT ALERT

## **Example**

The following directs a previously enabled Change trap to be displayed on the configuration console.

```
8265ATM> show alert
Alert AUTHENTICATION set to NOTRAP NODISPLAY
Alert CHANGE set to NOTRAP NODISPLAY<br>Alert HELLO set to NOTRAP NODISPLAY
                        set to NOTRAP NODISPLAY
8265ATM> set alert hello = display
Alert set
8265ATM> show alert
Alert AUTHENTICATION set to NOTRAP NODISPLAY
Alert CHANGE set to NOTRAP NODISPLAY<br>Alert HELLO set to NOTRAP DISPLAY
                       set to NOTRAP DISPLAY
8265ATM>
```
# **SET CLOCK**

**Mode:** Administrator **Code Card:** IISP / PNNI

```
55──SET CLOCK──hh:mm──yyyy/mm/dd──────────────────────────────────────────────────────────────────5%
```
**hh:mm** Hour and minute.

### **yyyy/mm/dd**

Year, month, and day.

## **Usage Notes**

- Use this command to set the time for the internal clock of the Control Point. You need to set the time only once, when you install the module in the switch. The clock has its own battery and will continue to operate even in case of a power failure in the switch.
- The time you enter with SET CLOCK is automatically saved and used as the starting time for the Control Point. It is not necessary to save the setting with SAVE.

# **Related Commands**

SHOW CLOCK

## **Example**

<sup>à</sup> <sup>ð</sup> 8265ATM> set clock ð8:3ð 1998/ð9/24 Clock set. 8265ATM>

## **SET COMMUNITY**

**Mode:** Administrator **Code Card:** IISP / PNNI

The SET COMMUNITY command enables you to grant access to:

- ATM MIB variables and Control Point traps by SNMP management stations
- The 8265 Integrated Web Server by browsers on remote workstations.

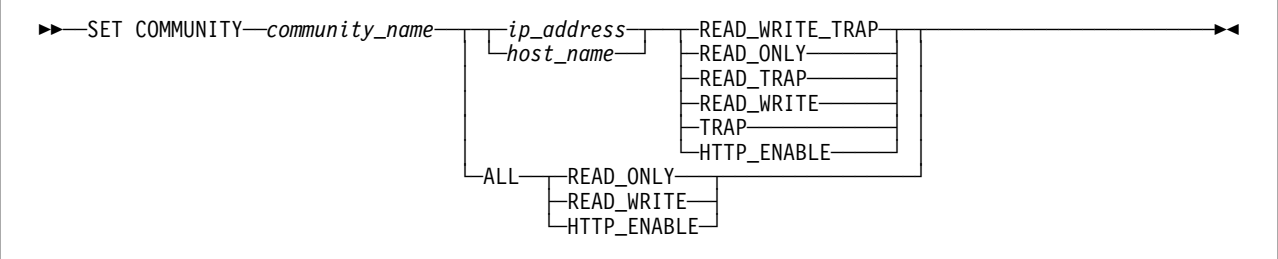

#### **community\_name**

Name of a community (up to 15 alphanumeric characters, case-sensitive)

### **ip\_address | host\_name | ALL**

Specifies whether the community name should be defined for one IP address or for all IP addresses.

#### **ip\_address**

Specifies the IP address of one management station in the format  $n.n.n.n$ , where  $n$ is a number between 0 and 255.

#### **host\_name**

The host name (defined with the SET HOST command) of the management station.

**Note:** Pressing '?' (help) for this parameter displays a list of available host names.

**ALL** Specifies that all SNMP management stations will be assigned the same access rights (READ\_ONLY or READ\_WRITE only).

### **READ | TRAP | WRITE | HTTP\_ENABLE**

Specifies one or a combination of the following SNMP access modes:

- **READ** Control Point configuration parameters can be displayed by the station you specify.
- **TRAP** Control Point alerts will be sent to the station you specify.
- **WRITE** Control Point configuration parameters can be modified by the station you specify.

#### **HTTP\_ENABLE**

Grants access to the Integrated Web Server on the 8265 by a browser at the IP address specified.

## **Usage Notes**

- Management stations communicate with the Control Point via the SNMP protocol. Stations may be reached via a Classical IP Over ATM subnetwork.
- When a management station is reachable via a Classical IP Over ATM subnetwork, the ATM address of the ARP server must be configured using SET DEVICE ARP\_SERVER.

In addition, if the management device is reachable via a router, the Control Point must be configured with the IP address of the default gateway (using SET DEVICE DEFAULT\_GATEWAY).

# **Related Commands**

SHOW COMMUNITY, CLEAR COMMUNITY, SAVE COMMUNITY, REVERT COMMUNITY

# **Example**

The following example creates a community called Admin for the specified CPSW management station and assigns read-write access and trap receiver status to the station.

```
8265ATM> set community Admin 2.13.34.24 all
Entry set.
8265ATM> show community
Index Community_Name IP_Address Accesses
    -------------------------------------------------------------------------------
 1 Admin 2.13.34.24 Read - Write - Trap
9 entries empty.
8265ATM>
```
# **SET DEVICE ACCOUNTING**

**Mode:** Administrator **Code Card:** IISP / PNNI

Use this command to enable and disable counters per connection.

**This command resets the ATM subsystem.**

```
55─ ─SET DEVICE──ACCOUNTING:─ ─ ─┬ ┬ ─ENABLE── ─────────────────────────────────────────────────────────5%
\leftarrowDISABLE\leftarrow
```
### **ENABLE | DISABLE**

Enables and disables counters per connection.

## **Related Commands**

SHOW DEVICE, SAVE DEVICE, REVERT DEVICE

# **Example**

8265ATM> set device accounting:disable This call will reset the ATM subsystem. Are you sure ? (Y/N) Y

# **SET DEVICE ARP\_SERVER**

**Mode:** Administrator **Code Card:** IISP / PNNI

The SET DEVICE ARP\_SERVER command specifies the ATM address of an ARP (Address Resolution Protocol) server. The ARP server is used in a Classical IP over ATM network to map IP addresses to ATM addresses.

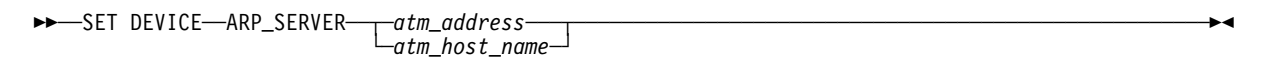

### **atm\_address**

Specifies the ATM address of the ARP server.

### **atm\_host\_name**

The host name (defined with the command SET HOST ATM) of the ARP server.

## **Usage Notes**

- Pressing '?' (help) while entering the bytes of an ATM address displays a prompt indicating the number of the next byte to be entered.
- Pressing '?' (help) in place of the ATM host name parameter displays a list of available host names.

## **Related Commands**

SHOW DEVICE, SAVE DEVICE, REVERT DEVICE

```
à ð 8265ATM> set device arp_server 39.11.FF.22.99.99.99.ðð.ðð.ðð.ðð.ð1.49.11.11.11.
11.11.11.49
Device arp_server changed.
8265ATM>
```
## **SET DEVICE CONFIG\_FUNCTIONS**

**Mode:** Administrator **Code Card:** IISP / PNNI

This command adjusts memory allocation on the local CPSW in order to optimize performance. The predefined memory configurations are enabled dynamically, according to the memory, hardware, and software configuration of your 8265.

Settings that may be affected by this command are VPCs, PVCs (point-to-point and point-to-multipoint), reachable addresses, dynamic addresses, E.164 addresses, and the LES/BUS.

### **This command resets the ATM system.**

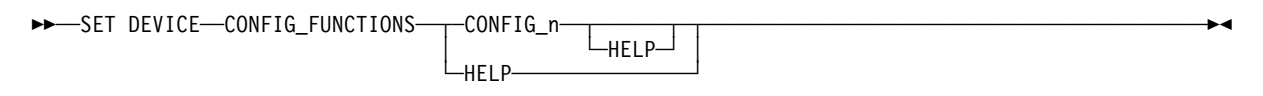

#### **CONFIG\_n**

Selects one of the predefined memory configuration.

- **HELP** Displays the predefined memory configurations that are available for the current hardware/software combination.
	- When entered without selecting a configuration, the available configurations are listed, with each configuration briefly described in the "Comments" column.
	- When entered after a selected configuration, the maximum values for each affected setting is displayed.

## **Related Commands**

SHOW DEVICE

```
8265ATM> set device config functions help
Here are possible values :
 number ! Name ! Comments
-------------------------------------------------------------------------------
Config 1 ! 32_P_P ! P2P
Config 2 ! 32 P M ! Mixed
Current Memory Profile is 32_P_M.
8265ATM> set device config functions config 1 help
Configuration 1 is: 32_P_P
   P2P
  Number of VPCs : 512<br>
Number of trees : 10<br>
Number of branches : 32000<br>
Number of parties : 100<br>
Number of PVCs : 512
  Number of trees \hspace{1cm} : \hspace{.1cm} 10Number of branches : 32ððð
  Number of parties : 1ðð
  Number of PVCs
  Number of reachable addresses : 64
  Number of dynamic addresses : 512
  Number of E164 addresses : 6ð
 LES : Disabled
8265ATM>
```
# **SET DEVICE CONTACT**

**Mode:** Administrator **Code Card:** IISP / PNNI

Use this command to enter information (up to 78 alphanumeric characters) on qualified service personnel, such as name, location, company, and telephone number. After entering the command, you are prompted to enter the location information.

55──SET DEVICE──CONTACT───────────────────────────────────────────────────────────────────────────5%

# **Related Commands**

SHOW DEVICE, SAVE DEVICE, REVERT DEVICE

## **Example**

8265ATM> set device contact Enter text: Network Manager, IBM Engineering Support, tel: 692-4444 8265ATM>

# **SET DEVICE DEFAULT\_GATEWAY**

**Mode:** Administrator **Code Card:** IISP / PNNI

This command sets the IP address of a router that will be used to receive IP packets from, and forward IP packets to, stations that are not connected to the same network as the local 8265 switch.

**>>**─SET DEVICE──DEFAULT\_GATEWAY──┬─*ip\_address───*  $Lip\_host\_name\_$ 

#### **ip\_address**

```
IP address of the router in the format n.n.n.n, where n is a number between 0 and 255.
```
### **ip\_host\_name**

The host name (defined with the command SET HOST IP) of the router.

**Note:** Pressing '?' (help) in place of the IP host name parameter displays a list of available host names.

## **Related Commands**

SHOW DEVICE, SAVE DEVICE, REVERT DEVICE

```
8265ATM> set device default gateway 195.44.45.26
Default gateway set.
8265ATM>
```
# **SET DEVICE DIAGNOSTICS**

**Mode:** Administrator **Code Card:** IISP / PNNI

Use this command to enable and disable diagnostics each time the CPSW starts up or is reset. ATM diagnostics are enabled by default so that they will run the first time you power ON the 8265 switch.

55─ ─SET DEVICE──DIAGNOSTICS─ ─ ─┬ ┬ ─ENABLE── ─────────────────────────────────────────────────────────5%  $\leftarrow$ DISABLE $\leftarrow$ 

**ENABLE** Enables diagnostics.

**DISABLE** Disables diagnostics.

## **Usage Notes**

• Disabling diagnostics reduces the time it takes to reboot, but the 8265 switch is not tested to verify that it is operational.

## **Related Commands**

SHOW DEVICE, SAVE DEVICE, REVERT DEVICE

# **Example**

8265ATM> set device diagnostics enable 8265ATM>

# **SET DEVICE DUPLICATE\_ATM\_ADDRESSES**

**Mode:** Administrator **Code Card:** IISP / PNNI

Use this command to enable or disable the acceptance of duplicate ATM addresses registered from ILMI.

### **This command resets the ATM subsystem.**

Use of this command depends on the network configuration and requirements. For example, disabling duplicate ATM addresses may be useful for backup servers, and enabling duplicate ATM addresses may be useful for load balancing between switches.

```
>>─SET DEVICE─DUPLICATE_ATM_ADDRESSES:─┬ ALLOWED-
                                       UNOT_ALLOWED
```
### **ALLOWED**

Allows duplicate ATM address from ILMI to be accepted by the local switch.

### **NOT\_ALLOWED**

Rejects duplicate ATM addresses from ILMI.

## **Related Commands**

SHOW DEVICE, SAVE DEVICE, REVERT DEVICE

```
8265ATM> set device duplicate_atm_addresses:allowed
This call will reset the ATM subsystem.
Are you sure? (Y/N) Y
```
# **SET DEVICE ETHERNET\_MAC\_ADDRESS**

**Mode:** Administrator **Code Card:** IISP / PNNI

This command defines an LAA (locally administered address) to be used in place of the Ethernet port BIA (burned-in address). To restore the BIA, set the LAA address to '000000000000'.

55──SET DEVICE──ETHERNET\_MAC\_ADDRESS──*mac\_address*─────────────────────────────────────────────────5%

#### **mac\_address**

Specifies the 6-byte hexadecimal mac\_address (no spaces between bytes).

## **Usage Notes**

**This command resets the ATM subsystem.**

## **Related Commands**

SHOW DEVICE, SAVE DEVICE, REVERT DEVICE

```
8265ATM> set device ethernet_mac_address 0e0000000003
 This call will reset the ATM subsystem and you have unsaved changes.
 Are you sure ? (Y/N)
```
# **SET DEVICE IP\_ADDRESS**

**Mode:** Administrator **Code Card:** IISP / PNNI

Use this command to assign an Internet Protocol (IP) address to the ATM Control Point and define the subnetwork mask used for your class of Internet devices. An IP address, unique within the IP network must be defined for each ATM Control Point.

 $\rightarrow$  SET DEVICE─IP\_ADDRESS─┬  $\rightarrow$ ATM- $\rightarrow$ *ip\_address-mask* U<br>UETH

**ATM** Assigns the IP address to the ATM Control Point.

**ETH** Assigns the IP address to the Ethernet port on the CPSW.

#### **ip\_address**

Specifies a class A, B, or C IP address in format  $n.n.n.n$ , where n is a number between 0 and 255.

**mask** Specifies the subnetwork mask (format: 4 bytes in hexadecimal).

## **Usage Notes**

- The subnetwork mask is the group of common characters used by all network nodes on the left side of the IP address (Network ID); for example, 123.32.ð44 in the IP address 123.32.ð44.165.
- You cannot change the IP address of the ATM Control Pointusing SNMP.
- If the ATM Control Point is accessed via a router by a Classical IP over ATM subnetwork, the ATM address of the ARP server must also be configured (using SET DEVICE ARP\_SERVER).
- If the ATM Control Point is accessed via a bridge or router by a LAN emulation subnetwork, the switch IP address and subnetwork mask must be configured via the SET DEVICE LAN\_EMULATION CLIENT command.

## **Related Commands**

SHOW DEVICE, SAVE DEVICE, REVERT DEVICE

```
8265ATM> set device ip_address atm 195.44.45.48 FF.FF.FF.00
IP address and subnet mask set.
8265ATM>
```

```
8265ATM> set device ip address eth 9.100.109.203 ff.ff.ff.0
IP address and mask set
8265ATM>
```
# **SET DEVICE LAN\_EMULATION\_CLIENT**

**Mode:** Administrator **Code Card:** IISP / PNNI

Use this command to configure the required parameters for the LAN Emulation Client (LEC), assign an Internet Protocol (IP) address to the ATM Control Point, and define the subnetwork mask used for your class of Internet devices. This allows the ATM Control Point to register itself as part of the LAN emulation subnetwork and to set up ATM connections using its MAC address and ATM address.

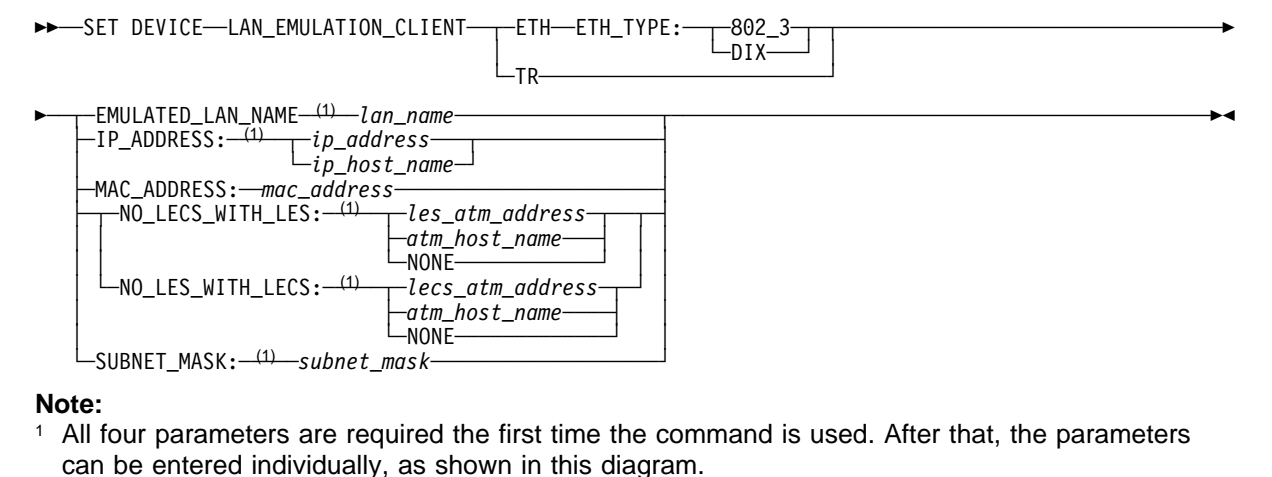

**ETH | TR** Specifies whether the emulated LAN is Ethernet or Token Ring.

## **DIX | 802\_3**

For an Ethernet LAN, specifies the type of Ethernet: either DIX (v.2.0) or 802.3.

### **lan\_name**

Specifies the name of the emulated LAN.

### **ip\_address | ip\_host\_name**

Specifies the IP address (or host name defined with the command SET HOST IP) of the LEC in the format  $n.n.n.n$ , where  $n$  is 0-255.

#### **mac\_address**

Specifies the individual MAC address. The address must be in 802.3 format (locally and universally administered addresses are supported). If the MAC address is not specified, or if it is set to '000000000000', the burned-in address is used.

### **NO\_LECS\_WITH\_LES | NO\_LES\_WITH\_LECS**

Specifies whether a LECS or a LES will be used to monitor the LEC.

### **les\_atm\_address | atm\_host\_name | NONE**

Specifies the ATM address (or host name defined with the command SET HOST ATM) of the LES that will monitor the emulated LAN (NO\_LECS\_WITH\_LES only). The LES must be a LAN Emulation Forum-compliant LAN connected to the 8265 switch.

### **lecs\_atm\_address | atm\_host\_name | NONE**

Specifies the ATM address (or host name defined with the command SET HOST ATM) of the LECS that will be used by the LEC (NO\_LES\_WITH\_LECS only).

#### **subnet\_mask**

Specifies the actual subnet mask used by the ATM Control Pointin the LE subnetwork.

## **Usage Notes**

- Changing the mac\_address **will reset the 8265 switch**.
- If no LES or LECS ATM address has been set, then the CPSW will search for the LECS ATM address, first using ILMI, then (if that does not work) using the Well Known Address (WKA). If a LES ATM address has been defined, then the LECS ATM address will never be used.
- The first time the SET DEVICE LAN\_EMULATION\_CLIENT command is used, you must enter all parameters before saving the configuration settings (no default values are provided). Once the settings have been saved, it is possible to change individual parameters, by specifying the keyword of the value to be changed, and the new value.
- When entering the command, you do not have to enter all the parameters at once. Providing a keyword is entered, you will be prompted for the value.

# **Related Commands**

SHOW DEVICE, CLEAR DEVICE LAN\_EMULATION\_CLIENT, SAVE DEVICE, REVERT DEVICE

# **Example**

The following example changes the LES ATM address of the LEC:

8265ATM> set device lan\_emulation\_client eth eth\_type:DIX ip\_address:9.100.109.1 99 no\_lecs\_with\_les:39.99.99.99.99.99.ðð.ðð.ðð.ðð.ðð.5ð.5ð.5ð.5ð.5ð.89.ð2.23.21 subnet  $\text{mas}\overline{k}:39.\overline{9}9.99.99$  emulated lan name Enter Emulated LAN Name: ventoux Client starting. 8265ATM>

# **SET DEVICE LOCATION**

**Mode:** Administrator **Code Card:** IISP / PNNI

Use this command to record information on the physical location (up to 78 alphanumeric characters) of the 8265 switch in which the CPSW module is installed.

```
55──SET DEVICE──LOCATION──────────────────────────────────────────────────────────────────────────5%
```
# **Related Commands**

SHOW DEVICE, SAVE DEVICE, REVERT DEVICE

# **Example**

8265ATM> set device location Enter text: Building M4, ground floor, patch panel 1, hub number 4

8265ATM>

# **SET DEVICE NAME**

**Mode:** Administrator **Code Card:** IISP / PNNI

Use this command to assign a name to the Control Point that can be used in addition to its IP address to uniquely identify the module to IP devices. After entering the command, you are prompted to enter the location information on a separate line.

55──SET DEVICE──NAME──*name*────────────────────────────────────────────────────────────────────────5%

**name** Up to 15 alphanumeric characters (case sensitive). Initial value: 8265ATM.

## **Usage Notes**

• It is recommended that you assign the same name to the console prompt that you use for the ATM Control Point. To modify the console prompt, use the SET TERMINAL PROMPT command.

## **Related Commands**

SHOW DEVICE, SAVE DEVICE, REVERT DEVICE

## **Example**

8265ATM> set device name 8265ATM Device name set 8265ATM>

## **SET DEVICE PASSWORD**

**Mode:** Administrator **Code Card:** IISP / PNNI

Use this command to create or change the Aministrator and User passwords. After entering the command, you are prompted to enter the current password, then the new password. Each password may contain up to 15 alphanumeric characters.

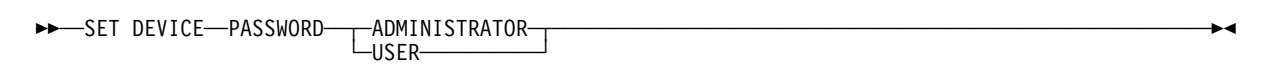

### **ADMINISTRATOR | USER**

Specifies which password is to be created or changed.

## **Usage Notes**

 The Administrator password gives read and write access to all ATM commands. The factory default is **8265**.

The User password gives access to a subset of ATM commands, which allows you to view ATM Control Point status, clear counters, and log off. The factory default is a **null string**.

- For security reasons, passwords are not shown on the screen when you type them.
- After you confirm your new password, the password is immediately active. You will not need to enter it until the next time you log on.
- If you assign the same password for both Administrator and User, the User will have the same access rights as the Administrator; namely, access to all ATM commands.

## **Related Commands**

SAVE DEVICE, REVERT DEVICE

# **Examples**

**ADMINISTRATOR:** The following is an example of how to create an Administrator password the first time on an 8265:

8265ATM> set device password administrator Enter current administrator password: 8265 New password: {new admin password} Re-enter new password: {new admin password} Password changed. 8265ATM>

**USER:** The following is an example of how to create a User password:

8265ATM> set device password user Enter current administrator password: {admin password} New password:  ${new user password}$ <br>Re-enter new password:  ${new user password}$ Re-enter new password: Password changed. 8265ATM>

# **SET DEVICE ROLE**

**Mode:** Administrator **Code Card:** IISP / PNNI

Use this command to control the selection of the active Control Point in a redundant ATM subsystem.

55─ ─SET DEVICE──ROLE─ ─ ─┬ ┬ ─PRIMARY─── ──────────────────────────────────────────────────────────────5% USECONDARY

### **PRIMARY**

Specifies that the local CPSW module is to be the "active" Control Point.

### **SECONDARY**

Specifies that the local CPSW module is to be the "standby" Control Point.

## **Usage Notes**

 When the ATM subsystem elects which CPSW is to be active, (at power-on for example), whichever CPSW has been set as PRIMARY will be chosen. If both CPSWs have been defined as PRIMARY (or both as SECONDARY, the module in slots 9 & 10 is selected as PRIMARY.

## **Related Commands**

SHOW DEVICE, SAVE DEVICE, REVERT DEVICE

# **Example**

8265ATM>set device role secondary

8265ATM>

## **SET E164**

**Mode:** User / Administrator **Code Card:** IISP / PNNI

Use this command to define E.164 table entries for mapping public-network E.164 addresses to private-network NSAP addresses.

55──SET E164──*nsap\_addr\_len*──*nsap\_address*──*e164\_digits*────────────────────────────────────────────5%

#### **nsap\_addr\_len**

Specifies the length in bits of the NSAP address to be mapped to the E.164 address.

#### **nsap\_address**

Specifies the NSAP address to be mapped to the E.164 address.

**e164\_digits**

Specifies the E.164 address to be mapped to the NSAP address.

## **Usage Notes**

- E.164 address table settings are saved automatically to NVRAM when they are created.
- The maximum number of E.164 addresses that can be defined for an ATM Control Point depends on the memory configuration defined with the SET DEVICE CONFIG\_FUNCTIONS command.

## **Related Commands**

SHOW E164, CLEAR E164

```
à ð 8265ATM> set e164_entry 72 39.99.82.65.ð2.ð2.ðð.ðð.ð1 67294381355849
Entry 2 set.
8265ATM> show e164
Index Cat. Len Address
                             -------------------------------------------------------------------------------
    1 NSAP 72 39.99.82.65.ð2.ð2.ðð.ðð.ðð. . . . . . . . . . .
                67294381358257
    2 NSAP 72 39.99.82.65.02.02.00.00.01. . . .<br>E164 67294381355849
              67294381355849
8265ATM>
```
# **SET HOST**

**Mode:** Administrator **Code Card:** IISP / PNNI

Use this command to assign host names to up to 20 IP or ATM addresses. This allows you to use either the host name or the address to identify a device.

**>>**─SET HOST*──host\_name──┬* TP*──ip\_address──┬──────────────────────*──<del>──</del> └┘ ─ATM──*atm\_address*─

#### **host\_name**

The host name being assigned to the IP or ATM address (maximum length: 24 characters for IP addresses, 11 characters for ATM addresses; not case sensitive).

#### **ip\_address**

The IP address being associated with the host name.

**atm\_address**

The ATM address being associated with the host name.

## **Related Commands**

SHOW HOST, CLEAR HOST, SAVE HOST, REVERT HOST

## **Example**

<sup>à</sup> ð 8265ATM<sup>&</sup>gt; set host lab3 ip 9.1ðð.1ð9.2ð3 Entry set. 8265ATM> set host lab4 ip 9.1ðð.1ð9.2ð4 Entry set. 8265ATM> show host Index Host\_Name Address ------------------------------------------------------------------------------- 1 ATMG13 47.41.82.65.13.13.ðð.ðð.ðð.ðð.ðð.13.13.65.ðð.ðð.ðð.94.13.ðð 2 lab3 9.1ðð.1ð9.2ð3 9.100.109.204 17 entries empty.

# **SET LAN\_EMUL CONFIGURATION\_SERVER**

**Mode:** Administrator **Code Card:** IISP / PNNI

Use this command to add an entry to the 5-entry LECS (LAN emulation configuration server) address table.

55──SET LAN\_EMUL CONFIGURATION\_SERVER─ ─ ─┬ ┬ ─*atm\_address*─── ─────────────────────────────────────────5% └┘ ─*atm\_host\_name*─

#### **atm\_address**

ATM address of an ATM Forum compliant LECS.

#### **atm\_host\_name**

The host name (defined with the command SET HOST ATM) of the ARP server.

## **Usage Notes**

- Pressing '?' (help) while entering the bytes of an ATM address displays a prompt indicating the number of the next byte to be entered.
- Pressing '?' (help) in place of the ATM host name parameter displays a list of available host names.

## **Related Commands**

SHOW LAN\_EMUL CONFIGURATION\_SERVER, CLEAR LAN\_EMUL CONFIGURATION\_SERVER

```
8265ATM> set lan emul configuration server
Enter ATM address : 39.99.99.99.99.99.99.ðð.ðð.ðð.ðð.ð1.94.ðð.82.65.82.63.ð1.ð2
Entry set.
8265ATM> show lan emul configuration server
Index ATM address
-------------------------------------------------------------------------------
  1 39.99.99.99.99.99.99.ðð.ðð.ðð.ðð.ð1.94.ðð.82.65.82.65.ðð.ðð
  2 39.99.99.99.99.99.99.ðð.ðð.ðð.ðð.ð1.94.ðð.82.65.82.62.ð2.ð2
              3 39.99.99.99.99.99.99.ðð.ðð.ðð.ðð.ð1.94.ðð.82.65.82.63.ð3.ð2
  4 39.99.99.99.99.99.99.ðð.ðð.ðð.ðð.ð1.94.ðð.82.65.82.63.ð2.ð2
               5 39.99.99.99.99.99.99.ðð.ðð.ðð.ðð.ð1.94.ðð.82.65.82.63.ð1.ð2
8265ATM>
```
# **SET LAN\_EMUL SERVER**

### **Mode:** Administrator **Code Card:** IISP / PNNI

Use this command to configure and start (or stop) the 8265 integrated LAN emulation servers (LES and BUS). Each LES/BUS defines an emulated LAN, and up to two emulated LANs may be configured in the 8265. After entering the command, you are prompted to enter the name of the LES.

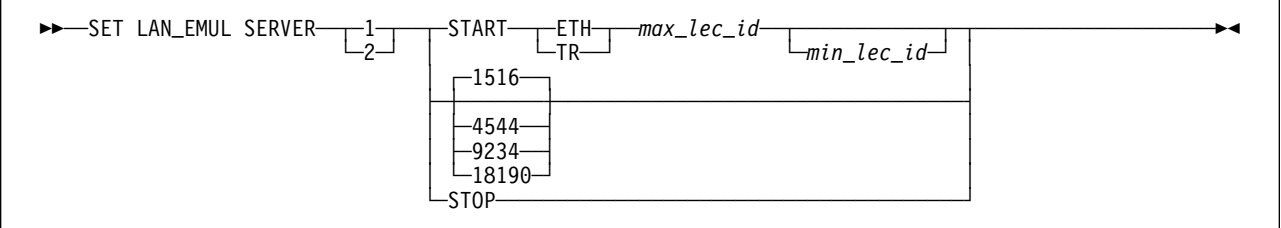

**1 | 2** Specifies the identifier number of the LES entity.

## **START | STOP**

Starts or stops the designated server.

**ETH** Starts an Ethernet LAN.

**TR** Starts a Token-Ring LAN.

#### **max\_lec\_id**

Specifies the maximum LEC id.

## **min\_lec\_id**

Specifies the minimum LEC id (default=1).

## **1516 | 4544 | 9234 | 18190**

Specifies the maximum SDU size supported on the emulated LAN (default: 1516).

## **Usage Notes**

- All workstations attached to the LAN Emulation subnetwork must be registered with the LES before they can exchange packets.
- Activating a LES/BUS may change the settings that depend on the memory configuration defined with the SET DEVICE CONFIG\_FUNCTIONS command.

## **Related Commands**

SHOW LAN\_EMUL CONFIGURATION\_SERVER, CLEAR LAN\_EMUL CONFIGURATION\_SERVER, SAVE LAN\_EMUL, REVERT LAN\_EMUL

# **Example**

8265ATM>set lan\_emul server 1 start eth 4 2 18190 Enter emulated LAN name: ethernet\_lan1

Starting server. 8265ATM>Set lan\_emul server 1 stop

Halting server. 8265ATM>

## **SET MODULE**

**Mode:** Administrator **Code Card:** IISP / PNNI

The SET MODULE command enables you to:

- Connect one or more isolated ATM media modules to the ATM network and optionally enable or disable all its ports.
- Isolate one or more ATM media modules (but not the CPSW module) from the ATM backplane network.

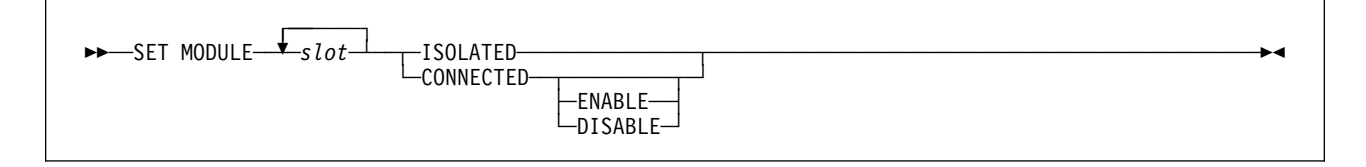

**slot** Slot number of the ATM media module.

#### **ISOLATED | CONNECTED**

Isolates or connects the selected module to the network.

## **ENABLE | DISABLE**

Optionally enables or disables all ports on the selected module. Omit this parameter to leave the current port settings unchanged.

## **Port-Specific Settings**

Some ATM **port types** have further requirements and options that may be configured using the SET MODULE command. These port-specific parameters are described in the following appendix sections:

**IMA** "SET MODULE slot IMA\_GROUP" on page 216.

## **Usage Notes**

- Before removing a module from the 8265, always isolate it from the network using the SET MODULE slot ISOLATED command.
- When an ATM media module is isolated, no network activity takes place on it. This allows you to protect your ATM network from unauthorized access and module malfunction.
- The current configuration settings of an isolated ATM media modulecannot be accessed by the network. The status of its ports appears as Unknown in the SHOW MODULE VERBOSE screen display.
- The factory default setting for ATM media modules is Isolated with all ports Disabled. This means that ATM media modules do not start up as part of the ATM subsystem when you power ON the 8265 switch.
- When you install an ATM media module in a slot previously used by another ATM media module of the same type, it is initialized with the SET MODULE parameters that were last saved for that slot.

# **Related Commands**

SHOW MODULE, SAVE MODULE\_PORT, REVERT MODULE\_PORT

# **Examples**

The following is an example of how to isolate an ATM media module from the ATM network:

```
8265ATM> set module 2 isolated
Slot 2:Module set.
8265ATM>
```
The following example shows how to reconnect the module to the ATM network and enable all of its ports:

8265ATM> set module 2 connected enable Slot 2:Module set 8265ATM>

# **SET PARTY\_PVC**

**Mode:** Administrator **Code Card:** IISP / PNNI

Use this command to add an additional Parth to an existing Point-to-Multipoint (PtM) PVC.

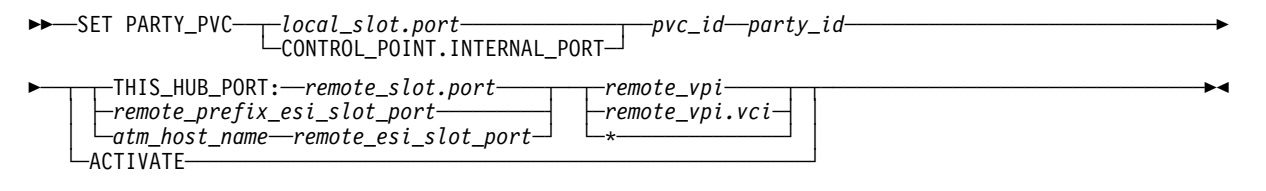

#### **local\_slot.port**

Specifies the local endpoint (slot and port number) of the Base PVC.

## **CONTROL\_POINT.INTERNAL\_PORT**

Specifies the internal port on the local Control Point.

- **pvc\_id** Specifies the identifier of the Base PVC (range 1 999)
- **party\_id** Specifies the identifier of the Party PVC (range 1 16200)

#### **ACTIVATE**

Activates a Party PVC that has failed (after correcting the cause of failure).

#### **THIS\_HUB\_PORT:remote\_slot.port**

Specifies the remote endpoint (slot and port number) of the Party PVC if the remote endpoint is a port on the local switch.

## **remote\_prefix\_esi\_slot\_port**

Specifies the remote ATM address, plus the slot and port numbers, when the remote endpoint of the Party PVC is on another switch. This parameter combines the remote switch's 13-byte ATM prefix with the slot and port numbers, in the form atm\_prefix+"42.00.00.00."+slot.port+".00".

#### **atm\_host\_name**

Specifies the host name (defined with the command SET HOST ATM) when remote endpoint of the Party PVC is on another switch.

#### **remote\_esi\_slot\_port**

Specifies the remote slot and port numbers of the Party PVC on the selected host. This parameter must take the form "42.00.00.00."+slot.port.

### **remote\_vpi | \***

(With Virtual Path VPC) Specifies the virtual path identifier of the Party VPC on the remote switch. Entering **\*** allows the switch to select the vpi.

## **remote\_vpi.vci | \***

(With Virtual Channel VPC) Specifies the virtual path and channel identifiers of the Party VPC on the remote switch. Entering **\*** allows the switch to select the vpi.vci.

## **Usage Notes**

- PVC settings are saved automatically to NVRAM.
- The maximum number of Party PVCs that can be defined for an ATM Control Point depends on the memory configuration defined with the SET DEVICE CONFIG\_FUNCTIONS command.
- To define a PVC across a (VOID port) VPC link, first define the VPC, then define the PVC using the same vpi used in the VPC.
- Pressing '?' (help) while entering the bytes of an ATM address displays a prompt indicating the number of the next byte to be entered.
- Pressing '?' (help) in place of the ATM host name parameter displays a list of available host names.

## **Related Commands**

SHOW PVC, CLEAR PVC, CLEAR PARTY

## **Examples**

The first example defines a Party PVC to another port on the same switch:

```
à ð 8265ATM> set party_pvc 16.2 3 5 this_hub_port:1.2 3.6
PVC set and started.
8265ATM>
```
The following example defines a Party PVC to port 2 of slot 3 on a remote switch, which is specified using the switch's ATM address prefix:

```
à ð 8265ATM> set party_pvc 16.3 3 4 39.ðð.ð7.99.99.99.99.99.99.ðð.ðð.ðð.ðð.42.ðð.ðð.
ðð.ð3.ð2.ðð 3.6
PVC set and started.
8265ATM>
```
The next example defines the same PVC using the switch's host name (atm16) in place of the ATM address prefix:

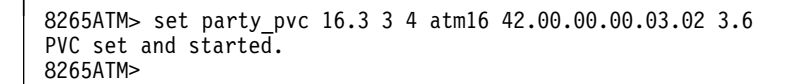

# **SET PNNI CRANKBACK**

**Mode:** Administrator **Code Card:** PNNI only

This command enables and disables the signalling crankback function and enables the PNNI Control Point to automatically establish an alternate link to a target device when a failure occurs on the current route.

```
55──SET PNNI CRANKBACK:─ ─ ─┬ ┬ ─OFF────────────────────────────────────────────── ────────────────────5%
└─ON──┬─TAR_OFF───────┬─┬─TAL_OFF────────┬─┤
└─TAR_TRIES:──tries─┘ └─TAL_TRIES:──tries─┘
```
**ON | OFF** Enables and disables the signalling crankback function.

## **TAR\_OFF**

Disables the Try Alternate Route (TAR) option.

#### **TAR\_TRIES:tries**

Specifies the number of alternate routes to try (maximum 1).

**TAL\_OFF** Disables the Try Alternate Link (TAL) option.

#### **TAL\_TRIES:tries**

Specifies the number of alternate links to try (maximum 3).

## **Related Commands**

SHOW PNNI CRANKBACK, COMMIT PNNI, UNCOMMIT PNNI, SAVE PNNI, REVERT PNNI

## **Example**

```
8265ATM> set pnni crankback:on tar tries:1 tal tries:1
Set request executed.
Issue COMMIT PNNI to activate if its your last 'set pnni' entry.
Issue UNCOMMIT PNNI to cancel, removes all 'set pnni' since last COMMIT PNNI.
8265ATM> show pnni crankback
Crankback: 0N<br>Try alternate route: 0N
Try alternate route:
Try alternate route, max tries: 1<br>Try alternate link: 0N
Try alternate link: 00<br>Try alternate link. max tries: 1
Try alternate link, max tries:
8265ATM>
```
# **SET PNNI NODE:n ATM\_ADDRESS**

**Mode:** Administrator **Code Card:** IISP / PNNI

This command defines a new ATM address for the selected node (and for the 8265 switch itself, as Node:0).

55──SET PNNI──NODE:──*n*──ATM\_ADDRESS:──*atm\_address*─────────────────────────────────────────────────5%

**n** Specifies the number of the PNNI node whose ATM address is being defined (range 0 - 9).

#### **atm\_address**

Specifies the new ATM address of the local switch.

## **Usage Notes**

 Pressing '?' (help) while entering the bytes of an ATM address displays a prompt indicating the number of the next byte to be entered.

## **Related Commands**

SHOW PNNI NODE, SHOW FUTURE\_PNNI NODE, COMMIT PNNI, UNCOMMIT PNNI, SAVE PNNI, REVERT PNNI

## **Example**

8265ATM> set pnni NODE:0 atm address: 39.99.99.99.99.99.99.ð.ð.99.99.1.5ð.5ð.5ð.5ð.5ð.5ð.51.ð To activate issue COMMIT after your last 'set pnni...' entry. To cancel all changes since previous COMMIT, issue UNCOMMIT. 8265ATM>

# **SET PNNI NODE:n CONFIGURED | NOT\_CONFIGURED**

**Mode:** Administrator **Code Card:** IISP / PNNI

This command configures the selected PNNI node level to default settings.

>>─SET PNNI─NODE:─*n*─┬ CONFIGURED-└─NOT\_CONFIGURED─┘

**n** Specifies the number of the PNNI node (range 0 - 9).

## **CONFIGURED**

Configures the selected PNNI node level to default values.

#### **NOT\_CONFIGURED**

De-activates the selected PNNI node level.

## **Related Commands**

SHOW PNNI NODE, SHOW FUTURE\_PNNI NODE, COMMIT PNNI, UNCOMMIT PNNI, SAVE PNNI, REVERT PNNI

## **Example**

```
8265ATM> set pnni node:1 not_configured
Nodes 2 down to 1 deconfigured.
Issue COMMIT PNNI to activate if its your last 'set pnni' entry.
Issue UNCOMMIT PNNI to cancel, removes all 'set pnni' since last COMMIT PNNI.
8265ATM>
```
# **SET PNNI NODE:n LEADER\_PRIORITY**

**Mode:** Administrator **Code Card:** PNNI only

This command specifies the level of priority that will be used by the node during the leadership election process within a peer group.

55──SET PNNI──NODE:──*n*──LEADER\_PRIORITY──*priority*─────────────────────────────────────────────────5%

**n** Specifies the number of the PNNI node (range 0 - 9).

**priority** Specifies the priority level (from 0 to 205) of the local PNNI Control Point in the selected node.

## **Related Commands**

SHOW PNNI NODE, SHOW FUTURE\_PNNI NODE, COMMIT PNNI, UNCOMMIT PNNI, SAVE PNNI, REVERT PNNI

## **Example**

8265ATM> set pnni node 3 leader priority 2 To activate issue COMMIT after your last 'set pnni...' entry. To cancel all changes since previous COMMIT, issue UNCOMMIT. 8265ATM>

# **SET PNNI NODE:n LEVEL\_IDENTIFIER**

**Mode:** Administrator **Code Card:** PNNI only

This command defines the Node n Peer Group Identifier using a portion of the local switch's ATM address. The number of bits to be used depends on the length specified.

To define a Peer Group Identifier that does not depend on the ATM address of the local switch, use the SET PNNI NODE n PEER\_GROUP\_ID command.

```
-SET PNNI-NODE:-n-LEVEL_IDENTIFIER:-length
```
**n** Specifies the number of the PNNI node (range  $0 - 9$ ).

**length** Specifies the number of bits from the ATM address that are used to create the Node n Peer Group Identifier. (Range=3-100, Default=96)

## **Usage Notes**

- If the ATM address of the local switch is changed, the Peer Group Identifier is automatically changed, based on the new ATM address.
- Do not use this command to change the length of a Peer Group Identifier that you have created with the PEER\_GROUP\_ID keyword. The Peer Group Identifier will be redefined based on the ATM address.

# **Related Commands**

SHOW PNNI NODE, SHOW FUTURE PNNI NODE, COMMIT PNNI, UNCOMMIT PNNI, SAVE PNNI, REVERT PNNI

# **Example**

The following example defines the Peer Group Identifier as being the first 44 bits of the local switch's ATM address.

```
8265ATM> set pnni node 2 level identifier:44
To activate issue COMMIT after your last 'set pnni...' entry.
To cancel all changes since previous COMMIT, issue UNCOMMIT.
8265ATM>
```
# **SET PNNI NODE:n PEER\_GROUP\_ID**

**Mode:** Administrator **Code Card:** PNNI only

This command defines an explicit Node  $n$  Peer Group Identifier that is independent of the actual ATM address of the local switch.

To define a Peer Group Identifier based on a portion of the local switch's current ATM address, use the SET PNNI NODE:n LEVEL\_IDENTIFIER command.

```
\rightarrow SET PNNI—NODE:—n—PEER_GROUP_ID:—length—peer_group_id
```
**n** Specifies the number of the PNNI node (range  $0 - 9$ ).

**length** Specifies the number of bits from the *peer\_group\_id* to be used when creating the Node *n* Peer Group Identifier. (Range=0-104, Default=96)

#### **peer\_group\_id**

Specifies the string, in the form of a partial ATM address, to be used when creating the Peer Group Identifier.

## **Related Commands**

SHOW PNNI NODE, SHOW FUTURE\_PNNI NODE, COMMIT PNNI, UNCOMMIT PNNI, SAVE PNNI, REVERT PNNI

## **Example**

The following example defines the Peer Group Identifier as being the first 51 bits of the string 47.A5.32.4E.B7.48.19 .

```
8265ATM> set pnni NODE:n peer_group_id:51 47.a5.32.4e.b7.48.19
To activate issue COMMIT after your last 'set pnni...' entry.
To cancel all changes since previous COMMIT, issue UNCOMMIT.
8265ATM>
```
# **SET PNNI NODE:n SUMMARY\_ADDR**

**Mode:** Administrator **Code Card:** PNNI only

This command defines a PNNI summary address for devices that are not reachable using the default PNNI summary address.

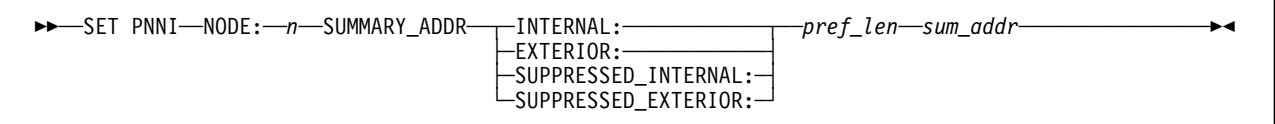

**n** Specifies the number of the PNNI node (range 0 - 9).

## **INTERNAL:**

Specifies a summary address for local devices to be included in the NODE:n Peer Group.

# **EXTERIOR:**

Specifies a summary address for remote devices to be included in the NODE:n Peer Group.

## **SUPPRESSED\_INTERNAL:**

Specifies a summary address for local devices to be excluded from the NODE:n Peer Group.

## **SUPPRESSED\_EXTERIOR:**

Specifies a summary address for remote devices to be excluded from the NODE:n Peer Group.

**pref\_len** Specifies the number of bits from the summary\_address to be used when specifying the summary address. (Range=0-104)

#### **sum\_addr**

Defines the string that the summary address is to be based on.

# **Related Commands**

SHOW PNNI NODE, SHOW FUTURE\_PNNI NODE, CLEAR PNNI SUMMARY\_ADDRESS, COMMIT PNNI, UNCOMMIT PNNI, SAVE PNNI, REVERT PNNI

# **Example**

```
8265ATM> set pnni NODE:n summary addr exterior:30 39.22.ee.99
To activate issue COMMIT after your last 'set pnni...' entry.
To cancel all changes since previous COMMIT, issue UNCOMMIT.
8265ATM>
```
# **SET PNNI PATH\_SELECTION**

**Mode:** Administrator **Code Card:** PNNI only

This command specifies the method of path selection to be used for Available Bit Rate (ABR) and Unspecified Bit Rate (UBR) connections.

**Note:** Reserved Bandwidth (VBR or CBR) calls are processed as ON\_DEMAND\_PATH and SHORTEST\_PATH.

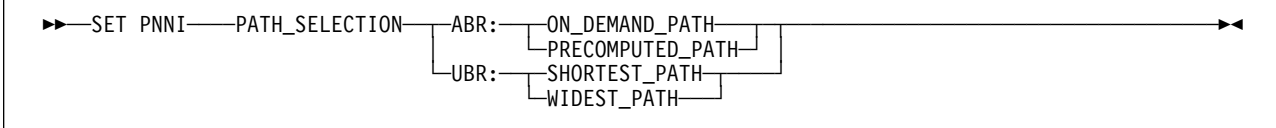

**ABR:** Selects Available Bit Rate. Available path selection methods are:

#### **ON\_DEMAND\_PATH**

Results in slower connection setup time but with better route optimization.

#### **PRECOMPUTED\_PATH**

Results in faster connection setup time, using precomputed paths and taking routing information from predefined lookup tables.

**UBR:** Selects Unspecified Bit Rate. Available path selection methods are:

#### **SHORTEST\_PATH**

Selects among the paths with the fewest number of hops.

## **WIDEST\_PATH**

Selects the least loaded path, regardless of number of hops.

## **Related Commands**

SHOW PNNI PATH\_SELECTION, SHOW FUTURE\_PNNI PATH\_SELECTION, COMMIT PNNI, UNCOMMIT PNNI, SAVE PNNI, REVERT PNNI

## **Example**

8265ATM> set pnni path selection abr:on demand path To activate issue COMMIT after your last 'set  $\overline{p}$ 'nni...' entry. To cancel all changes since previous COMMIT, issue UNCOMMIT. 8265ATM>

## **SET PORT**

#### **Mode:** Administrator **Code Card:** IISP / PNNI

The following parameters for the SET PORT command are used to configure all ATM ports, regardless of the physical port type.

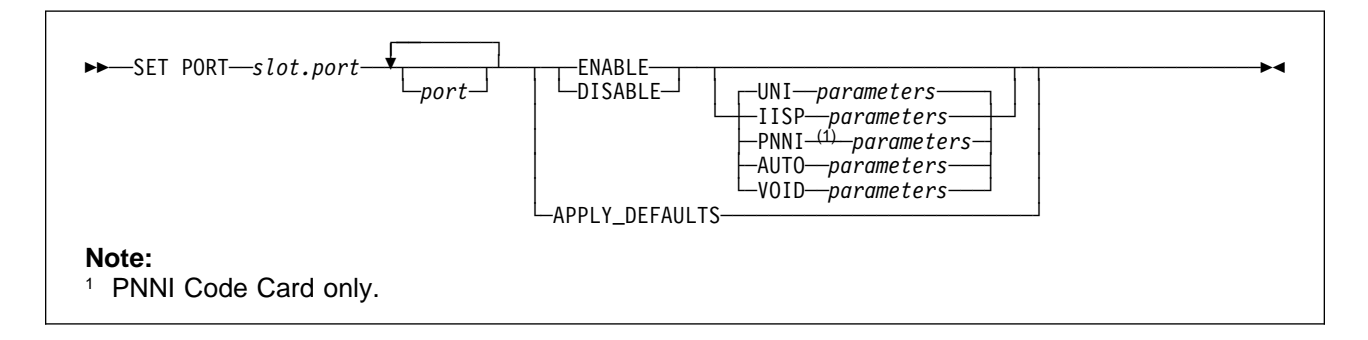

- **slot** Slot number of the ATM media module.
- **port** ATM port number. Multiple port numbers for the same slot may be entered in sequence.

## **APPLY\_DEFAULTS**

Resets all port parameters to the defaults for the port's interface type (UNI, IISP, and so on) and disables the port.

## **ENABLE | DISABLE**

Enables and disables the selected port.

#### **UNI | IISP | PNNI | AUTO | VOID**

Sets the interface type for the selected port (default  $=$  UNI).

#### **parameters**

The remaining parameters depend on the interface type:

- **UNI** See "UNI Port Parameters" on page 77.
- **IISP** See "IISP Port Parameters" on page 79.
- **PNNI** See "PNNI Port Parameters" on page 82. (**PNNI Code Card only.**)
- **AUTO** Enables automatic configuration of the interface type (UNI, IISP, or PNNI). See "AUTO Port Parameters" on page 84.
- **VOID** See "VOID Port Parameters" on page 86.

# **Port-Specific Settings** Some ATM **port types** have further requirements and options that may be configured using the SET PORT command. These port-specific parameters are described in the following appendix sections: **100 Mbps** "100 Mbps Port Parameters" on page 208. **155 Mbps** "155 Mbps Port Parameters" on page 209. **622 Mbps** "622 Mbps Port Parameters" on page 210. **E1/T1 and IMA** "E1/T1 and IMA Port Parameters" on page 211. **E3/DS3** "E3/DS3 Port Parameters" on page 220. **OC3/STM1** "OC3/STM1 Port Parameters" on page 226.

# **Related Commands**

SHOW PORT, SAVE MODULE\_PORT, REVERT MODULE\_PORT

# **Example**

The following configures port 9 on slot 8 with PNNI interface with ILMI disabled.

8265ATM> set port 8.9 enable pnni ilmi vpi vci:none 8.ð9:Port set 8265ATM>

## **UNI Port Parameters**

**Code Card:** IISP / PNNI

The following SET PORT parameters are used to configure ATM ports with UNI interface.

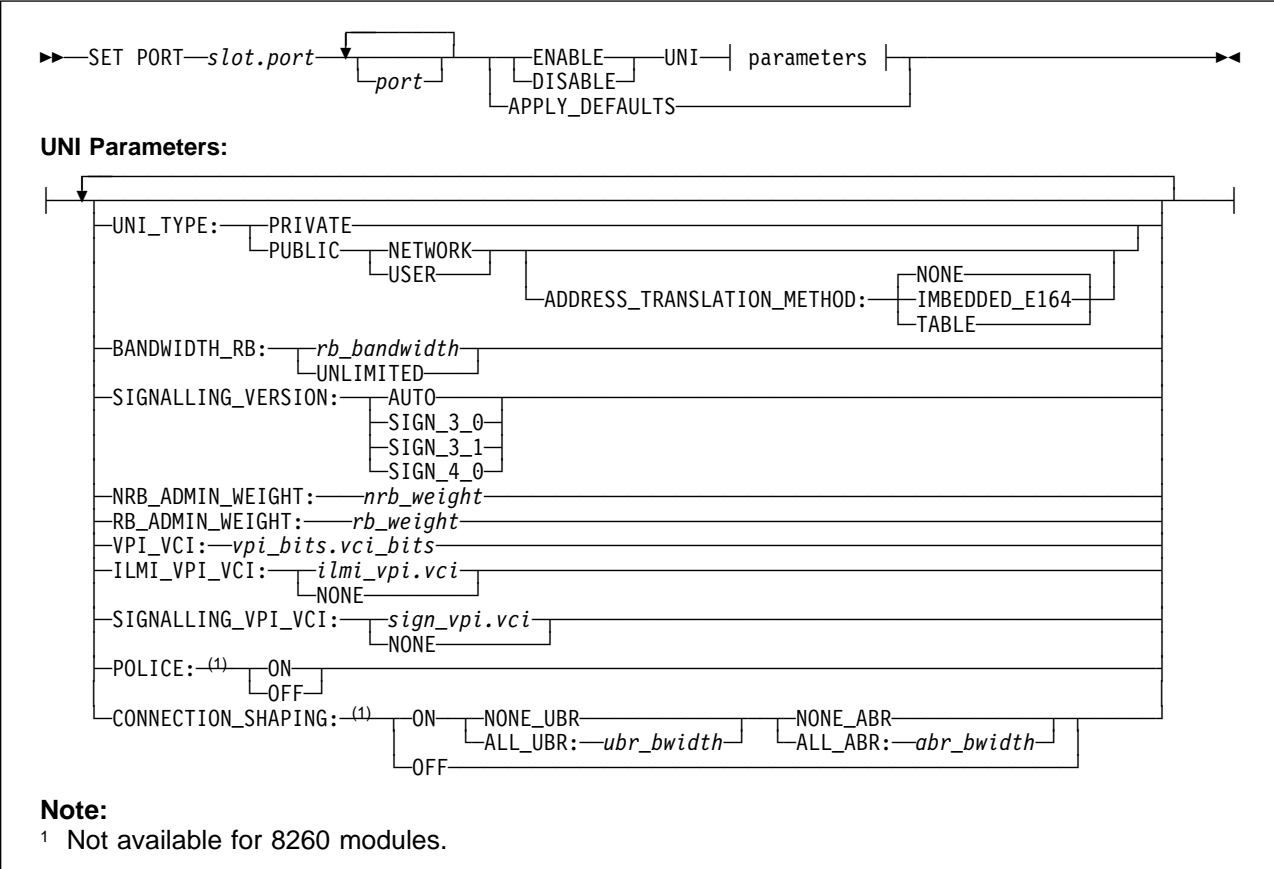

## **BANDWIDTH\_RB:**

Defines the maximum bandwidth that can be allocated for Reserved Bandwidth (RB) connections (CBR, rtVBR, nrtVBR, ABR MCR≠0) over the selected port.

**UNLIMITED** Allocates the maximum setting for Reserved Bandwidth: 85% of port bandwidth.

**rb\_bandwidth** Specifies the maximum bandwidth (in Kbps).

## **Notes:**

- 1. The value of rb\_bandwidth must be less than or equal to the port bandwidth.
- 2. Setting rb\_bandwidth equal to the port bandwidth means that no Unspecified Bit Rate (UBR) or Available Bit Rate (ABR) connections can be established on the selected port.
- 3. Setting rb\_bandwidth equal to zero means that no RB connections (CBR, rtVBR, nrtVBR, ABR MCR≠0) can be established on the selected port.

## **SIGNALLING\_VERSION:**

Specifies the signalling protocol version to use on this port.

- **AUTO** (ILMI only) Use automatic detection to determine the signalling protocol version (UNI 3.0 , 3.1, or 4.0) on this port. (Default)
- **SIGN\_3\_0** Use UNI 3.0 signalling only on this UNI port.

**SIGN 3 1** Use UNI 3.1 signalling only on this UNI port.

**SIGN\_4\_0** Use UNI 4.0 signalling only on this UNI port.

#### **NRB\_ADMIN\_WEIGHT: nrb\_weight**

A 4-byte value that specifies the relative ranking of the selected port. (Default = 5040)

#### **RB\_ADMIN\_WEIGHT: rb\_weight**

A 4-byte value that specifies the relative ranking of the selected port. (Default = 5040)

#### **POLICE: ON | OFF**

(**CBR and VBR traffic types only. / Not available for 8260 modules.**) Enables and disables Policing on the selected port.

#### **VPI\_VCI: vpi\_bits.vci\_bits**

Defines the maximum range of values for VPI and VCI values by specifying the number of bits available for each.

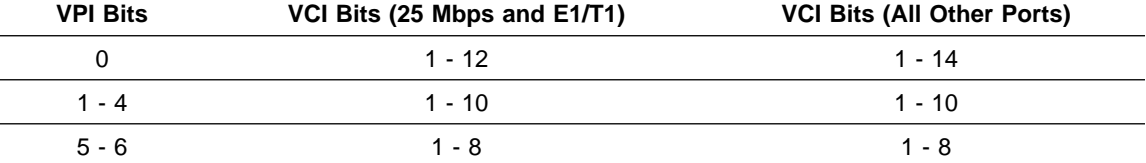

For example, on a 25 Mbps port this setting could be 2.10, and on another type of port it could be 4.10 .

## **ILMI\_VPI\_VCI:**

Specifies:

**ilmi\_vpi.vci** The *vpi* and *vci* of the ILMI channel. (Default = 0.16)

**NONE** ILMI disabled on this port.

If you disable ILMI, then you cannot use signalling version AUTO

## **SIGNALLING\_VPI\_VCI:**

Specifies:

**sign vpi.vci** The *vpi* and *vci* of the Signalling channel. (Default =  $0.5$ )

**NONE** Signalling disabled on this port.

## **CONNECTION\_SHAPING: ON | OFF**

(**Not available for 8260 modules.**) Enables or disables connection shaping on the port. If shaping is enabled, the following parameters must be specified:

#### **ALL\_UBR:ubr\_bwidth | NONE\_UBR**

Specifies the shaping bandwidth for UBR connections, or disables UBR shaping (NONE\_UBR).

#### **ALL\_ABR:abr\_bwidth | NONE\_ABR**

Specifies the shaping bandwidth for ABR connections, or disables ABR shaping (NONE\_ABR).

## **Usage Notes**

The default values for the above parameters are applied when:

- The interface type (UNI, PNNI, and so forth) is changed without specifying a value for the parameter
- The APPLY\_DEFAULTS keyword is specified.

# **IISP Port Parameters**

## **Code Card:** IISP / PNNI

The following parameters for the SET PORT command are used to configure ATM ports with IISP interface.

**Note:** The default values for the following parameters are applied when:

- The interface type (UNI, PNNI, and so forth) is changed without specifying a value for the parameter
- The APPLY\_DEFAULTS keyword is specified.

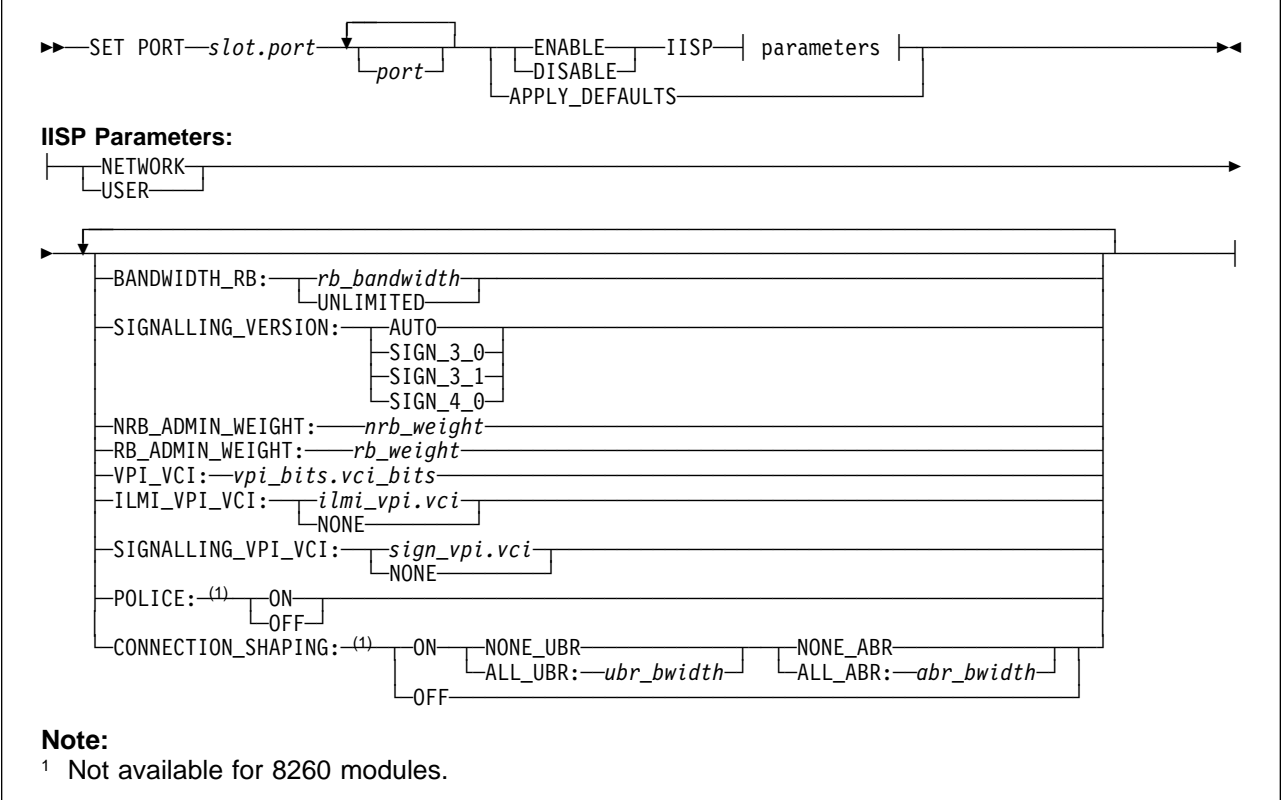

## **BANDWIDTH\_RB:**

Defines the maximum bandwidth that can be allocated for Reserved Bandwidth (RB) connections (CBR, rtVBR, nrtVBR, ABR MCR≠0) over the selected port.

**UNLIMITED** Allocates the maximum setting for Reserved Bandwidth: 85% of port bandwidth.

**rb\_bandwidth** Specifies the maximum bandwidth (in Kbps).

## **Notes:**

- 1. The value of rb\_bandwidth must be less than or equal to the port bandwidth.
- 2. Setting rb\_bandwidth equal to the port bandwidth means that no Unspecified Bit Rate (UBR) or Available Bit Rate (ABR) connections can be established on the selected port.
- 3. Setting rb bandwidth equal to zero means that no RB connections (CBR, rtVBR, nrtVBR, ABR MCR≠0) can be established on the selected port.

#### **SIGNALLING\_VERSION:**

Specifies the signalling protocol version to use on this port.

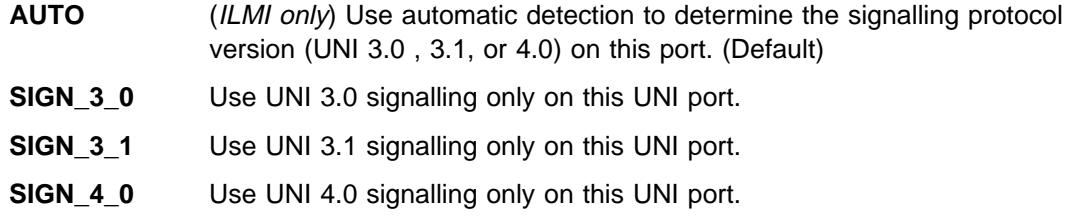

## **NRB\_ADMIN\_WEIGHT: nrb\_weight**

A 4-byte value that specifies the relative ranking of the selected port. (Default = 5040)

### **RB\_ADMIN\_WEIGHT: rb\_weight**

A 4-byte value that specifies the relative ranking of the selected port. (Default = 5040)

#### **VPI\_VCI: vpi\_bits.vci\_bits**

Defines the maximum range of values for VPI and VCI values by specifying the number of bits available for each.

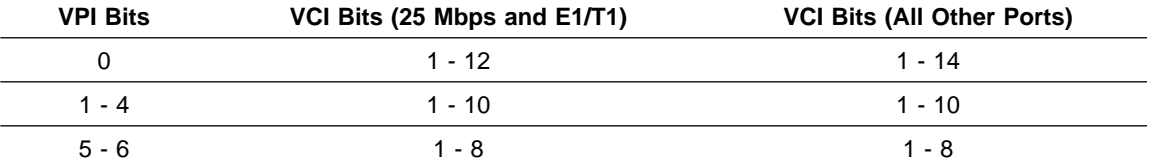

For example, on a 25 Mbps port this setting could be 2.10, and on another type of port it could be 4.10 .

#### **ILMI\_VPI\_VCI:**

Specifies:

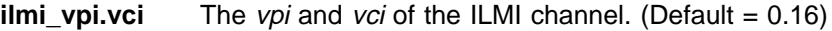

**NONE** ILMI disabled on this port.

If you disable ILMI, then you cannot use signalling version AUTO.

#### **SIGNALLING\_VPI\_VCI:**

Specifies:

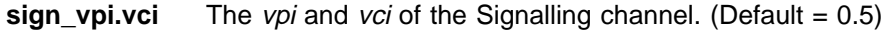

**NONE** Signalling disabled on this port.

## **POLICE: ON | OFF**

(**CBR and VBR traffic types only. / Not available for 8260 modules.**) Enables and disables Policing on the selected port.

### **CONNECTION\_SHAPING: ON | OFF**

(**Not available for 8260 modules.**) Enables or disables connection shaping on the port. If shaping is enabled, the following parameters must be specified:

## **ALL\_UBR:ubr\_bwidth | NONE\_UBR**

Specifies the shaping bandwidth for UBR connections, or disables UBR shaping (NONE\_UBR).

## **ALL\_ABR:abr\_bwidth | NONE\_ABR**

Specifies the shaping bandwidth for ABR connections, or disables ABR shaping (NONE\_ABR).

## **Usage Notes**

- The default values for the above parameters are applied when:
	- The interface type (UNI, PNNI, and so forth) is changed without specifying a value for the parameter
	- The APPLY\_DEFAULTS keyword is specified.

# **PNNI Port Parameters**

## **Code Card:** PNNI only

The following parameters for the SET PORT command are used to configure ATM ports with PNNI interface.

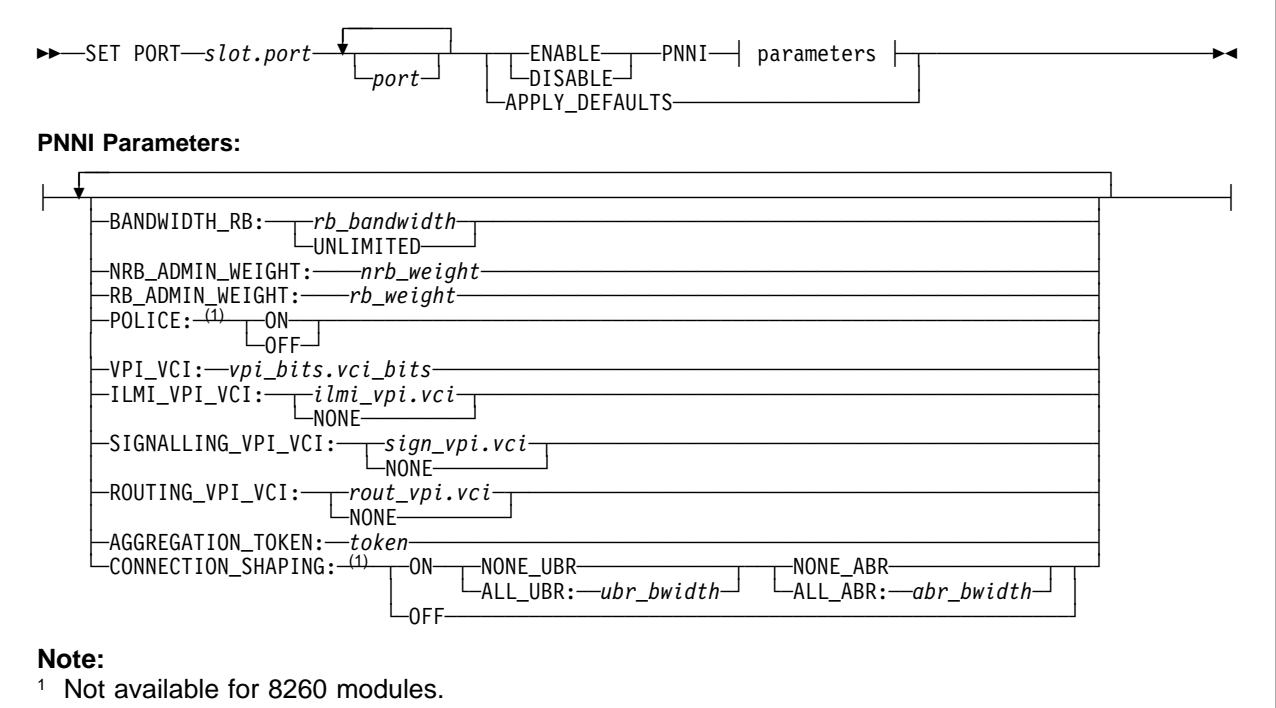

## **BANDWIDTH\_RB:**

Defines the maximum bandwidth that can be allocated for Reserved Bandwidth (RB) connections (CBR, rtVBR, nrtVBR, ABR MCR≠0) over the selected port.

**UNLIMITED** Allocates the maximum setting for Reserved Bandwidth: 85% of port bandwidth.

**rb\_bandwidth** Specifies the maximum bandwidth (in Kbps).

## **Notes:**

- 1. The value of rb\_bandwidth must be less than or equal to the port bandwidth.
- 2. Setting rb\_bandwidth equal to the port bandwidth means that no Unspecified Bit Rate (UBR) or Available Bit Rate (ABR) connections can be established on the selected port.
- 3. Setting rb\_bandwidth equal to zero means that no RB connections (CBR, rtVBR, nrtVBR, ABR MCR≠0) can be established on the selected port.

## **NRB\_ADMIN\_WEIGHT: nrb\_weight**

A 4-byte value that specifies the relative ranking of the selected port. (Default = 5040)

## **RB\_ADMIN\_WEIGHT: rb\_weight**

A 4-byte value that specifies the relative ranking of the selected port. (Default = 5040)

## **VPI\_VCI: vpi\_bits.vci\_bits**

Defines the maximum range of values for VPI and VCI values by specifying the number of bits available for each.

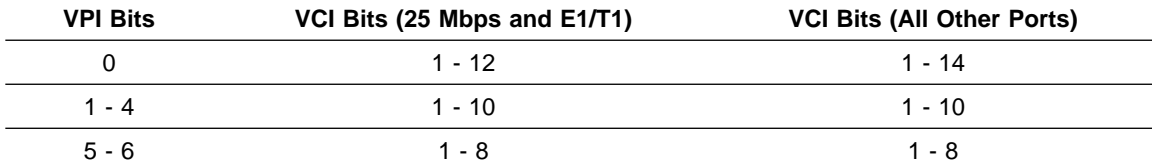

For example, on a 25 Mbps port this setting could be 2.10, and on another type of port it could be 4.10 .

## **ILMI\_VPI\_VCI:**

Specifies:

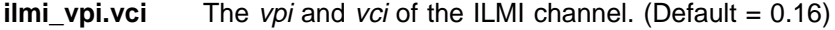

**NONE** ILMI disabled on this port.

If you disable ILMI, then you cannot use signalling version AUTO.

#### **SIGNALLING\_VPI\_VCI:**

Specifies:

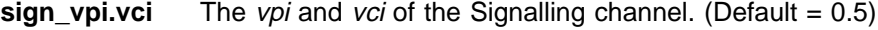

**NONE** Signalling disabled on this port.

**ROUTING\_VPI\_VCI:**

Specifies:

**rout\_vpi.vci** The *vpi* and *vci* of the Routing channel. (Default = 0.18)

**NONE** Routing disabled on this port.

#### **AGGREGATION\_TOKEN:token**

Specifies the aggregation token to be assigned to this link.

### **POLICE: ON | OFF**

(**CBR and VBR traffic types only. / Not available for 8260 modules.**) Enables and disables Policing on the selected port.

## **CONNECTION\_SHAPING: ON | OFF**

(**Not available for 8260 modules.**) Enables or disables connection shaping on the port. If shaping is enabled, the following parameters must be specified:

### **ALL\_UBR:ubr\_bwidth | NONE\_UBR**

Specifies the shaping bandwidth for UBR connections, or disables UBR shaping (NONE\_UBR).

## **ALL\_ABR:abr\_bwidth | NONE\_ABR**

Specifies the shaping bandwidth for ABR connections, or disables ABR shaping (NONE\_ABR).

## **Usage Notes**

- The default values for the above parameters are applied when:
	- The interface type (UNI, PNNI, and so forth) is changed without specifying a value for the parameter
	- The APPLY\_DEFAULTS keyword is specified.

# **AUTO Port Parameters**

## **Code Card:** IISP / PNNI

The following parameters for the SET PORT command are used to configure ATM ports with AUTO interface.

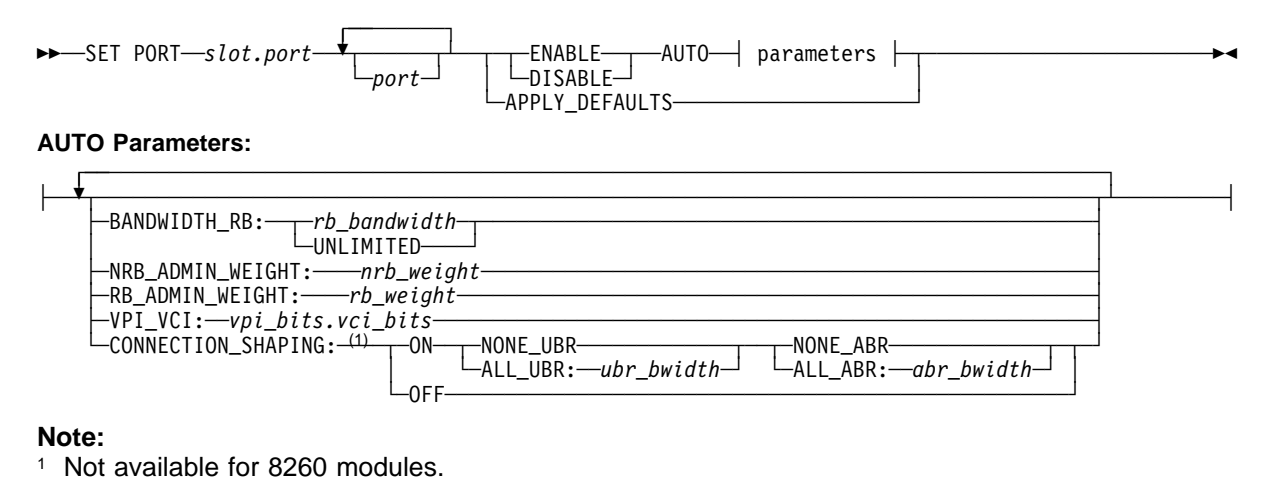

### **BANDWIDTH\_RB:**

Defines the maximum bandwidth that can be allocated for Reserved Bandwidth (RB) connections (CBR, rtVBR, nrtVBR, ABR MCR≠0) over the selected port.

- **UNLIMITED** Allocates the maximum setting for Reserved Bandwidth: 85% of port bandwidth.
- **rb\_bandwidth** Specifies the maximum bandwidth (in Kbps).

#### **Notes:**

- 1. The value of rb bandwidth must be less than or equal to the port bandwidth.
- 2. Setting rb\_bandwidth equal to the port bandwidth means that no Unspecified Bit Rate (UBR) or Available Bit Rate (ABR) connections can be established on the selected port.
- 3. Setting rb\_bandwidth equal to zero means that no RB connections (CBR, rtVBR, nrtVBR, ABR MCR≠0) can be established on the selected port.

## **NRB\_ADMIN\_WEIGHT: nrb\_weight**

A 4-byte value that specifies the relative ranking of the selected port. (Default = 5040)

## **RB\_ADMIN\_WEIGHT: rb\_weight**

A 4-byte value that specifies the relative ranking of the selected port. (Default =  $5040$ )

#### **VPI\_VCI: vpi\_bits.vci\_bits**

Defines the maximum range of values for VPI and VCI values by specifying the number of bits available for each.

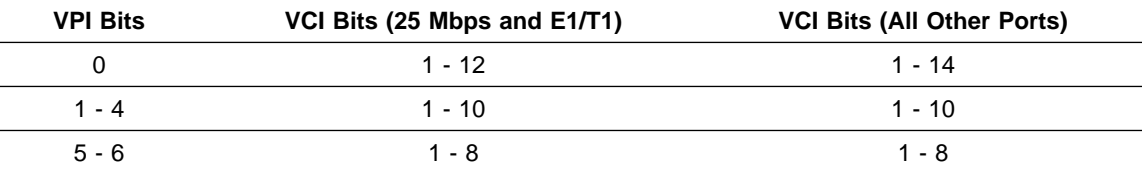

For example, on a 25 Mbps port this setting could be 2.10, and on another type of port it could be 4.10 .

## **CONNECTION\_SHAPING: ON | OFF**

(**Not available for 8260 modules.**) Enables or disables connection shaping on the port. If shaping is enabled, the following parameters must be specified:

## **ALL\_UBR:ubr\_bwidth | NONE\_UBR**

Specifies the shaping bandwidth for UBR connections, or disables UBR shaping (NONE\_UBR).

## **ALL\_ABR:abr\_bwidth | NONE\_ABR**

Specifies the shaping bandwidth for ABR connections, or disables ABR shaping (NONE\_ABR).

## **Usage Notes**

- The default values for the above parameters are applied when:
	- The interface type (UNI, PNNI, and so forth) is changed without specifying a value for the parameter
	- The APPLY\_DEFAULTS keyword is specified.

# **VOID Port Parameters**

## **Code Card:** IISP / PNNI

The following parameters for the SET PORT command are used to configure ATM ports with VOID interface.

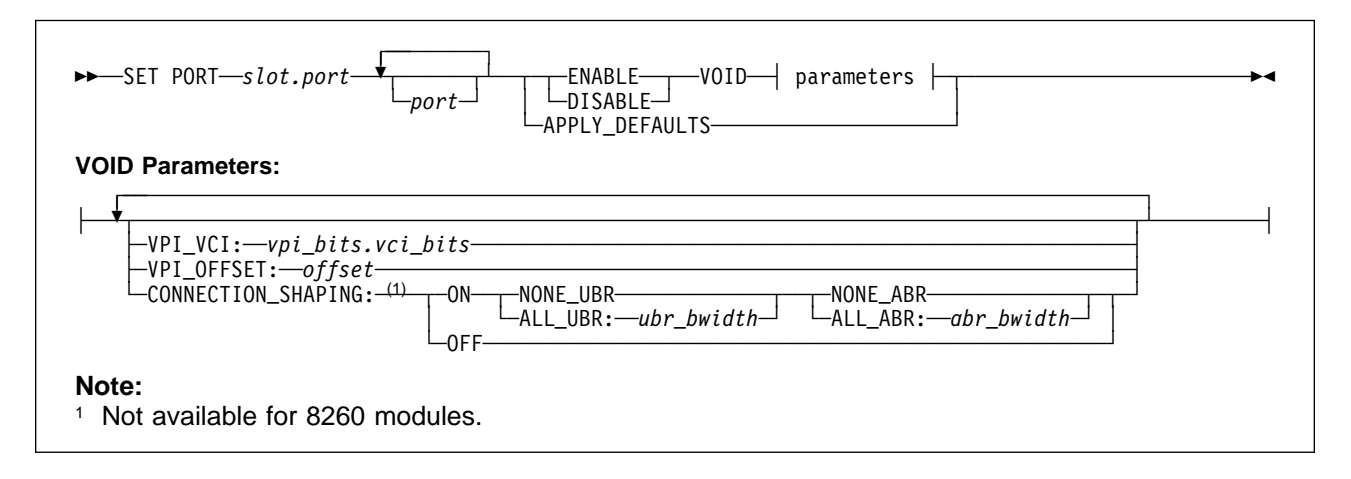

## **VPI\_VCI: vpi\_bits.vci\_bits**

Defines the maximum range of values for VPI and VCI values by specifying the number of bits available for each.

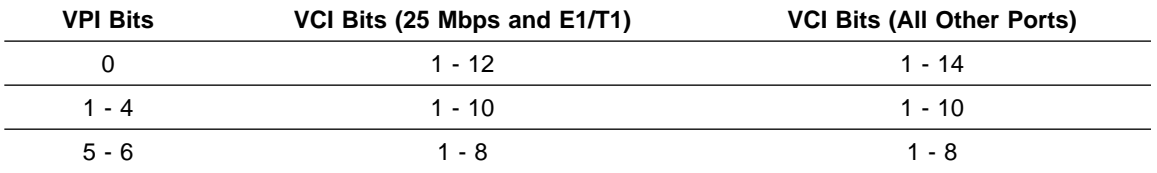

For example, on a 25 Mbps port this setting could be 2.10, and on another type of port it could be 4.10 .

## **VPI\_OFFSET:offset**

Specifies a number to be added to the original VPI values to create a new range of values.

## **CONNECTION\_SHAPING: ON | OFF**

(**Not available for 8260 modules.**) Enables or disables connection shaping on the port. If shaping is enabled, the following parameters must be specified:

## **ALL\_UBR:ubr\_bwidth | NONE\_UBR**

Specifies the shaping bandwidth for UBR connections, or disables UBR shaping (NONE\_UBR).

## **ALL\_ABR:abr\_bwidth | NONE\_ABR**

Specifies the shaping bandwidth for ABR connections, or disables ABR shaping (NONE\_ABR).

## **Usage Notes**

- The default values for the above parameters are applied when:
	- The interface type (UNI, PNNI, and so forth) is changed without specifying a value for the parameter
	- The APPLY\_DEFAULTS keyword is specified.
- When specifying VPI\_OFFSET:
	- All VPCs must be defined with VPI values that are within the new range.
	- SVCs will be allocated using the smallest value in the VPI range (for example, vpi.vci 64.32, 64.33, and so on).
	- The maximum VPI value (original value plus offset) is 255. For example, with vpi\_vci set to 6.8 (VPI range 0–63) the maximum value for offset is 192, which gives a new range of 192–255.

# **SET POWER MODE**

**Mode:** Administrator **Code Card:** IISP / PNNI

Use this command to choose between normal and fault-tolerant power supply operation.

```
>>─SET POWER MODE─┬ FAULT_TOLERANT-
                   └ NOLLET CLERANT-
```
#### **FAULT\_TOLERANT**

The power required to operate a power supply is kept in reserve, to be used in the event of a failure. To use fault-tolerant mode, you must have one more power supply than is required to power all modules in the switch.

## **NON\_FAULT\_TOLERANT**

The entire power supply capacity of all installed power supplies is used.

## **Usage Notes**

- For example, when 295 watt power supplies are used:
	- Each power supply provides approximately 200 watts at +5 volts.
	- You have three power supplies available (∼600 watts).

In this scenario, non-fault tolerant mode allows you to use ∼600 watts. Fault-tolerant mode allows you to use ∼400 watts, reserving ∼200 watts for use in the event of a failure.

- Regardless of the power mode setting, the power load being used is shared across all installed power supplies.
- The command is not immediately effected when the installed power is insufficient to support fault tolerant mode. Fault tolerant mode is automatically enabled when sufficient power becomes available (when another power supply is added).

## **Related Commands**

SHOW POWER

## **Example**

The following example attempts to set the power mode to fault tolerant:

```
8265ATM> set power mode fault tolerant
Set power mode to FAULT_TOLERANT requested.
8265ATM>
```
# **SET POWER OVERHEAT\_AUTO\_POWER\_DOWN**

**Mode:** Administrator **Code Card:** IISP / PNNI

**(Integrated Power Controller only.)** Use this command to enable the automatic power-down response when overheating is detected in the 8265 ATM Switch.

>>─SET POWER OVERHEAT\_AUTO\_POWER\_DOWN──┬─ENABLE──┬──────────────────────────────  $\cup$ DISABLE $\rightarrow$ 

## **ENABLE | DISABLE**

Enables or disables the ability of the Integrated Power Controller to initiate a module power-down when overheating is detected.

## **Related Commands**

SHOW POWER ALL

## **Example**

```
8265ATM> set power overheat_auto_power_down enable
```
Overheat\_auto\_power\_down mode now set to ENABLE.

8265ATM>

# **SET POWER SLOT**

**Mode:** Administrator **Code Card:** IISP / PNNI

Use this command to assign each module to a power class from 1-10, which determines the order in which modules are powered-OFF when there is inadequate power for full operation of the ATM subsystem.

If the power drops to a level that is insufficient for all modules to operate, the modules are automatically powered-OFF according to the following rules:

- Modules with the lowest class number are powered-OFF first, followed by modules of the next-lowest class\_number, and so forth until the power requirements of the remaining modules falls within the available supply of power.
- Modules with class\_number 10 are never powered-OFF under any circumstances.

The factory default class setting for ATM modules is 6.

>> SET POWER SLOT-slot-CLASS-class\_number-

**slot** Slot number of the ATM Media module. Valid slot numbers are in the range 1 to 8 and 12 to 17.

#### **class\_number**

A number from 1 to 10. Modules of class 1 are the first to be powered-OFF in case of reduced power, and modules of class 10 are never powered-OFF.

## **Related Commands**

SHOW POWER

## **Example**

The following example sets slot 3 to class 10.

8265ATM> set power slot 3 class 10

Slot 3 power Class now set to 1ð.

8265ATM>

# **SET PROFILE THRESHOLD**

**Mode:** Administrator **Code Card:** IISP / PNNI

This command can prevent your ATM Switch from properly handling ATM traffic. Never use this command without support from your IBM representative.

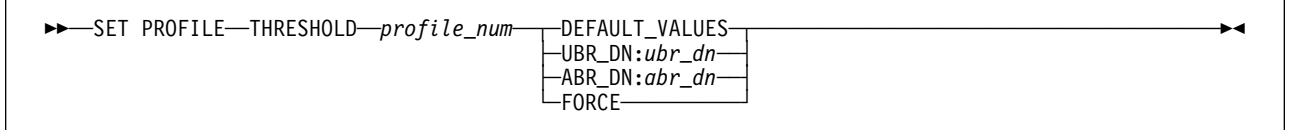

## **Usage Notes**

• If you have changed any profile settings and then want to return to normal port operation, use the DEFAULT\_VALUES parameter. Then issue the SAVE MODULE\_PORT command.

# **Related Commands**

SHOW PROFILE, SET THRESHOLD PORT, SAVE MODULE\_PORT, REVERT MODULE\_PORT

## **SET PVC**

**Mode:** Administrator **Code Card:** IISP / PNNI

Use this command to define Point-to-Point (PtP) and Point-to-Multipoint (PtM) Permanent Virtual Connections (PVCs) for both Virtual Channel Connections (VCCs) and Virtual Path Connections (VPCs).

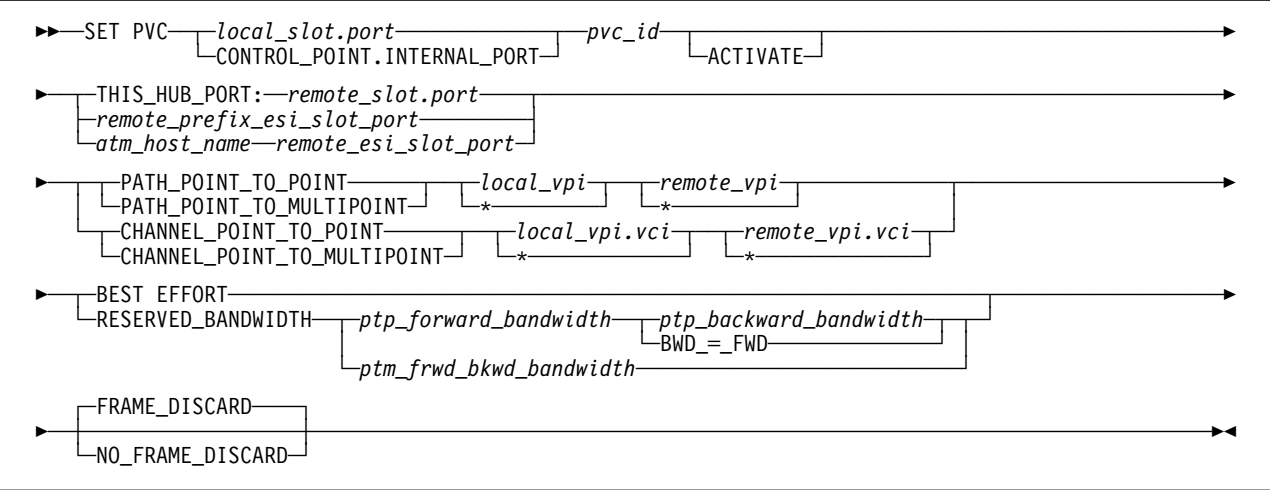

#### **local\_slot.port**

Specifies the local endpoint (slot and port number) of the PVC.

## **CONTROL\_POINT.INTERNAL\_PORT**

Specifies the internal port on the local Control Point.

**pvc** id Specifies the unique identifier of the PVC (range 1 - 999)

## **ACTIVATE**

Activates a previously defined PVC that has failed (after correcting the cause of the failure).

### **remote\_slot.port**

Specifies the remote endpoint (slot and port number) of the PVC when the remote endpoint is a port on the local switch.

#### **remote\_prefix\_esi\_slot\_port**

Specifies the remote ATM address, plus the slot and port numbers, when the remote endpoint of the PVC is on another switch. This parameter combines the remote switch's 13-byte ATM prefix with the slot and port numbers, in the form atm\_prefix+"42.00.00.00."+slot.port+".00".

#### **atm\_host\_name**

Specifies the host name (defined with the command SET HOST ATM) when the remote endpoint of the PVC is on another switch.

#### **remote\_esi\_slot\_port**

Specifies the remote slot and port numbers of the PVC on the selected host. This parameter must take the form "42.00.00.00."+slot.port.

## PATH\_POINT\_TO\_POINT | PATH\_POINT\_TO\_MULTIPOINT

Specifies a Virtual Path PVC, either point-to-point or point-to-multipoint.

#### **local\_vpi | \***

Specifies the virtual path identifier of the PVC on the local switch. Entering **\*** allows the switch to select the vpi.

## **remote\_vpi | \***

Specifies the virtual path identifier of the PVC on the remote switch. Entering **\*** allows the switch to select the vpi.

### **CHANNEL\_POINT\_TO\_POINT | CHANNEL\_POINT\_TO\_MULTIPOINT**

Specifies a Virtual Channel PVC, either point-to-point or point-to-multipoint.

#### **local\_vpi.vci | \***

Specifies the virtual path and channel identifiers of the PVC on the local switch. Entering **\*** allows the switch to select the vpi.vci.

#### **remote\_vpi.vci | \***

Specifies the virtual path and channel identifiers of the PVC on the remote switch. Entering **\*** allows the switch to select the vpi.vci.

#### **BEST\_EFFORT | RESERVED\_BANDWIDTH**

Selects the bandwidth allocation algorithm for the PVC.

#### **ptp\_forward\_bandwidth**

Specifies the bandwidth (in Kbps) to be reserved from the local endpoint to the remote endpoint of a point-to-point PVC (Reserved Bandwidth only).

## **ptp\_backward\_bandwidth | BWD\_**=**\_FWD**

Specifies the bandwidth (in Kbps) to be reserved from the remote endpoint to the local endpoint of a point-to-point PVC (Reserved Bandwidth only).

## **ptp\_backward\_bandwidth**

Specifies a bandwidth that is different from the forward bandwidth.

#### **BWD\_**=**\_FWD**

Specifies that the backward bandwidth is equal to the forward bandwidth.

## **ptm\_frwd\_bkwd\_bandwidth**

Specifies the bandwidth (in Kbps) to be reserved in both directions on a point-to-multipoint PVC (Reserved Bandwidth only).

#### **FRAME\_DISCARD | NO\_FRAME\_DISCARD**

Enables or disables 'smart' frame-discard (discard of ATM cells pertaining to the same discarded message).

## **Usage Notes**

- pvc\_id values greater than 999 may be entered for pvc\_id, but are not recommended. Values above 1000 are assigned by the switch to secondary PVC endpoints.
- The maximum number of PVCs that can be defined for an ATM Control Point depends on the memory configuration defined with the SET DEVICE CONFIG\_FUNCTIONS command.
- To define a PVC across a (VOID port) VPC link, first define the VPC, then define the PVC using the same *vpi* used in the VPC.
- PVC settings are saved automatically to NVRAM.

## **Related Commands**

SHOW\_PVC, CLEAR PVC, CLEAR PARTY

# **Examples**

The first example defines a PVC to slot 4, port 3 of the same switch:

```
8265ATM> set pvc 16.2 3 this_hub_port:4.3 path_point_to_point 2 3 best_effort fr
ame_discard
PVC set and started.
8265ATM>
```
The second example defines a PVC to slot 3, port 2 on another switch, using that switch's host name:

```
8265ATM> set pvc 16.4 5 host98 42.00.00.00.03.02 path_point_to_point 2 3 reserve
d_bandwidth 12ð bwd_=_fwd frame_discard
PVC set and started.
8265ATM>
```
The next example defines the same PVC using that switch's ATM address prefix:

```
à ð 8265ATM> set pvc 16.4 5 39.ðð.ð7.99.99.99.99.99.99.99.ðð.ðð.ðð.42.ðð.ðð.ðð.ð3.ð2
.ðð path_point_to_point 2 3 reserved_bandwidth 12ð bwd_=_fwd frame_discard
PVC set and started.
8265ATM>
```
# **SET REACHABLE\_ADDRESS**

**Mode:** Administrator **Code Card:** IISP / PNNI

This command specifies the prefix of addresses reachable through a specified port or VPC.

 $\rightarrow$  <del>►</del> SET REACHABLE\_ADDRESS-slot.port-pref\_len-address- $\sqcup_{\text{VPI}: \text{---} \text{vol}}$ <sup> $\sqcup$ </sup>  $\sqcup$  scope:—*scope* 

**slot.port** Specifies the port to which the reachable address applies.

- **pref\_len** Specifies the length, in bits, of the reachable address.
- **address** Specifies the reachable address in hexadecimal format.
- **vpi** (Optional) Specifies the vpi to which the reachable address applies, in the case where the address applies to a VPC rather than a port.

If vpi is not provided, the reachable address is applied to the specified port itself.

**scope** Specifies the organizational (administrative) level associated with this reachable address. Organizational **scopes** correspond to PNNI routing **levels** as follows:

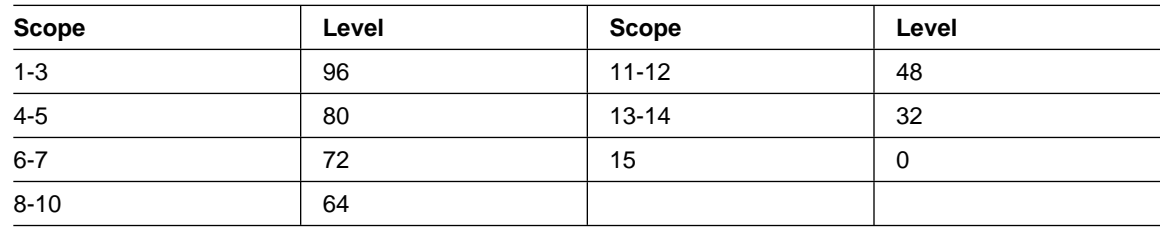

# **Usage Notes**

• The maximum number of reachable addresses that can be defined for an ATM Control Point depends on the memory configuration defined with the SET DEVICE CONFIG\_FUNCTIONS command.

# **Related Commands**

SHOW REACHABLE\_ADDRESS, SET REACHABLE\_ADDRESS

## **SET REACHABLE\_ADDRESS**

# **Example**

8265ATM> set reachable\_address 4.2 24 39.99.88 Entry set. 8265ATM> show reachable\_address all Active Idx VPI Scope ------------------------------------------------------------------------------- 4.ð2 24 3999.78 . . . . . . . . N 1 - Org:1 4.ð2 24 3999.79 . . . . . . . . N 2 - Org:1 4.ð2 24 3999.88 . . . . . . . . N 3 - Org:1 8265ATM>
# **SET SECURITY ATM\_ADDRESS**

**Mode:** Administrator **Code Card:** IISP / PNNI

This command creates an entry in the access control address table that requires a connection to match the full ATM address to be validated. Access control for the specified ATM address can be applied globally on all ports or on a per-port basis.

**>>** SET SECURITY ATM\_ADDRESS-atm\_address---ANY- $\sqcup$ slot.port $\sqcup$ 

#### **atm\_address**

Specifies the ATM address to be validated using the full ATM address.

**ANY** Specifies that connections to the address may be made globally on all ports.

**slot.port** Specifies that connections to the address may be made only on the selected port.

## **Usage Notes**

- To perform address validation using only the ESI portion of the address, use the SET SECURITY ESI\_ADDRESS command instead.
- The same address cannot be defined both globally for all ports (with ANY) and for a specific port (with slot.port).

# **Related Commands**

SHOW SECURITY ATM\_ADDRESS, SAVE SECURITY, REVERT SECURITY

## **Example**

```
8265ATM> set security atm address
Enter ATM address: 39.99.99.99.99.99.99.99.99.99.99.99.99.99.99.99.99.99.99 16.2
Entry set.
```
8265ATM>

# **SET SECURITY AUTOLEARN**

**Mode:** Administrator **Code Card:** IISP / PNNI

This command enables and disables the AUTOLEARN function on ports registered from ILMI.

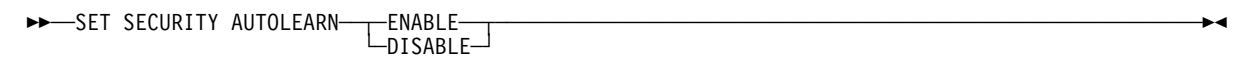

#### **ENABLE | DISABLE**

Specifies whether the AUTOLEARN function should be enabled or disabled on ports registered from ILMI.

## **Related Commands**

SHOW SECURITY CONTROL, SAVE SECURITY, REVERT SECURITY

## **Examples**

8265ATM> set security autolearn enable 8265ATM> show security control mode autolearn trap log ------------------------------------------------------------------------------- Control Flags NO\_SECURITY ENABLED DISABLED DISABLED 8265ATM>

# **SET SECURITY DEFAULT**

**Mode:** Administrator **Code Card:** IISP / PNNI

This command sets the default security settings for ports registered from ILMI.

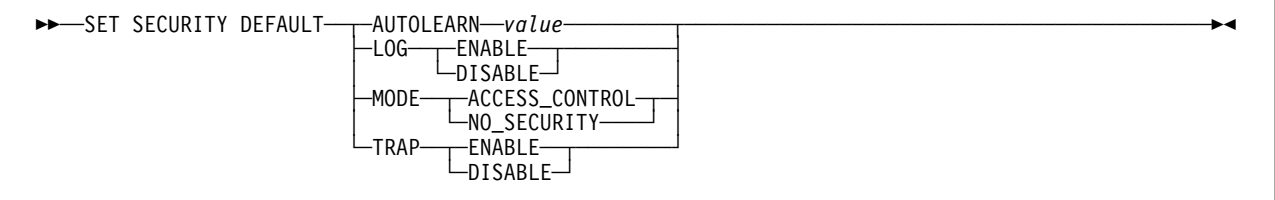

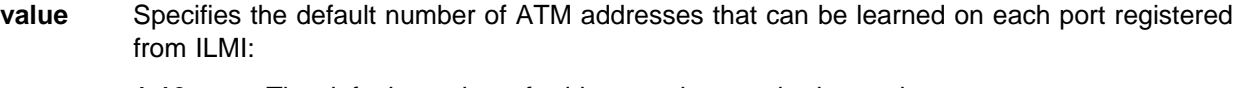

- **1-16** The default number of addresses that can be learned.
- **0** Disables autolearn on newly detected ports.
- **LOG** Defines default security violation log settings.

### **ENABLE | DISABLE**

Specifies whether the default is to generate a log of security violations or not.

**MODE** Defines default security Mode settings.

### **ACCESS\_CONTROL**

Specifies that the default is to apply access control to ports registered from ILMI.

### **NO\_SECURITY**

Specifies that the default is **not** to apply access control to ports registered from ILMI.

**TRAP** Defines default security trap settings.

## **ENABLE | DISABLE**

Specifies whether the default is to enable SNMP traps for security violations on ports registered from ILMI or not.

## **Related Commands**

SHOW SECURITY DEFAULT, SAVE SECURITY, REVERT SECURITY

## **SET SECURITY DEFAULT**

# **Examples**

```
\begin{bmatrix} \texttt{8265ATM} > \texttt{set security default mode access\_control} \end{bmatrix}Security default parameters SET.
 WARNING! will apply only on new inserted module.
 8265ATM> set security default autolearn ð
 Security default parameters SET.
 WARNING! will apply only on new inserted module.
 8265ATM> show security default
               mode autolearn trap log
 -------------------------------------------------------------------------------
 Default Flags ACCESS_CONTROL 00
```
8265ATM>

# **SET SECURITY ESI\_ADDRESS**

**Mode:** Administrator **Code Card:** IISP / PNNI

This command creates an entry in the access control address table that requires a connection to match only the ESI portion of the ATM address to be validated. Access control for the specified ESI address can be applied globally on all ports or on a per-port basis.

 $\rightarrow$  SET SECURITY ESI\_ADDRESS—*esi\_portion*— ← ANY- $\sqcup_{slot.port}$ 

**esi\_portion**

Specifies the 6-byte ESI portion of the ATM address to be used in validation.

**ANY** Specifies that connections to the addresses may be made globally on all ports.

**slot.port** Specifies that connections to the addresses may be made only on the selected port.

## **Usage Notes**

- To perform address validation using the full ATM address, use the SET SECURITY ATM\_ADDRESS command instead.
- The same address cannot be defined both globally for all ports (with ANY) and for a specific port (with slot.port).

# **Related Commands**

SHOW SECURITY ATM\_ADDRESS, SAVE SECURITY, REVERT SECURITY

```
8265ATM> set security esi address
99.99.99.99.99.99 14.2
```

```
Entry set.
8265ATM>
```
# **SET SECURITY LOG**

**Mode:** Administrator **Code Card:** IISP / PNNI

This command enables and disables the generation of a log of security violations.

```
\blacktrianglerightset security log - - \blacktriangleccess_violation-
                     ──ACCESS_VIOLATION<br>└─NOTHING────────────────
```
### **ACCESS\_VIOLATION**

Enables creation of the security violation log.

### **NOTHING**

Disables creation of the security violation log.

# **Related Commands**

SHOW SECURITY VIOLATION\_LOG, CLEAR SECURITY VIOLATION\_LOG, SAVE SECURITY, REVERT **SECURITY** 

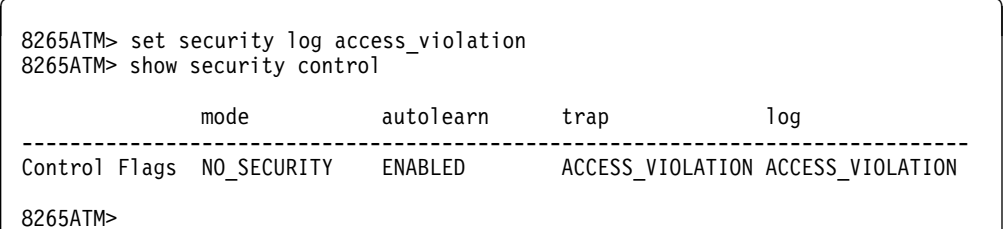

# **SET SECURITY MODE**

**Mode:** Administrator **Code Card:** IISP / PNNI

This command enables and disables access control on all ports of the local switch.

```
55──SET SECURITY MODE─ ─ ─┬ ┬ ─ACCESS_CONTROL─ ────────────────────────────────────────────────────────5%
                            ─ACCESS_CONTROL<br>└─NO_SECURITY────
```
### **ACCESS\_CONTROL**

Specifies that access control is enabled on all ports on the local switch.

### **NO\_SECURITY**

Specifies that access control is disabled for all ports on the local switch.

# **Related Commands**

SHOW SECURITY CONTROL, SAVE SECURITY, REVERT SECURITY

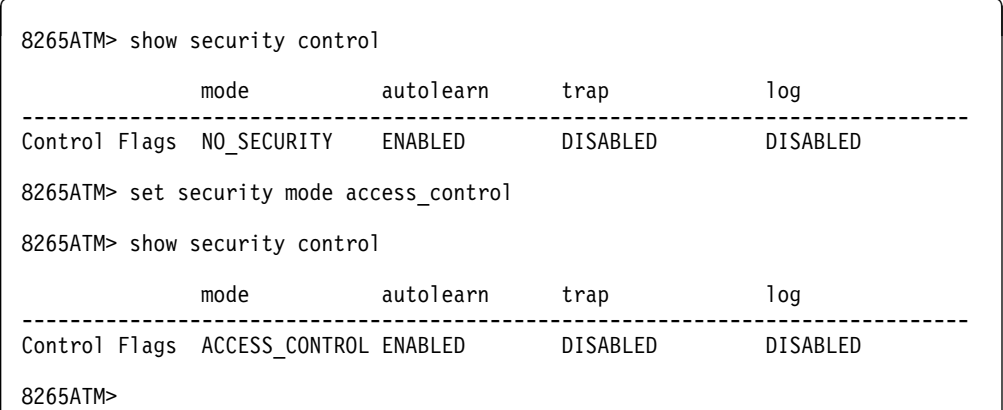

# **SET SECURITY PORT**

**Mode:** Administrator **Code Card:** IISP / PNNI

This command sets the security settings for TRAP, MODE, and AUTOLEARN on a single port or on all ports.

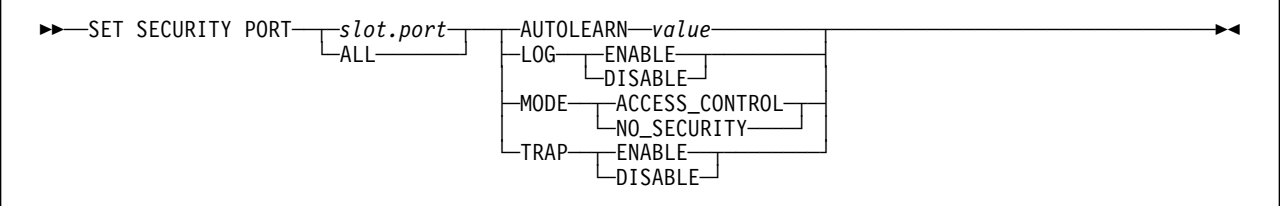

**slot.port** Specifies that the setting is to be applied only to the selected port.

- **ALL** Specifies that the setting is to be applied to all ports.
- **value** Specifies the number of ATM addresses that can be learned on the selected port.
	- **1-16** The number of addresses that can be learned.
	- **0** Disables autolearn on the selected port.
- **LOG** Defines security violation log settings for the port(s).

### **ENABLE | DISABLE**

Specifies whether to generate a log of security violations on the port(s) or not.

**MODE** Defines current security Mode settings for the port(s).

### **ACCESS\_CONTROL**

Applies access control to the port(s).

### **NO\_SECURITY**

Applies no access control to the port(s).

**TRAP** Defines current security trap settings for the port(s).

## **ENABLE | DISABLE**

Specifies whether to enable SNMP traps for security violations on the port(s).

## **Related Commands**

SHOW SECURITY PORT, SAVE SECURITY, REVERT SECURITY

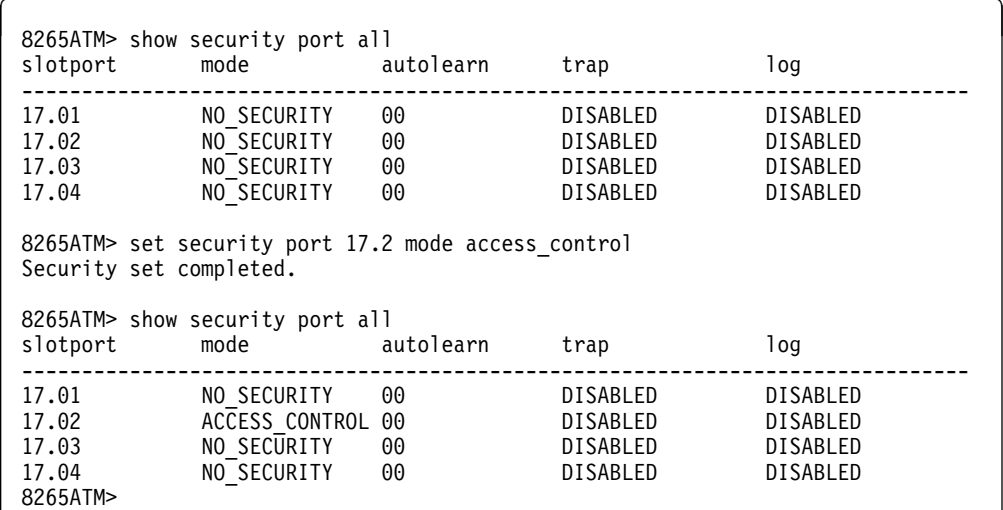

# **SET SECURITY TRAP**

**Mode:** Administrator **Code Card:** IISP / PNNI

This command enables or disables creation of system traps for security violations.

55──SET SECURITY TRAP─ ─ ─┬ ┬ ─ACCESS\_VIOLATION─ ──────────────────────────────────────────────────────5%  $\leftarrow$  NOTHING $\leftarrow$ 

### **ACCESS\_VIOLATION**

Enables trapping of security violations.

### **NOTHING**

Disables trapping of security violations.

# **Related Commands**

SHOW SECURITY CONTROL, SAVE SECURITY, REVERT SECURITY

## **Example**

8265ATM> set security trap access violation 8265ATM> show security control mode autolearn trap log ------------------------------------------------------------------------------- Control Flags NO\_SECURITY ENABLED ACCESS\_VIOLATION ACCESS\_VIOLATION 8265ATM>

# **SET SIGNALLING CALL\_PACING**

**Mode:** Administrator **Code Card:** IISP / PNNI

This command enables or disables pacing of call set-up requests after a breakdown in service.

### **This command resets the ATM system.**

55──SET SIGNALLING CALL\_PACING─ ─ ─┬ ┬ ─ON── ─*threshold*──*window*─ ─ ─┬ ┬ ──────────────────── ───────────────5% └─remote\_atm\_address<sup>\_1</sup>

**ON | OFF** Enables or disables call pacing.

**threshold**

Specifies the number of parallel calls admitted for each cycle (maximum 255).

**window** Specifies the length of each cycle in increments of 100 msec (maximum 255).

#### **remote\_atm\_address**

Specifies the ATM address from which call pacing should be applied (default is all addresses).

## **Related Commands**

SHOW SIGNALLING CALL\_PACING

```
8265ATM> set signalling call_pacing on 150 30
This call will reset the ATM subsystem.
Are you sure ? (Y/N)
```
# **SET TERMINAL BAUD**

**Mode:** Administrator **Code Card:** IISP / PNNI

Use this command to configure the ATM Control Point to the same data transmission rate used by the attached configuration console or modem.

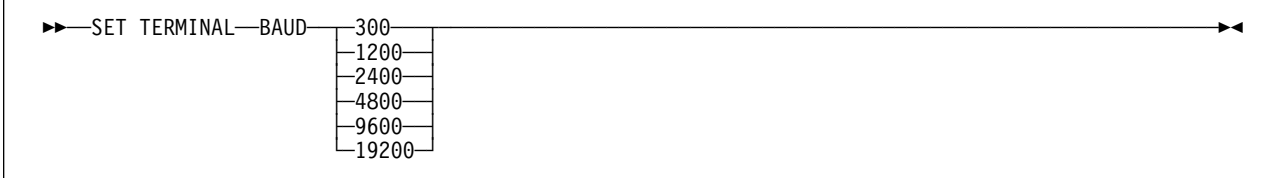

### **300 | 1200 | 2400 | 4800 | 9600 | 19200**

Selects the baud rate of the configuration console.

## **Usage Notes**

- You cannot change the terminal baud for the CPSW module using SNMP.
- To configure the ATM Control Point to communicate with a console or modem that has a baud rate **other than 9600**, follow these steps:
	- 1. Connect a console that uses a 9600 baud rate, then press Enter to access the ATM Control Point.
	- 2. Enter the SET TERMINAL BAUD command with the lower baud rate value. After you enter the command, the connection to the ATM Control Point is lost.
	- 3. Disconnect the console and connect the second console that uses the baud rate configured in Step 2.
	- 4. Press Enter. Your connection to the ATM Control Point is re-established.
	- 5. Enter the SAVE TERMINAL command to permanently save the new baud rate.

## **Related Commands**

SHOW TERMINAL, SAVE TERMINAL, REVERT TERMINAL

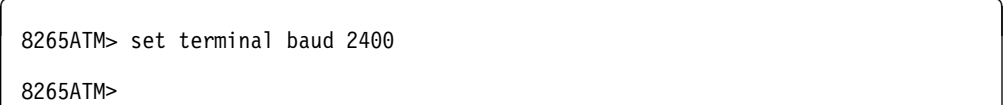

# **SET TERMINAL CONSOLE\_PORT\_PROTOCOL**

**Mode:** User / Administrator **Code Card:** IISP / PNNI

Use this command to specify the operating mode of the ATM Control Point console port.

>>─SET TERMINAL─CONSOLE\_PORT\_PROTOCOL─┬ NORMAL- $L_{\text{SLIP}-}$ 

**NORMAL** Specifies ASCII-terminal mode. This is the default.

**SLIP** Specifies Serial Line IP (SLIP) protocol. This option can only be selected from a local console; it cannot be selected via TELNET. When this mode is selected, the configuration console must be a workstation with an active IP stack, and be connected from its serial port to the ATM Control Point console port.

> If there is no activity for a period of 20 minutes, the console is automatically returned to normal mode.

## **Related Commands**

SHOW TERMINAL, SAVE TERMINAL, REVERT TERMINAL

```
8265ATM> set terminal console port protocol slip
8265ATM>
```
# **SET TERMINAL DATA\_BITS**

**Mode:** Administrator **Code Card:** IISP / PNNI

Use this command to configure the ATM Control Point to use the same number of data bits used by the attached configuration console or modem.

<del>►►</del>SET TERMINAL—DATA\_BITS——7 └┘ ─8─

**7 | 8** Specifies the number of data bits used by the configuration console.

## **Usage Notes**

- To configure the ATM Control Point to communicate with a console or modem that has a data bit level of 7, follow these steps:
	- 1. Connect a console that uses 8 data bits, then press Enter to access the ATM Control Point.
	- 2. Enter the SET TERMINAL DATA\_BITS command with the data bit set to 7. After you reset the data bit, the connection to the ATM Control Point is lost.
	- 3. Disconnect the console and connect the second console that uses 7 data bits.
	- 4. Press Enter. Your connection to the ATM Control Point is re-established.
	- 5. Enter the SAVE TERMINAL command to permanently save the new data bit setting.

## **Related Commands**

SHOW TERMINAL, SAVE TERMINAL, REVERT TERMINAL

## **Example**

8265ATM> set terminal data bits 7 8265ATM>

# **SET TERMINAL HANGUP**

**Mode:** Administrator **Code Card:** IISP / PNNI

This command hangs up the modem automatically when you log off, which prevents unauthorized users from using your ATM Control Point modem session.

```
55─ ─SET TERMINAL─ ─HANGUP─ ─ ─┬ ┬ ─ENABLE── ────────────────────────────────────────────────────────────5%
                             ENABLE<br>
UDISABLE
```
**ENABLE** Specifies that the modem automatically disconnects when you log off.

**DISABLE** Specifies that the modem is disconnected only when you manually hang up the modem.

## **Usage Notes**

• The modem connection is also automatically disconnected if you enable this command and make no keyboard entries from the console for a time period greater than the value set with the SET TERMINAL TIMEOUT command.

# **Related Commands**

SHOW TERMINAL, SAVE TERMINAL, REVERT TERMINAL

```
8265ATM> set terminal hangup disable
8265ATM>
```
# **SET TERMINAL PARITY**

**Mode:** Administrator **Code Card:** IISP / PNNI

Use this command to configure the ATM Control Point to the same parity used by the attached configuration console or modem.

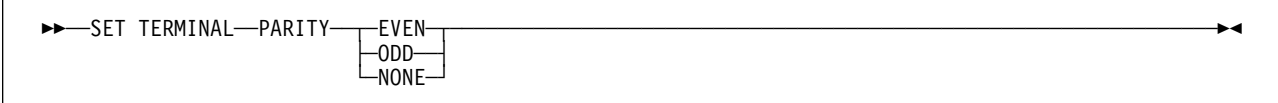

### **EVEN | ODD | NONE**

Specifies the parity of the configuration console.

# **Usage Notes**

- To configure the ATM Control Point to communicate with a console or modem that has a parity setting other than None, follow these steps:
	- 1. Connect a console that has its parity set to None. Then press Enter to access the ATM Control Point.
	- 2. Enter the SET TERMINAL PARITY command and set the parity to the new value (even or odd). After you reset this value, the connection to the ATM Control Point is lost.
	- 3. Disconnect the console and connect the second console that uses the parity setting configured in the preceding step.
	- 4. Press Enter. Your connection to the ATM Control Point is re-established.
	- 5. Enter the SAVE TERMINAL command to permanently save the parity setting.

## **Related Commands**

SHOW TERMINAL, SAVE TERMINAL, REVERT TERMINAL

## **Examples**

8265ATM> set terminal parity even

8265ATM>

# **SET TERMINAL PROMPT**

Use this command to customize the ATM prompt that appears on the console screen.

**Mode:** Administrator **Code Card:** IISP / PNNI

```
>>→SET TERMINAL-PROMPT----prompt
```
**prompt** Specifies a string of up to 15 alphanumeric characters (case sensitive). Default: 8265ATM>

## **Usage Notes**

- It is recommended that you set the prompt to the device name you specify with SET DEVICE NAME. This allows you to recognize the ATM Control Point to which you are connected when you work in remote sessions.
- The system automatically adds a blank space after the prompt so that commands entered on the console are easier to read.
- If you enter the command without specifying a prompt string, the default prompt is used.

# **Related Commands**

SHOW TERMINAL, SAVE TERMINAL, REVERT TERMINAL

```
8265ATM> set terminal prompt ATM1000:
ATM1ððð:
```
# **SET TERMINAL SLIP\_ADDRESSES**

**Mode:** Administrator **Code Card:** IISP / PNNI

Use this command to specify the IP addresses to be used by the serial line (SLIP) in its point-to-point communications between the IP stack of the ATM Control Point, and the IP stack of the workstation connected to the ATM Control Point console port.

>> SET TERMINAL-SLIP\_ADDRESSES-*local\_ip\_address-*-remote\_ip\_address-

#### **local\_ip\_address**

Specifies the IP address to be used on the ATM Control Point side for the SLIP point-to-point communications between the workstation and the ATM Control Point.

#### **remote\_ip\_address**

Specifies the IP address to be used on the workstation side for the SLIP point-to-point communications between the workstation and the ATM Control Point.

## **Usage Notes**

- A network mask is not required for SLIP.
- This command can only be used on a local configuration console. It is not available over TELNET.

## **Related Commands**

SHOW TERMINAL, SAVE TERMINAL, REVERT TERMINAL

## **Example**

8265ATM> set terminal slip addresses Enter local ip address : 9.1ðð.86.139 Enter remote ip address : 9.1ðð.86.138

Configuring SLIP ... 8265ATM>

# **SET TERMINAL STOP\_BITS**

**Mode:** Administrator **Code Card:** IISP / PNNI

Use this command to configure the ATM Control Point to the number of stop bits used by the attached configuration console or modem. This command resets the line to an idle state.

```
55─ ─SET TERMINAL─ ─STOP_BITS─ ─ ─┬ ┬ ─1─ ───────────────────────────────────────────────────────────────5%
\sqcup_2 \sqcup
```
**1 | 2** Specifies the number of stop bits used for the configuration console.

## **Usage Notes**

- The ATM Control Point registers the end of each character sent from the ATM Control Point console or attached modem as soon as one stop bit is received. The ATM Control Point must be set to the same stop bit count as the console or modem in order to communicate.
- To configure the ATM Control Point to communicate with a console or modem that has a stop bit count of 2, follow these steps:
	- 1. Connect a console that uses 1 stop bit. Then press Enter to access the ATM Control Point.
	- 2. Enter the SET TERMINAL STOP\_BITS command and set the stop bit level to 2. After you reset this value, the connection to the ATM Control Point is lost.
	- 3. Disconnect the console and connect the second console that uses the 2 stop bits.
	- 4. Press Enter. Your connection to the ATM Control Point is re-established.
	- 5. Enter the SAVE TERMINAL command to permanently save the new stop bit setting.

## **Related Commands**

SHOW TERMINAL, SAVE TERMINAL, REVERT TERMINAL

```
8265ATM> set terminal stop_bits 2
8265ATM>
```
# **SET TERMINAL TIMEOUT**

**Mode:** Administrator **Code Card:** IISP / PNNI

Use this command to set the number of minutes that you can remain logged on to an ATM Control Point session without making a keyboard entry. When this time period has elapsed, you are automatically logged off and your session is terminated.

This is a security measure that prevents unauthorized users from accessing and working in an open ATM Control Point session when the console is left unattended.

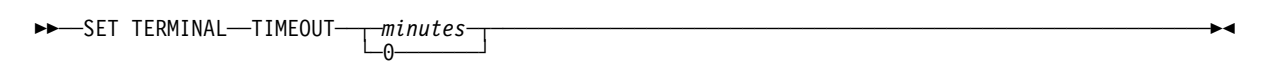

**minutes** Specifies the number of minutes before the configuration console is automatically logged-off. Values: 1 to 30 or 0 (for no automatic logoff).

## **Usage Notes**

- If you enable the SET TERMINAL HANGUP command and have a modem attached to the console, the modem connection is also terminated.
- If the system automatically logs you off, any unsaved changes remain active. These changes are lost if you reset the ATM Control Point. To permanently save these changes, you must log back on to the ATM Control Point and enter the SAVE command.

# **Related Commands**

SHOW TERMINAL, SAVE TERMINAL, REVERT TERMINAL

## **Example**

The following command automatically logs you off the ATM Control Point console if no keystrokes are entered for more than two minutes:

8265ATM> set terminal timeout 2

The console beeps once. The following message is displayed if you do not save the configuration changes before the timeout expires:

```
à ð Parser timed out
Warning: unsaved changes.
```
Bye

Unsaved changes remain configured but not permanently saved. They will be lost at the next reset. To save them, you must re-establish connection to the ATM Control Point and enter the SAVE command.

## **SET TFTP FILE\_NAME**

**Mode:** Administrator **Code Card:** IISP / PNNI

Use this command to specify the path name of the file that is to be:

- Downloaded from a server using the DOWNLOAD command, or
- Created on a server using the UPLOAD command.

After entering the command, you are prompted to enter a full path name of up to 128 alphanumeric characters (the file name entered is case-sensitive and can include the space character).

```
55──SET TFTP──FILE_NAME───────────────────────────────────────────────────────────────────────────5%
```
## **Related Commands**

SHOW TFTP, SAVE TFTP, REVERT TFTP, DOWNLOAD, UPLOAD

# **Example — PS/2**

The following example shows how to set a full path name for a PS/2 host:

```
8265ATM> set tftp file_name
Enter file name:
c:\atmsoft\v1.ð-B
File name set.
8265ATM>
```
# **Example — AIX**

The following example shows how to set a full path name for an AIX host:

```
8265ATM> set tftp file name
Enter file name:
/tmp/module.up
File name set.
8265ATM>
```
On the upload to the AIX host, the datagram is transmitted via the UDP socket 69 to the user ID, nobody.

# **SET TFTP FILE\_TYPE**

**Mode:** Administrator **Code Card:** IISP / PNNI

Use this command to specify the type of file to be used with the DOWNLOAD and UPLOAD commands.

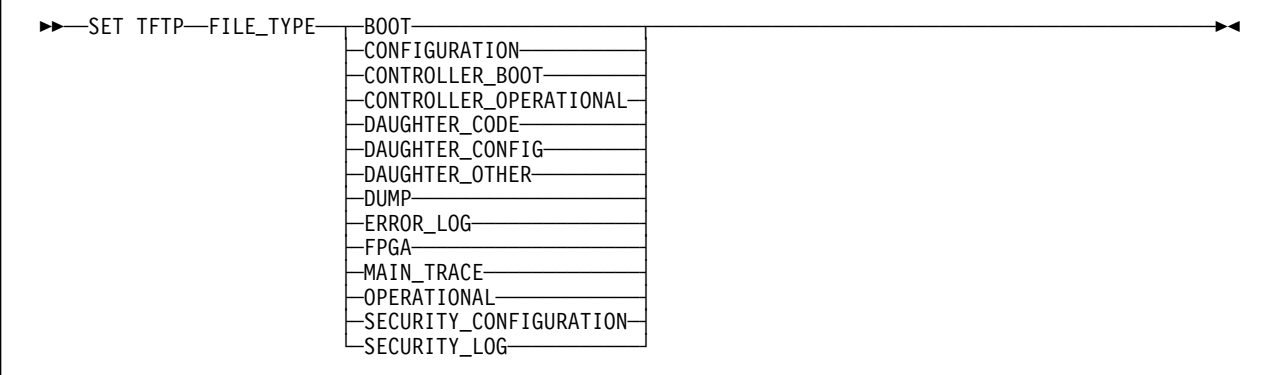

The file types that you can configure are as follows:

**BOOT** Download: Updates the inactive boot load module in the ATM Control Point flash EEPROM.

#### **CONFIGURATION**

Upload: Saves all current configuration settings to a file on the TFTP server.

Download: Replaces all current configuration settings with those saved on the TFTP server.

### **CONTROLLER\_BOOT**

Download: Updates the inactive boot load module in the controller (RCTL) module flash EEPROM, if a controller module is installed.

#### **CONTROLLER\_OPERATIONAL**

Download: Updates the inactive operational load module in the controller module flash EEPROM, if a controller module is installed.

#### **DAUGHTER\_CODE**

(**WAN2 Module and Carrier Module 2.5 ports only**) Download: Updates the microcode in the selected WAN2 I/O card.

### **DAUGHTER\_CONFIG**

(**WAN2 Module and Carrier Module 2.5 ports only**) Download: Updates the microcode in the selected WAN2 I/O card.

### **DAUGHTER\_OTHER**

(**WAN2 Module and Carrier Module 2.5 ports only**) Download: Updates the microcode in the selected WAN2 I/O card.

**DUMP** Upload: Saves the contents of the dump buffer to a file on the TFTP server.

#### **ERROR\_LOG**

Upload: Saves the error log to a file on the TFTP server.

FPGA Download: Updates the hardware picocode for the CPSW module and ATM media modules. The procedure to load hardware picocode takes from 10 to 20 minutes.

#### **MAIN\_TRACE**

Upload: Saves the main trace log to a file on the TFTP server. (To create a main trace log, enter the command SET TRACE MAIN\_TRACE.)

### **OPERATIONAL**

Download: Updates the inactive operational load module in the ATM Control Point flash EEPROM.

## **SECURITY\_CONFIGURATION**

Upload: Saves the access control address table to a file on the TFTP server.

Download: Replaces the current access control address table with that saved on the TFTP server.

### **SECURITY\_LOG**

Upload: Saves the contents of the security log to a file on the TFTP server.

## **Related Commands**

SHOW TFTP, SAVE TFTP, REVERT TFTP, DOWNLOAD, UPLOAD

# **Example**

8265ATM> set tftp file type security

File type set. 8265ATM>

# **SET TFTP SERVER\_IP\_ADDRESS**

**Mode:** Administrator **Code Card:** IISP / PNNI

Use this command to configure the IP address of the TFTP server used for the DOWNLOAD and UPLOAD commands.

55─ ─SET TFTP──SERVER\_IP\_ADDRESS─ ─ ─┬ ┬ ─*ip\_address*─ ──────────────────────────────────────────────────5% └┘ ─*host\_name*──

#### **ip\_address**

```
IP address of the server in the format n.n.n.n, where n is a number between 0 and 255.
```
#### **host\_name**

The name assigned to the server using the SET HOST command.

**Note:** Pressing '?' (help) for this parameter displays a list of available host names.

## **Usage Notes**

- If the TFTP server is reachable via a Classical IP over ATM subnetwork as defined in RFC1577 (either directly attached or attached behind a router), or reachable via a LAN emulation network, the ATM address of the ARP server must be configured (using SET DEVICE ARP\_SERVER).
- If the server is an IP workstation connected to the ATM Control Pointconsole port operating in SLIP mode, use the remote IP address that has been set up using the SET TERMINAL SLIP\_ADDRESSES command as the TFTP server IP address.

In addition, if the server is reachable via a router, the ATM Control Point must be configured with the IP address of the default gateway (using SET DEVICE DEFAULT\_GATEWAY).

## **Related Commands**

SHOW TFTP, SAVE TFTP, REVERT TFTP, DOWNLOAD, UPLOAD

## **Example**

```
8265ATM> set tftp server ip address 125.36.58.117
TFTP server set.
8265ATM>
```
The following example shows the use of the host name in place of the IP address.

```
8265ATM> set tftp server ip address ATM02
TFTP server set.
8265ATM>
```
# **SET TFTP TARGET\_MODULE**

**Mode:** Administrator **Code Card:** IISP / PNNI

Use this command to specify the CPSW module, ATM media module, or controller (RCTL) module to receive a hardware picocode update using the DOWNLOAD command.

55──SET TFTP──TARGET\_MODULE──*slot*─────────────────────────────────────────────────────────────────5%

**slot** Slot number where the target module is installed.

## **Usage Notes**

This command is only available after TFTP FILE\_TYPE is set to FPGA.

# **Related Commands**

SHOW TFTP, SAVE TFTP, REVERT TFTP, DOWNLOAD, UPLOAD

# **Example**

8265ATM> set tftp target module 1

Target module set.

8265ATM>

# **SET TFTP TARGET\_PORT**

**Mode:** Administrator **Code Card:** IISP / PNNI

Use this command to specify the port number of the WAN2 I/O card that will receive an I/O card microcode update using the DOWNLOAD command.

```
55──SET TFTP──TARGET_PORT──slot.port──────────────────────────────────────────────────────────────5%
```
**slot.port** Slot and port number where the WAN2 I/O card is installed.

## **Usage Notes**

 This command is only available after TFTP FILE\_TYPE is set to DAUGHTER\_CODE, DAUGHTER\_CONFIG, or DAUGHTER\_OTHER.

# **Related Commands**

SHOW TFTP, SAVE TFTP, REVERT TFTP, DOWNLOAD, UPLOAD

# **Example**

```
8265ATM> set tftp target_port 3.2
```
Target port set.

8265ATM>

# **SET THRESHOLD MODULE**

**Mode:** User / Administrator **Code Card:** IISP / PNNI

This command can prevent your ATM Switch from properly handling ATM traffic. Never use this command without support from your IBM representative.

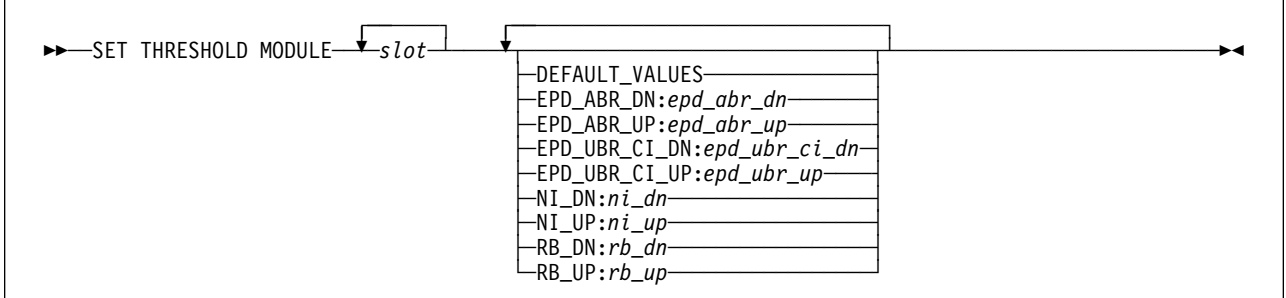

# **Usage Notes**

 If you have changed any threshold settings and then want to return to normal operation, use the DEFAULT\_VALUES parameter. Then issue the SAVE MODULE\_PORT command.

# **Related Commands**

SHOW THRESHOLDS, SAVE MODULE\_PORT, REVERT MODULE\_PORT

# **SET THRESHOLD PORT**

**Mode:** User / Administrator **Code Card:** IISP / PNNI

This command can prevent your ATM Switch from properly handling ATM traffic. Never use this command without support from your IBM representative.

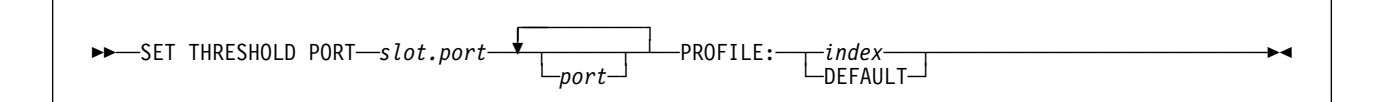

## **Usage Notes**

• If you have changed any threshold settings and then want to return to normal operation, use the DEFAULT\_VALUES parameter. Then issue the SAVE MODULE\_PORT command.

## **Related Commands**

SET PROFILE THRESHOLDS, SHOW THRESHOLDS, SAVE MODULE\_PORT, REVERT MODULE\_PORT

# **SET TRACE**

**Mode:** Administrator **Code Card:** IISP / PNNI

Use this command to enable and disable the recording of traces in the ATM Control Point trace log.

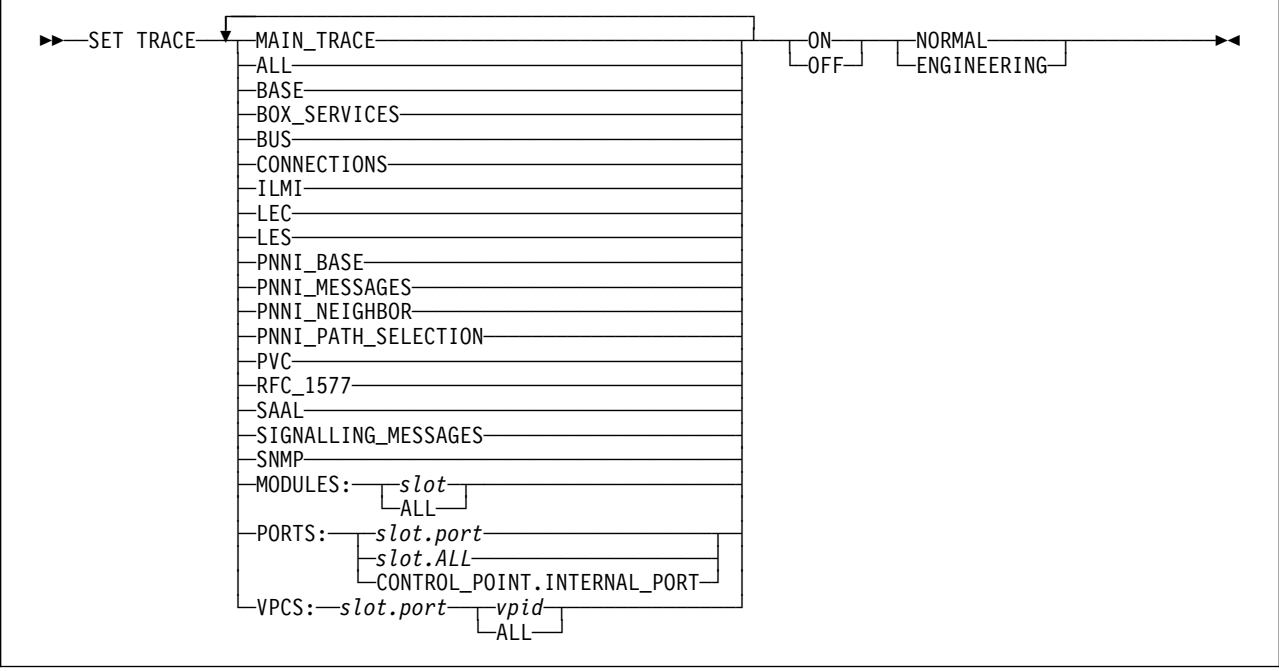

**ON | OFF** Starts and stops the trace recording.

### **MAIN\_TRACE**

Specifies that the recording of data from the selected trace categories is to start (ON) or stop (OFF).

**ALL** Specifies that all trace categories are to start (ON) or stop (OFF).

**BASE** Selects (ON) and deselects (OFF) all other traces not included in the other trace categories.

#### **BOX\_SERVICES**

Selects (ON) and deselects (OFF) tracing of configuration services and box survey.

**BUS** Selects (ON) and deselects (OFF) tracing of BUS transactions.

#### **CONNECTIONS**

Selects (ON) and deselects (OFF) tracing of connections transactions.

**ILMI** Selects (ON) and deselects (OFF) tracing of ILMI transactions.

LEC Selects (ON) and deselects (OFF) tracing of LEC transactions.

LES Selects (ON) and deselects (OFF) tracing of LES transactions.

#### **PNNI\_BASE**

Selects (ON) and deselects (OFF) tracing of PNNI base transactions.

### **PNNI\_MESSAGES**

Selects (ON) and deselects (OFF) tracing of PNNI messages.

#### **PNNI\_NEIGHBOR**

Selects (ON) and deselects (OFF) tracing of PNNI neighbor transactions.

#### **PNNI\_PATH\_SELECTION**

Selects (ON) and deselects (OFF) tracing of PNNI path selection transactions.

**PVC** Selects (ON) and deselects (OFF) tracing of PVC transactions.

#### **RFC\_1577**

Selects (ON) and deselects (OFF) tracing of RFC\_1577 transactions.

**SAAL** Selects (ON) and deselects (OFF) tracing of SAAL transactions.

#### **SIGNALLING\_MESSAGES**

Selects (ON) and deselects (OFF) tracing of signalling messages.

**SNMP** Selects (ON) and deselects (OFF) tracing of SNMP transactions.

#### **MODULE: slot | ALL**

Restrict the trace to traffic on the selected module or to all modules.

**PORT: slot.port | slot.ALL | CONTROL\_POINT.INTERNAL\_PORT** Restrict the trace to traffic on the selected port(s).

#### **VPCS: vpid | ALL**

Restrict the trace to traffic on the selected VPC or to all VPCs.

#### **NORMAL | ENGINEERING**

(MAIN\_TRACE only)

## **Usage Notes**

• To save the trace log to a file on a server, use the UPLOAD command with TFTP FILE\_TYPE set to MAIN\_TRACE.

## **Related Commands**

SHOW TRACE

```
8265ATM> set trace modules: 5 6 on
Main trace is OFF.
               base trace will be off when main trace is on.
               bus trace will be off when main trace is on.
signalling messages trace will be off when main trace is on.
               ilmi trace will be off when main trace is on.
                lec trace will be off when main trace is on.
                les trace will be off when main trace is on.
          pnni base trace will be off when main trace is on.
      pnni_messages trace will be off when main trace is on.
     pnni_neighbor trace will be off when main trace is on.
pnni path selection trace will be on when main trace is on.
                pvc trace will be off when main trace is on.
           RFC 1577 trace will be on when main trace is on.
               saal trace will be off when main trace is on.
       connections trace will be on when main trace is on.
              snmp trace will be off when main trace is on.
      box services trace will be off when main trace is on.
VPC 5.* * \overline{appears} in traces
VPC 6.* * appears in traces
8265ATM>
```
# **SET VPC\_LINK**

**Mode:** Administrator **Code Card:** IISP / PNNI

Use the SET VPC parameters to define, enable, and disable a VPC on any VOID or UNI:PUBLIC ATM port, and to configure its interface.

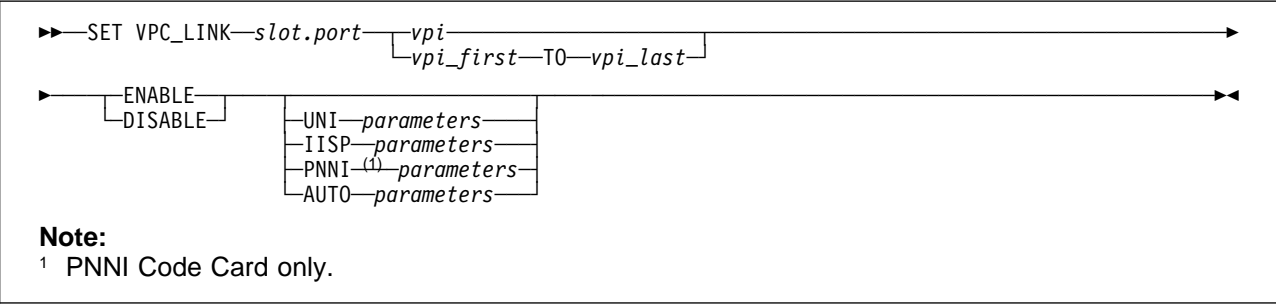

- **slot** Slot number of the ATM media module.
- **port** ATM port number.
- **vpi** Specifies the VPI for this VPC link.

#### **vpi\_first | vpi\_last**

Generates a range of VPC links using the VPIs specified.

#### **ENABLE | DISABLE**

Enables and disables the selected VPC link.

#### **UNI | IISP | PNNI | AUTO**

Sets the interface type for the selected VPC link (default = UNI).

For optional parameters available for interface type:

- **UNI** See "UNI VPC Parameters" on page 129.
- **IISP** See "IISP VPC Parameters" on page 131.
- **PNNI** See "PNNI VPC Parameters" on page 134. (**PNNI Code Card only.**)
- **AUTO** Enables automatic configuration of the interface type. (UNI, IISP, or PNNI). See "AUTO VPC Parameters" on page 136.

For more information on ATM interfaces, see the 8265 User's Guide.

## **Usage Notes**

• The maximum number of VPC links that can be defined for an ATM Control Point depends on the memory configuration defined with the SET DEVICE CONFIG\_FUNCTIONS command.

# **Related Commands**

SHOW VPC\_LINK, CLEAR VPC\_LINK, SAVE MODULE\_PORT, REVERT MODULE\_PORT

```
8265ATM> set vpc_link 4.2 5 enable uni bandwidth:526 rb_admin_weight:5040
Accepted
8265ATM> show vpc_link
Enter module: all
 VPI :Type Mode Status
                       -------------------------------------------------------------------------------
 4.ð2 5:UNI enable DOWN:port not ready
8265ATM>
```
# **UNI VPC Parameters**

## **Code Card:** IISP / PNNI

The following parameters for the SET VPC command are used to configure VPCs with UNI interface.

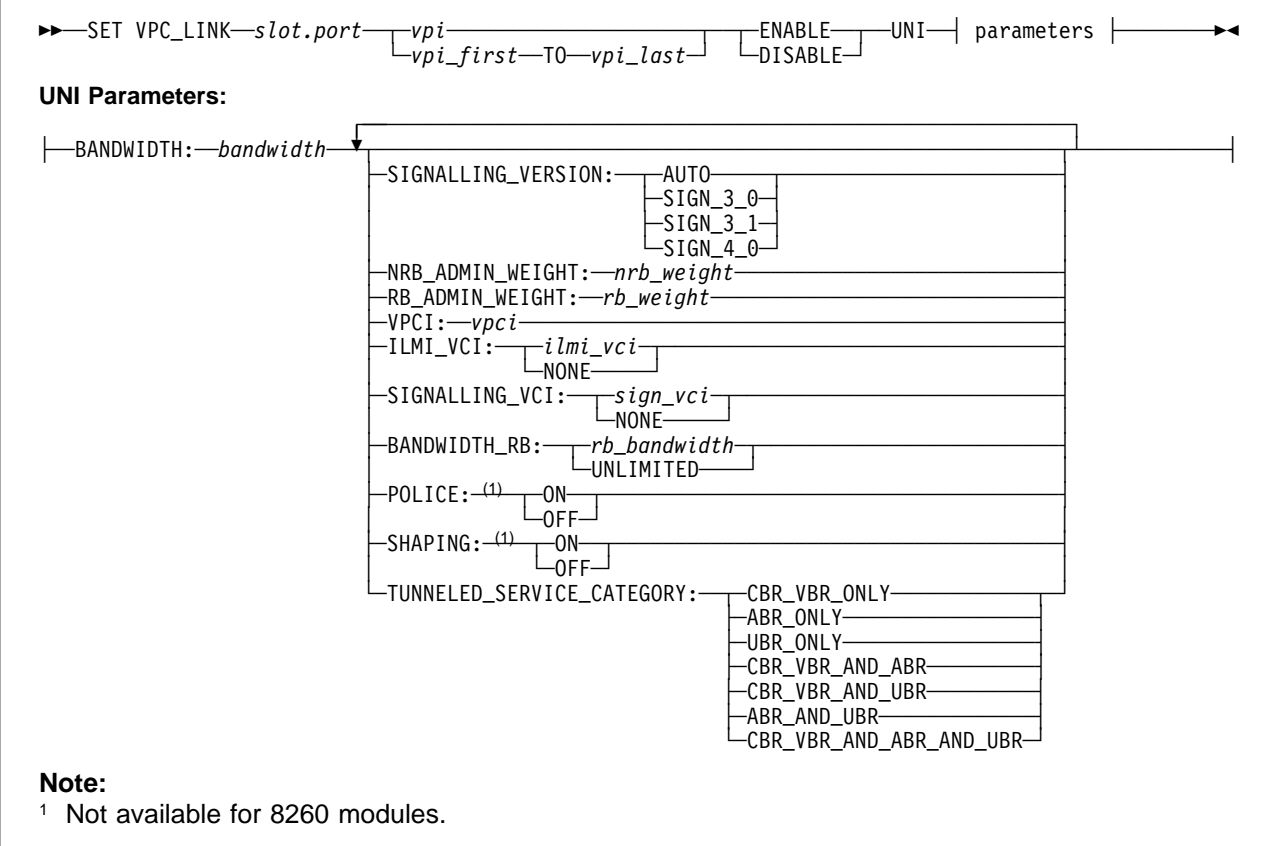

### **BANDWIDTH: bandwidth**

The bandwidth (in Kbps) to be allocated for connections over the selected VPC. The sum of VPC bandwidths cannot exceed the port bandwidth. This setting is mandatory.

## **SIGNALLING\_VERSION:**

Specifies the signalling protocol version to use on this VPC.

**AUTO** (ILMI only) Use automatic detection to determine the signalling protocol version (UNI 3.0 , 3.1, or 4.0) on this VPC. (Default)

### **SIGN\_3\_0**

Use UNI 3.0 signalling only on this VPC.

### **SIGN\_3\_1**

Use UNI 3.1 signalling only on this VPC.

## **SIGN\_4\_0**

Use UNI 4.0 signalling only on this UNI port.

### **NRB\_ADMIN\_WEIGHT: nrb\_weight**

A 4-byte value that specifies the relative ranking of the selected VPC's link. (Default =  $5040$ )

### **RB\_ADMIN\_WEIGHT: rb\_weight**

A 4-byte value that specifies the relative ranking of the selected VPC's link. (Default = 5040)

### **VPCI: vpci**

Specifies the virtual path connection identifier. (Range 0 - 255)

#### **ILMI\_VCI:**

Specifies:

**ilmi** vci The *vci* of the ILMI channel. (Default  $= 16$ )

**NONE** ILMI disabled on this VPC.

If you disable ILMI, then you cannot use signalling version AUTO.

### **SIGNALLING\_VCI:**

Specifies:

**sign\_vci** The *vci* of the Signalling channel. (Default = 5)

**NONE** Signalling disabled on this VPC.

### **BANDWIDTH\_RB:**

Defines the maximum bandwidth that can be allocated for Reserved Bandwidth (RB) connections (CBR, rtVBR, nrtVBR, ABR MCR≠0) over the selected VPC.

**UNLIMITED** Allocates the maximum setting for Reserved Bandwidth: 85% of VPC bandwidth.

**rb\_bandwidth** Specifies the maximum bandwidth (in Kbps).

### **Notes:**

- 1. The value of rb bandwidth must be less than or equal to the VPC bandwidth.
- 2. Setting rb\_bandwidth equal to the VPC bandwidth means that no Unspecified Bit Rate (UBR) or Available Bit Rate (ABR MCR=0) connections can be established on the selected VPC.
- 3. Setting rb bandwidth equal to zero means that no RB connections (CBR, rtVBR, nrtVBR, ABR MCR≠0) can be established on the selected VPC.

### **POLICE: ON | OFF**

(**CBR and VBR traffic types only. / Not available for 8260 modules.**) Enables and disables Policing on the selected VPC.

### **SHAPING: ON | OFF**

Enables or disables shaping on the VPC. (**Not available for 8260 modules.**)

#### **TUNNELED\_SERVICE\_CATEGORY:**

**(With SHAPING:ON only)** Activates traffic shaping and defines which traffic types can be chosen by connections established on this VPC.

**CBR\_VBR\_ONLY ABR\_ONLY UBR\_ONLY CBR\_VBR\_AND\_ABR CBR\_VBR\_AND\_UBR ABR\_AND\_UBR CBR\_VBR\_AND\_ABR\_AND\_UBR**

If more than one type of traffic is defined (the last four options) traffic is limited to 50% of the module speed.

## **IISP VPC Parameters**

### **Code Card:** IISP / PNNI

The following parameters for the SET VPC command are used to configure VPCs with IISP interface.

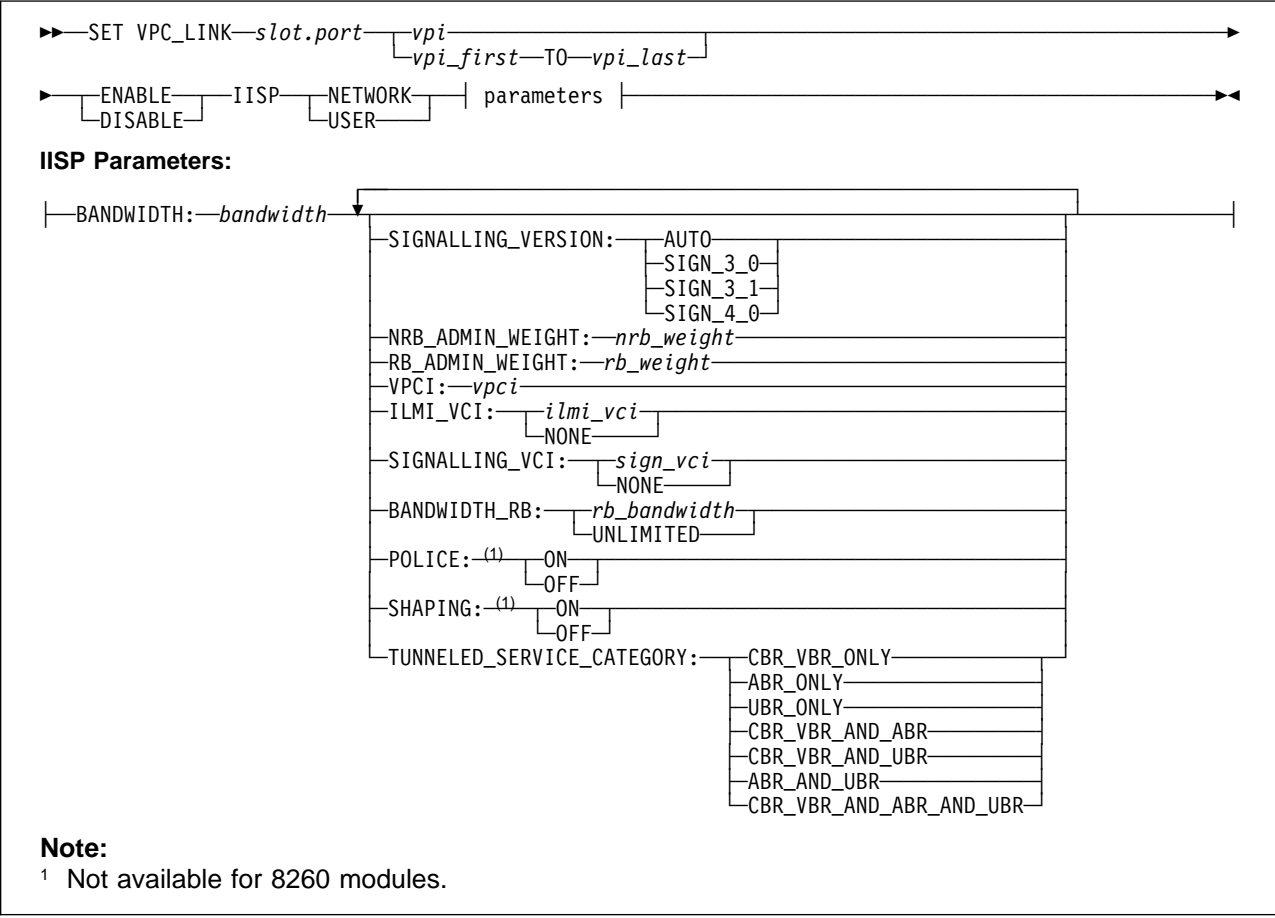

### **BANDWIDTH: bandwidth**

The bandwidth (in Kbps) to be allocated for connections over the selected VPC. The sum of VPC bandwidths cannot exceed the port bandwidth. This setting is mandatory.

### **SIGNALLING\_VERSION:**

Specifies the signalling protocol version to use on this VPC.

**AUTO** (ILMI only) Use automatic detection to determine the signalling protocol version (UNI 3.0 , 3.1, or 4.0) on this VPC. (Default)

### **SIGN\_3\_0**

Use UNI 3.0 signalling only on this VPC.

### **SIGN\_3\_1**

Use UNI 3.1 signalling only on this VPC.

## **SIGN\_4\_0**

Use UNI 4.0 signalling only on this UNI port.

### **NRB\_ADMIN\_WEIGHT: nrb\_weight**

A 4-byte value that specifies the relative ranking of the selected VPC's link. (Default = 5040)

#### **RB\_ADMIN\_WEIGHT: rb\_weight**

A 4-byte value that specifies the relative ranking of the selected VPC's link. (Default = 5040)

#### **VPCI: vpci**

Specifies the virtual path connection identifier. (Range 0 - 255)

### **ILMI\_VCI:**

Specifies:

**ilmi** vci The *vci* of the ILMI channel. (Default = 16)

**NONE** ILMI disabled on this VPC.

If you disable ILMI, then you cannot use signalling version AUTO.

#### **SIGNALLING\_VCI:**

Specifies:

**sign\_vci** The vci of the Signalling channel. (Default = 5)

**NONE** Signalling disabled on this VPC.

#### **BANDWIDTH\_RB:**

Defines the maximum bandwidth that can be allocated for Reserved Bandwidth (RB) connections (CBR, rtVBR, nrtVBR, ABR MCR≠0) over the selected VPC.

- **UNLIMITED** Allocates the maximum setting for Reserved Bandwidth: 85% of VPC bandwidth.
- **rb\_bandwidth** Specifies the maximum bandwidth (in Kbps).

#### **Notes:**

- 1. The value of rb bandwidth must be less than or equal to the VPC bandwidth.
- 2. Setting *rb\_bandwidth* equal to the VPC bandwidth means that no Unspecified Bit Rate (UBR) or Available Bit Rate (ABR MCR=0) connections can be established on the selected VPC.
- 3. Setting rb\_bandwidth equal to zero means that no RB connections (CBR, rtVBR, nrtVBR, ABR MCR≠0) can be established on the selected VPC.

### **POLICE: ON | OFF**

(**CBR and VBR traffic types only. / Not available for 8260 modules.**) Enables and disables Policing on the selected VPC.

#### **SHAPING: ON | OFF**

Enables or disables shaping on the VPC. (**Not available for 8260 modules.**)

### **TUNNELED\_SERVICE\_CATEGORY:**

**(With SHAPING:ON only)** Activates traffic shaping and defines which traffic types can be chosen by connections established on this VPC.

**CBR\_VBR\_ONLY ABR\_ONLY UBR\_ONLY CBR\_VBR\_AND\_ABR CBR\_VBR\_AND\_UBR ABR\_AND\_UBR CBR\_VBR\_AND\_ABR\_AND\_UBR**
If more than one type of traffic is defined (the last four options) traffic is limited to 50% of the module speed

## **PNNI VPC Parameters**

### **Code Card:** PNNI only

The following parameters for the SET VPC command are used to configure VPCs with PNNI interface.

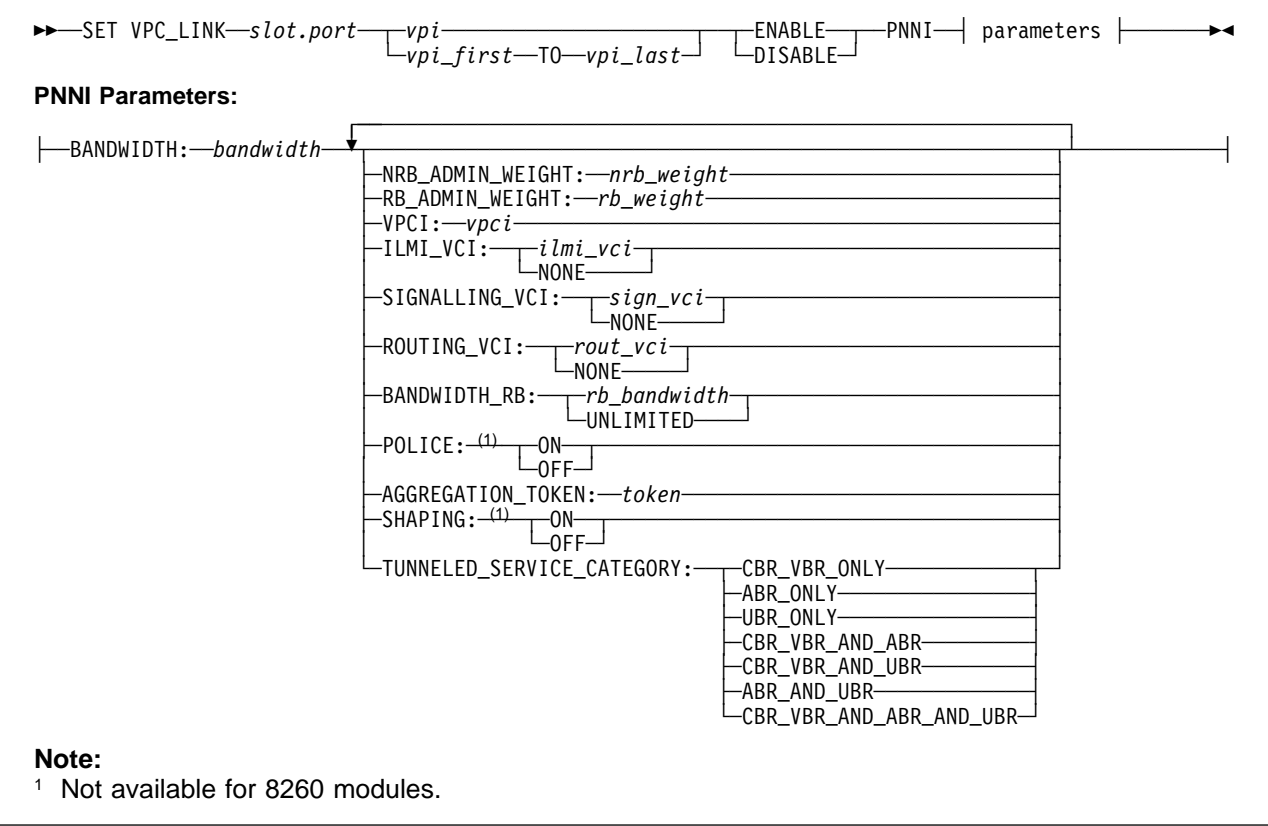

### **BANDWIDTH: bandwidth**

The bandwidth (in Kbps) to be allocated for connections over the selected VPC. The sum of VPC bandwidths cannot exceed the port bandwidth. This setting is mandatory.

### **NRB\_ADMIN\_WEIGHT: nrb\_weight**

A 4-byte value that specifies the relative ranking of the selected VPC's link. (Default = 5040)

### **RB\_ADMIN\_WEIGHT: rb\_weight**

A 4-byte value that specifies the relative ranking of the selected VPC's link. (Default = 5040)

### **VPCI: vpci**

Specifies the virtual path connection identifier. (Range 0 - 255)

### **ILMI\_VCI:**

Specifies:

**ilmi\_vci** The *vci* of the ILMI channel. (Default = 16)

**NONE** ILMI disabled on this VPC.

If you disable ILMI, then you cannot use signalling version AUTO.

### **SIGNALLING\_VCI:**

Specifies:

**sign\_vci** The *vci* of the Signalling channel. (Default = 5)

**NONE** Signalling disabled on this VPC.

### **ROUTING\_VCI:**

Specifies:

- **rout\_vci** The *vci* of the Routing channel. (Default = 18)
- **NONE** Routing disabled on this VPC.

### **BANDWIDTH\_RB:**

Defines the maximum bandwidth that can be allocated for Reserved Bandwidth (RB) connections (CBR, rtVBR, nrtVBR, ABR MCR≠0) over the selected VPC.

- **UNLIMITED** Allocates the maximum setting for Reserved Bandwidth: 85% of VPC bandwidth.
- **rb\_bandwidth** Specifies the maximum bandwidth (in Kbps).

**Notes:**

- 1. The value of rb\_bandwidth must be less than or equal to the VPC bandwidth.
- 2. Setting rb\_bandwidth equal to the VPC bandwidth means that no Unspecified Bit Rate (UBR) or Available Bit Rate (ABR MCR=0) connections can be established on the selected VPC.
- 3. Setting rb\_bandwidth equal to zero means that no RB connections (CBR, rtVBR, nrtVBR, ABR MCR≠0) can be established on the selected VPC.

#### **POLICE: ON | OFF**

(**CBR and VBR traffic types only. / Not available for 8260 modules.**) Enables and disables Policing on the selected VPC.

#### **AGGREGATION\_TOKEN:token**

Specifies the aggregation token to be assigned to this link.

### **SHAPING: ON | OFF**

Enables or disables shaping on the VPC.. (**Not available for 8260 modules.**)

#### **TUNNELED\_SERVICE\_CATEGORY:**

**(With SHAPING:ON only)** Activates traffic shaping and defines which traffic types can be chosen by connections established on this VPC.

**CBR\_VBR\_ONLY ABR\_ONLY UBR\_ONLY CBR\_VBR\_AND\_ABR CBR\_VBR\_AND\_UBR ABR\_AND\_UBR CBR\_VBR\_AND\_ABR\_AND\_UBR**

If more than one type of traffic is defined (the last four options) traffic is limited to 50% of the module speed

## **AUTO VPC Parameters**

### **Code Card:** IISP / PNNI

The following parameters for the SET VPC command are used to configure VPCs with AUTO interface.

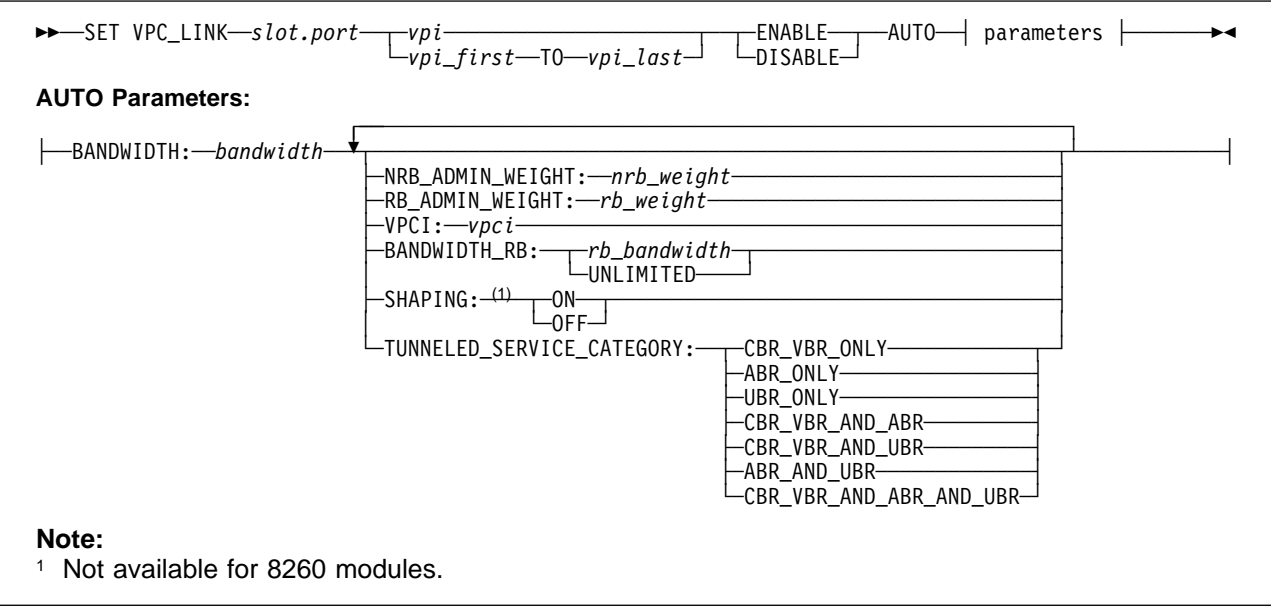

### **BANDWIDTH: bandwidth**

The bandwidth (in Kbps) to be allocated for connections over the selected VPC. The sum of VPC bandwidths cannot exceed the port bandwidth. This setting is mandatory.

### **NRB\_ADMIN\_WEIGHT: nrb\_weight**

A 4-byte value that specifies the relative ranking of the selected VPC's link. (Default = 5040)

### **RB\_ADMIN\_WEIGHT: rb\_weight**

A 4-byte value that specifies the relative ranking of the selected VPC's link. (Default = 5040)

### **VPCI: vpci**

Specifies the virtual path connection identifier. (Range 0 - 255)

### **BANDWIDTH\_RB:**

Defines the maximum bandwidth that can be allocated for Reserved Bandwidth (RB) connections (CBR, rtVBR, nrtVBR, ABR MCR≠0) over the selected VPC.

**UNLIMITED** Allocates the maximum setting for Reserved Bandwidth: 85% of VPC bandwidth.

**rb\_bandwidth** Specifies the maximum bandwidth (in Kbps).

### **Notes:**

- 1. The value of rb\_bandwidth must be less than or equal to the VPC bandwidth.
- 2. Setting rb\_bandwidth equal to the VPC bandwidth means that no Unspecified Bit Rate (UBR) or Available Bit Rate (ABR MCR=0) connections can be established on the selected VPC.
- 3. Setting rb\_bandwidth equal to zero means that no RB connections (CBR, rtVBR, nrtVBR, ABR MCR≠0) can be established on the selected VPC.

### **SHAPING: ON | OFF**

Enables or disables shaping on the VPC. (**Not available for 8260 modules.**)

### **TUNNELED\_SERVICE\_CATEGORY:**

**(With SHAPING:ON only)** Activates traffic shaping and defines which traffic types can be chosen by connections established on this VPC.

**CBR\_VBR\_ONLY ABR\_ONLY UBR\_ONLY CBR\_VBR\_AND\_ABR CBR\_VBR\_AND\_UBR ABR\_AND\_UBR CBR\_VBR\_AND\_ABR\_AND\_UBR**

If more than one type of traffic is defined (the last four options) traffic is limited to 50% of the module speed.

## **SHOW ALERT**

**Mode:** User / Administrator **Code Card:** IISP / PNNI

Use this command to display the current alert settings configured for the ATM Control Point with the SET ALERT command.

55──SHOW ALERT────────────────────────────────────────────────────────────────────────────────────5%

## **Related Commands**

SHOW ALERT, SAVE ALERT, REVERT ALERT

### **Example**

8265ATM> show alert Alert AUTHENTICATION set to NOTRAP NODISPLAY<br>Alert CHANGE set to NOTRAP NODISPLAY Alert CHANGE set to NOTRAP NODISPLAY<br>Alert HELLO set to NOTRAP NODISPLAY set to NOTRAP NODISPLAY 8265ATM>

## **SHOW CLOCK**

**Mode:** User / Administrator **Code Card:** IISP / PNNI

Use this command to display the current date and time. The original starting time for the ATM Control Point was configured with the SET CLOCK command.

55──SHOW CLOCK────────────────────────────────────────────────────────────────────────────────────5%

## **Related Commands**

SET CLOCK

## **Example**

8265ATM> show clock Clock is set to ð9:ð1 Tue 16 Jun 1998.

8265ATM>

## **SHOW COMMUNITY**

**Mode:** User / Administrator **Code Card:** IISP / PNNI

Use this command to display the current community settings configured for the ATM Control Point.

 $\rightarrow$ 

## **Related Commands**

SET COMMUNITY, CLEAR COMMUNITY, SAVE COMMUNITY, REVERT COMMUNITY

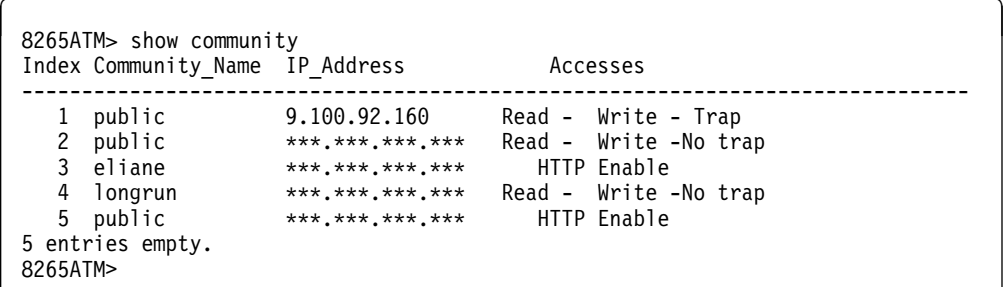

### **SHOW DEVICE**

**Mode:** User / Administrator **Code Card:** IISP / PNNI

Use this command to display configuration information about the ATM Control Point.

```
55──SHOW DEVICE───────────────────────────────────────────────────────────────────────────────────5%
```
### **Related Commands**

SET DEVICE commands, SAVE DEVICE, REVERT DEVICE

### **Example**

The information displayed in the reply is described below.

```
8265ATM> show device
8265 ATM Control Point and Switch Module
Name : 8265ATM
Location :
ICI
For assistance contact :
  2ð Jul 1998
Manufacture id: 93ð
Part Number: 25L4434 EC Level: F12356
Boot EEPROM version: H.4.ð.d
Flash EEPROM version: d.4.ð.d
Flash EEPROM backup version: d.4.ð.b
Last Restart : 15:ð1:43 Mon 2ð Jul 1998 (Restart Count: 162)
A-CPSW
-------------------------------------------------------------------------------
  > Subnet ethernet: Up
  IP address: 9.1ðð.1ð9.217. Subnet mask: FF.FF.FF.ðð
  MAC Address: ðð56291F83D6 (BIA)
  > Subnet atm: Up
  IP address: 9.1ðð.94.14. Subnet mask: FF.FF.FF.8ð
  > Subnet lan emulation ethernet/DIX
    Up
   Config ELAN Name :"8265V4_LES_ETH"
   Actual ELAN Name : "8265V4_LES_ETH"
   MAC Address: ðð56291Fð3D6
   IP address : 5.6.7.8. Subnet mask: FF.FF.FF.Cð
    ATM address :47.41.82.65.14.14.ðð.ðð.ðð.ðð.ðð.14.14.65.ðð.ðð.ðð.94.14.ðð
  Config LES addr:none
   Actual LES addr:45.4ð.82.65.ðð.ðð.ðð.ðð.ðð.ðð.ðð.ð1.19.5ð.19.19.19.19.19.ð2
   BUS ATM address:45.4ð.82.65.ðð.ðð.ðð.ðð.ðð.ðð.ðð.ð1.19.5ð.19.19.19.19.19.ð2
   Config LECS add:none
   Actual LECS add:47.ðð.79.ðð.ðð.ðð.ðð.ðð.ðð.ðð.ðð.ðð.ðð.ðð.Að.3E.ðð.ðð.ð1.ðð
   LEC Identifier: 16. Maximum Transmission Unit: 1492
```
> Subnet lan emulation token ring Not Started Config ELAN Name :"8265V4\_LES\_TR" Actual ELAN Name :"" MAC Address: ðð562977ð3D6 IP address : ð.ð.ð.ð. Subnet mask: ðð.ðð.ðð.ðð ATM address :47.41.82.65.14.14.ðð.ðð.ðð.ðð.ðð.14.14.65.ðð.ðð.ðð.94.14.ð1 Config LES addr:none Actual LES addr:ðð.ðð.ðð.ðð.ðð.ðð.ðð.ðð.ðð.ðð.ðð.ðð.ðð.ðð.ðð.ðð.ðð.ðð.ðð.ðð BUS ATM address:ðð.ðð.ðð.ðð.ðð.ðð.ðð.ðð.ðð.ðð.ðð.ðð.ðð.ðð.ðð.ðð.ðð.ðð.ðð.ðð Config LECS add:none Actual LECS add:ðð.ðð.ðð.ðð.ðð.ðð.ðð.ðð.ðð.ðð.ðð.ðð.ðð.ðð.ðð.ðð.ðð.ðð.ðð.ðð LEC Identifier: ð. Maximum Transmission Unit: ð Default Gateway : OK ------------------------------------------------------------------------------- IP address: 9.1ðð.94.65 ARP Server: ------------------------------------------------------------------------------- ATM address: 39.BB.82.6ð.ð2.ð2.ðð.ðð.ðð.ðð.ðð.ð2.ð2.82.1ð.ðð.94.4ð.ðð.ðð Device configured for PNNI port capability. Dynamic RAM size is 64 MB. Migration: off. Diagnostics: enabled. Device defined as secondary. Memory profile: P2P (E 64 P P) Duplicate ATM addresses are allowed. Accounting is disabled. ILMI key = ðððð-ðððð ðððð-ðððð 1111-1111 1111-1111 8265ATM>

**Name** Name assigned to ATM Control Point via the SET DEVICE NAME command.

**Location** Physical location of ATM Control Pointentered with the SET DEVICE LOCATION command.

#### **For assistance contact**

Service contact information entered with the SET DEVICE CONTACT command.

#### **Boot EEPROM version**

Software version number of the Boot load module.

### **Flash EEPROM version**

Software version number of the active Operational load module.

#### **Flash EEPROM backup version**

Software version number of the backup Operational load module.

#### **Last restart**

Time of the last restart of an ATM Control Point. The number of restarts is shown by the Restart Count.

#### **Subnet ethernet**

Status of the Ethernet network connected by the CPSW Ethernet port.

### **IP address**

IP address of the ATM Control Point in the Ethernet network (configured with the SET DEVICE IP\_ADDRESS ETH command).

#### **Subnet mask**

Subnet mask used by the ATM Control Point in the Ethernet network (configured with the SET DEVICE IP\_ADDRESS ETH command).

### **MAC address**

MAC address of the ATM Control Point in the Ethernet network (configured with the SET DEVICE ETHERNET\_MAC\_ADDRESS command).

### **Subnet ATM**

Status of the Classical IP Over ATM subnetwork.

#### **IP address**

IP address of the ATM Control Point on the Classical IP over ATM subnetwork (configured with the SET DEVICE IP\_ADDRESS ATM command).

#### **Subnet mask**

Subnet mask used by the ATM Control Point on the Classical IP over ATM subnetwork (configured with the SET DEVICE IP\_ADDRESS ATM command).

### **Subnet lan emulation ethernet/802.3**

Status of the Ethernet emulated LAN subnetwork

### **Subnet lan emulation token ring**

Status of the token ring emulated LAN subnetwork

#### **Config ELAN name**

The name of the emulated LAN (configured with the SET DEVICE LAN\_EMULATION\_CLIENT command).

### **Actual ELAN name**

The actual name of the emulated LAN that the LEC is connected to.

### **MAC address**

MAC address of the ATM Control Point LEC in the LE subnetwork (configured with the SET DEVICE LAN\_EMULATION\_CLIENT command).

### **IP address**

IP address of the ATM Control Point in the LE subnetwork (configured with the SET DEVICE LAN\_EMULATION\_CLIENT command).

### **Subnet mask**

Subnet mask used by the ATM Control Point in the LE subnetwork (configured with the SET DEVICE LAN\_EMULATION\_CLIENT command).

### **ATM address**

ATM address of the ATM Control Point LEC in the LE subnetwork.

### **Config LES address**

LES ATM address defined with the SET DEVICE LAN\_EMULATION\_CLIENT command.

### **Actual LES address**

Actual LES ATM address to which the ATM Control Point LEC is connected.

### **BUS ATM address**

ATM address of the BUS to which the ATM Control Point LEC is connected (assigned by the LES).

#### **Config LECS address**

LECS ATM address defined with the SET DEVICE LAN\_EMUL CONFIGURATION\_SERVER command.

### **Actual LECS address**

Actual LECS ATM address which will be used to find the LES ATM address.

### **LEC Identifier**

Identifier of the ATM Control PointLEC in its emulated LAN (assigned by the LES).

#### **Maximum Transmission Unit**

The MTU size for the emulated LAN.

### **Default Gateway**

Status of the router that is used when the ATM Control Point cannot find an IP address on a local IP network (configured with the SET DEVICE DEFAULT\_GATEWAY command).

### **Default gateway IP address**

IP address of the default gateway router (configured with the SET DEVICE DEFAULT\_GATEWAY command).

### **ARP server ATM address**

ATM address of the ARP server, (for Classical IP only, configured with the SET DEVICE ARP\_SERVER command).

### **Device configured...**

Indicates whether PNNI functions are supported.

### **Dynamic RAM size**

The amount of Random Access Memory (RAM) currently plugged and identified on the CPSW.

### **Diagnostics**

Indicates whether full memory diagnostics are run when the switch is powered ON or when the CPSW module reboots (configured the with SET DEVICE DIAGNOSTICS command).

All other diagnostics take a limited time and are run independently of this parameter.

### **Device defined as...**

The role of the CPSW in an ATM subsystem with 2 CPSW modules, as set by the SET DEVICE ROLE or SET ROLE command.

### **Memory profile:**

Indicates the current memory configuration (defined with the SET DEVICE CONFIG\_FUNCTIONS command).

### **Duplicate ATM addresses**

Indicates whether duplicate ATM addresses are allowed (configured with the SET DEVICE DUPLICATE\_ATM\_ADDRESSES command).

### **Accounting**

Indicates whether accounting has been enabled or disabled (configured with the SET DEVICE ACCOUNTING command).

### **ILMI Key** Displays the current ILMI key.

## **SHOW E164**

**Mode:** User / Administrator **Code Card:** IISP / PNNI

Use this command to display the contents of the E.164 mapping table.

 $\rightarrow$  --SHOW E164

## **Related Commands**

SET E164

```
\left\{\n \begin{array}{l}\n 8265ATM > \text{show e164}\n \end{array}\n\right.Index Cat. Len Address
 -------------------------------------------------------------------------------
    1 NSAP 72 39.99.82.65.02.02.00.00.00. . . . . . . . . . . .
       E164 67294381358257
    2 NSAP 72 39.99.82.65.02.02.00.00.01. . . . . . . .
       E164 67294381355849
 8265ATM>
```
## **SHOW FUTURE\_PNNI CRANKBACK**

**Mode:** User / Administrator **Code Card:** PNNI only

This command shows the status of the (future) signalling crankback function.

```
55──SHOW FUTURE_PNNI──CRANKBACK───────────────────────────────────────────────────────────────────5%
```
## **Related Commands**

SET PNNI CRANKBACK, COMMIT PNNI, UNCOMMIT PNNI, SAVE PNNI, REVERT PNNI

```
8265ATM> show future_pnni crankback<br>Crankback: 0N
Crankback: Try alternate route: 000
Try alternate route:
Try alternate route, max tries: 1<br>Try alternate link: 0N
Try alternate link:
Try alternate link, max tries: 2
8265ATM>
```
## **SHOW FUTURE\_PNNI CONFIGURATION\_STATE**

**Mode:** User / Administrator **Code Card:** PNNI only

This command shows whether:

- Any uncommitted changes are pending in the future PNNI configuration
- The active PNNI configuration has been saved to Non-Volatile Storage (NVS).

This command is identical to the SHOW PNNI CONFIGURATION\_STATE command. See the 8265 User's Guide for further information on PNNI settings.

55──SHOW FUTURE\_PNNI──CONFIGURATION\_STATE─────────────────────────────────────────────────────────5%

### **Related Commands**

SET PNNI commands, COMMIT PNNI, UNCOMMIT PNNI, SAVE PNNI, REVERT PNNI

```
8265ATM> show future pnni configuration state
There are uncommited changes pending, commit will cause a reset.
Active configuration is saved.
8265ATM>
```
## **SHOW FUTURE\_PNNI NODE**

**Mode:** User / Administrator **Code Card:** IISP / PNNI

This command shows the current settings for Node  $n$  in the future PNNI configuration.

55──SHOW FUTURE\_PNNI──NODE:n──────────────────────────────────────────────────────────────────────5%

**n** Specifies the number of the node.

### **Related Commands**

SET PNNI NODE commands, SHOW PNNI NODE, COMMIT PNNI, UNCOMMIT PNNI, SAVE PNNI, REVERT PNNI

### **Example**

8265ATM> show future\_pnni NODE:n --------------------- Node ð --------------------- ATM addr : 39.99.99.99.99.99.99.ðð.ðð.99.99.ð1.5ð.5ð.5ð.5ð.5ð.5ð.51.ðð Level Identifier : 96 (24 half-bytes and 0 bits) PGroup Id: 6ð.39.99.99.99.99.99.99.ðð.ðð.88.88.11 Node Id : 6ð.Að.39.99.99.99.99.99.99.ðð.ðð.99.99.ð1.5ð.5ð.5ð.5ð.5ð.5ð.51.ðð Unrestricted Transit. 8265ATM>

# **SHOW FUTURE\_PNNI PATH\_SELECTION**

**Mode:** User / Administrator **Code Card:** PNNI only

This command shows the current ABR and UBR path selection settings in the future PNNI configuration.

```
55──SHOW FUTURE_PNNI──PATH_SELECTION──────────────────────────────────────────────────────────────5%
```
## **Related Commands**

SET PNNI PATH\_SELECTION, COMMIT PNNI, UNCOMMIT PNNI, SAVE PNNI, REVERT PNNI

```
8265ATM> show future_pnni path_selection
Unspecified bit rate : widest path.
  Available bit rate : on demand path.
8265ATM>
```
## **SHOW FUTURE\_PNNI SUMMARY\_ADDRESS**

**Mode:** User / Administrator **Code Card:** PNNI only

This command shows the current list of summary addresses in the future PNNI configuration.

55──SHOW FUTURE\_PNNI──SUMMARY\_ADDRESS─────────────────────────────────────────────────────────────5%

### **Related Commands**

SET PNNI NODE:n SUMMARY\_ADDR, CLEAR PNNI SUMMARY\_ADDRESS, COMMIT PNNI, UNCOMMIT PNNI, SAVE PNNI, REVERT PNNI

### **Example**

8265ATM> show future pnni summary address ------ Internal Summary Addresses of Node ð------ Entry 1-Prefix Length=1ð4, non default, used : 39.99.99.99.99.99.99.ðð.ðð.99.99.ð1.5ð. . . . . . . 49 summary addresses still available for configuration 8265ATM>

## **SHOW HOST**

**Mode:** User / Administrator **Code Card:** IISP / PNNI

This command shows the current list of host names assigned to IP and ATM addresses, as defined with the SET HOST command.

55──SHOW HOST─────────────────────────────────────────────────────────────────────────────────────5%

## **Related Commands**

SET HOST, CLEAR HOST, SAVE HOST, REVERT HOST

## **Example**

<sup>à</sup> <sup>ð</sup> 8265ATM> show host Index Host\_Name ------------------------------------------------------------------------------- 1 ATMG13 47.41.82.65.13.13.ðð.ðð.ðð.ðð.ðð.13.13.65.ðð.ðð.ðð.94.13.ðð 2 ATMG16 47.41.82.65.16.16.ðð.ðð.ðð.ðð.ðð.16.16.65.ðð.ðð.ðð.94.16.ðð 3 ATMG15 47.41.82.65.15.15.ðð.ðð.ðð.ðð.ðð.15.15.65.ðð.ðð.ðð.94.15.ðð 4 GGð4 45.4ð.82.65.ð4.ð4.ðð.ðð.ðð.ðð.ðð.ð4.ð4.5ð.ð4.ð4.ð4.ð4.ð4.ðð 9.100.94.107 15 entries empty. 8265ATM>

## **SHOW HUB**

**Mode:** User / Administrator **Code Card:** IISP / PNNI

Use this command to display information about the switch.

55──SHOW HUB──────────────────────────────────────────────────────────────────────────────────────5%

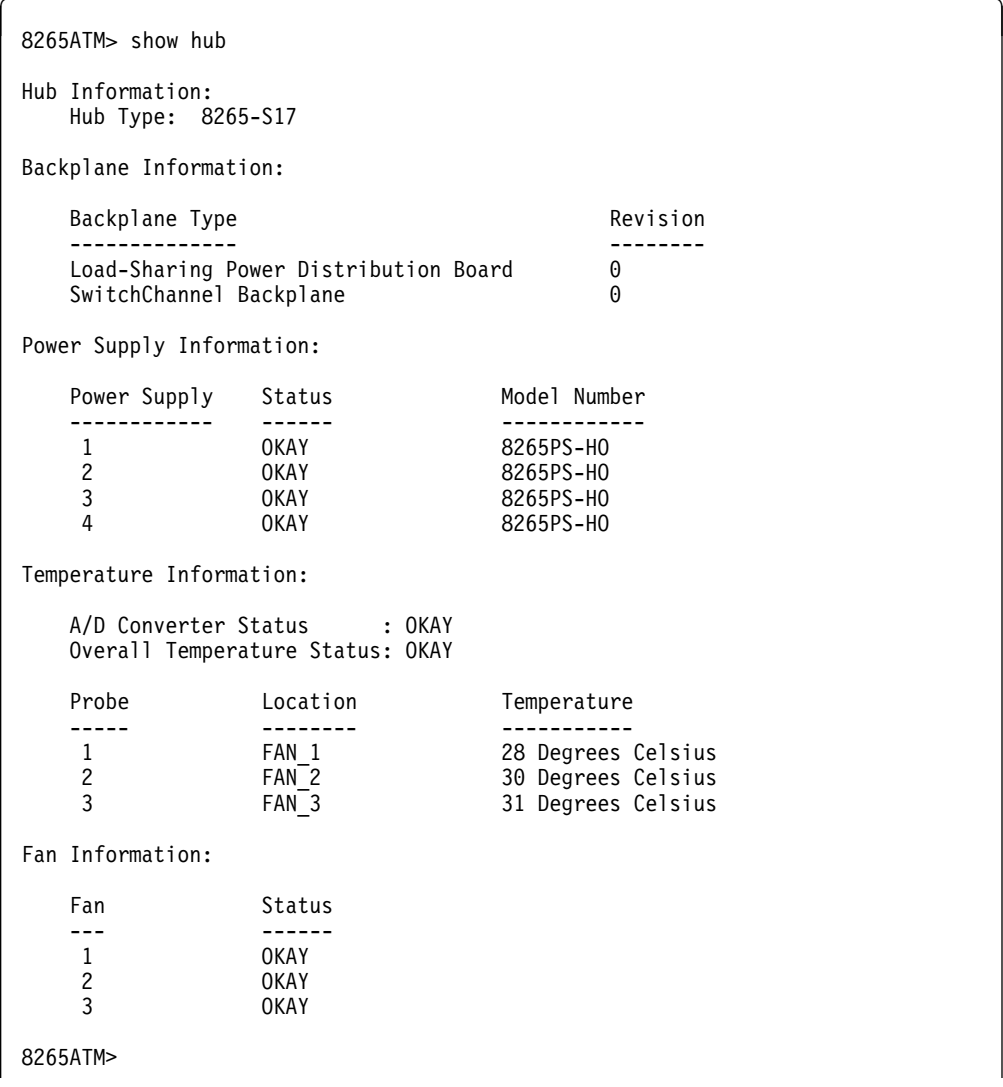

## **SHOW ILMI**

**Mode:** User / Administrator **Code Card:** IISP / PNNI

Use this command to display ILMI statistics or instances.

```
>>─SHOW ILMI─┬-STATS─┬-PORT──slot.port────────────────────────────────<del>───</del>
 │ │ └ ┘ ─VPC──slot.port──vpi─
            └ ILMI_INSTANCES-
```
**STATS** Displays ILMI statistics.

### **ILMI\_INSTANCES**

Displays ILMI instances.

**slot.port** Specifies the port to show.

**vpi** Specifies the VPC to show

### **Related Commands**

SET PORT, SET VPC\_LINK

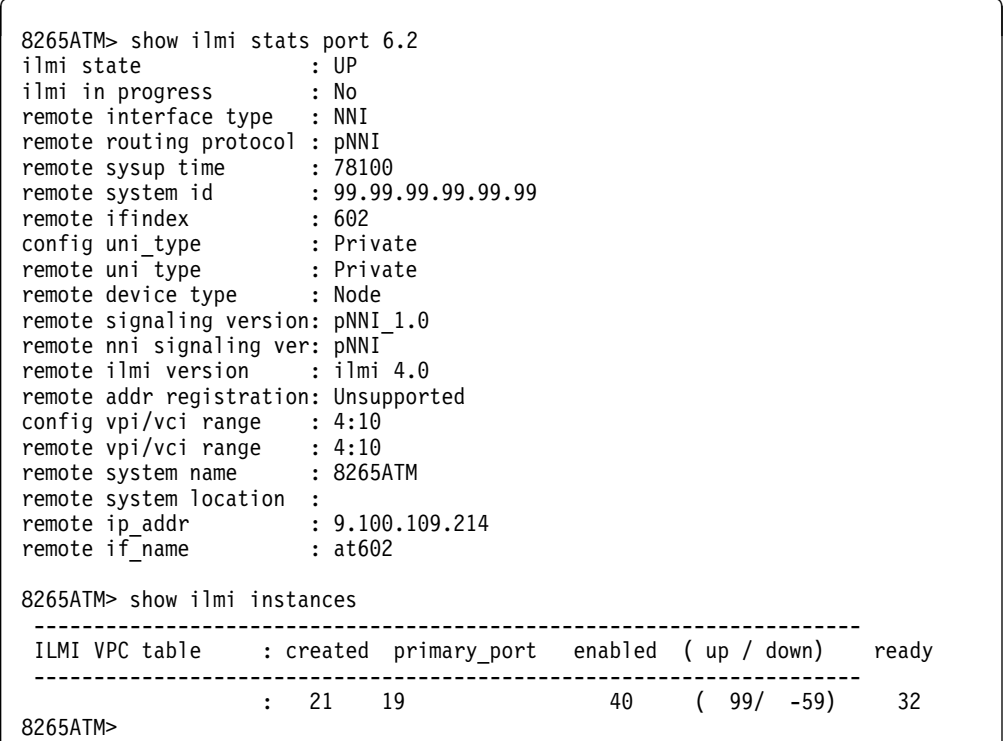

## **SHOW INVENTORY**

**Mode:** User / Administrator **Code Card:** IISP / PNNI

Use this command to list inventory information about the switch. This list includes the switch, all modules and submodules, the controller module, and includes software versions.

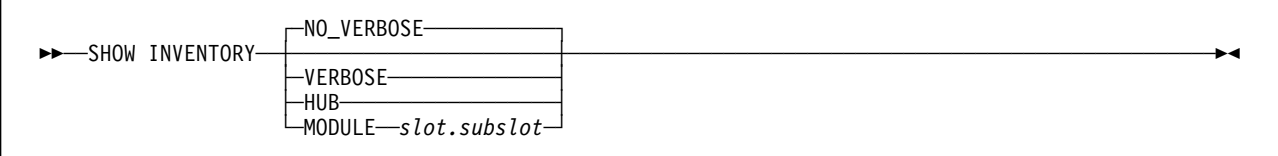

#### **VERBOSE**

Displays detailed inventory information for the hub and all modules.

### **NO\_VERBOSE**

Displays summarized inventory information (default) for the hub and all modules.

**HUB** Displays inventory information for the hub only.

### **MODULE slot.subslot**

Displays inventory information for the selected module subslot.

### **Example – No Verbose**

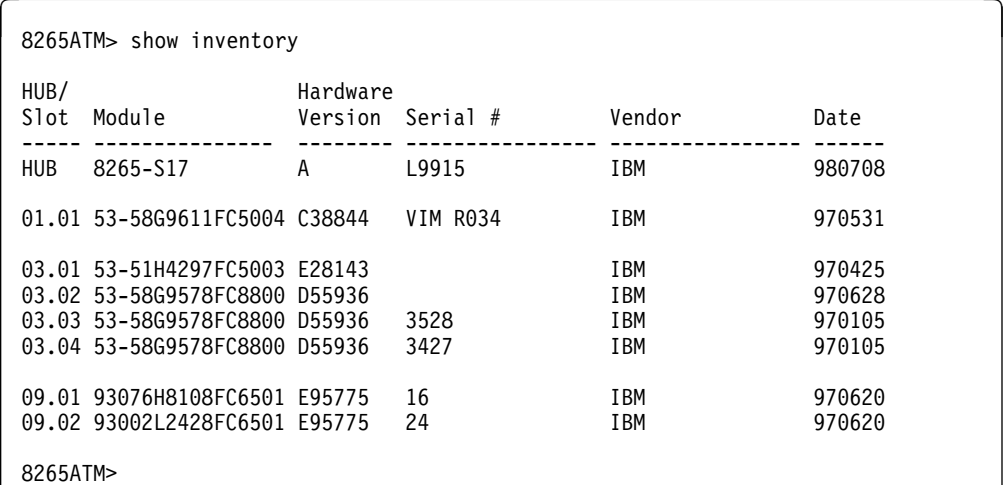

### **Example – Verbose**

8265ATM> show inventory verbose HUB/ Hardware Slot Module Version Serial # Vendor Date ----- --------------- -------- ---------------- ---------------- -------- HUB 8265-S17 A ð IBM 19971ð17 Type: 8265-S17 Number of slots: 17 Note Pad: ATM Backplane EC Level:F12594 Burned In MAC Addresses (BIA): . Ethernet Port : 0056291F83D6 . LAN Emulation Ethernet : 0056291F03D6 . LAN Emulation Token-Ring: ðð562977ð3D6 ð2.ð1 93ðð2L4ð776561 f12446 19119 IBM 1998ð4ð7 Note Pad: ð2L3561 CARRIER 25 WAN Hardware features: 0x00000001 Operational Version: n/a Boot Version: n/a ð2.ð2 53-1ðJ2219FC85ð1 E28263 16ð7 IBM 19971ðð9 Note Pad: WAN E3 G832 34Mbps Daughter Coax Hardware features: ðx2ð2ð2ð2ð Operational Version: vð.ð5.2 Boot Version: vð.ð5.2 ð2.ð3 53-1ðJ2161FC85ð7 E95633 12ð7 IBM 1997ð31ð Note Pad: WAN T1E1 1 5Mbps 2Mbps Daughter Copper and Coax Hardware features: 0x20202020 Operational Version: vð.ð2.6 Boot Version: vð.ð2.6 ð3.ð1 93ð76H833ð E46642 1116 IBM 19971ðð2 Note Pad: CARRIER 2 Hardware features: 0x00000001 Operational Version: n/a Boot Version: n/a ð3.ð2 93ðð2l3436fc6512 f12516 ibm 19971ð17 Note Pad: ð2l2413 622 smf pic Hardware features: 0x00000000 Operational Version: n/a Boot Version: n/a ð4.ð1 93ðð2L3242FC6543 F12447 1ð873 IBM 19971223 Note Pad: 13J8738 155 FLEX Hardware features: 0x00000001 Operational Version: n/a Boot Version: n/a ð4.ð2 53-76H8241FC658ð E46632 251 IBM 1997ð8ð8 Note Pad: High Speed 155 Mbps Daughter Multimode Hardware features: 0x20202020<br>Operational Version: n/a Boot Version: n/a Operational Version: n/a

### **Example – Hub**

```
8265ATM> show inventory hub
inventory for hub:
      Version number: (ð)
     Number of slots: (17)
      Power Supply capacity: (4)
     Fan capacity: (3)
     2V power requirements (in units of ð.1ð watt): (4ð)
     5V power requirements (in units of 1.ðð watt): (1)
      -5V power requirements (in units of ð.25 watt): (ð)
     12V power requirements (in units of ð.5ð watt): (36)
     -12V power requirements (in units of ð.25 watt): (ð)
     Temp. probe capacity: (3)
     Hub type: (8265-S17 )
     Port count: (ð)
     Management Interfaces: (ð)
      Serial Number: (0 \qquad \qquad )
     Date of manufacture: (971017)
     OEM Id: (IBM )<br>Hardware revision: (A )
     Hardware revision: (A )
     Scratch area: ()
      Checksum: (171)
     Diag test: (ð)
```
8265ATM>

### **Example – Module**

```
8265ATM> show inventory module 2.1
inventory for slot 2.1:
     Version number: (ð)
     Daughter card capacity: (2)
     Module type id: (167)
      2V power requirements (in units of ð.1ð watt): (ð)
      5V power requirements (in units of 1.ðð watt): (3ð)
     -5V power requirements (in units of ð.25 watt): (ð)
     12V power requirements (in units of ð.5ð watt): (2)
     -12V power requirements (in units of ð.25 watt): (ð)
     Power-up priority: (6)
     Module type: (93ðð2L4ð776561 )
     Port count: (12)
     Management Interfaces: (64)
     Serial Number: (19119 )
     Date of manufacture: (980407)
     OEM Id: (IBM )
     Hardware revision: (f12446)
     Scratch area: (02L3561 CARRIER 25 WAN )
     Hardware features: 0x00000001
      Checksum: (159)
     Diag test: (ð)
```
8265ATM>

# **SHOW LAN\_EMUL CONFIGURATION\_SERVER**

**Mode:** User / Administrator **Code Card:** IISP / PNNI

Use this command to display the entries in the LAN emulation configuration servers (LECS) address table. The entry containing the ATM address that will be substituted for the LECS well known address is identified as being WKA active.

```
\rightarrow SHOW LAN_EMUL-CONFIGURATION_SERVER-
```
### **Related Commands**

SET LAN\_EMUL CONFIGURATION\_SERVER, CLEAR LAN\_EMUL CONFIGURATION\_SERVER, SAVE LAN\_EMUL, REVERT LAN\_EMUL

```
à ð 8265ATM> show lan_emul configuration_server
               \overline{\mathsf{A}}TM address
-------------------------------------------------------------------------------
 1 39.99.99.99.99.99.99.ðð.ðð.ðð.ðð.ð1.94.ðð.82.65.82.65.ðð.ðð
  2 39.99.99.99.99.99.99.ðð.ðð.ðð.ðð.ð1.94.ðð.82.65.82.62.ð2.ð2
  3 39.99.99.99.99.99.99.ðð.ðð.ðð.ðð.ð1.94.ðð.82.65.82.63.ð3.ð2
               4 39.99.99.99.99.99.99.ðð.ðð.ðð.ðð.ð1.94.ðð.82.65.82.63.ð2.ð2
8265ATM>
```
## **SHOW LAN\_EMUL SERVERS**

**Mode:** Administrator

(**8285 only**) Use this command to display the configuration parameters entered with the SET LAN\_EMUL SERVER command, the LES ATM address to help LEC configuration), and LES/BUS status.

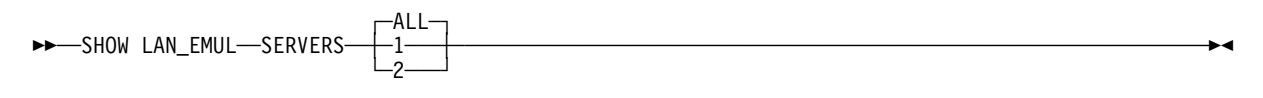

**ALL** Displays parameters for both LESs.

**1 | 2** Displays parameters for the selected LES.

### **Related Commands**

SET LAN\_EMUL SERVER, SAVE LAN\_EMUL, REVERT LAN\_EMUL

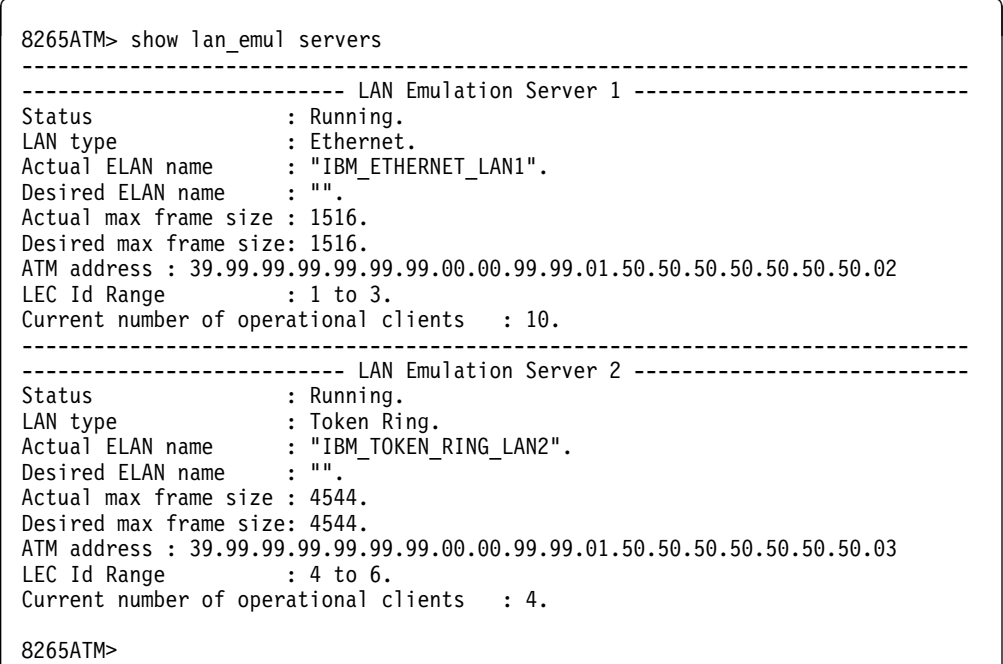

### **SHOW MODULE**

**Mode:** User / Administrator **Code Card:** IISP / PNNI

Use this command to display configuration information on the hardware and software settings of CPSW and ATM media modules.

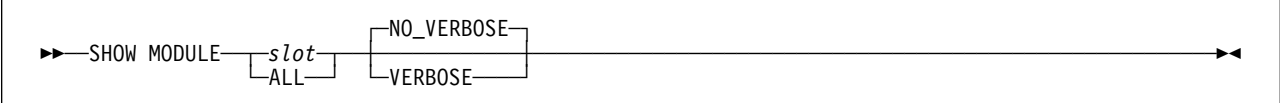

**slot** Slot number where the module is installed. Valid slot numbers are in the range 1 to 19 (slots 18 and 19 may contain power controller modules.

**ALL** All ATM modules and controller modules in the switch.

### **VERBOSE**

Displays detailed module configuration information.

### **NO\_VERBOSE**

Does summarized module configuration information (default).

### **Port-Specific Settings**

Some ATM **port types** have further requirements and options that may be displayed using the SHOW MODULE command. These port-specific parameters are described in the following appendix section:

**IMA** "SHOW MODULE slot IMA\_GROUP" on page 217.

### **Usage Notes**

 Configuration information is displayed only for ATM media modules that are **connected**. Information about **isolated** modules is not available.

## **Examples**

### **NO\_VERBOSE:**

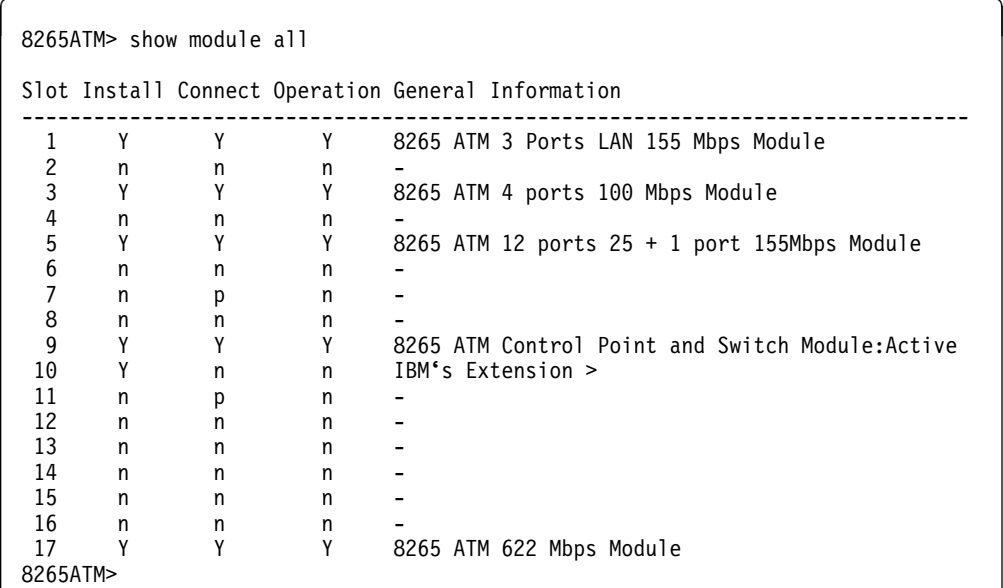

In the preceding example, the following information is displayed about each module:

**Slot** Slot number

**Install** Indicates whether a module is plugged into the slot.

- **Y** Module is plugged in.
- **n** No module is plugged in.

**Connect** Indicates whether the module is connected to the network.

- **Y** Module is connected to the network (SET MODULE x CONNECTED).
- **n** Module is isolated from the network (SET MODULE x ISOLATED).
- **p** Connection pending. Any module that is inserted in the slot will be automatically connected.

### **Operation**

Indicates whether the module is operational.

- **Y** Module is installed, connected, and functioning properly.
- **n** Module is not functioning properly. An error condition is detected.

### **VERBOSE:**

```
8265ATM> show module 17 verbose
Slot Install Connect Operation General Information
-------------------------------------------------------------------------------
 17 Y Y Y 8265 ATM 622 Mbps Module
status: connected / hardware okay
       disable / Normal
ATM Carrier Module Information:
-------------------------------
P/N:76H833ð EC level:E46642 Manufacture: 93ð
Operational FPGA version : 1D23
    Backup FPGA version : DD03
    Type Mode Status Communist Canadia Daughter Card Description
           ------------------------------------------------------------------------------
17.01:UNI disabled
8265ATM>
```
In addition to the basic "NO\_VERBOSE" display for the selected module, the following information is displayed:

**status** Four aspects of the module status are displayed, as shown below:

#### status: **connection\_status** / **hardware\_status port\_status** / **operation\_status**

Possible connection\_status values are:

#### **connected**

Module is connected to the network.

### **not connected**

Module is not connected to the network.

Possible hardware\_status values are:

#### **hardware OK**

Functioning properly.

#### **hardware KO**

A hardware problem has been detected.

In case of a hardware problem with an ATM media module, refer to the "Problem Determination" section in the 8265 Media Module Reference Guide.

In case of a hardware problem with the CPSW module, refer to the "Problem Determination" section in the 8265 User's Guide.

Possible port\_status values are:

**enable** At least one port is enabled.

**disable** All ports are disabled.

Possible operation\_status values are:

**normal** No problem detected.

#### **under recovery**

A problem has been detected, and recovery is being attempted.

### **permanent failure**

A problem has been detected, but no recovery is possible. The module is not operational.

In case of a hardware problem with an ATM media module, refer to the "Problem Determination" section in the 8265 Media Module Reference Guide.

In case of a hardware problem with the CPSW module, refer to the "Problem Determination" section in the 8265 User's Guide.

#### **power failure**

Indicates that insufficient power is available for operation of this module.

#### **Operational FPGA version**

Indicates the code level of the Operational FPGA code.

#### **Backup FPGA version**

Indicates the code level of the Backup FPGA code.

#### **Port Status**

For a description of the port status messages displayed with SHOW MODULE VERBOSE, see "SHOW PORT" on page 173.

**Controller Module:** This example shows how to display configuration information about a controller module in slot 19 of an 8265 switch:

```
8265ATM> show module 19 verbose
Slot Install Connect Operation General Information
             -------------------------------------------------------------------------------
 19 Y n Y Active Controller Module
8ððð-RCTL: Redundant Controller Module
Operational Version: b1.14.0<br>Boot Version: v1.01
Boot Version: v1.ð1
On-Board Clock Status: OKAY
A/D Converter Status:
8265ATM>
```
**A12–TP25 Module Swap Limit:** When the swap limit has been reached on an A12-TP25 module, the Backup FPGA version is displayed as "none".

```
8265ATM> show module 3 verbose
Slot Install Connect Operation General Information
--------------------------------------------------
                      Y 8260 ATM 12-Port 25 Mbps Module
status: connected / hardware OK
       enable / normal
P/N: 58G9878 EC level: D55931 Manufacture: VIME
Operational FPGA version : B5ð
  Backup FPGA version : none :
```
## **SHOW PNNI CONFIGURATION\_STATE**

**Mode:** User / Administrator **Code Card:** PNNI only

This command shows:

- Whether any uncommitted changes are pending in the future PNNI configuration
- Whether the active PNNI configuration has been saved to Non-Volatile Storage (NVS).
- Explanatory comments about the current configuration state.

55──SHOW PNNI──CONFIGURATION\_STATE────────────────────────────────────────────────────────────────5%

### **Usage Notes**

• This command is identical to the SHOW FUTURE\_PNNI CONFIGURATION\_STATE command.

### **Related Commands**

SET PNNI commands, COMMIT PNNI, UNCOMMIT PNNI, SAVE PNNI, REVERT PNNI

```
8265ATM> show pnni configuration state
There are uncommited changes pending, commit will cause a reset.
Active configuration is saved.
8265ATM>
```
## **SHOW PNNI CRANKBACK**

**Mode:** User / Administrator **Code Card:** PNNI only

This command shows the status of the signalling crankback function.

```
55──SHOW PNNI──CRANKBACK──────────────────────────────────────────────────────────────────────────5%
```
## **Related Commands**

SET PNNI CRANKBACK, COMMIT PNNI, UNCOMMIT PNNI, SAVE PNNI, REVERT PNNI

```
8265ATM> show pnni crankback<br>Crankback: 0N
Crankback: 0N<br>Try alternate route: 0N
Try alternate route:
Try alternate route, max tries: 1<br>Try alternate link: 0N
Try alternate link: 0N<br>Try alternate link, max tries: 2
Try alternate link, max tries: 2
8265ATM>
```
## **SHOW PNNI DATA\_BASE**

**Mode:** User / Administrator **Code Card:** PNNI only

This command displays all or selected parts of the PNNI database.

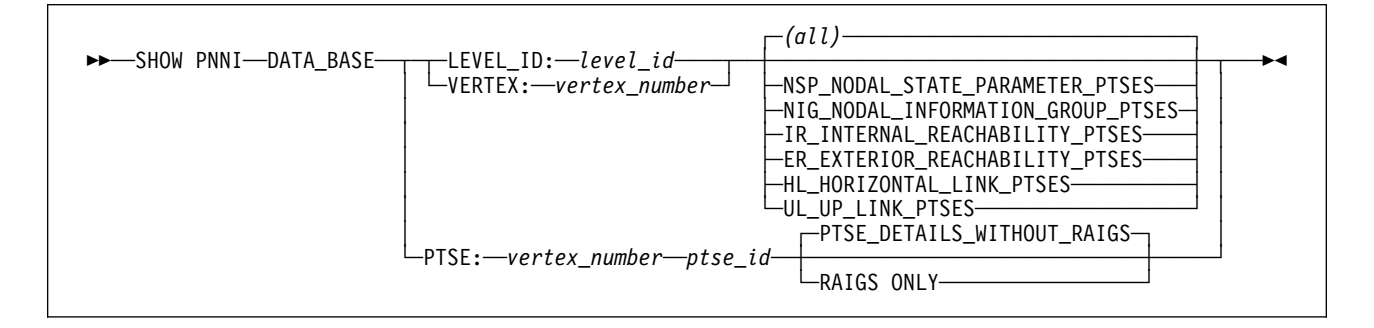

### **VERTEX: vertex**

Limits the display to database information for the selected vertex.

### **LEVEL\_ID: level\_id**

Limits the display to database information for the selected PNNI level ID.

### **NSP | NIG | IR | ER | HL | UL**

Limits the display to database information for the selected PTSE type only (Default = all PTSEs).

#### **PTSE: ptse\_id**

Limits the display to database information for the selected PTSE only.

### **PTSE\_DETAILS\_WITHOUT\_RAIGS**

Displays PTSE details without the RAIGS for the selected database entries (Default).

### **RAIGS\_ONLY**

Displays only the RAIGS for the selected database entries.

### **Related Commands**

SET PNNI commands, COMMIT PNNI, UNCOMMIT PNNI, SAVE PNNI, REVERT PNNI

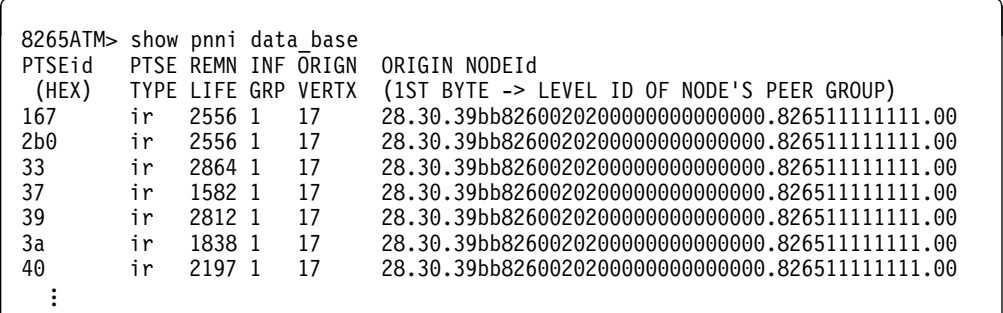

## **SHOW PNNI HIERARCHY**

**Mode:** User / Administrator **Code Card:** PNNI only

This command displays the PNNI hierarchy on the local 8265 switch.

```
55──SHOW PNNI──HIERARCHY──────────────────────────────────────────────────────────────────────────5%
```
## **Related Commands**

SET PNNI NODE:n LEVEL\_IDENTIFIER, COMMIT PNNI, UNCOMMIT PNNI, SAVE PNNI, REVERT PNNI

## **Example**

8265ATM> show pnni hierarchy 8265ATM>

## **SHOW PNNI NEIGHBOR**

**Mode:** User / Administrator **Code Card:** PNNI only

This command shows a list of all neighbor node IDs or only those belonging to a selected Level Identifier. Neighbor nodes are nodes directly connected via one or more links to the node being referenced.

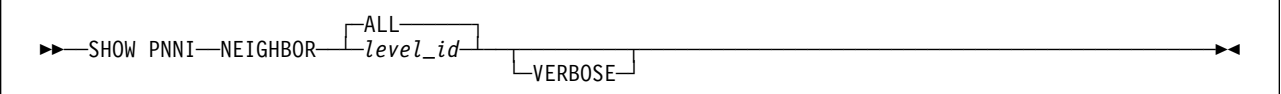

### **level\_id | ALL**

Specifies the Level Identifier whose neighbor nodes are to be displayed.

### **VERBOSE**

Displays full details of each neighbor.

```
8265ATM> show pnni neighbor all
------ Neighbors of Node ð------
6ð.Að.39.99.99.99.99.99.99.ðð.ðð.99.99.ð1.52.52.52.52.52.52.52.ðð:Full
    Port 4.ð4 vpi=ð
8265ATM>
```
## **SHOW PNNI NODE:n**

**Mode:** User / Administrator **Code Card:** IISP / PNNI

This command shows the currently active PNNI settings for Node n.

55──SHOW PNNI──NODE:n─────────────────────────────────────────────────────────────────────────────5%

**n** Specifies the number of the node.

### **Related Commands**

SET PNNI NODE commands, SHOW FUTURE\_PNNI NODE, COMMIT PNNI, UNCOMMIT PNNI, SAVE PNNI, REVERT PNNI

```
8265ATM> show pnni NODE:n
--------------------- Node ð ---------------------
 ATM addr : 39.99.99.99.99.99.99.ðð.ðð.99.99.ð1.5ð.5ð.5ð.5ð.5ð.5ð.5ð.ðð
 Level Identifier : 96 (24 half-bytes and 0 bits)
 PGroup Id: 6ð.39.99.99.99.99.99.99.ðð.ðð.88.88.11
  Node Id : 6ð.Að.39.99.99.99.99.99.99.ðð.ðð.99.99.ð1.5ð.5ð.5ð.5ð.5ð.5ð.5ð.ðð
  Unrestricted Transit.
8265ATM>
```
## **SHOW PNNI PATH\_SELECTION**

**Mode:** User / Administrator **Code Card:** PNNI only

This command shows the currently active path selection settings for ABR and UBR calls:

**ABR** Can be either:

- On demand path
- Precomputed path

#### **UBR** Can be either:

- Widest path
- Shortest path

55──SHOW PNNI──PATH\_SELECTION─────────────────────────────────────────────────────────────────────5%

## **Related Commands**

SET PNNI PATH\_SELECTION, SHOW FUTURE\_PNNI PATH\_SELECTION, COMMIT PNNI, UNCOMMIT PNNI, SAVE PNNI, REVERT PNNI

```
8265ATM> show pnni path_selection
Unspecified bit rate : widest path.
 Available bit rate : precomputed path.
8265ATM>
```
# **SHOW PNNI PEER\_GROUP\_LEADER\_ELECTION**

**Mode:** User / Administrator **Code Card:** PNNI only

This command displays the peer group leader election elements for the selected peer groups.

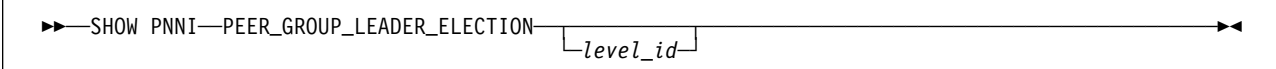

**level\_id** Displays Peer Group Members for the selected PNNI node. If no level ID is entered, all peer groups are displayed.

## **Related Commands**

SET PNNI NODE:n LEADER\_PRIORITY, COMMIT PNNI, UNCOMMIT PNNI, SAVE PNNI, REVERT PNNI

```
8265ATM> show pnni peer_group_leader election all
8265ATM>
```
## **SHOW PNNI PEER\_GROUP\_MEMBERS**

**Mode:** User / Administrator **Code Card:** PNNI only

This command lists all Node IDs included in the selected peer group.

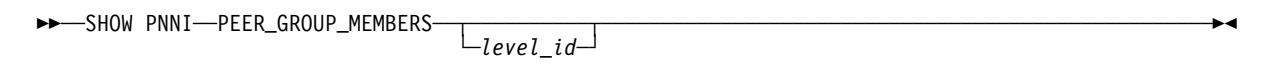

**level\_id** Displays Peer Group Members for the selected PNNI node. If no level ID is entered, all peer groups are displayed.

## **Related Commands**

SET PNNI NODE:n PEER\_GROUP\_ID, COMMIT PNNI, UNCOMMIT PNNI, SAVE PNNI, REVERT PNNI

## **Example**

8265ATM> show pnni peer group members ------ Peer Group of Node ð------ 6ð.Að.39.99.99.99.99.99.99.ðð.ðð.99.99.ð1.5ð.5ð.5ð.5ð.5ð.5ð.5ð.ðð connected 6ð.Að.39.99.99.99.99.99.99.ðð.ðð.99.99.ð1.51.51.51.51.51.51.51.ðð not cnct. 6ð.Að.39.99.99.99.99.99.99.ðð.ðð.88.88.11.31.5ð.ðð.ðð.ðð.94.31.ðð connected 6ð.Að.39.99.99.99.99.99.99.ðð.ðð.88.88.BB.BB.5ð.ðð.ðð.94.ð1.ð6.ðð connected 6ð.Að.39.99.99.99.99.99.99.ðð.ðð.88.88.11.ðð.5ð.ðð.ðð.94.ð1.15.ðð connected 6ð.Að.39.99.99.99.99.99.99.ðð.ðð.88.88.11.33.6ð.ðð.ðð.ðð.94.61.ðð connected 6ð.Að.39.99.99.99.99.99.99.ðð.ðð.88.88.11.11.5ð.ðð.ðð.ðð.94.5ð.ðð connected 6ð.Að.39.99.99.99.99.99.99.ðð.ðð.99.99.ð1.52.52.52.52.52.52.52.ðð connected 6ð.Að.39.99.99.99.99.99.99.ðð.ðð.99.99.ð1.61.61.61.61.61.61.61.ðð not cnct. 6ð.Að.39.99.99.99.99.99.99.ðð.ðð.99.99.ð1.83.83.83.83.83.83.83.ðð connected 6ð.Að.39.99.99.99.99.99.99.ðð.ðð.99.99.ð1.59.59.59.59.59.59.59.ðð not cnct. 11 Members. 8265ATM>

# **SHOW PNNI SUMMARY\_ADDRESS**

**Mode:** User / Administrator **Code Card:** PNNI only

This command lists the entry number, description and value for each summary address defined on the local switch

55──SHOW PNNI──SUMMARY\_ADDRESS────────────────────────────────────────────────────────────────────5%

## **Related Commands**

SET PNNI NODE:n SUMMARY\_ADDR, SHOW FUTURE\_PNNI SUMMARY\_ADDRESS, COMMIT PNNI, UNCOMMIT PNNI, SAVE PNNI, REVERT PNNI

### **Example**

8265ATM> show pnni summary\_address ------ Internal Summary Addresses of Node 0------Entry 1-Prefix Length=1ð4, non default, used : 39.99.99.99.99.99.99.ðð.ðð.99.99.ð1.5ð. . . . . . . 49 summary addresses still available for configuration 8265ATM>

### **SHOW PORT**

**Mode:** User / Administrator **Code Card:** IISP / PNNI

The SHOW PORT command enables you to display configuration information for an ATM media module port or for all ATM ports in an 8265 switch.

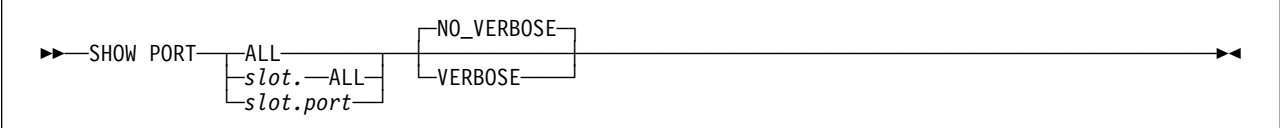

**ALL** Displays settings for all ports on all modules.

**slot.ALL** Displays settings for all ports on the selected module.

**slot.port** Displays settings for the selected port.

#### **NO\_VERBOSE**

Displays summarized port configuration information (default).

#### **VERBOSE**

Displays detailed port configuration information.

#### **Port-Specific Settings**

Some ATM **port types** have further requirements and options that may be displayed using the SHOW PORT command. These port-specific parameters are described in the following appendix section:

**E1/T1, E3/DS3, OC3/STM1** "SHOW PORT Parameters" on page 215.

### **Usage Notes**

 Port information is displayed only for **connected** modules. Information about ports on **isolated** modules is not available.

### **Related Commands**

SET PORT, SAVE MODULE\_PORT, REVERT MODULE\_PORT

## **Examples**

## **NO\_VERBOSE**

8265ATM> show port all Type Mode Status ------------------------------------------------------------------------------- 1.ð1: UNI enabled no activity 1.ð2:PNNI enabled no activity 1.ð3: UNI enabled UP 1.ð4: UNI enabled UP Type Mode Status ------------------------------------------------------------------------------ 3.ð1:UNI disabled 3.ð2:UNI disabled 3.ð3:PNNI enabled no activity 8265ATM>

The following information is displayed about each port:

**Port** Number of the port on the ATM media module.

**Type** Type of ATM interface used (UNI, IISP, PNNI).

**Mode** Whether the port has been enabled or disabled using the SET PORT command.

**Status** Operational status of the port.

The following statuses are displayed during normal port operation:

- DOWN: Establishing \*
- DOWN: Configuring \*
- DOWN: Retrieving \*
- UP: Registering \*
- UP

If any other port status is displayed, or if any of the transient statuses (marked with \* in the list) are displayed continuously, see the "Problem Determination" section in the 8265 Media Module Reference Guide.

#### **VERBOSE**

8265ATM> show port 8.1 verbose Type Mode Status ------------------------------------------------------------------------------- 8.ð1: UNI disabled UNI Type : Private Signalling Version : Auto ILMI status : DOWN:Not in service ILMI vci : ð.16 RB Bandwidth : unlimited Police admin. : on Signalling vci : ð.5 RB Admin weight : 5ð4ð NRB Admin weight : 5ð4ð VPI range admin. : ð-15 (4 bits) VCI range admin. : ð-1ð23 (1ð bits) VPI range oper. : ð-15 (4 bits) VCI range oper. : ð-1ð23 (1ð bits) Connector : SC DUPLEX Media : multimode fiber Port speed : 155ððð kbps Connection shaping : Off. Remote device is active Frame format : SONET STS-3c Scrambling mode : frame and cell Clock mode : internal Signal Detect : active RDOOL Status : inactive Loss Of Signal : inactive Loss Of Frame : inactive Line FERF : inactive Line AIS : inactive Path FERF : inactive Path AIS  $\qquad \qquad : \text{ inactive}$ Loss Of Pointer : inactive Loss Cell Delineation : inactive Out Of Frame : inactive B1 Errors Counter : ð HCS Errors Counter : ð 8265ATM>

The Information displayed depends on the settings available for the port type.

## **SHOW POWER**

#### **Mode:** User / Administrator **Code Card:** IISP / PNNI

Use this command to display power budgets, power modes, and power information on a per-slot basis. It also enables you to display the power settings for the switch, including the amount of power available, the amount of power consumed, and whether power is controlled by the Integrated Power Controller or a power controller module.

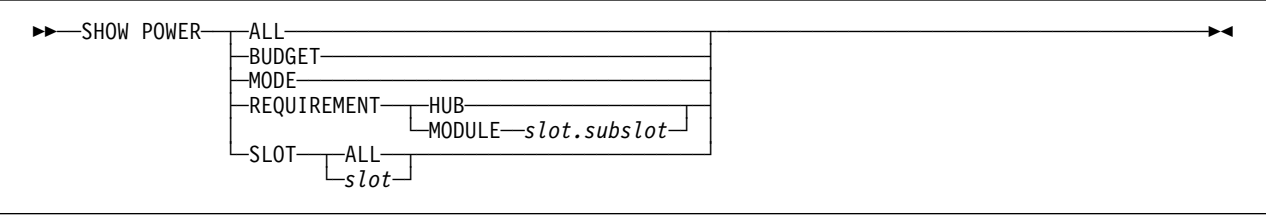

**ALL** Displays the combined results of BUDGET, MODE and SLOT ALL.

- **BUDGET** Displays the power budget for each voltage type.
- **MODE** Displays power modes for the switch.

#### **REQUIREMENT**

Displays power requirements for each voltage type.

**HUB** Displays requirements for the entire switch.

#### **MODULE slot.subslot**

Displays requirements for the specified slot and I/O card subslot.

- **SLOT** Displays power settings for each slot.
	- **ALL** Displays settings for all slots.
	- **slot** Displays settings for the selected slot.

## **Examples**

#### **ALL**

8265ATM> show power all Power Management Information (Power Control by CPSW 11, power switch = CPSW) ---------------------------- Hub Power Modes: Fault\_Tolerant Mode: FAULT\_TOLERANT Fault\_Tolerant Status: FAULT\_TOLERANT Overheat Power Down Mode: ENABLE Slot Power Information: Slot Class Admin Status Operating State ---- ----- ------------ --------------- 2 6 ENABLE<br>3 6 ENABLE ENABLE ENABLED 3 6 ENABLE<br>4 6 ENABLE ENABLE ENABLED 4 6 6 ENABLE<br>6 3 ENABLE ENABLE ENABLED 6 3 ENABLE<br>7 6 ENABLE<br>8 6 ENABLE ENABLED ENABLED 7 6 ENABLE ENABLED 8 6 ENABLE ENABLED 9 8 ENABLE ALWAYS\_ENABLED ALWAYS\_ENABLED<br>ENABLED 13 6 ENABLE ENABLE<br>14 6 ENABLE ENABLE ENABLED 14 6 ENABLE ENABLED 15 6 ENABLE ENABLED 17 3 ENABLE ENABLED Hub Power Budget (A/D Converter is OKAY): Voltage Type Voltage Level Watts Capacity Watts Available Watts Required ------------ ------------- -------------- --------------- -------------- +5V 5.2ð 1ð84.ðð 343.ðð 741.ðð -5V OKAY 51.ðð 38.25 12.75 +12V OKAY 244.ðð 145.ðð 99.ðð -12V OKAY 61.ðð 45.75 15.25 +2V OKAY 28.4ð 17.3ð 11.1ð

8265ATM>

### **REQUIREMENT MODULE**

8265ATM> show power requirement module 17.1 power requirements for card 17.1:  $+2V$  power requirements (in units of 0.10 watt):  $0$ +5V power requirements (in units of 1.ðð watt): 3ð  $-5V$  power requirements (in units of 0.25 watt): +12V power requirements (in units of ð.5ð watt): 2  $-12V$  power requirements (in units of 0.25 watt): 8265ATM>

# **SHOW PROFILE**

**Mode:** User / Administrator **Code Card:** IISP / PNNI

Use this command to display current port threshold profiles.

>>─SHOW PROFILE THRESHOLD─┬*index─*┬  $\Box_{\textsf{ALL-}}^{\textsf{env}}$ 

**ALL** Displays all entries in the table of profiles.

**index** Specifies the index number of the entry to be displayed.

## **Related Commands**

SET PROFILE, CLEAR PROFILE, SAVE MODULE\_PORT, REVERT MODULE\_PORT

### **SHOW PVC**

**Mode:** User / Administrator **Code Card:** IISP / PNNI

Use this command you to display the definitions of selected or all PVCs.

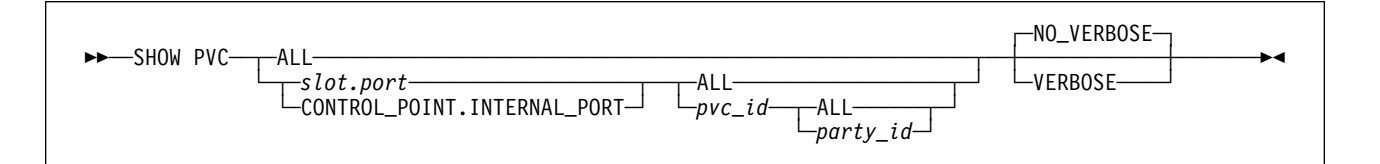

**ALL** Displays PVC information for all ports on all modules.

**slot.port** Displays PVC information for the selected port.

**ALL** Displays PVC information for all PVCs on slot.port.

**pvc\_id** Displays PVC information for a selected PVC on slot.port.

**ALL** Displays PVC information for all parties on the selected PVC.

**party\_id** Displays PVC information for the selected party on the selected PVC.

#### **CONTROL\_POINT.INTERNAL\_PORT**

Displays PVC information for the local Control Point.

#### **NO\_VERBOSE**

Display summary PVC information. This is the default option.

#### **VERBOSE**

Display detailed PVC information.

### **Related Commands**

SET PVC, SET PARTY\_PVC, CLEAR PVC, CLEAR PARTY

```
8265ATM> show pvc all
-------------------------------------------------------------------------------
PVC:Port 8.ð1 (id=1,Primary,BE) PTP-PVC VP/VC=ð/33
-> Party:(id=ð) VP/VC=ð/33 STATUS:Active
    45.AA.BB.CC.DD.EE.FF.ðð.ðð.88.88.DC.ð2.42.ðð.ðð.ðð.ð8.ð2.DC(port 8.ð2)
-------------------------------------------------------------------------------
PVC:Port 8.ð1 (id=3ððð,Primary,BE) PTP-PVC VP/VC=ð/35
-> Party:(id=ð) VP/VC=ð/35 STATUS:Active
  45.AA.BB.CC.DD.EE.FF.00.00.88.88.DC.02.42.00.00.00.08.02.DC(port 8.02)<br>:
8265ATM>
```
## **SHOW REACHABLE\_ADDRESS**

**Mode:** User / Administrator **Code Card:** IISP / PNNI

This command displays all reachable addresses defined for the local switch, both those explicitly defined by the administrator in the reachable address table and those dynamically created by ILMI.

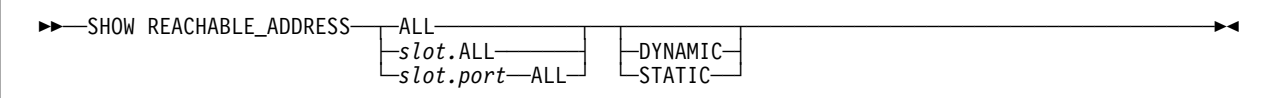

**ALL** Displays reachable addresses for all ATM media modules.

slot.ALL Displays reachable addresses for all PVCs on the selected slot.

#### **slot.port ALL**

Displays reachable addresses for the selected slot.port.

#### **DYNAMIC | STATIC**

Limits the display to:

#### **DYNAMIC**

Reachable addresses created dynamically by ILMI.

**STATIC** Reachable addresses explicitly defined in the reachable address table.

### **Usage Notes**

- Those reachable addresses in the table that are known to the system and able to be routed (SSCOP is up) are marked as Active ("Y" in the Active column).
- Addresses in the table whose routing is not known are marked as Inactive ("N" in the Active column).
- Addresses listed as "Dyn" have been created automatically and cannot be deleted.

### **Related Commands**

SET REACHABLE\_ADDRESS, CLEAR REACHABLE\_ADDRESS

```
8265ATM> show reachable_address all<br>Port Len Address
                                                  Active Idx VPI Scope
      -------------------------------------------------------------------------------
4.02 24 3999.78 . . . . . . . . N 1 - Org:1<br>4.02 24 3999.79 . . . . . . . . N 2 - Org:1
 4.ð2 24 3999.79 . . . . . . . . N 2 - Org:1
 4.ð2 24 3999.88 . . . . . . . . N 3 - Org:1
8265ATM>
```
## **SHOW SECURITY**

#### **Mode:** User / Administrator **Code Card:** IISP / PNNI

This command displays access control settings and violations for selected ports and security settings for the local switch.

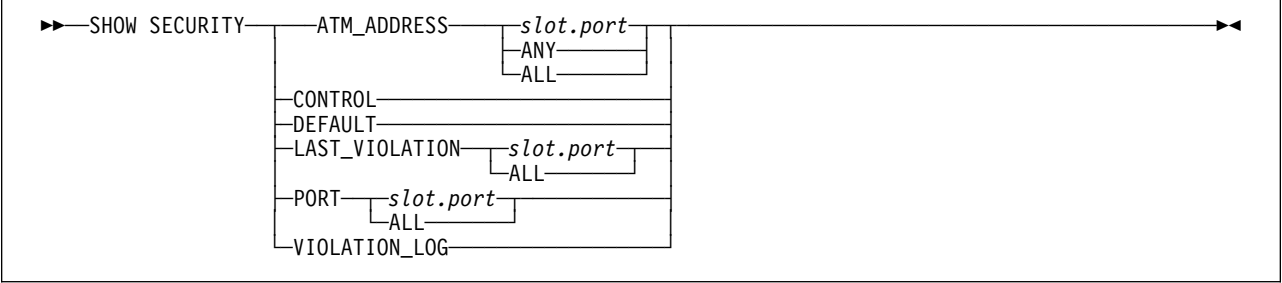

#### **ATM\_ADDRESS**

Displays the access control address table entries for all ports or for a selected port.

**slot.port** Displays entries with per-port access on the specified port.

**ANY** Displays entries with global access on all ports.

**ALL** Displays all entries (global and per-port access).

#### **CONTROL**

Displays the current Mode, Autolearn, Log and Trap settings.

#### **DEFAULT**

Displays the default Mode, Autolearn, Log and Trap settings.

#### **LAST\_VIOLATION**

Displays information regarding the last security violation:

- The slot and port where the violation occurred
- The ATM address that was rejected
- The date and time of the violation.

**slot.port** Displays settings for the specified port.

**ALL** Displays settings for all ports.

**PORT** Displays, for all ports or for a selected port, the current settings for Mode, Autolearn, Trap, and Log.

**slot.port** Displays settings for the specified port.

**ALL** Displays settings for all ports.

#### **VIOLATION\_LOG**

Displays the contents of the violation log.

### **Related Commands**

SET SECURITY commands, CLEAR SECURITY commands, SAVE SECURITY, REVERT SECURITY

## **Examples**

### **ATM\_ADDRESS**

8265ATM> show security atm\_address all index port ATM\_ADDRESS ------------------------------------------------------------------------------- 1 ð5.ð2 ðð.ðð.ðð.ðð.ðð.ðð.ðð.ðð.ðð.ðð.ðð.ðð.ðð.ð8.ðð.5A.EE.EE.EE 2 ðð.ðð ðð.ðð.ðð.ðð.ðð.ðð.ðð.ðð.ðð.ðð.ðð.ðð.ðð.ð8.ðð.5A.EE.EE.EF 3 ð5.ð1 39.99.99.99.99.99.99.ðð.ðð.ð1.57.ð8.ðð.5A.AA.AA.AA.AA.AA 4 ðð.ðð 39.99.99.99.99.99.99.ðð.ðð.ð1.57.ð8.ðð.5A.AA.AA.AA.AA.AB 5 ð5.ð3 39.99.99.99.99.99.99.ðð.ðð.99.99.58.58.ðð.8ð.ð5.A9.92.8D 8265ATM>

The port number ð.ð (index 2) indicates that the address is granted access on ANY port.

#### **CONTROL**

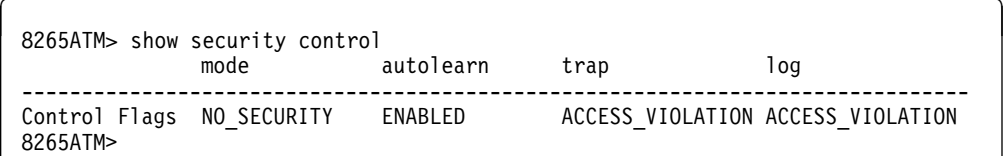

### **DEFAULT**

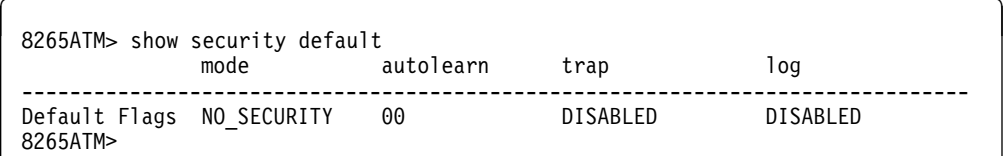

### **PORT**

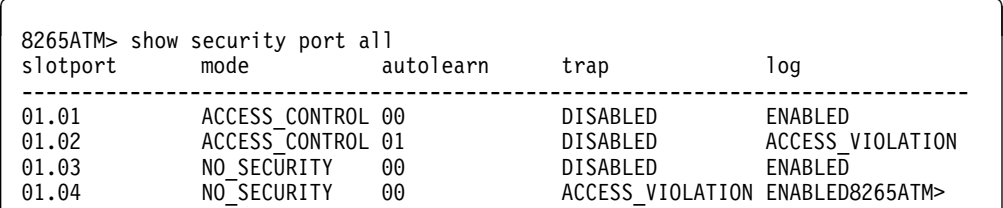

### **LAST\_VIOLATION**

```
8265ATM> show security last_violation all<br>slotport last atm violation and the date date date date date of the date of the date of the date of the date o
slotport last_atm_violation
-------------------------------------------------------------------------------
ð5ð1 __.__.__.__.__.__.__.__.__.__.__.__.__.__.__.__.__.__.__
ð5ð2 __.__.__.__.__.__.__.__.__.__.__.__.__.__.__.__.__.__.__
ð5ð3 39.99.99.99.99.99.99.ðð.ðð.99.99.58.58.ðð.8ð.ð5.A9.92.8D 21 Dec 97 17:29:37
0504 \begin{tabular}{l} \hline \rule{0pt}{3ex}{{\color{blue}\hbox{0.5}}}\hline \rule{0pt}{3ex}{{\color{blue}\hbox{0.5}}}\hline \rule{0pt}{3ex}{{\color{blue}\hbox{0.5}}}\hline \rule{0pt}{3ex}{{\color{blue}\hbox{0.5}}}\hline \rule{0pt}{3ex}{{\color{blue}\hbox{0.5}}}\hline \rule{0pt}{3ex}{{\color{blue}\hbox{0.5}}}\hline \rule{0pt}{3ex}{{\color{blue}\hbox{0.5}}}\hline \rule{0pt}{3ex}{{\color{blue}\hbox{0.5}}}\hline \rule{0pt8265ATM>
```
# **VIOLATION\_LOG**

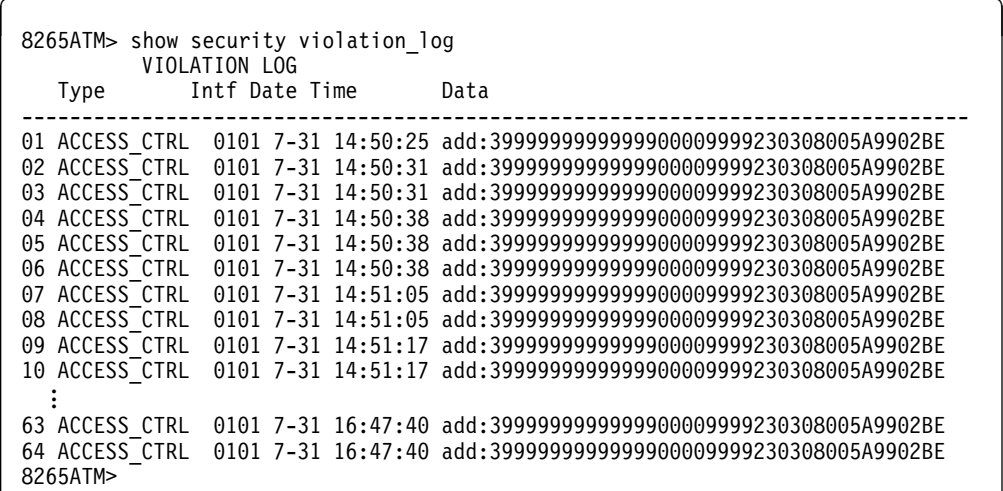

# **SHOW SIGNALLING ATM\_INTERFACE**

**Mode:** User / Administrator **Code Card:** IISP / PNNI

This command displays, for a selected port or VPC, current signalling interface settings.

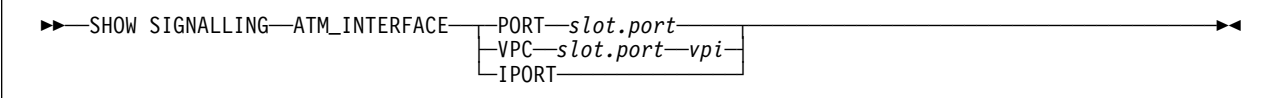

**slot.port** Specifies the port whose interface settings are to be displayed.

**vpi** Specifies the VPI (on the selected port) whose interface settings are to be displayed.

**IPORT** Specifies the internal port on the Control Point.

## **Related Commands**

SET PORT, SET VPC\_LINK, SAVE MODULE\_PORT, REVERT MODULE\_PORT

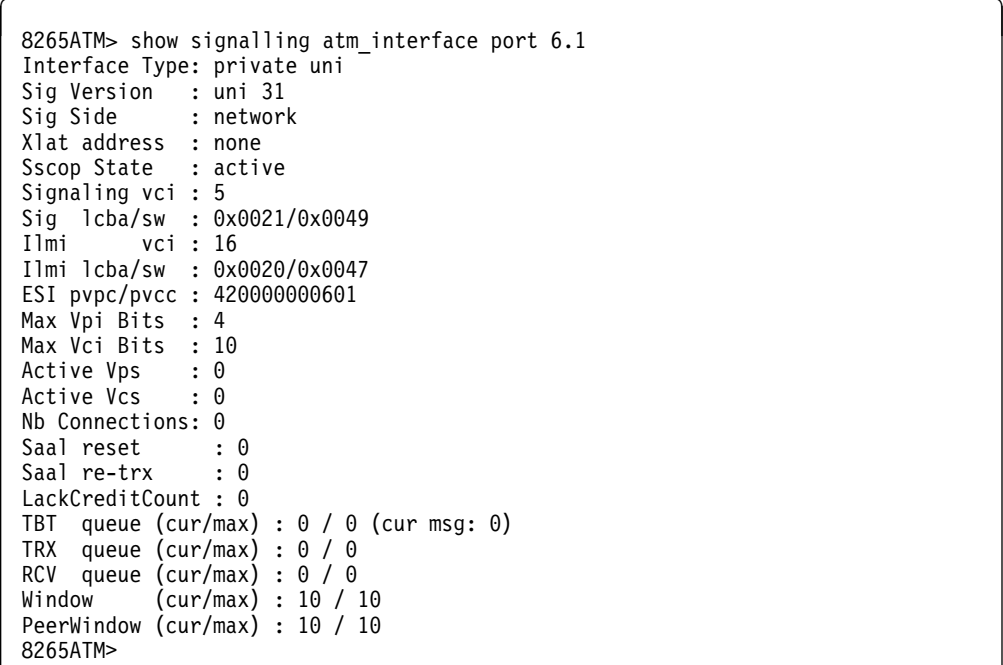

# **SHOW SIGNALLING CALL\_PACING**

**Mode:** User / Administrator **Code Card:** IISP / PNNI

This command displays current call-pacing settings for the Control Point.

```
55──SHOW SIGNALLING──CALL_PACING──────────────────────────────────────────────────────────────────5%
```
## **Related Commands**

SET SIGNALLING CALL\_PACING

```
8265ATM> show signalling call_pacing
Call Pacing:
------------
Call pacing : on
Call pacing max call \hspace{1cm} : 14
Call pacing window (*100 msec) : 3
Call pacing filter : off
8265ATM>
```
# **SHOW SIGNALLING CONNECTION**

**Mode:** User / Administrator **Code Card:** IISP / PNNI

This command displays, for a selected port or VPC, the current connection.

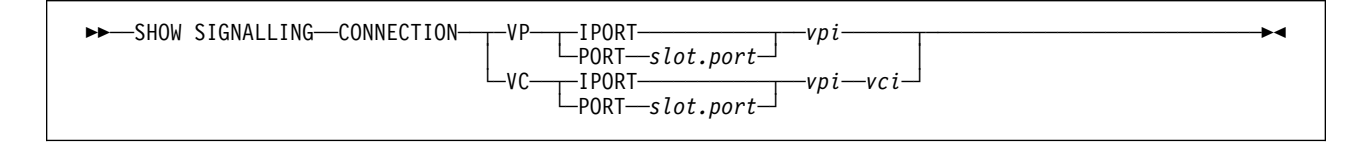

**slot.port** Specifies the port whose connection is to be displayed.

**IPORT** Specifies the internal port on the Control Point.

**vpi** Specifies the VPI on the selected port.

**vci** Specifies the VCI on the selected VPI.

### **Related Commands**

SET PORT, SET VPC\_LINK, CLEAR VPC\_LINK, SAVE MODULE\_PORT, REVERT MODULE\_PORT

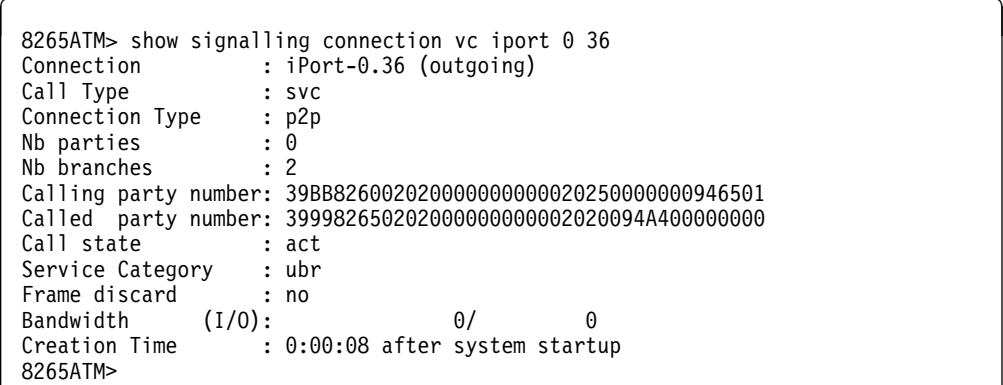

# **SHOW SIGNALLING CONTROL**

**Mode:** User / Administrator **Code Card:** IISP / PNNI

This command displays settings related to the global state of the signalling entity in the local switch.

For Monitoring Values:

- Current values show the current percentage of signalling resources in use by category.
- Maximum values show the maximum percentages reached since system startup.

55──SHOW SIGNALLING──CONTROL──────────────────────────────────────────────────────────────────────5%

## **Related Commands**

SET PORT, SET VPC\_LINK, SAVE MODULE\_PORT, REVERT MODULE\_PORT

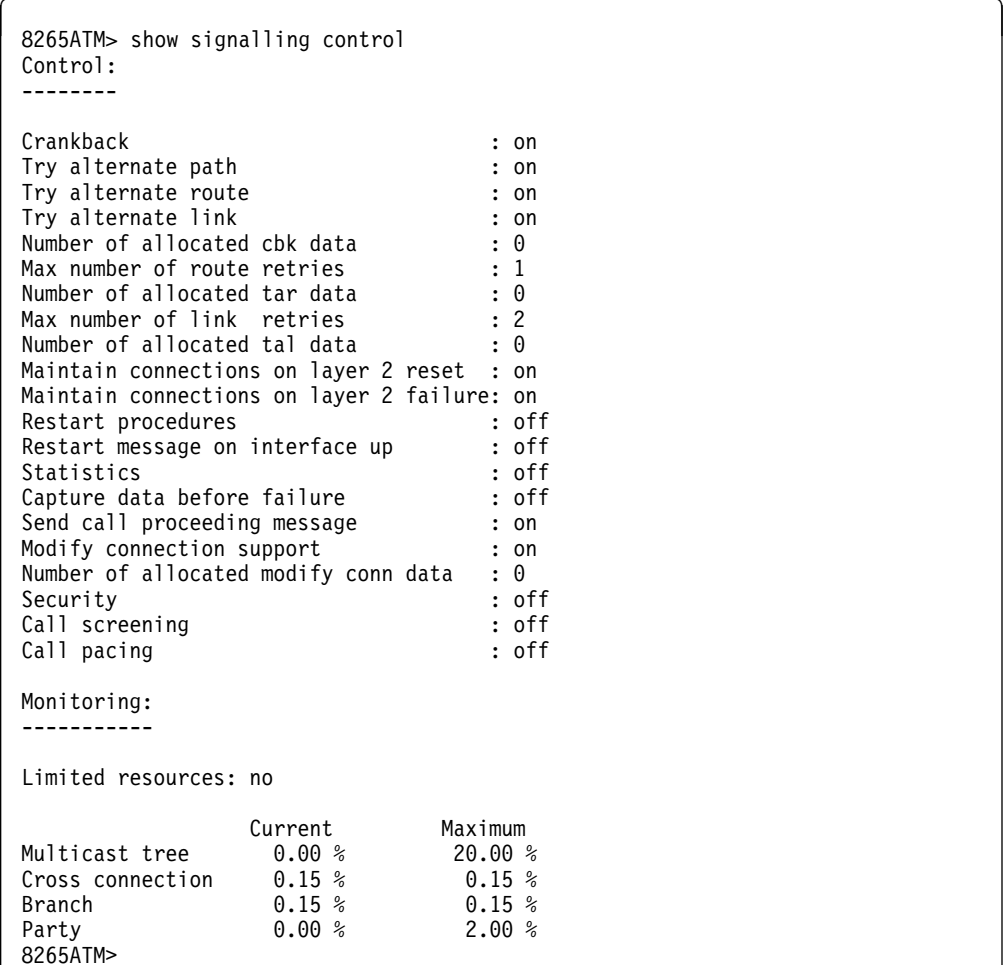

# **SHOW SIGNALLING CROSS\_CONNECTIONS**

**Mode:** User / Administrator **Code Card:** IISP / PNNI

This command displays, for a selected port or VPC, a list of all currently defined cross-connections.

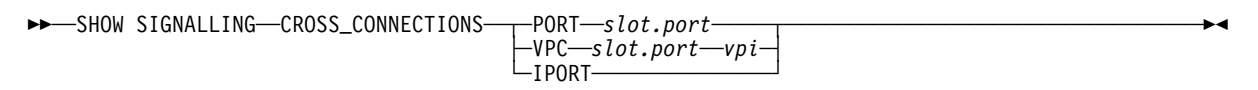

**slot.port** Specifies the port whose cross-connections are to be displayed.

**vpi** Specifies the VPI (on the selected port) whose cross-connections are to be displayed.

**IPORT** Specifies the internal port on the Control Point.

## **Related Commands**

DUMP SIGNALLING CROSS\_CONNECTIONS, SET PORT, SET VPC\_LINK, CLEAR VPC\_LINK, SAVE MODULE\_PORT, REVERT MODULE\_PORT

## **Example**

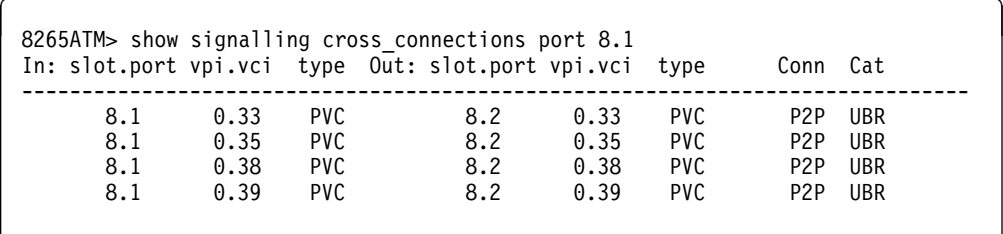

Total number of cross\_connections = 4 8265ATM>

# **SHOW SNOOP**

**Mode:** User / Administrator **Code Card:** IISP / PNNI

Use this command to display ports with port mirroring currently active.

 $\rightarrow$  --SHOW SNOOP

## **Related Commands**

SNOOP\_ENABLE, SNOOP\_DISABLE

# **Example**

8265ATM> show snoop Source Target ------------------------------------------------------------------------------- 14.ð1 -> 15.ð1 8265ATM>

## **SHOW TERMINAL**

**Mode:** User / Administrator **Code Card:** IISP / PNNI

Use this command to display configuration settings for the console or modem attached to the ATM Control Point. This includes the terminal parameters and the serial line IP (SLIP) settings.

```
55──SHOW TERMINAL─────────────────────────────────────────────────────────────────────────────────5%
```
## **Related Commands**

SET TERMINAL, SAVE TERMINAL, REVERT TERMINAL

```
8265ATM> show terminal
Terminal Parameters:
    Baud 96<br>Databits 8
    Data bits<br>Hangup
                  DISABLE<br>NONE
 Parity NONE
 Stop bits 1
Timeout time 0
 Protocol Normal
SLIP resource not configured
TELNET server connected
    local address: 9.1ðð.1ð9.2ð3,
    remote address: 9.1ðð.57.9ð.
8265ATM>
```
### **SHOW TFTP**

**Mode:** User / Administrator **Code Card:** IISP / PNNI

Use this command to display TFTP parameters that control the function of the DOWNLOAD and UPLOAD commands.

**►►**──SHOW TFTP-

## **Usage Notes**

• If you enter the SHOW TFTP command and receive the message Target blade mismatch, it indicates a mismatch between the file to be downloaded and the type of the destination module.

## **Related Commands**

SET TFTP, SAVE TFTP, REVERT TFTP, DOWNLOAD, UPLOAD

## **Example**

```
\bigcirc 8265ATM> show tftp
```

```
TFTP Parameters:
Server IP address : 9.100.51.171 (samson eth).
File Name : /tmp/gg030.security.log.
File type \qquad \qquad : Security Log.
Last Transfer Date : 1 Aug 1998.
Last Transfer Result : This file has not been transferred yet.
8265ATM>
```
#### **Server IP address**

IP address of the server where the downloaded or uploaded file is stored.

#### **File Name**

Name of the file to be downloaded or uploaded.

**File Type** Type of file to be downloaded or uploaded

#### **Target Module**

Slot number of the ATM module for which the next upload or download operation of FPGA will be done. (Only if TFTP file type is CONTROLLER\_BOOT, CONTROLLER\_OPERATIONAL, or FPGA.)

#### **Target Port**

Slot and port number of the WAN2 I/O card for which the next microcode download will be done. (Only if the TFTP file type is PORT.)

#### **Last Transfer Date**

Date when last upload or download took place.

#### **Last Transfer Result**

Status of the last TFTP transfer.

# **SHOW THRESHOLDS**

**Mode:** User / Administrator **Code Card:** IISP / PNNI

Use this command to display port threshold settings.

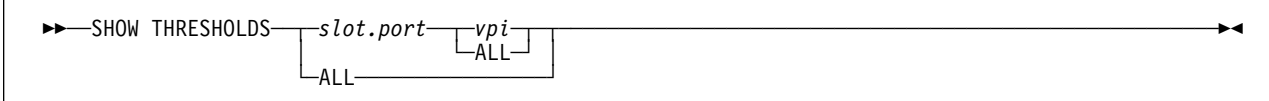

#### **slot.port | ALL**

Displays all thresholds or only those on a specified port.

**vpi | ALL** Displays all thresholds on the port or only those on a specified VPI.

## **Related Commands**

SET THRESHOLD MODULE, SET THRESHOLD PORT, SAVE MODULE\_PORT, REVERT MODULE\_PORT

### **SHOW TRACE**

**Mode:** User / Administrator **Code Card:** IISP / PNNI

Use this command to display all settings currently configured by the SET TRACE command.

55──SHOW TRACE────────────────────────────────────────────────────────────────────────────────────5%

## **Related Commands**

SET TRACE

```
\left( \begin{array}{ll} 8265\textrm{ATM} > \textrm{show trace} \end{array} \right)Main trace is OFF.
                base trace will be off when main trace is on.
                 bus trace will be off when main trace is on.
 signalling messages trace will be off when main trace is on.
                ilmi trace will be off when main trace is on.
                 lec trace will be off when main trace is on.
                 les trace will be off when main trace is on.
           pnni base trace will be off when main trace is on.
       pnni messages trace will be off when main trace is on.
       pnni_neighbor trace will be off when main trace is on.
 pnni_path_selection trace will be on when main trace is on.
                 pvc trace will be off when main trace is on.
            RFC 1577 trace will be on when main trace is on.
                saal trace will be off when main trace is on.
         connections trace will be on when main trace is on.
                snmp trace will be off when main trace is on.
        box services trace will be off when main trace is on.
 VPC 3.2 \star appears in traces
 VPC 4.2 3 appears in traces
 VPC 5.* * appears in traces
 VPC 6.* * appears in traces
 8265ATM>
```
# **SHOW VPC\_LINK**

**Mode:** User / Administrator **Code Card:** IISP / PNNI

This command displays all or selected VPC links defined on the local switch.

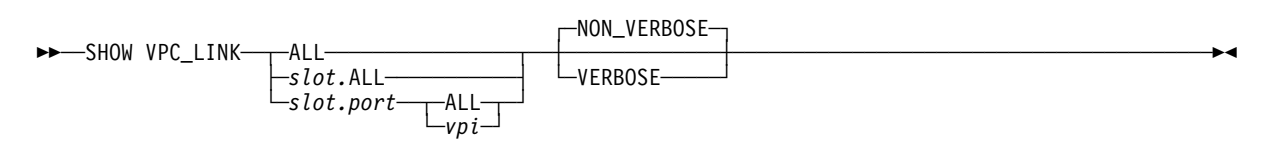

- **ALL** Displays VPC link information for all ATM media modules.
- **slot.ALL** Displays VPC link information for all ports on the selected slot.

**slot.port** Displays VPC link information for the selected port.

- **ALL** Displays all VPI link information for the port.
- **vpi** Displays VPC link information for the selected *vpi* for the port.

## **Related Commands**

SET VPC\_LINK, CLEAR VPC\_LINK, SAVE MODULE\_PORT, REVERT MODULE\_PORT

# **Example – Non-Verbose**

8265ATM> show vpc\_link 17.all

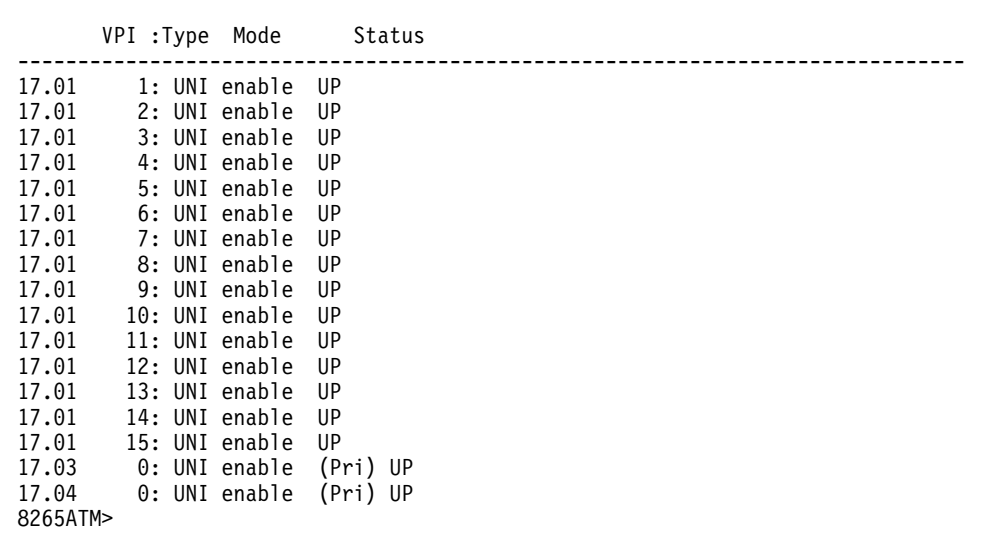

# **Example – Verbose**

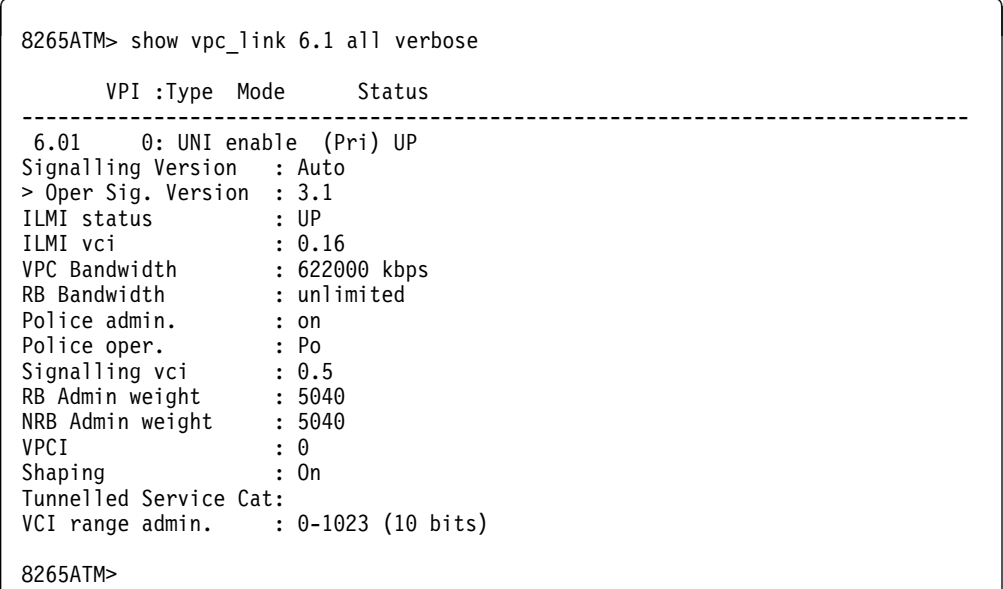

## **SNOOP\_DISABLE**

**Mode:** Administrator **Code Card:** IISP / PNNI

This command disables port mirroring for a selected port.

```
55──SNOOP_DISABLE──source_slot.port───────────────────────────────────────────────────────────────5%
```
#### **source\_slot.port**

Specifies the slot and port numbers for the port whose mirroring is being disabled.

### **Related Commands**

SNOOP\_ENABLE, SHOW\_PORT SAVE MODULE\_PORT, REVERT MODULE\_PORT

### **Example**

The following example stops mirroring of port 3.5's traffic.

```
8265ATM> snoop_disable 14.1
Stopped. Wait for target to complete reset.
8265ATM>
```
## **SNOOP\_ENABLE**

**Mode:** Administrator **Code Card:** IISP / PNNI

This command disables port mirroring for a selected port.

55──SNOOP\_DISABLE──*source\_slot.port*──/──*target\_slot.port*──────────────────────────────────────────5%

#### **source\_slot.port**

Specifies the slot and port numbers for the port whose mirroring is being disabled.

Only one port per module may be mirrored at the same time.

#### **target\_slot.port**

Specifies the slot and port numbers for the port that will receive the mirrored traffic.

All other ports on the target port's module must be disabled before port mirroring is enabled.

### **Related Commands**

SNOOP\_DISABLE, SHOW\_PORT SAVE MODULE\_PORT, REVERT MODULE\_PORT

### **Example**

The following example starts mirroring of port 14.1's traffic onto port 15.1 .

```
8265ATM> snoop_enable 14.1/15.1
Accepted. Wait for target to complete reset.
8265ATM> show snoop
Source Target
                 -------------------------------------------------------------------------------
14.ð1 -> 15.ð1
8265ATM>
```
# **SWAP FPGA\_PICOCODE**

**Mode:** Administrator **Code Card:** IISP / PNNI

Use this command to change the version of hardware picocode in the FPGA of one or more modules. For every module in the list, the standby and operational FPGA versions are swapped and the module is reset.

```
 ┌┐ ──────
55─ ─SWAP──FPGA_PICOCODE─ ─ ──6─slot─ ────────────────────────────────────────────────────────────────5% ┴
```
**slot** Slot number of the module.

If the ATM Control Point FPGA version is to be swapped, it is recommended to specify its slot number last in the list.

## **Example**

```
8265ATM> swap_fpga_picocode 3 4
You are about to change operational FPGA version...
Are you sure ? (Y/N) Y
Processing slot 3 ... Swap completed
Processing slot 4 ... Swap completed
```
8265ATM>

When the swap limit is reached for the FPGA code on an A12-TP25 module, the following message is displayed.

```
8265ATM>swap fpga picocode 14
You are about to change operational FPGA version..
Are you sure ? (Y/N) Y
Processing slot 14 ... Swap rejected : swap count limit reached.
8265ATM>
```
## **SWAP MICROCODE**

**Mode:** Administrator **Code Card:** IISP / PNNI

Use this command to change the inactive version to the active version of the ATM Control Point operational microcode (flash EEPROM). This command causes the checksum of the inactive version of the microcode (flash EEPROM) to be computed. If the checksum is valid, the microcode version is activated and the ATM subsystem reset.

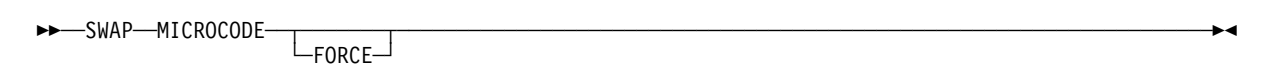

**FORCE** Specifies that any unsaved configuration settings are discarded when resetting the ATM subsystem.

```
8265ATM> swap microcode
You are about to change operational microcode version and reset the hub
The saved hub configuration may be lost...
Are you sure ? (Y/N) Y
```
## **TELNET**

**Mode:** User / Administrator **Code Card:** IISP / PNNI

Use this command to log on to, and manage, any ATM Control Point in the network from a remote ATM Control Point console. To log on to a remote ATM Control Point, you must enter its IP address (configured with the SET DEVICE IP\_ADDRESS or SET DEVICE LAN\_EMULATION\_CLIENT command).

Once you log on to the remote ATM Control Point, you are prompted to enter the correct password. Afterwards, all the ATM Control Point commands that you enter locally affect the remote module.

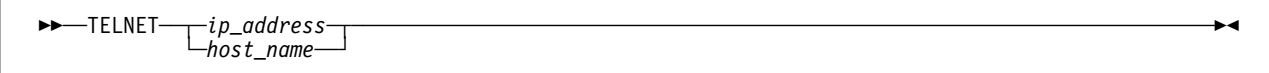

#### **ip\_address**

IP address of an ATM Control Point in the format  $n.n.n.n$ , where n is a number between 0 and 255.

#### **host\_name**

The name assigned to an ATM Control Point using the SET HOST command.

## **Usage Notes**

- You can remotely log on to **only** one ATM Control Point at a time. If you have already started a remote session and want to connect to another remote ATM Control Point, you must first log off the active remote session.
- Before connecting to a remote ATM Control Point, make sure that the module is on the same IP subnetwork as the ATM Control Pointto which you are locally logged on, or that it is bridged or routed to the same IP subnetwork.
- To interrupt a remote connection to an ATM Control Pointand return to your local ATM Control Point session, enter the LOGOUT command or press the CTRL-D keys.
- You may only remotely log on to other CPSW modules. Remote login to non-switch ATM devices from the configuration console is not supported, even if the remote device supports the TELNET protocol.

# **UNCOMMIT PNNI**

**Mode:** Administrator **Code Card:** IISP / PNNI only

This command restores the Future PNNI Configuration by replacing Future PNNI settings with the current Active PNNI settings.

55──UNCOMMIT──PNNI────────────────────────────────────────────────────────────────────────────────5%

## **Related Commands**

SET PNNI commands, SHOW FUTURE\_PNNI CONFIGURATION STATE, COMMIT PNNI, UNCOMMIT PNNI, SAVE PNNI, REVERT PNNI

### **Example**

8265ATM> uncommit pnni UNCOMMIT successfully executed. 8265ATM>

## **UPLOAD**

**Mode:** Administrator **Code Card:** IISP / PNNI

Use this command to upload any of the following data to a file on a server:

#### **CONFIGURATION**

All configuration settings for the IBM 8265.

**DUMP** The current contents of the dump buffer.

#### **ERROR\_LOG**

The current contents of the error log.

#### **MAIN\_TRACE**

The current contents of the main trace buffer.

#### **SECURITY\_CONFIGURATION**

A file containing all security configuration settings.

#### **SECURITY\_LOG**

The current contents of the security violations log.

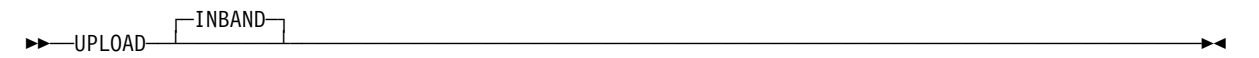

### **Usage Notes**

- Before using UPLOAD, you must define:
	- The address of the server using the SET TFTP\_SERVER\_IP\_ADDRESS command
	- The name of the file to be uploaded. using the SET TFTP\_FILE\_NAME command
	- The type of the file to be uploaded. using the SET TFTP FILE\_TYPE command.
- The host must run the Trivial File Transfer Program (TFTP) daemon and must be correctly configured to support TFTP communication. For more information on the TFTP daemon, refer to the documentation supplied with your host.
- Uploaded error logs contain all errors logged at the time you run UPLOAD. Uploaded trace logs contain all currently active traces. Note that the trace log file is continuously updated in the ATM Control Point even when UPLOAD is being run.
- If you are uploading the TFTP file to a host server that runs AIX, you must first configure AIX for the TFTP file transfer. This procedure is described in the 8265 User's Guide.
- Only one UPLOAD command can be run at a time from the configuration console. Another can be run via ATM network management facilities.
- If you run UPLOAD in any of the following situations:
	- From a remote TELNET session,
	- From another ATM Control Point local console,
	- While another upload or download operation is in progress on the network management station,
	- a message is displayed on your configuration console, such as:

Upload Resource Already In Use

# **Related Commands**

SET TFTP commands, DOWNLOAD

## **Example**

The following example shows the steps required for uploading the access control address table (server running OS/2):

```
8265ATM>set security tftp_server_ip_address alice
```
8265ATM>set security tftp\_file\_name Enter file name: c:\sec\address.tab

File name set. 8265ATM> upload inband

Upload Successful. 8265ATM>

### **WRAP**

**Mode:** Administrator **Code Card:** IISP / PNNI

Use this command to diagnose problems that arise on ATM ports. Before running the WRAP command to test the port, you must first disable the port and then connect a wrap device to it.

The WRAP command sets up an internal connection between the ATM Control Point and the ATM port being tested. ATM cells are sent from the ATM Control Point or ATM media module to the ATM port over the connection. If the same number of cells are sent back, the test is successful.

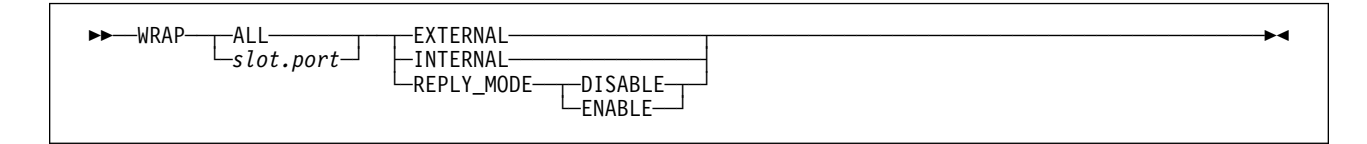

**slot** Slot number of the ATM media module.

**port** Port number of the ATM port.

**ALL** All slots in the hub.

#### **EXTERNAL**

Required for 25 Mbps and 155 Mbps ports.

#### **INTERNAL**

Required for 155 Mbps ports only.

#### **REPLY\_MODE**

Required for 155 Mbps ports only.

**Port-Specific Settings**

Some ATM **port types** have further wrap tests that may be performed using the WRAP command. These port-specific wrap tests are described in the following appendix sections:

**E1/T1 and IMA** "E1/T1 and IMA Port Parameters" on page 211.

**E3/DS3** "E3/DS3 Port Parameters" on page 220.

**OC3/STM1** "OC3/STM1 Port Parameters" on page 226.

### **Example**

8265ATM> wrap external 4.2

Test successful. 8265ATM>
# **Appendix A. Port-Specific Commands**

This appendix contains the following sections for port-specific commands:

**"100 Mbps Port Parameters" on page 208**

• SET PORT

**"155 Mbps Port Parameters" on page 209**

SET PORT

#### **"622 Mbps Port Parameters" on page 210**

- SET PORT
- **"E1/T1 and IMA Port Parameters" on page 211**
	- SET PORT
	- SHOW PORT
	- SET MODULE slot IMA GROUP
	- SHOW MODULE slot IMA\_GROUP
	- WRAP

# **"E3/DS3 Port Parameters" on page 220**

- SET PORT
- WRAP

# **"OC3/STM1 Port Parameters" on page 226**

- SET PORT
- WRAP

# **100 Mbps Port Parameters**

This section describes parameters specific to 100 Mbps ports in the following commands:

• SET PORT

# **SET PORT Parameters**

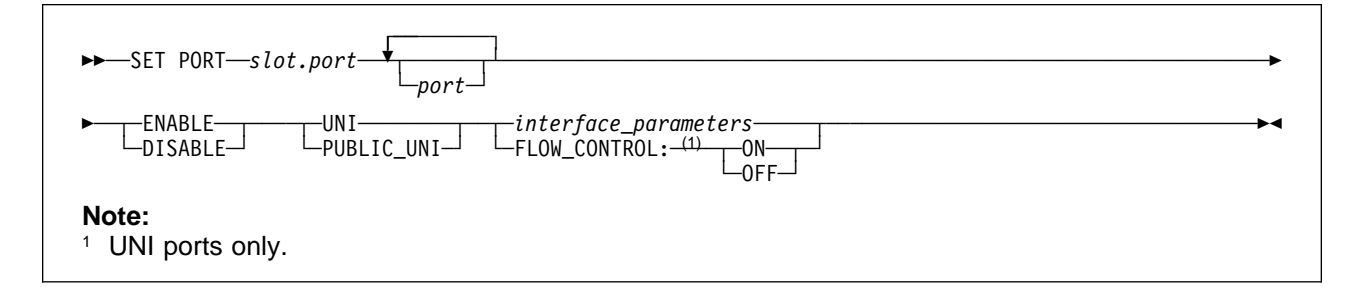

#### **slot, port, APPLY\_DEFAULTS, ENABLE, DISABLE, UNI, IISP, PNNI, AUTO, VOID,**

#### **interface\_parameters**

See "SET PORT" on page 75 for a description of the standard SET PORT parameters.

#### **FLOW\_CONTROL: ON | OFF**

Enables and disables XON/XOFF on the selected port.

# **155 Mbps Port Parameters**

This section describes parameters specific to 155 Mbps ports in the following commands:

SET PORT

# **SET PORT Parameters**

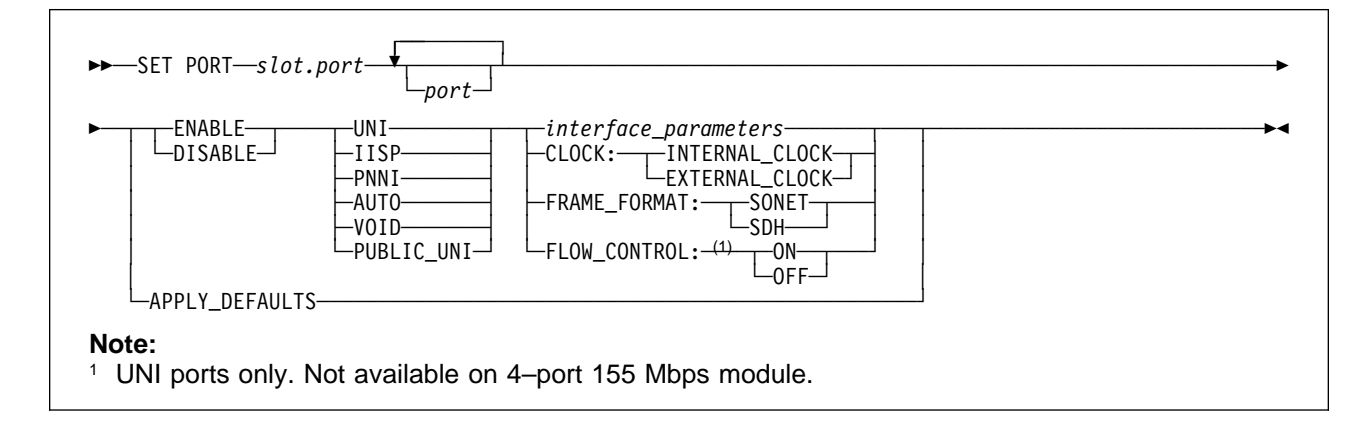

### **slot, port, APPLY\_DEFAULTS, ENABLE, DISABLE, UNI, IISP, PNNI, AUTO, VOID,**

#### **interface\_parameters**

See "SET PORT" on page 75 for a description of the standard SET PORT parameters.

#### **FLOW\_CONTROL: ON | OFF**

Enables and disables Flow Control on the selected port.

#### **CLOCK: INTERNAL\_CLOCK | EXTERNAL\_CLOCK**

Selects between internal and external clocking.

#### **FRAME\_FORMAT: SONET | SDH**

Selects the frame format.

# **622 Mbps Port Parameters**

This section describes parameters specific to 622 Mbps ports in the following commands:

• SET PORT

# **SET PORT Parameters**

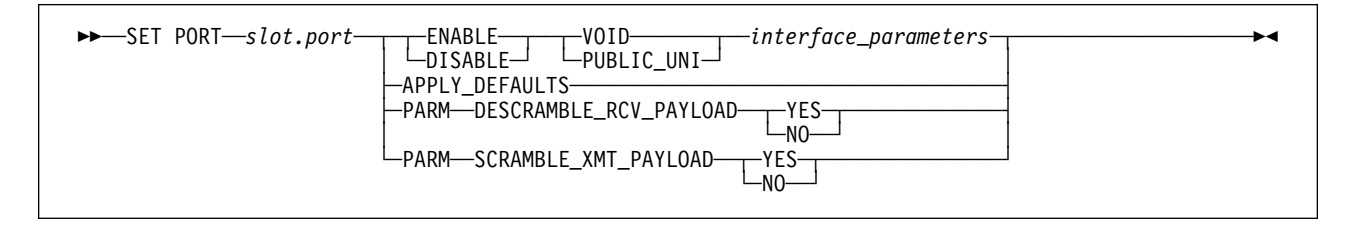

# **slot, port, APPLY\_DEFAULTS, ENABLE, DISABLE, VOID, PUBLIC\_UNI, interface\_parameters**

See "SET PORT" on page 75 for a description of the standard SET PORT parameters.

### **PARM DESCRAMBLE\_RCV\_PAYLOAD**

The cell payload received by the 622 Mbps port is unscrambled by default.

#### **PARM SCRAMBLE\_XMT\_PAYLOAD**

The cell payload transmitted by the 622 Mbps port is scrambled by default.

# **E1/T1 and IMA Port Parameters**

This section describes parameters specific to E1/T1 and IMA ports in the following commands:

- SET PORT
- SHOW PORT
- SET MODULE slot IMA\_GROUP
- SHOW MODULE slot IMA\_GROUP
- WRAP

# **SET PORT Parameters**

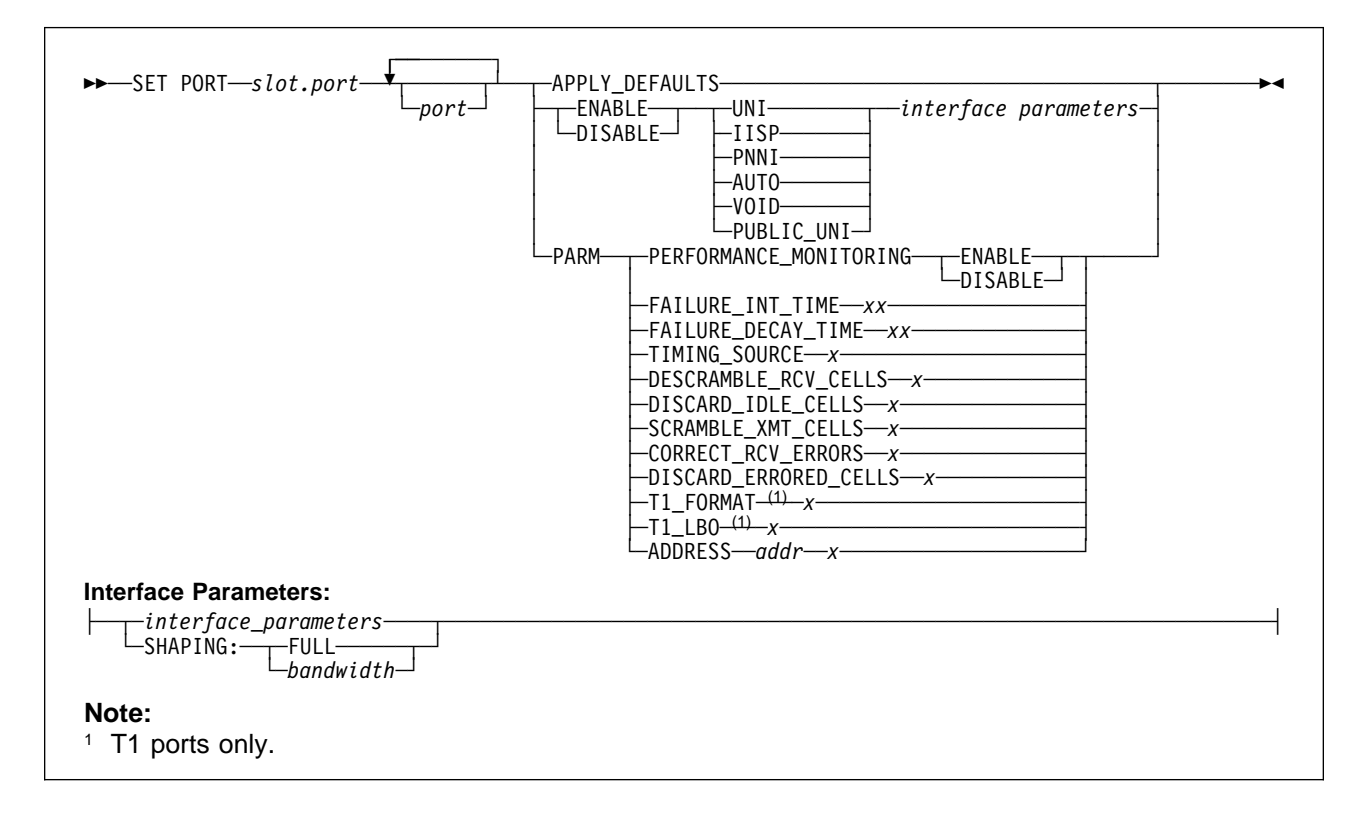

### **slot, port, APPLY\_DEFAULTS, ENABLE, DISABLE, UNI, IISP, PNNI, AUTO, VOID, PUBLIC\_UNI, interface\_parameters**

See "SET PORT" on page 75 for a description of the standard SET PORT parameters.

#### **SHAPING**

Specifies maximum throughput for the port:

**FULL** Utilizes the full bandwidth available on the port.

#### **bandwidth**

Restricts throughput to the amount specified (in increments of 8 Kbps):

- E1 range: 8 Kbps to 1920 Kbps
- T1 range: 8 Kbps to 1536 Kbps

#### **PARM PERFORMANCE\_MONITORING**

Specifies whether WAN performance statistics are to be monitored.

**ENABLE** Enables accumulation of port performance statistics.

**DISABLE** Disables accumulation of port performance statistics.

#### **PARM FAILURE\_INT\_TIME xx**

The amount of time, in half-second increments, that a defect must be continually present before being deemed a failure is set by default to 2.5 seconds. See the table below for possible values of xx.

| Value | <b>Sec</b> | Value | <b>Sec</b> | Value | <b>Sec</b> | Value | <b>Sec</b> | Value | <b>Sec</b> |
|-------|------------|-------|------------|-------|------------|-------|------------|-------|------------|
| 00    | 0.0        | 05    | 2.5        | 10    | 5.0        | 15    | 7.5        | 20    | 10.0       |
| 01    | 0.5        | 06    | 3.0        | 11    | 5.5        | 16    | 8.0        |       |            |
| 02    | 1.0        | 07    | 3.5        | 12    | 6.0        | 17    | 8.5        |       |            |
| 03    | 1.5        | 08    | 4.0        | 13    | 6.5        | 18    | 9.0        |       |            |
| 04    | 2.0        | 09    | 4.5        | 14    | 7.0        | 19    | 9.5        |       |            |

Table 1. Failure Integration Time Parameter Values

#### **PARM FAILURE\_DECAY\_TIME xx**

The amount of time, in five-second increments, that a defect must be continually absent before the failure is cleared is set by default to 10.0 seconds. See the table below for possible values of xx.

Table 2. Failure Decay Time Parameter Values

| Value | <b>Sec</b> | Value | <b>Sec</b> | Value | <b>Sec</b> | Value | <b>Sec</b> | Value | <b>Sec</b> |
|-------|------------|-------|------------|-------|------------|-------|------------|-------|------------|
| 00    | 0.0        | 05    | 5.0        | 10    | 10.0       | 15    | 15.0       | 20    | 20.0       |

#### **PARM TIMING\_SOURCE <sup>x</sup>**

The timing source used for transmission signal timing can be set to be derived from the receive signal (Facility timing), the external interface (External timing), or the I/O card (Internal timing). Possible values of  $x$  are:

- **0** Facility timing (default)
- **1** External timing
- **2** Internal timing
- **3** Receive line clock timing

#### **PARM DESCRAMBLE\_RCV\_CELLS <sup>x</sup>**

The ATM cells received by the port are unscrambled by default. Possible values of  $x$  are:

- **0** Unscrambling disabled
- **1** Unscrambling enabled (default)

#### **PARM DISCARD\_IDLE\_CELLS <sup>x</sup>**

Idle ATM cells (cells with VPI and VCI fields of zeroes) received by the port are discarded by default. Possible values of  $x$  are:

- **0** Discard disabled
- **1** Discard enabled (default)

### **PARM SCRAMBLE\_XMT\_CELLS <sup>x</sup>**

The scrambling of ATM cells transmitted by the port is performed by default. Possible values of <sup>x</sup> are:

- **0** Scrambling disabled
- **1** Scrambling enabled (default)

#### **PARM CORRECT\_RCV\_ERRORS <sup>x</sup>**

The correction of single bit errors in the header of ATM cells received is performed by default. Possible values of x are:

- **0** Correction disabled
- **1** Correction enabled (default)

### **PARM DISCARD\_ERRORED\_CELLS <sup>x</sup>**

The discarding of idle ATM cells received is performed by default. Possible values of  $x$  are:

- **0** Discard disabled
- **1** Discard enabled (default)

#### **PARM ADDRESS 100 x [Power On Diagnostics]**

Power On diagnostics test memory access, register access, data path continuity and basic device functionality on the port, after each reset of the port. These diagnostics are enabled by default. Disabling the diagnostics will minimize the time required for the port to be initialized. Possible values of  $x$  are:

- **0** Diagnostics disabled
- **1** Diagnostics enabled (default)

#### **PARM ADDRESS addr x [Generate Header Error Control (HEC) Field]**

The generation of the HEC field in ATM cells that are to be transmitted over the ATM port is performed by default. The port generates the HEC field and inserts it into the transmitted cells. Applications that require the ATM Control Point to generate the field should disable this function.

Values for addr may be:

- **116** Port 1 or Port 5
- **126** Port 2 or Port 6
- **136** Port 3 or Port 7
- **146** Port 4 or Port 8

Possible values of x are:

- **0** Generation disabled
- **1** Generation enabled (default)

#### **PARM ADDRESS addr x [Addition of Coset Polynomial in ATM Cell Headers]**

The addition of the coset polynomial to the HEC byte in ATM cell headers is performed by default.

Values for addr may be:

- **117** Port 1 or Port 5
- **127** Port 2 or Port 6
- **137** Port 3 or Port 7
- **147** Port 4 or Port 8

Possible values of  $x$  are:

- **0** Coset polynomial not added
- **1** Coset polynomial added (default)

### **PARM ADDRESS addr x [Set SA4 - SA8 Bits in Transmit E1]**

**(E1 only)** Sets the value of the SA4 to SA8 Bits in the transmit E1.

Possible values of x are **0** and **1**.

Values for addr may be:

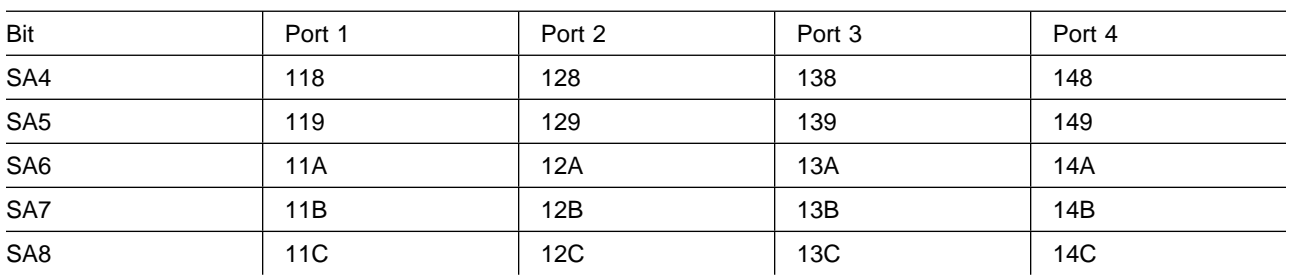

Table 3. Values for SA4 to SA8 bits in Transmit E1

### **PARM ADDRESS addr x**

**(T1 only)** The T1 termination location is set to a customer-side location by default.

Values for addr may be:

**11B** Port 1 or Port 5

**12B** Port 2 or Port 6

**13B** Port 3 or Port 7

**14B** Port 4 or Port 8

Possible values of x are:

- **0** T1 termination on Network side
- **1** T1 termination on Customer side (default)

# **PARM T1\_FORMAT <sup>x</sup>**

**(T1 only)** The framing format of the transmit T1 is set to ESF by default. Possible values of <sup>x</sup> are:

- **0** SF format
- **1** ESF format (default)

# **PARM T1\_LBO <sup>x</sup>**

**(T1 only)** The transmit output amplitude and shape are set to 0 dB by default. Possible values of x are:

- **0** 0-133 Ft.
- **1** 133-266 Ft.
- **2** 266-399 Ft.
- **3** 399-533 Ft.
- **4** 533-655 Ft.
- **5** 0 dB (default)
- **6** −7.5 dB
- **7** −15 dB
- **8** −22.5 dB

# **SHOW PORT Parameters**

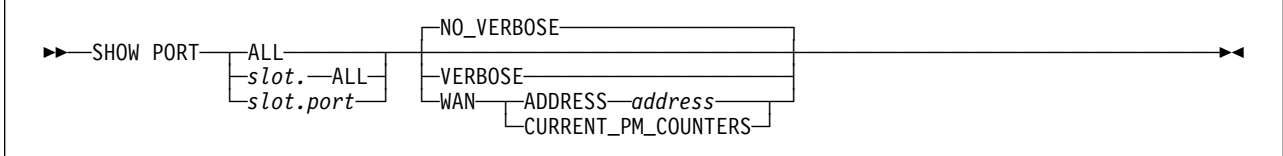

#### **ALL, slot.ALL, slot.port, NO\_VERBOSE, VERBOSE**

See "SHOW PORT" on page 173 for a description of the standard SHOW PORT parameters.

**WAN** Displays the information about the selected WAN2 port:

**address** Displays the current values stored at the specified address.

#### **CURRENT\_PM\_COUNTERS**

Displays the current performance monitoring statistics for the selected port.

# **Examples:**

8265ATM> show port 5.1 wan address 117

Actual Value: ð1 ðð ðð ðð ðð ðð ð1 ðð ðð ð2 ðð ð1 ðð ðð ðð ð1 8265ATM>

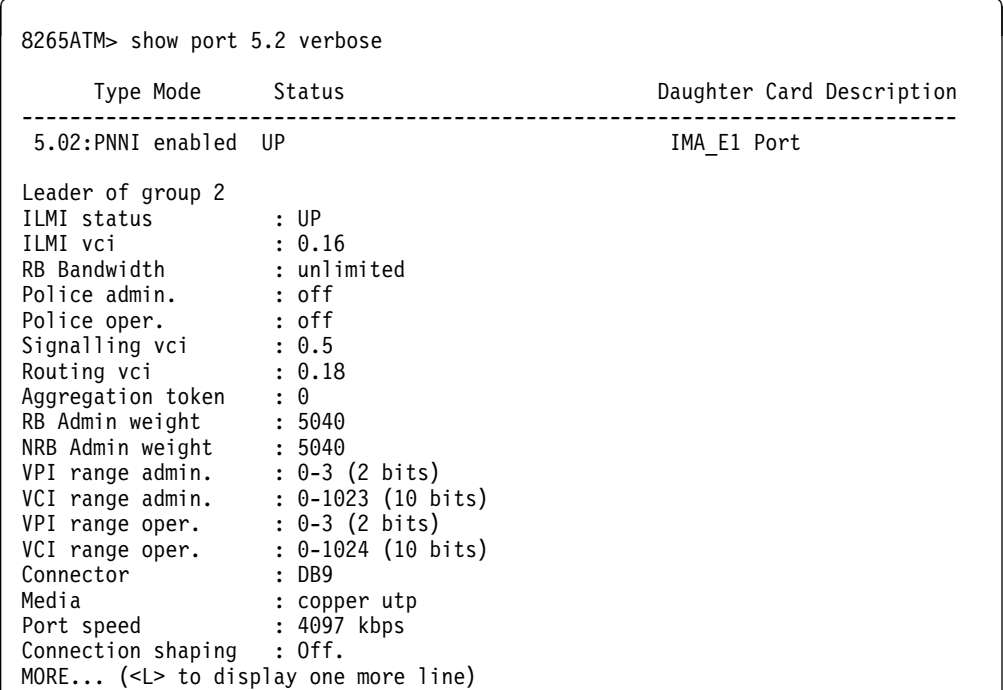

# **SET MODULE slot IMA\_GROUP**

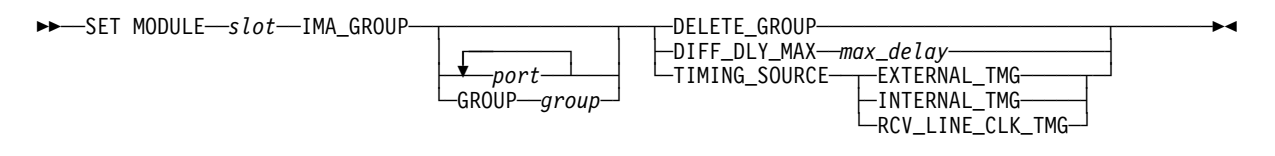

**slot** Specifies the slot number of the IMA ports.

**group** Specifies the number of the IMA group (that is, the number of the first port in the group).

# **DELETE\_GROUP**

Deletes the specified group.

### **DIFF\_DLY\_MAX:max\_delay**

Specifies the maximumber of milliseconds of differential delay that will be tolerated among the group's links (maximum 25 ms).

# **EXTERNAL\_TMG | INTERNAL\_TMG | RCV\_LINE\_CLK\_TMG**

Specifies the source of timing for E1/T1 transmission signals, or in CTC mode, for generation of the IMA Data Clock Rate.

# **Usage Notes**

- Before creating a new IMA group, you must first disable all ports.
- Before removing an IMA group (using DELETE\_GROUP), you must first disable the reference bandwidth port.
- To add a new port to an existing IMA group:
	- 1. Disable the reference bandwidth port, then
	- 2. Remove the existing group,
	- 3. Create a new group to include the new port.

# **SHOW MODULE slot IMA\_GROUP**

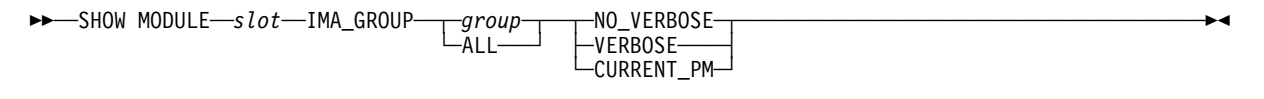

# **slot, VERBOSE, NO\_VERBOSE, CURRENT\_PM**

See "SHOW MODULE" on page 159 for a description of the standard SHOW MODULE parameters.

**group** Specifies the number of the IMA group.

# **Example:**

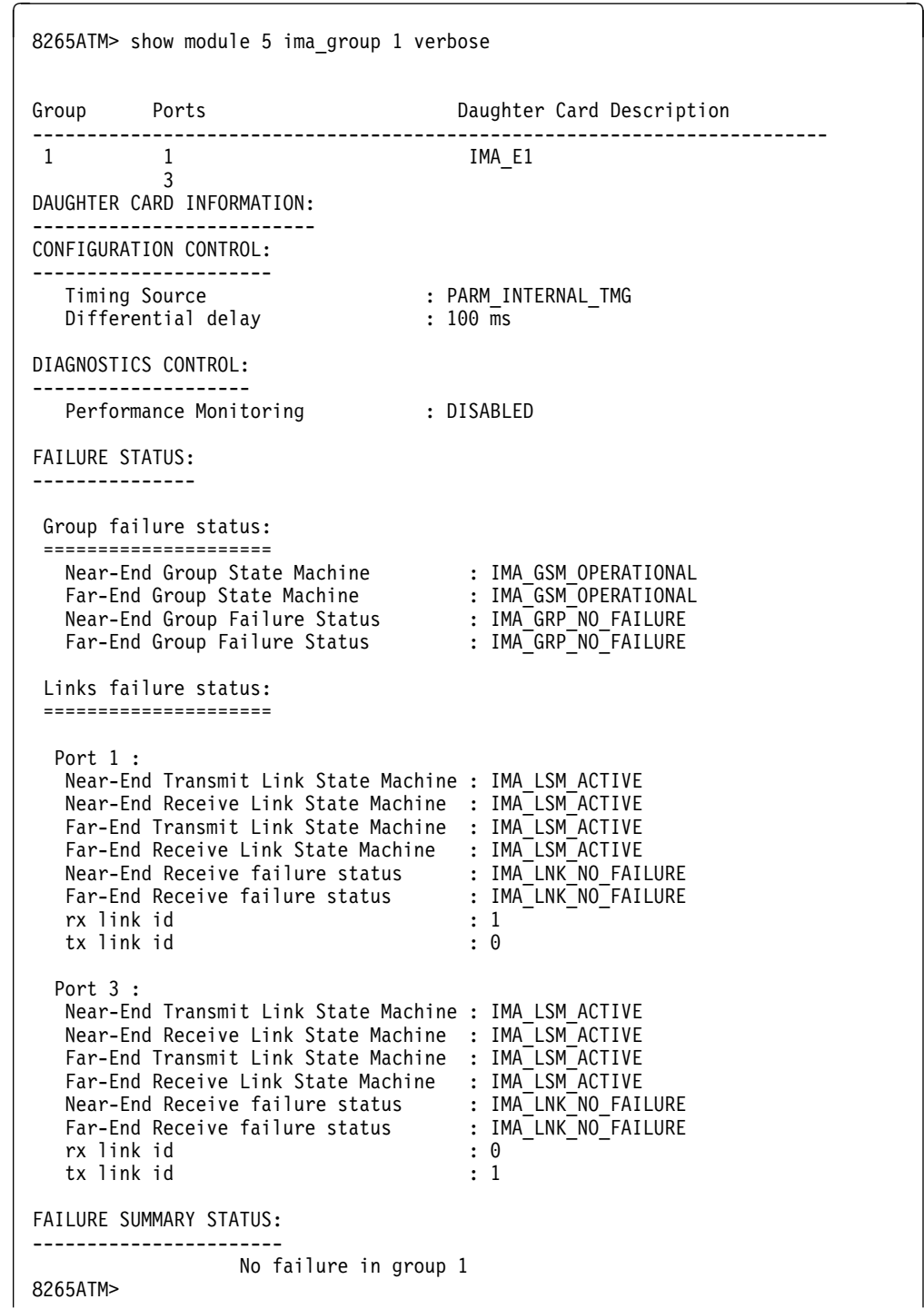

# **WRAP**

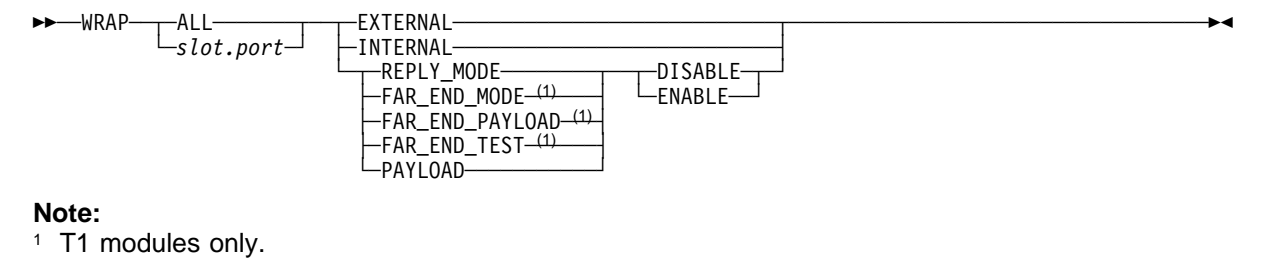

## **slot.port, ALL, EXTERNAL, INTERNAL, REPLY\_MODE, DISABLE, ENABLE**

See "WRAP" on page 204 for information on these standard WRAP parameters.

### **FAR\_END\_MODE**

For T1 modules only.

## **FAR\_END\_PAYLOAD**

For T1 modules only.

## **FAR\_END\_TEST**

For T1 modules only.

#### **PAYLOAD**

For all WAN 2 modules.

# **E3/DS3 Port Parameters**

This section describes parameters specific to E3/DS3 ports in the following commands:

- SET PORT
- SHOW PORT
- WRAP

# **SET PORT Parameters**

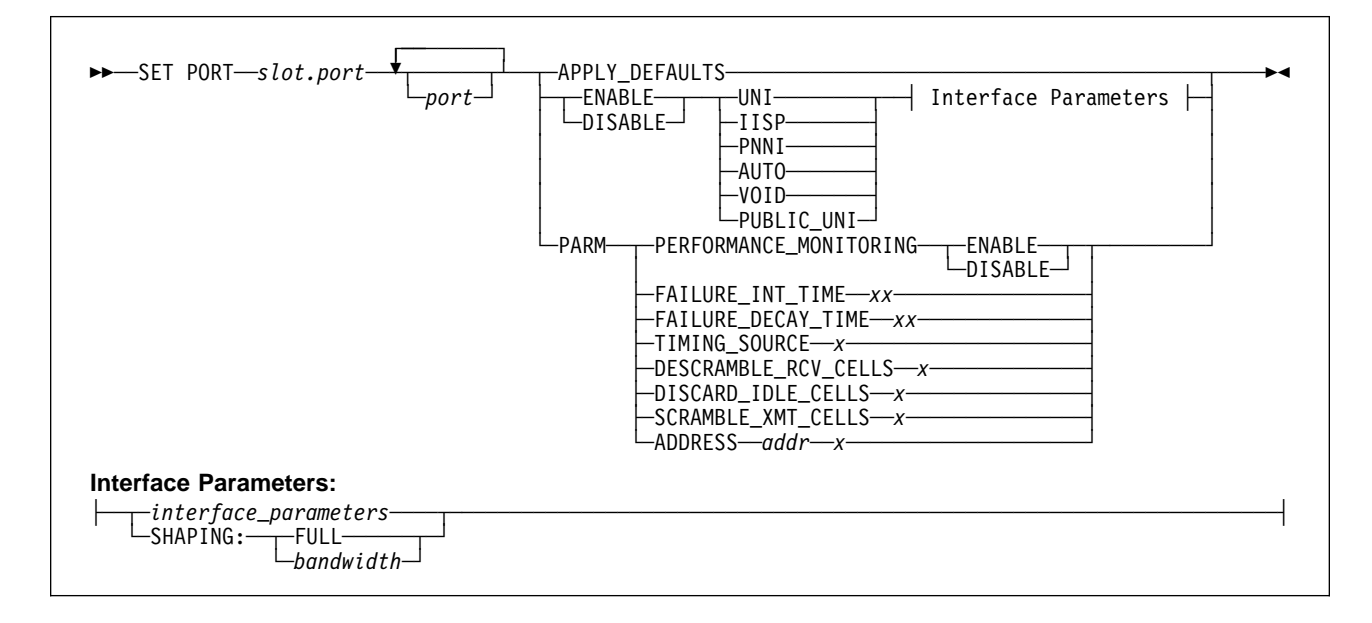

#### **slot, port, APPLY\_DEFAULTS, ENABLE, DISABLE, UNI, IISP, PNNI, AUTO, VOID, PUBLIC\_UNI, interface\_parameters**

See "SET PORT" on page 75 for a description of the standard SET PORT parameters.

#### **SHAPING**

Specifies maximum throughput for the port:

**FULL** Utilizes the full bandwidth available on the port.

#### **bandwidth**

Restricts throughput to the amount specified (in increments of 8 Kbps).

#### **PARM PERFORMANCE\_MONITORING**

Specifies whether WAN performance statistics are to be monitored.

**ENABLE** Enables accumulation of port performance statistics.

**DISABLE** Disables accumulation of port performance statistics.

#### **PARM FAILURE\_INT\_TIME xx**

The amount of time, in half-second increments, that a defect must be continually present before being deemed a failure is set by default to 2.5 seconds. See the table below for possible values of xx.

| Value | <b>Sec</b> | Value | <b>Sec</b> | Value | <b>Sec</b> | Value | <b>Sec</b> | Value | Sec  |
|-------|------------|-------|------------|-------|------------|-------|------------|-------|------|
| 00    | 0.0        | 05    | 2.5        | 10    | 5.0        | 15    | 7.5        | 20    | 10.0 |
| 01    | 0.5        | 06    | 3.0        | 11    | 5.5        | 16    | 8.0        |       |      |
| 02    | 1.0        | 07    | 3.5        | 12    | 6.0        | 17    | 8.5        |       |      |
| 03    | 1.5        | 08    | 4.0        | 13    | 6.5        | 18    | 9.0        |       |      |
| 04    | 2.0        | 09    | 4.5        | 14    | 7.0        | 19    | 9.5        |       |      |

Table 4. Failure Integration Time Parameter Values

#### **PARM FAILURE\_DECAY\_TIME xx**

The amount of time, in five-second increments, that a defect must be continually absent before being the failure is cleared is set by default to 10.0 seconds. See the table below for possible values of xx.

Table 5. Failure Decay Time Parameter Values

| Value | <b>Sec</b> | Value | <b>Sec</b> | Value | <b>Sec</b> | Value | <b>Sec</b> | Value | <b>Sec</b> |
|-------|------------|-------|------------|-------|------------|-------|------------|-------|------------|
| 00    | 0.0        | 05    | ა.u        |       | 10.0       |       | 15.0       | 20    | 20.0       |

### **PARM TIMING\_SOURCE<sup>x</sup>**

The timing source used for transmission signal timing can be set to be derived from the receive signal (Facility timing), the external interface (External timing), or the I/O card (Internal timing). Possible values of  $x$  are:

- **0** Facility timing (default)
- **1** External timing
- **2** Internal timing

#### **PARM DESCRAMBLE\_RCV\_CELLS <sup>x</sup>**

The ATM cells received by the port are unscrambled by default. Possible values of  $x$  are:

- **0** Unscrambling disabled
- **1** Unscrambling enabled (default)

#### **PARM DISCARD\_IDLE\_CELLS <sup>x</sup>**

Idle ATM cells (cells with VPI and VCI fields of zeroes) received by the port are discarded by default. Possible values of x are:

- **0** Discard disabled
- **1** Discard enabled (default)

### **PARM SCRAMBLE\_XMT\_CELLS <sup>x</sup>**

The scrambling of ATM cells transmitted by the port is performed by default. Possible values of <sup>x</sup> are:

- **0** Scrambling disabled
- **1** Scrambling enabled (default)

#### **PARM ADDRESS 100 x [Power On Diagnostics]**

Power On diagnostics test memory access, register access, data path continuity and basic device functionality on the port, after each reset of the port. These diagnostics are enabled by default. Disabling the diagnostics will minimize the time required for the port to be initialized. Possible values of  $x$  are:

- **0** Disabled
- **1** Enabled (default)

# **PARM ADDRESS 105 x [Correct Header Errors]**

The correction of single bit errors in the header of ATM cells received by the port is enabled by default. Possible values of  $x$  are:

- **0** Error correction disabled
- **1** Error correction enabled (default)

# **PARM ADDRESS 106 x [Discard ATM Cells with Uncorrectable Headers]**

ATM cells with uncorrectable header errors received by the port are discarded by default. They are not passed to the ATM Control Point. Possible values of x are:

- **0** Discard disabled
- **1** Discard enabled (default)

# **PARM ADDRESS 109 x [Generate Header Error Control (HEC) Field]**

The generation of the HEC field in ATM cells that are to be transmitted over the ATM port is performed by default. The port generates the HEC field and inserts it into the transmitted cells. Applications that require the ATM Control Point to generate the field should disable this function. Possible values of  $x$  are:

- **0** Generation disabled
- **1** Generation enabled (default)

# **PARM ADDRESS 10A x [Addition of Coset Polynomial in ATM Cell Headers]**

The addition of the coset polynomial to the HEC byte in ATM cell headers is performed by default. Possible values of  $x$  are:

- **0** Coset polynomial not added
- **1** Coset polynomial added (default)

# **PARM ADDRESS 10B x [E3 Framing Format]**

The E3 transmit framing format is by default set to G.832. When other framing formats are supported in future releases, the format may be changed. Possible values of  $x$  are:

**0** G.832 format used for transmit

# **PARM ADDRESS 10C x [E3 Transmit Timing Marker]**

When external timing is used (see PARM TIMING\_SOURCE on page 221), transmit timing can be deemed traceable to a primary reference clock. Possible values of  $x$  are:

- **0** External clock is a primary reference clock
- **1** External clock is not a primary reference clock (default)

# **PARM ADDRESS 10D x [Monitoring of Payload Type]**

The monitoring of payload type mismatch failures can be enabled or disabled. When enabled, failures are declared when the payload field of the E3 overhead does not contain the proper value. Possible values of  $x$  are:

- **0** Monitoring disabled
- **1** Monitoring enabled (default)

# **PARM ADDRESS 10E x [Monitoring of Trail Mismatch Failures]**

The monitoring of trail mismatch failures can be enabled or disabled. When enabled, failures are declared when the 16-byte trail trace received does not match the expected receive trail trace (see Expected Trail Trace on page 223). Possible values of  $x$  are:

- **0** Monitoring disabled (default)
- **1** Monitoring enabled

# **PARM ADDRESS 10F x [Trail Trace Format]**

The trail trace format applies to both the transmit and receive trail traces. The 16-byte trail trace format can be specified to include a CRC7 in the first byte. Possible values of  $x$  are:

- **0** 16-byte format
- **1** 16-byte format with CRC7 in first byte (default)

### **PARM ADDRESS 110 - 11F x [Transmit Trail Trace]**

A trail access point identifier (16 bytes in length) is usually transmitted so that the trail receiving terminator can verify that it is connected to the correct transmitter. If the trail trace format is set to include a CRC7 in the first byte, only bytes 1-15 of the 16 byte field are significant. Possible values of  $x$  are:

**00** to **FF** for each byte. Default is 89 for the first byte, all remaining bytes 00.

#### **PARM ADDRESS 120 - 12F x [Expected Trail Trace]**

The trail trace that is expected to be received can be specified so that when the monitoring of trace mismatch failures is active (see Monitoring of Trail Mismatch Failures on page 222), a failure can be signalled if the received trail trace differs. If the trail trace format is set to include a CRC7 in the first byte, only bytes 1-15 of the 16 byte field are significant. Possible values of <sup>x</sup> are:

**00** to **FF** for each byte. Default is 89 for the first byte, all remaining bytes 00.

### **PARM ADDRESS 130 x [Generation of RDI Signal]**

An E3 RDI signal can be generated when of loss of cell delineation occurs. Possible values of <sup>x</sup> are:

- **0** Transmission of RDI signal disabled
- **1** Transmission of RDI signal enabled (default)

# **PARM ADDRESS 10A x [Addition of Coset Polynomial in ATM Cell Headers]**

The addition of the coset polynomial to the HEC byte in the ATM cell headers is performed by default. Possible values of  $x$  are:

- **0** Coset polynomial not added
- **1** Coset polynomial added (default)

#### **PARM ADDRESS 10B x [DS3 Framing Format]**

The DS3 transmit framing format can be set to either C-bit parity or M23 format. Enforced C-bit parity is set by default. The format can also be set so that C-bit parity automatically reverts to M23 format if the received DS3 signal is in M23 format. Possible values of  $x$  are:

- **0** M23 format forced
- **1** C-bit parity format preferred
- **2** C-bit parity format forced (default)

## **PARM ADDRESS 10C x [DS3 Line Buildout]**

The transmit DS3 line buildout is determined by the length of the cable connected to the ATM port. If the cable is between 0 and 225 feet (0 and 68.5 m), the default setting should be used. If the length of cable is between 225 and 450 feet (68.5 and 137.1 m), the setting should be changed to **1**. Possible values of x are:

- **0** 0 to 225 feet (default)
- **1** 225 to 450 feet

# **PARM ADDRESS 10D x [PLCP Framing]**

A PLCP (Physical Layer Convergence Protocol) can be used in the transmit and receive DS3 signals. When used (default), 41.1 Mbps of bandwidth is allocated to ATM cell traffic, while direct mapping of ATM cells provides up to 44.21 Mbps of bandwidth for ATM traffic. If not used, ATM cells are mapped directly into the DS3 payload and cell delineation is based on the HEC field. Possible values of x are:

- **0** PLCP disabled
- **1** PLCP enabled (default)

# **PARM ADDRESS 10E x [PLCP Timing Source]**

The timing source for the transmit PLCP can be independent of transmit DS3 timing. By default, the timing is derived from the receive PLCP signal, and may be changed to derive timing from the transmit DS3 signal or from the external interface. Possible values of  $x$  are:

- **1** External 8kHz timing
- **3** Receive PLCP (default)
- **4** Transmit DS3

# **PARM ADDRESS 10F x [Transmitting Z Bytes]**

Transmit Z bytes can either be derived from an external source or be filled with zeroes (default). When an external source is used, the bytes are derived from the XPOHDATA (Transmit PLCP Overhead Data) signal. Possible values of  $x$  are:

- **0** All zeroes (default)
- **1** External source

# **SHOW PORT Parameters**

See "SHOW PORT Parameters" on page 215.

# **WRAP**

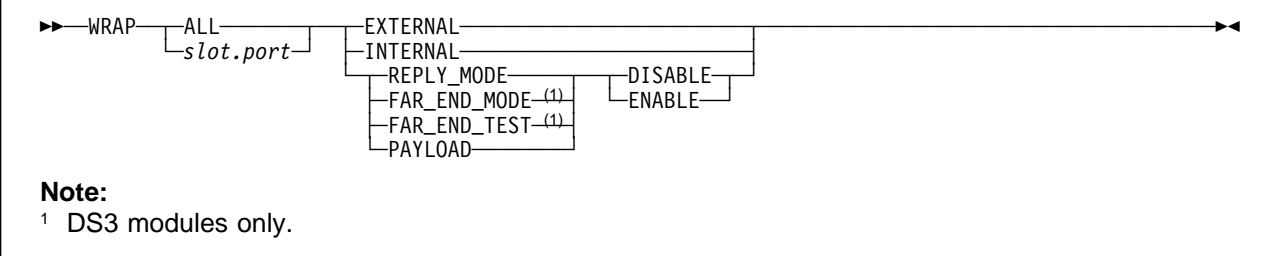

# **slot.port, ALL, EXTERNAL, INTERNAL, REPLY\_MODE, DISABLE, ENABLE**

See "WRAP" on page 204 for information on these standard WRAP parameters.

#### **FAR\_END\_MODE**

For DS3 modules only.

#### **FAR\_END\_TEST**

For DS3 modules only.

# **PAYLOAD**

For all WAN 2 modules.

# **OC3/STM1 Port Parameters**

This section describes parameters specific to OC3/STM1 ports in the following commands:

- SET PORT
- SHOW PORT
- WRAP

# **SET PORT Parameters**

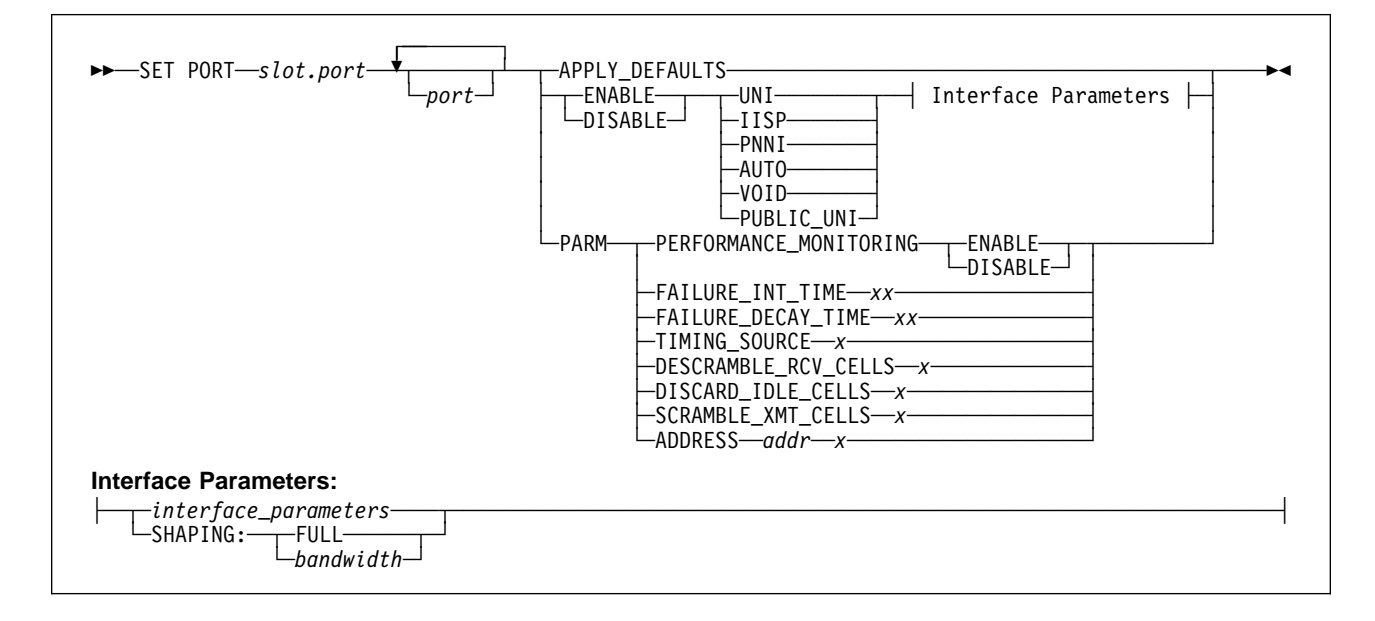

#### **slot, port, APPLY\_DEFAULTS, ENABLE, DISABLE, UNI, IISP, PNNI, AUTO, VOID, PUBLIC\_UNI, interface\_parameters**

See "SET PORT" on page 75 for a description of the standard SET PORT parameters.

#### **SHAPING**

Specifies maximum throughput for the port:

**FULL** Utilizes the full bandwidth available on the port.

#### **bandwidth**

Restricts throughput to the amount specified (in increments of 8 Kbps).

#### **PARM PERFORMANCE\_MONITORING**

Specifies whether WAN performance statistics are to be monitored.

**ENABLE** Enables accumulation of port performance statistics.

**DISABLE** Disables accumulation of port performance statistics.

#### **PARM FAILURE\_INT\_TIME xx**

The amount of time, in half-second increments, that a defect must be continually present before being deemed a failure is set by default to 2.5 seconds. See the table below for possible values of xx.

| Value | <b>Sec</b> | <b>Value</b> | <b>Sec</b> | <b>Value</b> | <b>Sec</b> | Value | <b>Sec</b> | Value | <b>Sec</b> |
|-------|------------|--------------|------------|--------------|------------|-------|------------|-------|------------|
| 00    | 0.0        | 05           | 2.5        | 10           | 5.0        | 15    | 7.5        | 20    | 10.0       |
| 01    | 0.5        | 06           | 3.0        | 11           | 5.5        | 16    | 8.0        |       |            |
| 02    | 1.0        | 07           | 3.5        | 12           | 6.0        | 17    | 8.5        |       |            |
| 03    | 1.5        | 08           | 4.0        | 13           | 6.5        | 18    | 9.0        |       |            |
| 04    | 2.0        | 09           | 4.5        | 14           | 7.0        | 19    | 9.5        |       |            |

Table 6. Failure Integration Time Parameter Values

### **PARM FAILURE\_DECAY\_TIME xx**

The amount of time, in five-second increments, that a defect must be continually absent before being the failure is cleared is set by default to 10.0 seconds. See the table below for possible values of xx.

Table 7. Failure Decay Time Parameter Values

| Value | <b>Sec</b> | Value | <b>Sec</b> | Value | <b>Sec</b> | Value | <b>Sec</b> | Value | <b>Sec</b> |
|-------|------------|-------|------------|-------|------------|-------|------------|-------|------------|
| 00    | 0.0        | 05    | ა.u        |       | 10.0       |       | 15.0       | 20    | 20.0       |

### **PARM TIMING\_SOURCE <sup>x</sup>**

The timing source used for transmission signal timing can be set to be derived from the receive signal (Facility timing), the external interface (External timing), or the I/O card (Internal timing). Possible values of  $x$  are:

- **0** Facility timing (default)
- **1** External timing
- **2** Internal timing

#### **PARM DESCRAMBLE\_RCV\_CELLS <sup>x</sup>**

The ATM cells received by the port are unscrambled by default. Possible values of  $x$  are:

- **0** unscrambling disabled
- **1** unscrambling enabled (default)

#### **PARM DISCARD\_IDLE\_CELLS <sup>x</sup>**

Idle ATM cells (cells with VPI and VCI fields of zeroes) received by the port are discarded by default. Possible values of x are:

- **0** discard disabled
- **1** discard enabled (default)

### **PARM SCRAMBLE\_XMT\_CELLS <sup>x</sup>**

The scrambling of ATM cells transmitted by the port is performed by default. Possible values of <sup>x</sup> are:

- **0** scrambling disabled
- **1** scrambling enabled (default)

# **PARM ADDRESS 100 x [Power On Diagnostics]**

Power On diagnostics test memory access, register access, data path continuity and basic device functionality on the port, after each reset of the port. These diagnostics are enabled by default. Disabling the diagnostics will minimize the time required for the port to be initialized. Possible values of  $x$  are:

- **0** disabled
- **1** enabled (default)

### **PARM ADDRESS 105 x [Correct Header Errors]**

The correction of single bit errors in the header of ATM cells received by the port is enabled by default. Possible values of  $x$  are:

- **0** error correction disabled
- **1** error correction enabled (default)

#### **PARM ADDRESS 106 x [Discard ATM Cells with Uncorrectable Headers]**

ATM cells with uncorrectable header errors received by the port are discarded by default. They are not passed to the ATM Control Point. Possible values of x are:

- **0** discard disabled
- **1** discard enabled (default)

### **PARM ADDRESS 109 x [Generate Header Error Control (HEC) Field]**

The generation of the HEC field in ATM cells that are to be transmitted over the ATM port is performed by default. The port generates the HEC field and inserts it into the transmitted cells. Applications that require the ATM Control Point to generate the field should disable this function. Possible values of  $x$  are:

- **0** generation disabled
- **1** generation enabled (default)

### **PARM ADDRESS 10A x [Monitoring of Signal Label Mismatch Failures]**

Signal label mismatch failures are monitored by the port by default. The port indicates label mismatch failures when the C2 byte in the SDH path overhead received does not contain the proper value. The use of this monitoring is optional. Possible values of  $x$  are:

- **0** monitoring disabled
- **1** monitoring enabled (default)

#### **PARM ADDRESS 18D x [Path Trace Format]**

**(STM1 only)** The path trace format applies to both receive and transmit path traces. By default, it is set to a repeating 64-byte message. The trace can also be set to a repeating 16-byte message, with the first byte optionally containing a CRC7 calculated over the message. Possible values of  $x$  are:

**00** to **FF** for each byte (max. 64 bytes) ;**00** for each byte (default)

#### **PARM ADDRESS 10B x [Monitoring of Path Trace Mismatch Failures]**

Path trace mismatch failures are not monitored by default. When enabled, the ATM port indicates path trace mismatch failures when the 64-byte path trace received in the J1 byte in the SDH path overhead received does not match the expected received path trace. The expected path trace should be configured before monitoring is activated. Possible values of  $x$ are:

- **0** monitoring disabled (default)
- **1** monitoring enabled

#### **PARM ADDRESS 10C x [Transmitted Path Trace]**

The path trace transmitted by the ATM port in the J1 byte of the SDH overhead, typically a string describing the location of the transmitter, is sent in the path trace field so that the far end VC4 path terminator can verify that is connected to the correct transmitter. If the path trace format has been set at 16 bytes, (see Path Trace Format on page 228), only the first 16 bytes (all set to 0 by default) of this field are significant. If the path trace format contains a CRC7, only bytes 1-15 are significant (a CRC7 is generated for byte 0). Possible values of  $x$  are:

**00** to **FF** for each byte (max. 64 bytes) ;**00** for each byte (default)

### **PARM ADDRESS 14C - 18B x [Expected Received Path Trace]**

If the monitoring of path trace mismatches is enabled, the value assigned to the expected path trace is compared with the received path trace to determine if a mismatch is present. If the path trace format contains a CRC7, only bytes 1-15 are significant (a CRC7 is generated for byte 0). By default, the expected received path trace has all bytes set to zeroes. Possible values of  $x$  are:

**00** to **FF** for each byte (max. 64 bytes) ;**00** for each byte (default)

#### **PARM ADDRESS 18C x [Addition of Coset Polynomial in ATM Cell Headers]**

**(STM1 only)** The addition of the coset polynomial to the HEC byte in the ATM cell headers is performed by default. Possible values of  $x$  are:

- **0** coset polynomial not added
- **1** coset polynomial added (default)

# **SHOW PORT Parameters**

See "SHOW PORT Parameters" on page 215.

# **WRAP**

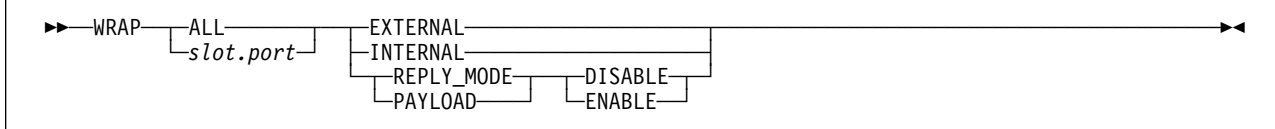

# **slot.port, ALL, EXTERNAL, INTERNAL, REPLY\_MODE, DISABLE, ENABLE**

See "WRAP" on page 204 for information on these standard WRAP parameters.

### **PAYLOAD**

For all WAN 2 modules.

# **Appendix B. Maintenance Mode Commands**

Maintenance mode is an operating mode that provides a minimal number of commands for exceptional situations where the 8265 is unable to function normally.

Maintenance mode is available with both the IISP and PNNI code cards.

The Control Point enters Maintenance mode:

- When diagnostics procedures determine that the switch is not able to operate normally.
- When the Administrator enters the MAINTAIN command during normal operation.

Maintenance mode commands should only be used by experienced users.

# **Maintenance Mode Functions**

Available functions in Maintenance mode are:

- Viewing and changing the IP address of the Control Point:
	- SHOW IP\_ADDRESS
	- SET IP\_ADDRESS
	- CLEAR IP\_ADDRESS
- Viewing and changing the Ethernet MAC address of the Control Point:
	- SHOW MAC\_ADDRESS
	- SET MAC\_ADDRESS
	- CLEAR MAC\_ADDRESS
- Viewing and changing the default gateway:
	- SHOW DEFALT\_GATEWAY
	- SET DEFALT\_GATEWAY
	- CLEAR DEFALT\_GATEWAY
- Clearing the current settings in the Control Point and restoring their default values:
	- CLEAR ALL
	- CLEAR CONFIGURATION
- Downloading new boot or operational code to the Control Point and specifying which operational code will be loaded:
	- USE BAUD
	- DOWNLOAD OUT\_OF\_BAND
	- SHOW ERRORS
	- SHOW FLASH
	- SWAP ACTIVE
- Rebooting the ATM Subsystem:
	- BOOT
	- DOWNLOAD OUT\_OF\_BAND BOOT

# **BOOT**

The BOOT command ends Maintenance mode and boots the ATM subsystem using the ATM operational code in the "Active" area of the Flash EEPROM. BOOT does the following:

- Resets the hardware of all ATM modules in the 8265 switch.
- Runs ATM diagnostics if they are enabled.
- Activates the new operational software downloaded to the flash EEPROM.

Once the ATM subsystem boots up with the new operational software, press Enter to redisplay the password prompt and log on to the system.

55──BOOT──────────────────────────────────────────────────────────────────────────────────────────5%

# **Usage Notes**

- Use the SHOW FLASH command to view the levels of the "Active" and "Backup" Operational code and of Boot code.
- After the ATM modules reboot, you must press Enter again to display the Password prompt.

# **CLEAR**

This command erases all or selected settings in the Control Point.

```
 ───────────────────────────────────────────────────────────────────5% 55─ ─CLEAR─ ─ ─┬ ┬ ─ALL─────────────
             -CONFIGURATION-
              ─DEFAULT_GATEWAY─
             -IP_ADDRESS-
              ─MAC_ADDRESS─────
              -SUBNET_MASK-
```
**ALL** Erases all Control Point settings and resets them to their default values. This is the most destructive of the CLEAR options. Use it with caution.

#### **CONFIGURATION**

Erases the contents of all configuration tables (such as module and port settings, VPCs, PVCs, and so on). This parameter does not affect flags (such as diagnostics and operational code areas) or basic device addresses (such as default gateway and IP address).

#### **DEFAULT\_GATEWAY**

Erases the address of the default gateway router.

#### **IP\_ADDRESS**

Erases the IP address of the Control Point.

#### **MAC\_ADDRESS**

Reverts the Ethernet MAC address of the Control Point to the burned-in address (BIA).

#### **SUBNET\_MASK**

Erases the subnet mask of the Control Point.

# **Usage Notes**

- CLEAR ALL sets area 1 of the Operational Flash EEPROM to "Active".
- After entering CLEAR CONFIGURATION or CLEAR ALL, the current settings remain active until you restart normal operation with the BOOT or DOWNLOAD OUT\_OF\_BAND BOOT command.
- If the configuration console uses different SET TERMINAL values than the defaults, and you clear the configuration before entering the BOOT command, you may lose the console connection. In this case, you must either reconfigure the console to the factory-default settings or attach another console that uses these settings.
- If you insert a CPSW module in another switch before clearing its current configuration, the module will start up with the current configuration instead of with its default settings. As a result, the ATM subsystem may not operate properly and some ATM connections may not be established.

# **DOWNLOAD OUT\_OF\_BAND**

Use this command to load IBM code updates from a workstation attached to the RS-232 console port operating in normal mode (not in SLIP mode).

The code you download is stored in the flash EEPROM of the CPSW module and replaces any previous code versions stored there.

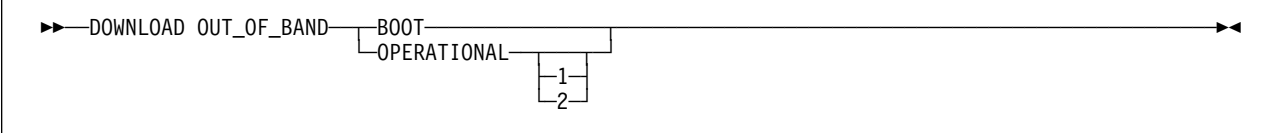

**BOOT** Downloads boot code to flash EEPROM and resets the ATM subsystem.

#### **OPERATIONAL**

Downloads operational code to flash EEPROM. Optionally, you can specify into which area of the EEPROM the code is placed:

**1 | 2** (**For IBM service engineers only.**) Specifies the area in the Operational Flash EEPROM into which the new code should be downloaded.

> If you do not specify an area, the new code is downloaded into the "Inactive" area. This is the normal use of the command. In this case, you must use SWAP ACTIVE to make the new code the "Active" code.

If you specify area 1 or 2, that area becomes the "Active" area when you leave Maintenance mode.

# **Usage Notes**

To activate the new Operational microcode, enter the BOOT command.

# **Example**

**Unsuccessful Download:** The following example shows how an error message is displayed when the command is not successfully run:

```
>> download out_of_band operational
Download failed: 00 00 00 05
>>
```
When a download out-of-band operation fails, one of the following codes (eight hexadecimal digits) is displayed:

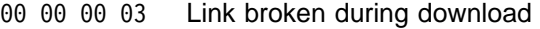

- ðð ðð ðð ð5 Ten consecutive errors or timeouts before receiving a good packet
- ðð ðð ðð ðD Transfer canceled by the sender
- ðð ðð 1ð ðð Error in the download program
- ðð ðð 1r rr The flash area for the new operational program could not be cleared; rrr is returned by flash support

ðð ð2 ðð ðð **to** ðð ð2 ðð ð7 Bad file header

ðð ð3 ðð ð1 **to** ðð ð3 ðð ð7 Bad file contents

- ðð ð3 2r rr Writing a part of the new operational program in flash memory failed; rrr is returned by flash support
- ðð ð4 ðð ð4 Unexpected end of file
- ðð ð4 ðð ð8 Checksum of the received data is not the module checksum
- ðð ð4 2ð ð1 **to** ðð ð4 2ð ð7 Bad file contents
- ðð ð4 3r rr Writing the end of the new operational program in flash memory failed; rrr is returned by flash support
- ðð ð4 4r rr Checking the new operational program in flash memory failed; rrr is returned by flash support
- ðð ð4 5r rr Writing the new boot program in flash memory failed; rrr is returned by flash support

# **SET**

The SET commands in Maintenance mode set the basic flags and device settings for the Control Point. All settings entered with the SET command are saved immediately to NVRAM.

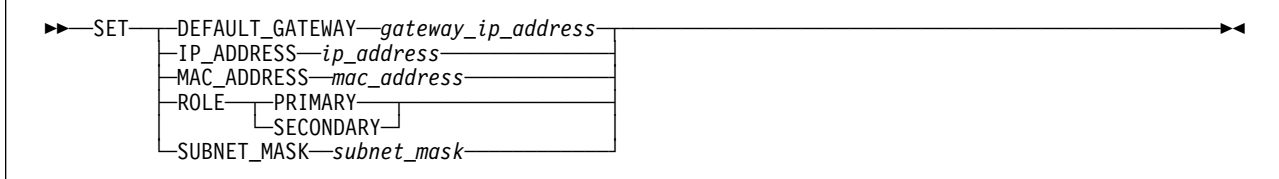

### **gateway\_ip\_address**

Specifies the IP address of the router in the format  $n.n.n$ , where n is a number between 0 and 255.

### **ip\_address**

Specifies the IP address of the CPSW in the format n.n.n.n, where n is 0-255.

### **mac\_address**

Specifies the individual MAC address as 6 bytes in hexadecimal, with the bytes separated by a dash (-). The address must be in 802.3 format (locally and universally administered addresses are supported). If the MAC address is not specified, or if it is set to '00-00-00-00-00-00', the corresponding burned-in address is used.

# **PRIMARY | SECONDARY**

Specifies whether the local CPSW module is to be the "Active" CPSW (PRIMARY) or the "Standby" CPSW (SECONDARY).

**Note:** When the ATM subsystem elects which CPSW is to be active (at power-on for example), the CPSW that is defined as PRIMARY will be chosen. If both CPSWs have been defined as PRIMARY (or both as SECONDARY, the module in slots 9 & 10 is selected as PRIMARY.

#### **subnet\_mask**

Specifies the subnet mask used by the CPSW.

# **SHOW**

Use this command to display basic device settings for the Control Point.

```
--SHOW----DEFAULT_GATEWAY
             -ERRORS-
              ─FLASH───────────
              -IP ADDRESS-
              ─MAC_ADDRESS─────
              ─RAM─────────────
               ─ROLE────────────
              -SUBNET_MASK-
```
#### **DEFAULT\_GATEWAY**

Displays the current IP address for the default gateway.

- **ERRORS** Displays the results of an unsuccessful DOWNLOAD OUT\_OF\_BAND.
- **FLASH** Displays the code levels in the Operational and Boot Flash EEPROMs.

#### **IP\_ADDRESS**

Displays the current IP address for the Control Point.

#### **MAC\_ADDRESS**

Displays the current MAC address for the Control Point.

- **RAM** Displays the amount of Random Access Memory (RAM) installed.
- **ROLE** Displays the current role of the CPSW module.

#### **SUBNET\_ MASK**

Displays the current subnet mask for the Control Point.

# **Examples**

**ERRORS:** This example shows the result of the SHOW ERRORS command after an unsuccessful DOWNLOAD OUT\_OF\_BAND command:

 $\sim$  show errors FF FF ððð2 ððð7 >>

**FLASH:** This example shows the result of the SHOW FLASH command after a successful DOWNLOAD OUT\_OF\_BAND command:

 $\Rightarrow$  show flash

Boot: Good checksum. Map of Jan 1ð ð8:12:34 1996 v.2.1.ð Oper 1 of 2: ACTIVE Good checksum Map of Jan 11 09:23:45 1996 v.1.2.3 Oper 2 of 2: Good checksum Map of Dec 12 1ð:34:56 1995 v.1.2.ð. >>

# **SWAP ACTIVE**

Use this command to change the "Backup" (inactive) Operational Flash EEPROM to "Active".

55──SWAP ACTIVE───────────────────────────────────────────────────────────────────────────────────5%

# **Usage Notes**

 Use the SHOW FLASH command to verify which of the two flash EEPROMs is the active one ("oper 1 of 2", or "oper 2 of 2"), and which versions of the ATM Control Point operational microcode are present.

# **USE BAUD**

Use this command to increase the baud rate of the configuration console connection while performing a DOWNLOAD OUT\_OF\_BAND, and to reset the baud rate after the download is finished.

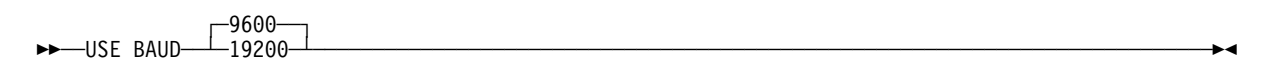

# **Usage Notes**

 Changes to the baud rate made while in Maintenance mode are not saved and the setting reverts to its saved value at the next BOOT or system reset.
## **Appendix C. Notices**

References in this publication to IBM products, programs, or services do not imply that IBM intends to make these available in all countries in which IBM operates.

Any reference to an IBM product, program, or service is not intended to state or imply that only IBM's product, program, or service may be used. Any functionally equivalent product, program, or service that does not infringe any of IBM's intellectual property rights may be used instead of the IBM product, program, or service. Evaluation and verification of operation in conjunction with other products, except those expressly designated by IBM, is the user's responsibility.

IBM may have patents or pending patent applications covering subject matter in this document. The furnishing of this document does not give you any license to these patents. You can send license inquiries, in writing, to the IBM Corporation, IBM Director of Licensing, 500 Columbus Avenue, Thornwood, New York 10594, U.S.A.

### **Product Page/Warranties**

**The following paragraph does not apply to the United Kingdom or to any country where such provisions are inconsistent with local law.**

INTERNATIONAL BUSINESS MACHINES CORPORATION PROVIDES THIS PUBLICATION "AS IS" WITHOUT WARRANTY OF ANY KIND, EITHER EXPRESS OR IMPLIED, INCLUDING, BUT NOT LIMITED TO, THE WARRANTIES OF MERCHANTABILITY OR FITNESS FOR A PARTICULAR PURPOSE.

Some states do not allow disclaimer of express or implied warranties in certain transactions, therefore this statement may not apply to you.

### **Industry Standards Reflected in This Product**

The IBM 8265 Nways ATM Switch complies with the following ATM standards:

- ATM User-Network Interface (UNI) Specification V3.0, V3.1, and V4.0 ATM Forum
- ATM Private Network-Network Interface (PNNI) Phase 1 Specification V1.0, ATM Forum
- LAN Emulation Over ATM Specifications V1.0, ATM Forum
- Q.2110 Service Specific Connection-Oriented Protocol (SSCOP), ITU, March 17, 1994
- Q.2130 Service Specific Coordination Function (SSCF) for support of signaling at the user-network interface, March 17, 1994.

The IBM 8265 Nways ATM Switch is designed according to the specifications of the following industry standards as understood and interpreted by IBM as of September 1994:

- RFC854 TELNET protocol
- RFC1350 Trivial File Transfer Protocol (TFTP)
- RFC1577 Classical IP and ARP (Address Resolution Protocol) over ATM
- SNMP:
	- RFC1155 Structure and Identification of Management Information (SMI) for TCP/IP based Internet.
	- RFC1156 Management Information Base (MIB) for network management of TCP/IP based Internets (MIB-I)
	- RFC1157 Simple Network Management Protocol (SNMP)
	- RFC1212 Concise MIB definitions
	- RFC1213 Management Information Base (MIB) for network management of TCP/IP based Internets (MIB-II)
	- RFC1215 Convention for defining traps for use with SNMP.

### **Trademarks and Service Marks**

The following terms, denoted by an asterisk (\*) in this publication, are trademarks or service marks of the IBM Corporation in the United States or other countries:

AIX IBM Nways

## **Bibliography**

#### **8265 Documentation**

For additional information on the IBM 8265 Nways ATM Switch, please refer to the following documents. The documents are included on the IBM 8265 Nways ATM Switch Documentation Library CD, SA33–0454.

IBM 8265 Nways ATM Switch Product Description, GA33-0449.

IBM 8265 Nways ATM Switch User's Guide, SA33-0456.

IBM 8265 Nways ATM Switch Command Reference Guide, SA33-0458.

IBM 8265 Nways ATM Switch Installation Guide, SA33-0441.

IBM 8265 Nways ATM Switch Planning and Site Preparation Guide, GA33-0460.

IBM 8265 Nways ATM Switch Media Module Reference Guide, SA33-0459.

IBM 8265 Nways ATM Switch Problem Determination and Service Guide, SY33-2128.

These documents are also available via the Internet:

http://www.networking.ibm.com/did/8265bks.html

### **Related Documentation**

The following related publications are included on the IBM 8265 Nways ATM Switch Documentation Library CD, SA33–0454.

Multiprotocol Switched Services (MSS) Server Introduction and Planning Guide, GC30-3820.

A-MSS 2.5 Server Module / A-MSS Server Module Quick Reference Card, GX27-4018.

Nways Multiprotocol Switched Services Server Interface Configuration and Software User's Guide, SC30-3818.

Nways Multiprotocol Switched Services Configuring Protocols and Features, SC30-3819.

Multiprotocol Switched Services (MSS) Server Service and Maintenance Manual, GY27-0354.

Nways Multiprotocol Switched Services (MSS) Server Module Installation and Initial Configuration Guide, GA27-4141.

Nways MAS/MRS/MSS/MSSC Library, Configuration Program User's Guide for Nways Multiprotocol Access, Routing and Switched Services, GC30-3830.

Nways Event Logging System Messages Guide, SC30-3682.

8271 LAN Switch Module Planning and Installation Guide, GA27-4162.

8272 LAN Switch Module Planning and Installation Guide, GA27-4163.

4-Port 10BASE-T & 3-Port 10BASE-FL UFCs Planning and Installation Guide, GA27-4120.

100BASE-TX and 100BASE-FX Universal Feature Cards Planning and Installation Guide, GA27-4096.

ATM 155 Mbps Multimode Fiber Universal Feature Card Planning and Installation Guide, GA27-4156.

2-Port Fiber and 4-Port UTP/STP Token-Ring Enhanced Universal Feature Card Planning and Installation Guide, GA27-4168.

IBM Video Distribution Module User's Guide, GA27-4173.

The 8260 Nways ATM Kit Development Program, We Carry Your Creativity to ATM, GA33-0371.

#### **ATM Forum**

For more information on ATM Forum specifications, refer to the following:

- UNI Specification Versions 3.0, 3.1, and 4.0
- P-NNI Specification Version 1.0
- ILMI Specification Version 4.0
- UNI Traffic Management Version 4.0

# **Readers' Comments — We'd Like to Hear from You**

#### **8265 Nways ATM Switch Command Reference Guide**

#### **Publication No. SA33-0458-02**

Please send us your comments concerning this book. We will greatly appreciate them and will consider them for later releases of the present book.

If you prefer sending comments by FAX or electronically, use:

- FAX: 33 4 93 24 77 97
- IBM Internal Use: LGERCF at IBMFR
- Internet: lgercf@fr.ibm.com

In advance, thank you.

Your comments:

Name Address and Address and Address and Address and Address and Address and Address and Address and Address and Address and Address and Address and Address and Address and Address and Address and Address and Address and A

Company or Organization

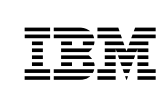

Fold and Tape **Please do not staple** Fold and Tape

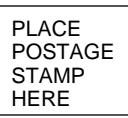

IBM France Centre d'Etudes et Recherches Service 0798 - BP 79 06610 La Gaude France

...................

................................ Fold and Tape **Please do not staple** Fold and Tape

÷

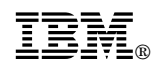

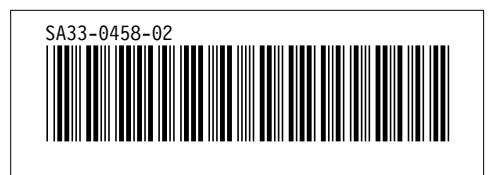